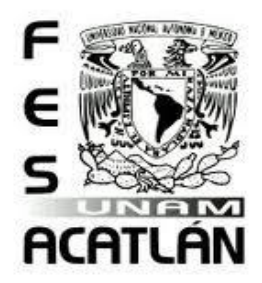

# **UNIVERSIDAD NACIONAL AUTÓNOMA DE MÉXICO** FACULTA DE ESTUDIOS SUPERIORES

# ACATLÁN

# **El desarrollo del software para el médico general**

**Emisión de la receta médica y el registro de la historia clínica**

# **TESINA**

QUE PARA OBTENER EL TÍTULO DE

Licenciado en Actuaría

# PRESENTA

Roberto Flores González

Asesor: Mtro. Víctor Manuel Ulloa Arellano

Noviembre 2011

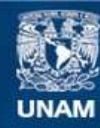

Universidad Nacional Autónoma de México

**UNAM – Dirección General de Bibliotecas Tesis Digitales Restricciones de uso**

# **DERECHOS RESERVADOS © PROHIBIDA SU REPRODUCCIÓN TOTAL O PARCIAL**

Todo el material contenido en esta tesis esta protegido por la Ley Federal del Derecho de Autor (LFDA) de los Estados Unidos Mexicanos (México).

**Biblioteca Central** 

Dirección General de Bibliotecas de la UNAM

El uso de imágenes, fragmentos de videos, y demás material que sea objeto de protección de los derechos de autor, será exclusivamente para fines educativos e informativos y deberá citar la fuente donde la obtuvo mencionando el autor o autores. Cualquier uso distinto como el lucro, reproducción, edición o modificación, será perseguido y sancionado por el respectivo titular de los Derechos de Autor.

*Agradezco a mi padre y a mi madre por su ayuda incondicional y por el ejemplo de vida que me han bridado a lo largo de todos estos años.*

*Agradezco a mi hija Angélica por haber sido el detonante para que este trabajo se llevara a cabo.*

*Agradezco a todas aquellas personas que de alguna u otra manera participaron en la elaboración de este escrito.*

*Y por sobretodo Gracias a ti DIOS por permitirme ver todos los días tu grandeza y compartirla con migo*.

*Este escrito se lo dedico a:*

*A mi padre Nicolás que me vio nacer y forjar una familia. A mi madre Nicolasa que está en mi corazón. A mis hijos Roberto, Lidia y Angélica. A mis hermanos y hermanas. Y a mi esposa Lidia.*

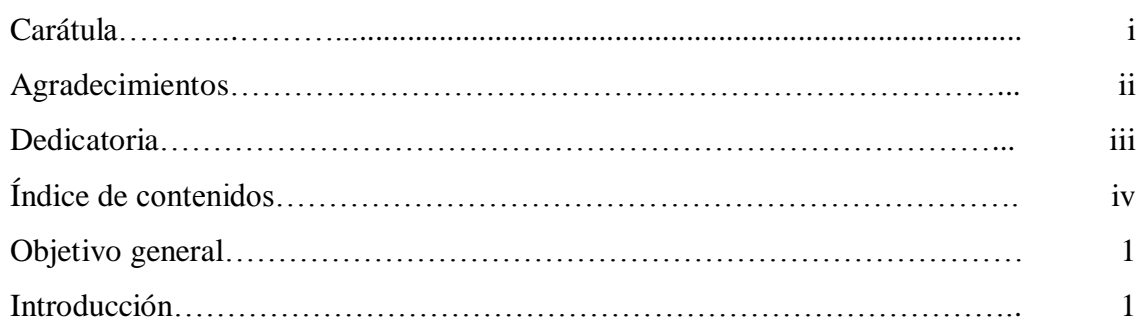

# **CAPÍTULO PRIMERO**

# **HERRAMIENTAS UTILIZADAS PARA EL DESARROLLO DEL SISTEMA**

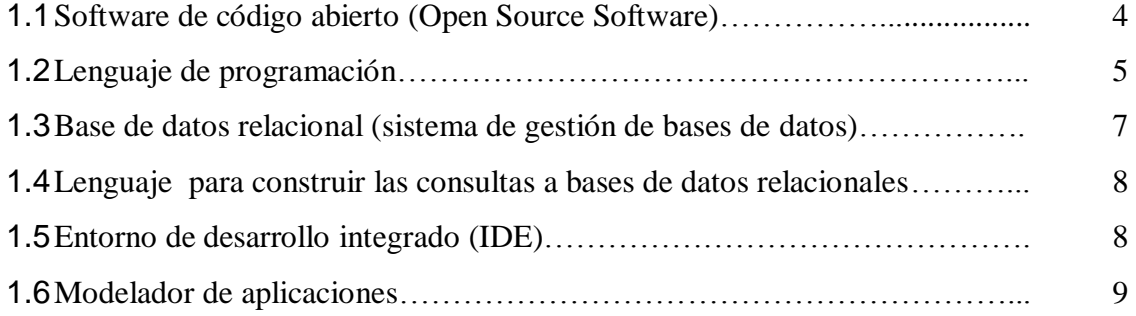

# **CAPÍTULO SEGUNDO**

# **MODELADO DEL SISTEMA**

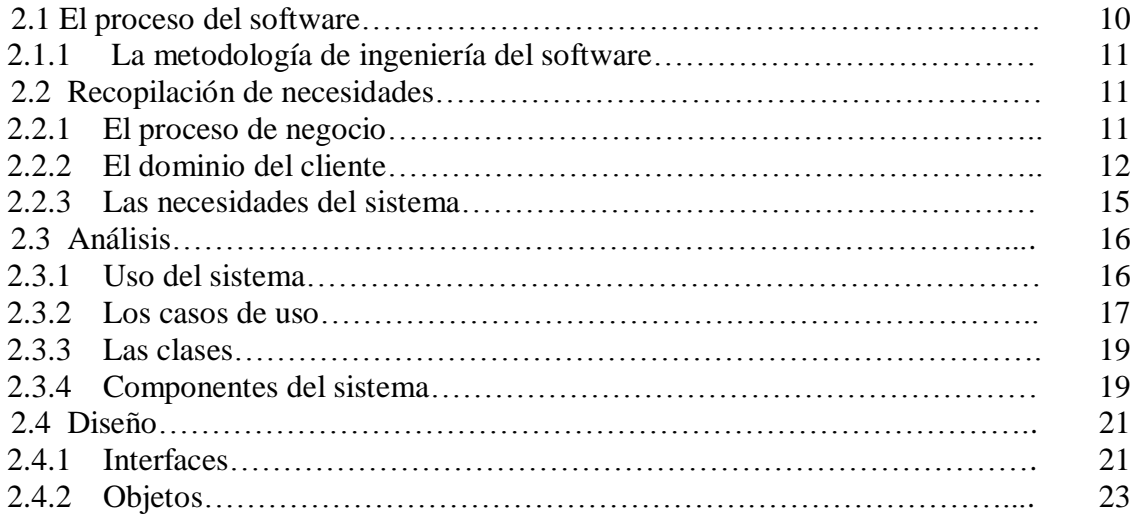

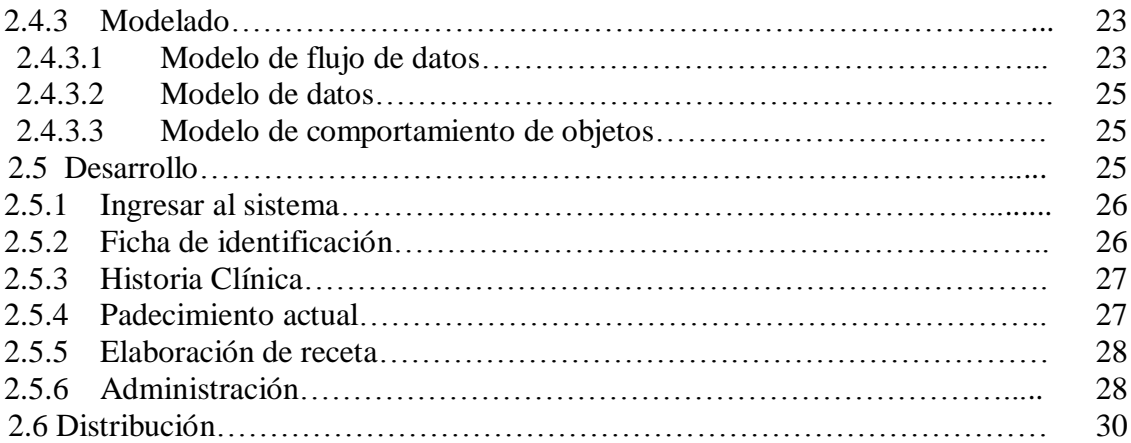

# **CAPÍTULO TERCERO**

# **LA BASE DE DATOS**

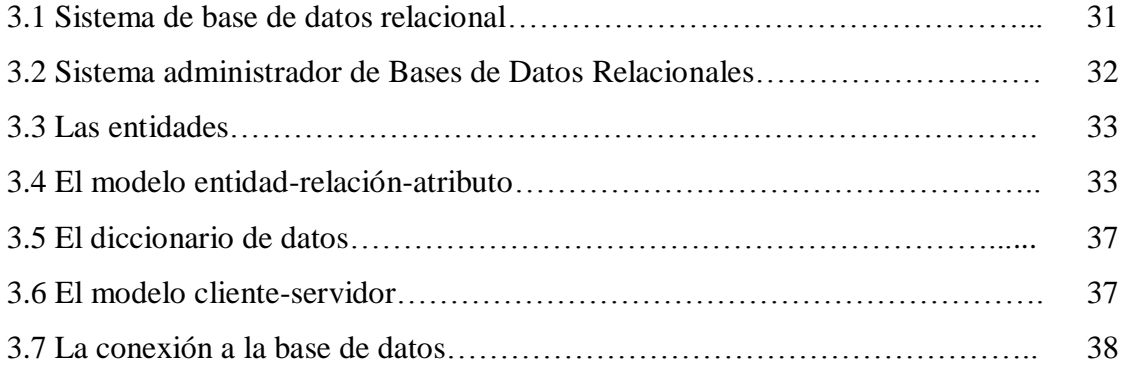

# **CAPÍTULO CUARTO**

# **MANUAL DEL USUARIO**

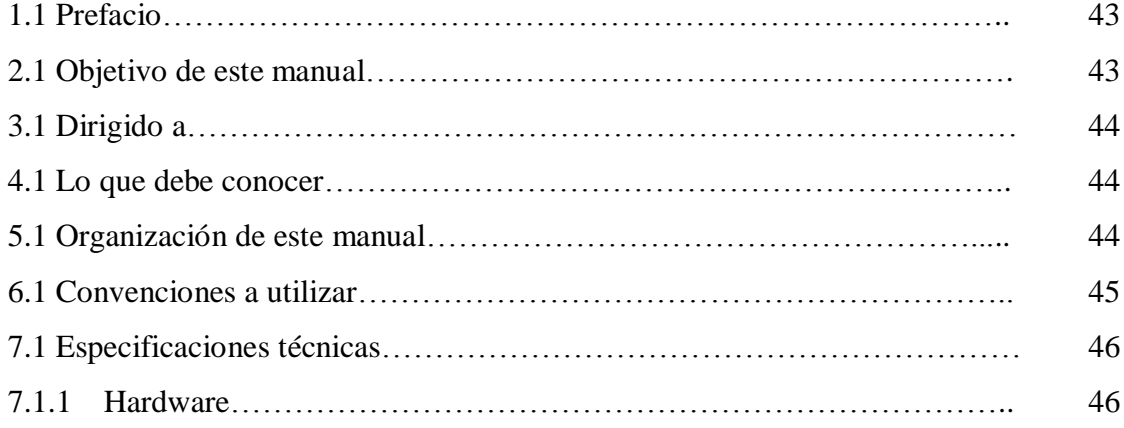

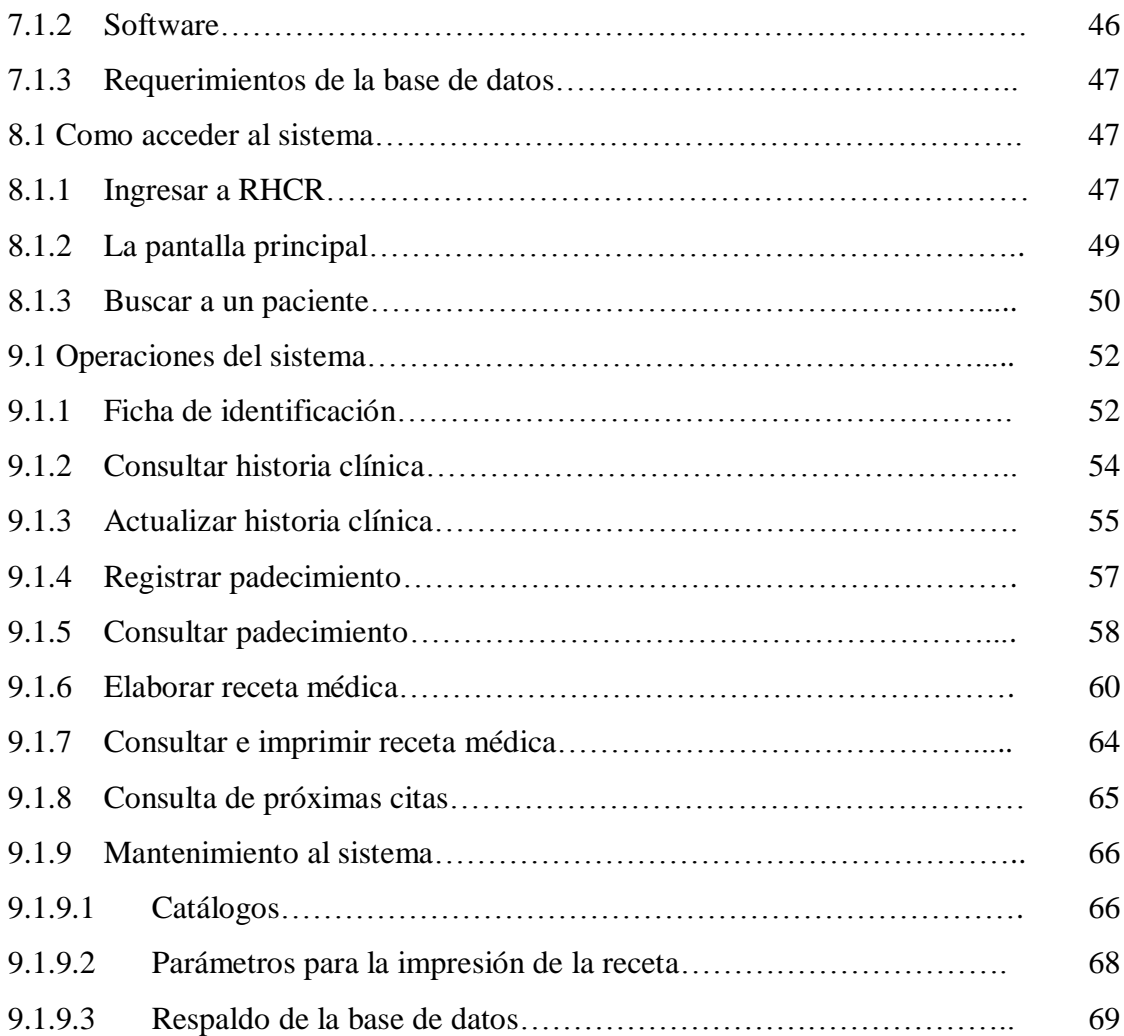

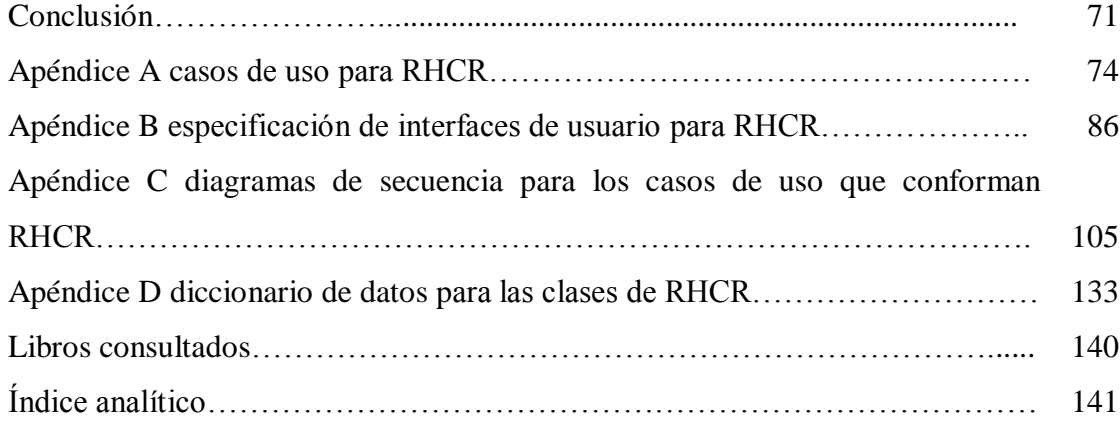

.

# **Objetivo general**

El propósito principal del presente trabajo es la creación de un sistema informático, a través de herramientas para el desarrollo de software de código abierto (Java, Mysql, NetBeans IDE y UML), utilizando una metodología orientada a objetos. Dicho sistema deberá facilitarle al médico general el almacenar, actualizar y consultar la información que se genera en una consulta médica, específicamente la historia clínica y la emisión de la receta médica.

# **Introducción**

El estilo de vida a través del tiempo se ha visto beneficiado grandemente por el uso de la tecnología en los diversos aspectos de la vida diaria. En especial el manejo de la información que es generada por computadoras ha venido hacer más precisa, oportuna y veraz la toma de decisiones y ha reducido en gran medida el tiempo requerido para la realización de trámites de carácter personal y aun más, por medio del internet se está evitando el tener que desplazarse grandes distancias para la realización de compras o hacer trámites de toda índole.

El área médica no ha sido la excepción pero en la actualidad en la inmensa mayoría de los consultorios particulares de médicos generales ubicados en el municipio de Atizapán de Zaragoza, se sigue elaborando la receta médica de manera manuscrita o a través de una máquina de escribir y en el mejor de los casos la información generada en una consulta es registrada en papel. Es por eso la elección del tema del presente trabajo, y porque además este tipo de consultorios representa un posible nicho de negocio para el desarrollo de software.

El tema abordado no es novedoso ni mucho menos único, y a pesar de ya existir una infinidad de software al respecto, creo que ha sido elaborado en algunos casos exagerando la cantidad de información que se debe de recolectar en una consulta y en otros atiborrando de información la interface del usuario lo cual hace confuso su uso.

Se pretende realizar un software diseñado a las condiciones en que operan los consultorios particulares de médicos generales ubicados en el municipio de Atizapán de Zaragoza, en el que se recolecte la información mínima necesaria para llevar un control de los padecimientos del paciente, así como la emisión de la receta médica en el menor tiempo posible. Cuidando que sea una herramienta fácil de entender y de usar y que pueda ayudar al médico en su actividad cotidiana en lugar de complicarle la vida.

La tarea previamente descrita se realizará a través de herramientas para el desarrollo de software de código abierto (Java, Mysql, NetBeans IDE y UML) con el solo propósito de lograr que el costo de producción de los sistemas computarizados se vea disminuido y al mismo tiempo sean beneficiados los consumidores de software a través de precios más accesibles (que en este caso es el médico general propietario de un consultorio particular).

El trabajo se desarrolla en cuatro capítulos:

#### **Herramientas utilizadas para el desarrollo del sistema.**

Describe el software de código abierto que se emplea en el desarrollo del sistema (Java, Mysql, NetBeans IDE y UML). Indica cuando surgen y menciona las características principales de cada uno de ellos.

## **Modelado del sistema.**

Es la parte medular del presente trabajo, aquí se describen las actividades que se deben realizar para la creación de un producto de software (proceso del software) y se explica la metodología de ingeniería de software empleada (metodología orientada a objetos). En la medida en que se avanza en el desarrollo de este capítulo el concepto de muy alto nivel "sistema informático que le facilite al médico general el almacenar, actualizar y consultar la información que se genera en un consulta médica" es dividido en cada una de las partes que lo conforman y con la ayuda de las técnicas(diagramas de : actividades, de clases, de bloques, de casos de uso, de secuencia, de distribución, etc.) que proporciona el lenguaje unificado de modelado (UML) se va construyendo el modelo del sistema en cuestión. Modelo que es utilizado por los programadores para generar el código del sistema, él cual debe cumplir con todo el conjunto de los requerimientos del proyecto. Obteniendo como resultado software listo para la producción, probado e integrado.

## **La base de datos.**

Explica lo que es una base de datos, se describe la herramienta que debe tener una base de datos para administrar la información que está contiene (RDBMS: Relational Data Base Management System). Aquí se determinan las clases que integran el sistema y se establece la asociación entre ellas, se diseña el modelo de entidad-relación-atributo que es de vital importancia para asegurar la integridad de los datos, se elabora el diccionario de datos de las clases que integran el sistema, se explica el modelo cliente servidor ya que en un modelo como éste es en donde trabaja el sistema y por último se indica la forma en que se realiza la conexión a la

base de datos y se explican las herramientas que ésta proporciona para la actualización y la extracción de la información de la base de datos.

# **Manual del usuario.**

Tiene el propósito principal de ayudar y guiar al usuario a utilizar el sistema, a través de una explicación detallada e ilustrada de cada una de las operaciones que se pueden realizar con el sistema.

Se incluyen los siguientes apéndices:

# **Apéndice A casos de uso.**

Muestran cómo se ve el sistema desde el punto de vista del usuario, contine todos los casos de uso que conforman al sistema.

# **Apéndice B Especificación de interfaces de usuario.**

Describe las interfaces graficas a través de las cuales el usuario interactua con el sistema. Aquí se localizan todas las interfaces que integran el sistema.

# **Apéndice C diagramas de secuencia.**

Muestran el comportamiento de los objetos que forman el sistema, estos se construyen a partir de los casos de uso. Aquí se encuentran todos los diagramas utilizados en el modelado del sistema.

# **Apéndice D diccionario de datos.**

Describe de manera específica a las clases y sus atributos. Aquí se detallan las características de todas las clases que forman el sistema.

Para hacer referencia al software que se va a construir, se utiliza el acrónimo **"RHCR"** (Registro de la Historia Clínica y la Receta) y en algunas ocasiones solo se emplea la palabra sistema.

El presente trabajo no expone la teoría de cada uno de los tópicos que lo integran (metodología orientada a objetos, base de datos, uml, lenguaje de programación), ni tampoco pretende ser una colección de conceptos o de definiciones abstractas, sino más bien, es un trabajo de carácter práctico que ejemplifica el conjunto de actividades que se deben realizar para la creación de un producto de software y dará como resultado final, un producto de software listo para ser utilizado en la vida real; más sin embargo su desarrollo está soportado por los conceptos teóricos que proporciona el proceso del software, la metodología orientada a objetos, el lenguaje unificado de modelado, la teoría de bases de datos y las técnicas para la programación.

# **CAPÍTULO PRIMERO**

#### **HERRAMIENTAS UTILIZADAS PARA EL DESARROLLO DEL SISTEMA**

#### **1.1 Software de código abierto** (Open Source Software)

En el desarrollo de este trabajo se utiliza software de código abierto (Open Source Software), con el solo propósito de lograr que el costo de producción de los sistemas computarizados, se vea disminuido y al mismo tiempo sean beneficiados los consumidores de software, a través de precios más accesibles (que en este caso es el médico general propietario de un consultorio particular).

El concepto de software de código abierto (Open Source Software) surge en el año de 1998, y éste se aplica al Software que se desarrolla y se distribuye libremente. La idea principal de este concepto es la siguiente: el código fuente de un programa, evoluciona, se desarrolla y mejora cuando los programadores pueden leer, modificar y distribuir dicho código y a demás los programadores podrán corregir sus errores y adaptarlo a sus necesidades, así como utilizarlo en el desarrollo de software de propósitos específicos.

Un software es de código abierto (Open Source Software) si cumple con las siguientes premisas (wikipedia):

- "Libre redistribución: el software debe poder ser regalado o vendido libremente.
- Código fuente: el código fuente debe estar incluido u obtenerse libremente.
- Trabajos derivados: la redistribución de modificaciones debe estar permitida.
- Integridad del código fuente del autor: las licencias pueden requerir que las modificaciones sean redistribuidas sólo como parches.
- Sin discriminación de personas o grupos: nadie puede dejarse fuera.
- Sin discriminación de áreas de iniciativa: los usuarios comerciales no pueden ser excluidos.
- Distribución de la licencia: deben aplicarse los mismos derechos a todo el que reciba el programa.
- La licencia no debe ser específica de un producto: el programa no puede licenciarse solo como parte de una distribución mayor.
- La licencia no debe restringir otro software: la licencia no puede obligar a que algún otro software que sea distribuido con el software abierto deba también ser de código abierto.
- La licencia debe ser tecnológicamente neutral: no debe requerirse la aceptación de la licencia por medio de un acceso por clic de ratón o de otra forma específica del medio de soporte del software".

En el presente trabajo el software de código abierto (Open Source Software) utilizado es el siguiente:

- Para la programación se utiliza Java que es un lenguaje orientado a objetos.
- En el registro y la actualización de datos se emplea la base de datos relacional MySQL.
- Las consultas a la base de datos relacional se llevan a cabo utilizado el lenguaje SQL.
- Se utiliza el entorno de desarrollo integrado (IDE) NetBeans para realizar de una manera más ágil las tareas de creación de la interfaz gráfica del usuario.
- Para el modelado del software se emplea el Modelador de aplicaciones UML.

La determinación de utilizar el software de código abierto previamente mencionado, está basada en las características que cada uno de ellos presenta y por el hecho de que son herramientas que han demostrado ser confiables, estables y extensamente utilizadas para el desarrollo de software.

# **1.2 Lenguaje de programación**

Java es un lenguaje de programación orientado a objetos, desarrollado por Sun Microsystem, se dio a conocer en el medio informático en agosto de 1995.

Con el surgimiento de java y la implementación por parte de las páginas web de la capacidad de contener los applets de java, las limitaciones de la web en el sentido de interactividad y contenido estático han desaparecido. Java realiza la interactividad y hace posible el contenido dinámico en una hoja web a través de pequeños programas (applets) que crean animaciones, presentaciones en multimedia, juegos en tiempo real, etc.

El proceso evolutivo que ha presentando internet y el creciente interés por parte de las empresas de ofrecer sus servicios por medio de éste, han generado nuevas necesidades para las cuales Sun Microsystems a desarrollo un estándar para las APIs llamado J2EE (Java 2 Enterprise Edition). Dicho estándar ha sido pensado para escribir aplicaciones distribuidas basadas en componentes.

Con lo anteriormente expuesto se puede comprender que java es utilizado principalmente, en el desarrollo de software utilizando la tecnología web. Sin embargo con Java se puede desarrollar aplicaciones más generales que no requieren ejecutarse dentro de un visualizador de web. Este trabajo está desarrollado utilizando esta característica de java.

Las características principales de Java son las siguientes:

- Es simple debido a que es pequeño, fuerte y flexible. Ofrece toda la funcionalidad de un lenguaje potente. Es fácil de escribir, compilar y depurar. Administra la memoria de manera automática y es fácil de aprender.
- Es orientado a objetos porque soporta las tres características propias del paradigma de la orientación a objetos: encapsulación, herencia y polimorfismo.
- Es robusto porque puede detectar errores tanto en tiempo de compilación como en tiempo de ejecución. Reduce las posibilidades de error porque obliga a declarar de manera explícita los métodos. Y como administra la memoria en forma automática es difícil que está se sature o se corrompa.
- Es independiente de la plataforma porque un programa hecho en java puede trasladarse con facilidad de una arquitectura a otra o de un sistema operativo a otro.
- Es seguro porque el código pasa a través de un verificador de bytecode que comprueba el formato de los fragmentos de código y aplica un probador de teoremas para detectar fragmentos de código ilegal.
- Es portable debido a que Java especifica los tamaños de sus tipos de datos básicos y el comportamiento de sus operadores aritméticos, de manera que los programas son iguales en todas las plataformas.
- Es un lenguaje interpretado porque para leer los bytecode es necesario un intérprete y el sistema de ejecución en tiempo real (run-time).
- Es multitarea debido a que un solo programa puede realizar muchas actividades de manera simultánea, con lo cual mejora el rendimiento interactivo y el comportamiento en tiempo real.
- Es dinámico porque los módulos que comprenden una aplicación no se cargan todos a la vez, si no por lo contrario se cargan en la medida en que se vayan necesitando. La incorporación de nuevas librerías no paraliza la ejecución de las aplicaciones actuales.

Para el desarrollo de RHCR se utilizó la versión jdk-6u23-windows-i586.

# **1.3 Base de datos relacional** (sistema de gestión de bases de datos)

MySQL es un sistema de gestión de base de datos relacional(RDBMS), sus orígenes se remontan a principios de los años 80´s, pero hasta mediados de 1996 es cuando comienza a participar en proyectos. MySQL es una marca registrada de MySQL AB.

El servidor de base de datos MySQL es muy rápido, multi-threaded, multiusuario y robusto. Fue diseñado para entornos de producción críticos, con alta carga de trabajo así como para integrarse en software para ser distribuido. Está desarrollado en su mayor parte en ANSI C.

Las características principales de MySQL son las siguientes:

- Funciona sobre múltiples plataformas (GNU/Linux, Mac OS X, AIX, Windows, etc.).
- Soporta un amplio subconjunto de ANSI SQL 99.
- Proporciona sistemas de almacenamiento transaccionales (InnoDB) y no transaccionales (MyISaM).
- Las bases de datos de MySQL pueden ser accedidas por aplicaciones que se hayan desarrollado en diversos lenguajes de programación, ya que existen APIs para tales fines.
- Soporta procedimientos almacenados, disparadores, cursores, vistas y replicación.
- Cuenta con un sistema de reserva de memoria muy rápido basado en threads.
- Cuando se usa el motor de almacenamiento MyISaM el máximo tamaño de las tablas es de 65536 terabytes.
- Cuando se usa el motor de almacenamiento InnoDB una tabla puede estar contenida en varios ficheros.
- Soporte completo para Unicode.

Para el desarrollo de RHCR se utilizó la versión MySQL 5.1.47-community.

#### **1.4 Lenguaje para construir las consultas a bases de datos relacionales**

SQL es el lenguaje estándar usado para comunicarse con las bases de datos relacionales, sus orígenes están ligados a estás.

En 1977 IBM desarrollo un prototipo basándose en la ponencia de E.F. Codd ("A Relational Model of Data for Large Shared Data Banks"), pero fue Oracle quien lo introdujo por primera vez en 1979 en un programa comercial. En 1986 es estandarizado por ANSI (sql 86) y a partir de ahí se han realizado revisiones lo cual ha dado como resultado los siguientes estándares sql 92 sql 99 y sql 2003.

SQL es un lenguaje declarativo de "alto nivel", que gracias a su fuerte base teórica y su orientación al manejo de conjuntos de registros, y no a registros individuales, permite una alta productividad en codificación y la orientación a objetos.

#### **1.5 Entorno de desarrollo integrado(IDE )**

Un entorno de desarrollo integrado ("IDE" integrated development environment) es un programa informático compuesto por un conjunto de herramientas de programación. Entre éstas podrían estar un editor de código, un compilador, un depurador y un constructor de interfaz gráfica (GUI). El objetivo principal de un entorno de desarrollo integrado es el de proveer un marco de trabajo amigable para la mayoría de los lenguajes de programación.

NetBeans es un proyecto de código abierto patrocinado por Sun MicroSystems y fue lanzado al mercado en junio de 2000. Es un entorno de desarrollo integrado, que ayuda a los desarrolladores a crear rápidamente aplicaciones de web, empresariales, desktop y aplicaciones móviles. Utilizando la plataforma java así como javaFX, PHP, JavaScript y Ajax, Ruby y Ruby on Rails, Groovy and Grails y C/C++.

Para el desarrollo de RHCR se utilizó NetBeans IDE 6.9.1.

#### **1.6 Modelador de aplicaciones**

Con el surgimiento de la orientación a objetos a finales de la década de los 80´s emerge una oleada de métodos de análisis y diseño orientado a objetos, como producto de las ideas y construcciones realizadas por diversos individuos de la comunidad de la orientación a objetos. Lo cual obliga a pensar en un estándar, la primera propuesta para estandarizar el UML (Unified Modeling Language) fue puesta a consideración ante el OMG(Object Management Group) a finales de 1997 por el grupo formado por DEC, Hewlett-Packard, Intellicorp, Microsoft, Oracle, Texas Instruments y Rational. En 1998 la OMG declara el UML como estándar para modelar en la industria del software. La unión de esfuerzos por parte de Grady Booch, Jim Rumbaugh e Ivar Jacobson dio como resultado un sólo lenguaje unificado de modelado (UML).

El UML (unified modeling language) es un lenguaje para modelar, su sintaxis está constituida por elementos gráficos que al combinarse a través de ciertas reglas conforma diagramas y cuenta con diversas técnicas que ayudan a los usuarios hacer un buen desarrollo de orientación a objetos. Con el UML se generan diseños que capturan las ideas de los creadores de sistemas en una forma convencional y fácil de comprender, para poder comunicarlas a otras personas.

Para el desarrollo de RHCR se utilizó Argo UML v0.32.

# **CAPÍTULO SEGUNDO**

# **MODELADO DEL SISTEMA**

#### **2.1 El proceso del software**

El proceso del software consiste en un conjunto de actividades que se deben realizar para la creación de un producto de software. En el presente trabajo dichas actividades se agrupan en los siguientes segmentos: recopilación de necesidades, análisis, diseño, desarrollo y distribución. Dichos segmentos se dividen en iteraciones que representan una parte del total de la actividad del segmento.

En el segmento de desarrollo en cada iteración se construye software listo para la producción, probado e integrado que cumple con un subconjunto de los requerimientos del proyecto. En cada iteración se realizan las etapas usuales del ciclo de vida: análisis, diseño, implementación y pruebas.

El proceso del software previamente descrito facilita la construcción por funcionalidad y permite hacer un desarrollo iterativo y gradual, lo cual permite la liberación por partes. Las entregas pueden ser externas, destinada a los primeros usuarios o interna destinada para cierta funcionalidad del sistema. El cuadro 2.1 muestra el proceso del software utilizado en este trabajo.

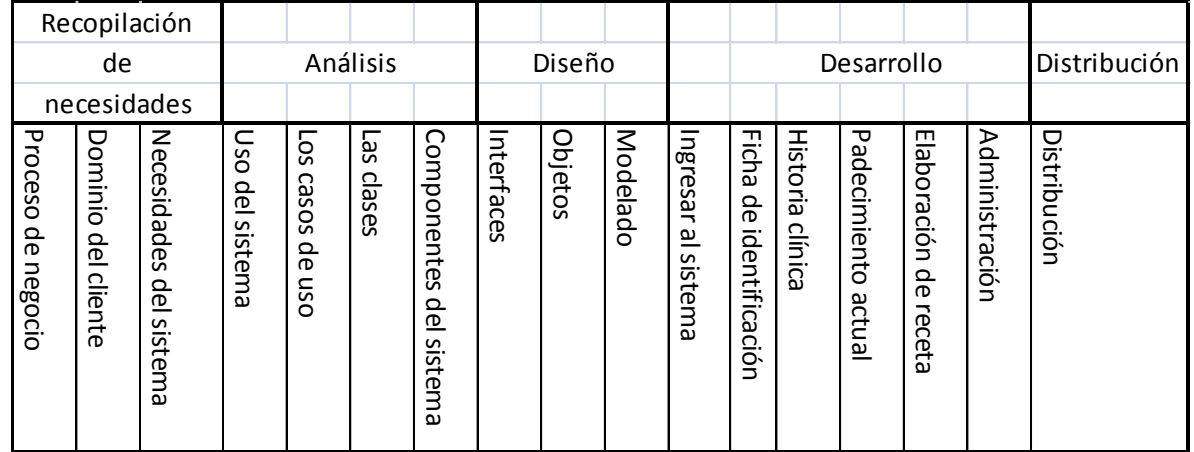

Cuadro 2.1 El proceso del software.

#### **2.1.1 La metodología de ingeniería del software**

Mediante el uso de un método para la construcción de software, se facilitan las labores para la identificación de los componentes y la funcionalidad de un sistema. Así mismo si se procede de manera ordenada siguiendo una serie de operaciones, reglas y procedimientos en su desarrollo, se tendrá como resultado un producto de software de alta calidad.

En el presente trabajo se emplea una metodología orientada a objetos, la cual expresa los requerimientos de los sistemas utilizando un modelo de objetos, diseña utilizando objetos y desarrolla el sistema en un lenguaje de programación orientado a objetos.

La metodología orientada a objetos está basada en la idea de modelos gráficos de desarrollo de un sistema y en el uso de esos modelos como un sistema de especificaciones o diseño.

En un modelo de objetos se representan de una manera natural las entidades del mundo real que son manipuladas por el sistema. Los objetos deben permitir conocer los datos del sistema y su procesamiento y deben mostrar cómo se clasifican las entidades en el sistema y cómo se componen de otras entidades.

#### **2.2 Recopilación de necesidades**

Las actividades que se realizan en este segmento, permitirán conocer los pasos que se siguen al realizar una consulta médica, el léxico que se emplea y lo que cliente desea.

En este segmento se adquieren conocimientos muy generales del mundo del usuario, con los cuales se formará una idea de alto nivel de los requerimientos del sistema.

#### **2.2.1 El proceso de negocio**

El proceso de negocio consiste en las actividades que se realizan cuando se atiende a un paciente, a saber:

- a) El paciente ingresa al consultorio.
- b) El médico le pregunta al paciente sus datos personales.
- c) El médico toma los signos vitales del paciente.
- d) El médico le solicita al paciente que le indique cuales son los síntomas que presenta.
- e) El médico le indica al paciente que se recueste en la cama de exploración.
- f) El médico realiza la exploración física.
- g) El paciente se incorpora de la cama de exploración.
- h) El médico determina el padecimiento basándose en el resultado de la exploración física.
- i) El médico elige la terapéutica a emplear para el padecimiento encontrado.
- j) El médico puede ordenar estudios de laboratorio o de gabinete si lo considera necesario.
- k) El médico elabora la receta tomando como base la terapéutica elegida.
- l) Si se requieren estudios el médico elabora la orden para estos.
- m) El médico entrega la receta elaborada al paciente, explicándole la forma de suministrar los medicamentos.
- n) Si se elaboro orden para estudios el médico se la entrega al paciente dándole una breve explicación.
- o) El paciente paga la consulta.
- p) Finaliza la consulta.

La figura 2.1 muestra el proceso de negocio mediante un diagrama de actividades.

## **2.2.2 El dominio del cliente**

El dominio del cliente es el panorama del funcionamiento del negocio, establece el vocabulario utilizado en el mismo y es la base para determinar los objetos que contendrá el sistema. Para conocer dicho dominio se debe profundizar en la descripción de cada una de las actividades que conforman el proceso de negocio:

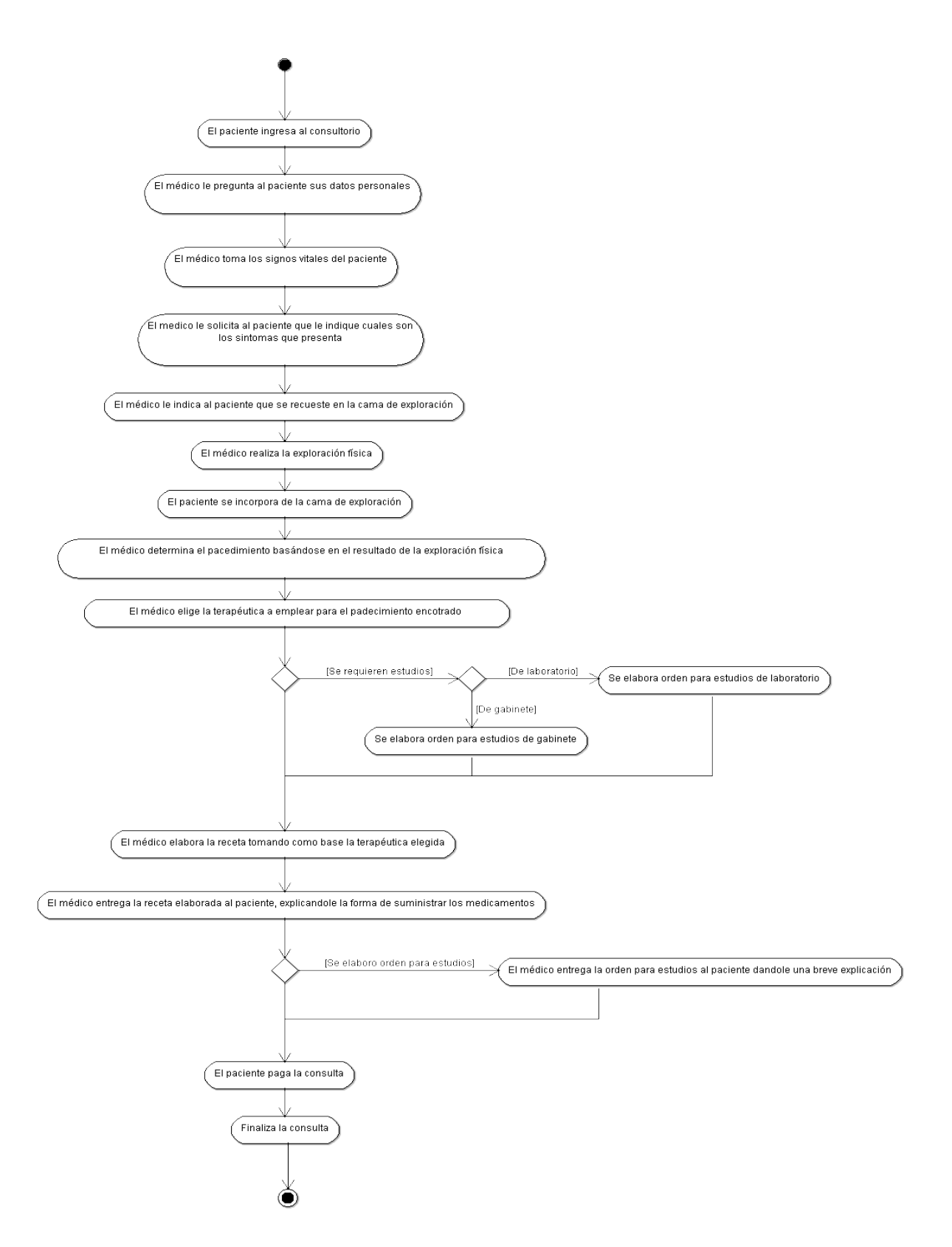

Figura 2.1 Diagrama de actividades que muestra el proceso de negocio.

- a) El paciente ingresa al consultorio. Y seguramente tomará asiento y saludará al médico.
- b) El médico le pregunta al paciente sus datos personales y tomará nota de ellos, entre los datos que solicita se encuentran los siguientes: nombre completo, edad, estado civil, ocupación, religión, nivel de estudios, sexo y lugar de nacimiento.
- c) El médico toma y registra los signos vitales del paciente como talla, temperatura, peso, ritmo cardiaco, presión arterial y frecuencia respiratoria.
- d) El médico le solicita al paciente que le indique cuales son los síntomas que presenta. Toma nota de lo que le indique el paciente, pero expresándolo en términos médicos.
- e) El médico realiza la exploración física considerando las siguientes áreas: cabeza y cuello, extremidades superiores, tórax, abdomen, genitales y extremidades inferiores. Y toma nota de ello.
- f) El médico elige la terapéutica a emplear para el padecimiento encontrado. Indicando el o los medicamentos que deberá tomar el paciente y la dosificación de los mismos. Indicará los cuidados que debe tener el paciente.
- g) El médico puede ordenar estudios de laboratorio o de gabinete si lo considera necesario. Deberá de hacer una orden en la que se especifique el estudio que se debe realizar el paciente.
- h) El médico elabora la receta tomando como base la terapéutica elegida. Dicha elaboración deberá de contener la siguiente información: nombre completo del paciente, fecha de la receta, talla, temperatura, peso, ritmo cardiaco, presión arterial, nombre del medicamento, forma en que se debe suministrar el medicamento y recomendaciones médicas.

Las clases iniciales que se identifican en el dominio del cliente se muestran en la figura 2.2. Se agregan dos clases que serán de utilidad para el registro de la historia clínica y una clase principal que agrupa a dos subclases.

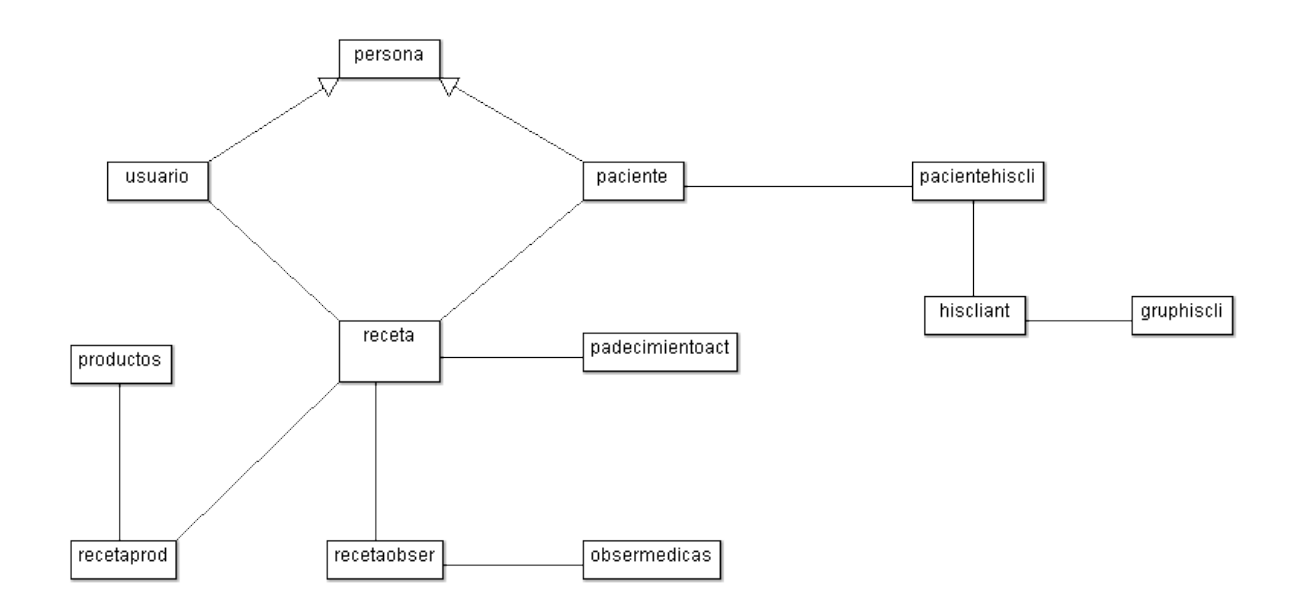

Figura 2.2 Diagrama de clases que muestra las clases iniciales y la asociación entre ellas.

## **2.2.3 Las necesidades del sistema**

Las necesidades del sistema tienen que ver con lo que se espera que haga el sistema. El conocimiento del proceso de negocio y del dominio del cliente, son de vital importancia para agrupar las funcionalidades del sistema en paquetes, que representen áreas de alto nivel de funcionalidad del sistema. Los paquetes visualizados son: ficha de identificación, historia clínica, padecimiento actual, elaboración de receta y administración. La figura 2.3 muestra el diagrama de bloques de las necesidades del sistema por funcionalidades.

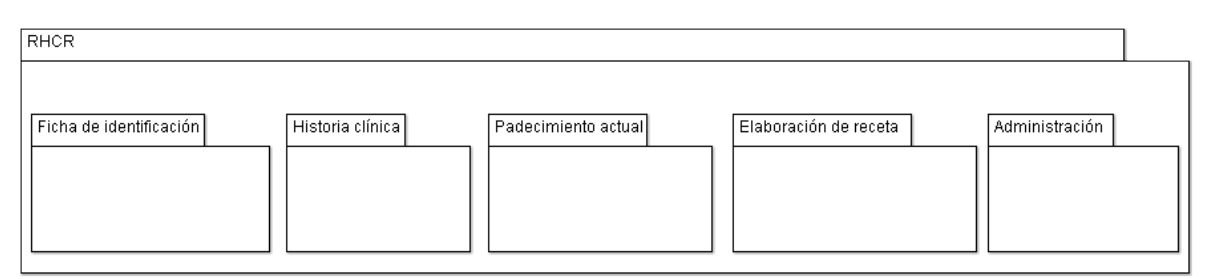

Figura 2.3 Diagrama de bloques que muestra las funcionalidades del sistema.

#### **2.3 Análisis**

El segmento de análisis consiste en examinar de manera detallada los resultados del segmento de recopilación de necesidades, con el propósito principal de comprender la funcionalidad del sistema e identificar a los actores que inician las diversas actividades que lo conforman, así como a los actores que resultan beneficiados por estas actividades. Las actividades se deberán de describir con lujo de detalle a través de un o varios casos de uso. En este segmento se involucra de manera directa al usuario del sistema ya que es el responsable de especificar los pasos que se realizan en cada actividad. Para los grupos de funcionalidad definidos con anterioridad se proponen los siguientes casos de uso:

Ficha de identificación: registrar nuevo paciente, actualizar información de un paciente y consultar información de un paciente.

Historia clínica: registrar la historia clínica del paciente, actualizar la historia clínica del paciente y consultar la historia clínica del paciente.

Padecimiento actual: registrar padecimiento del paciente y consultar padecimientos del paciente.

Elaboración de receta: crear la receta para el paciente, impresión de receta y consulta de recetas.

Administración: recomendación, medicamento, escolaridad, ocupación, religión, caída de receta y respaldo de la base de datos.

La figura 2.4 muestra los casos de uso propuestos para cada grupo de funcionalidad.

# **2.3.1 Uso del sistema**

Comprender el uso que se le dará al sistema e identificar a los actores que intervienen en cada una de las actividades que se realizan y conocer la secuencia de pasos que se deben realizar en cada actividad, es fundamental para describir con lujo de detalle la funcionalidad del sistema. El escenario de cada actividad se recoge a través de los casos de uso. La figura 2.5 muestra los casos de uso de alto nivel y los actores del sistema.

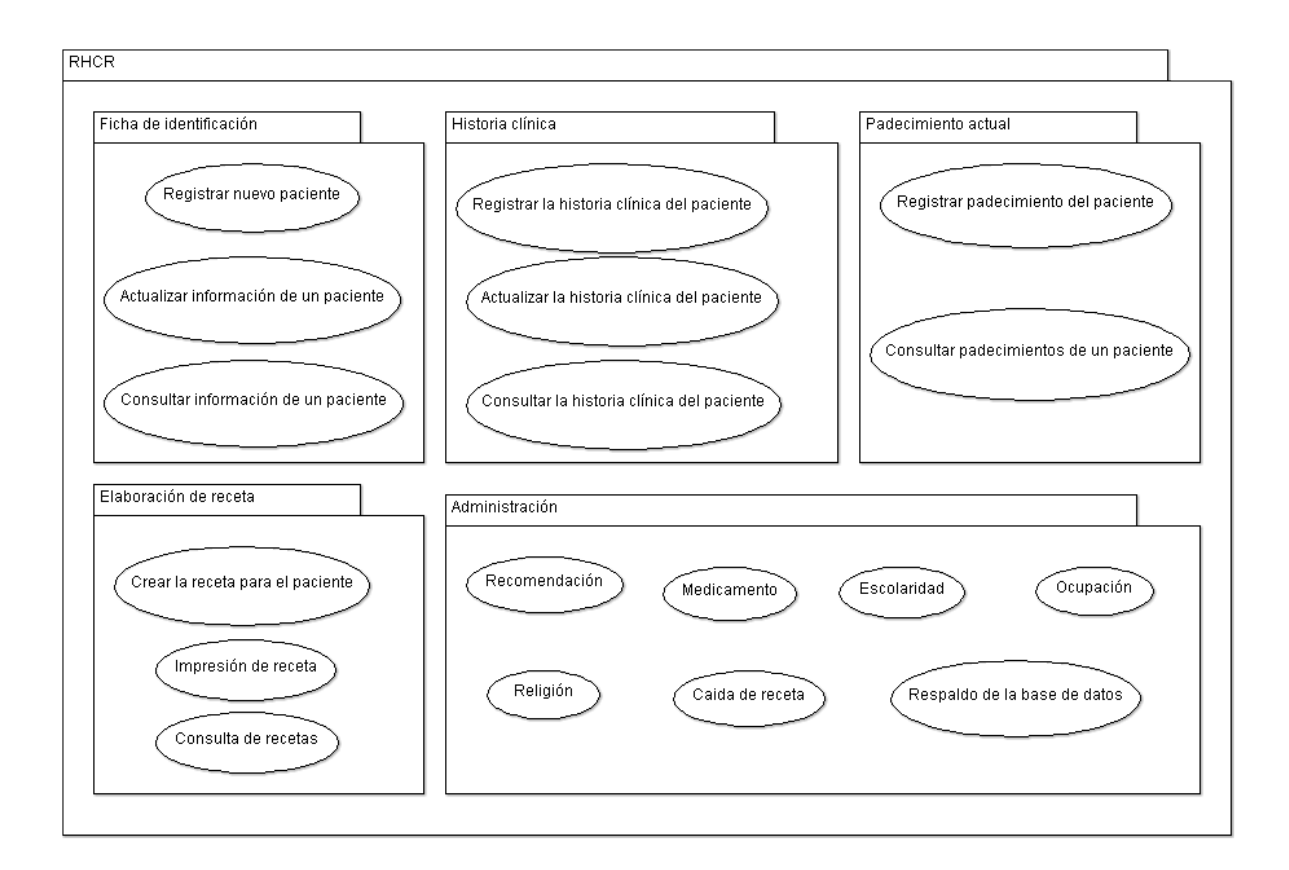

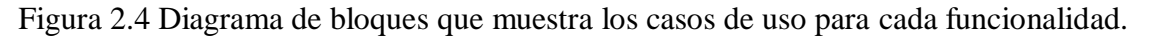

#### **2.3.1 Los casos de uso**

Un caso de uso es una descripción de cómo un usuario interactua con un sistema de computo. Los casos de uso pretenden mostrar cómo se ve el sistema desde el punto de vista del usuario. El caso de uso es el escenario que muestra los pasos que hay que seguir para lograr que el sistema haga lo que deseamos. A través del análisis de los casos de uso se descubren los componentes del sistema.

Un caso de uso debe permitir recolectar la siguiente información: una breve descripcion del escenario, suposiciones del escenario, el actor que inicia el caso de uso, condiciones previas al caso de uso, pasos relacionados con el sistema en el escenario, condiciones resultantes una vez terminado el escenario y el actor que se beneficia del caso de uso. En el apéndice A se describe cada uno de los casos de uso que hacen posible la funcionalidad de RHCR.

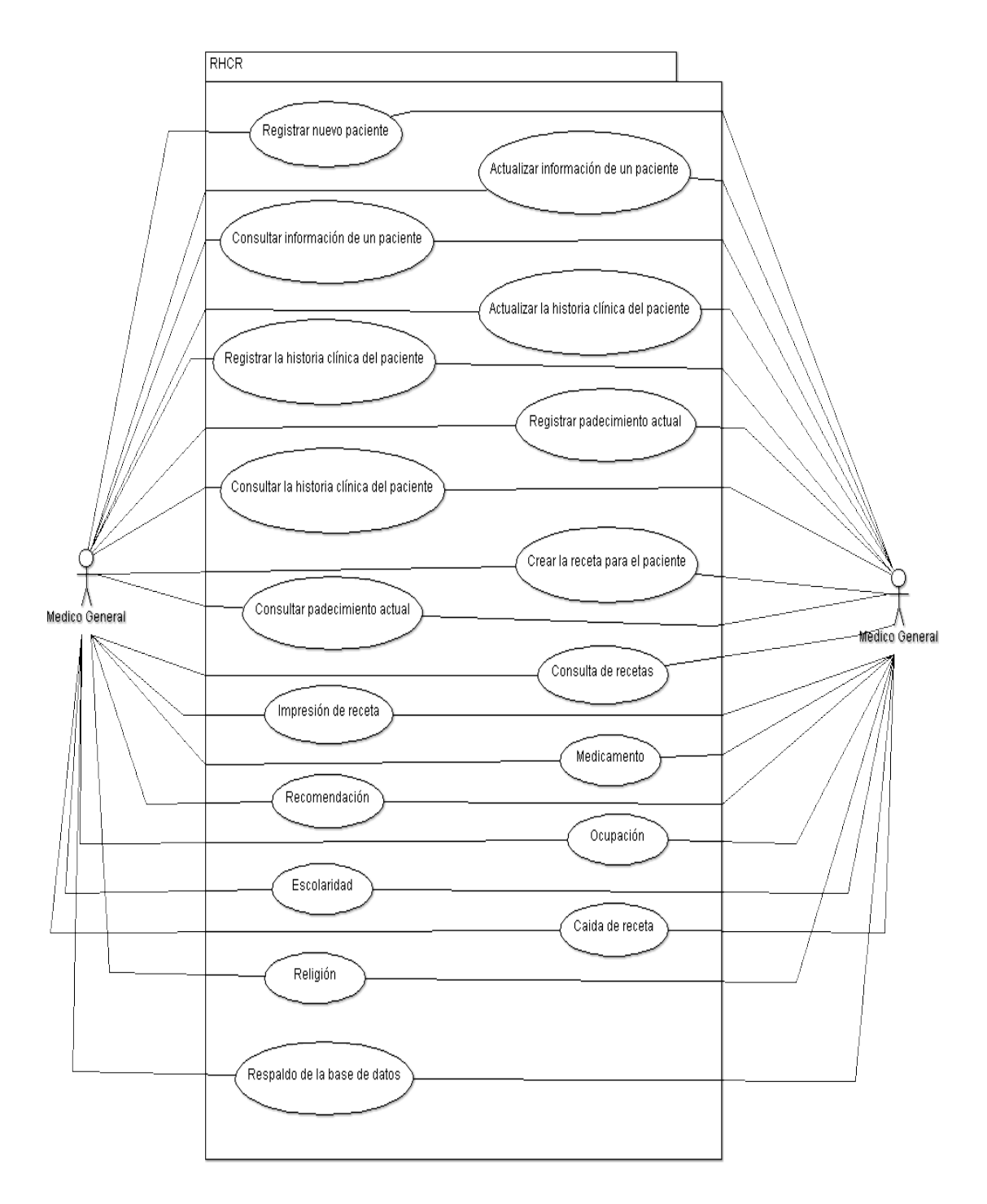

Figura 2.5 Diagrama de casos de uso que muestra la funcionalidad del sistema y a los actores

#### **2.3.3 Las clases**

Después de analizar los casos de uso se descubre que para complementar la funcionalidad del sistema se requiere de las siguientes clases: citas, días, edocivil, entimuni, entifede, escolaridad, fabricante, iva, meses, ocupación, paramimprec, prodcantidad, prodpresentación, religión, sexo, tablaconse y tipopersona. La figura 2.6 muestra las clases iniciales más las clases que se agregan para una mejor funcionalidad de RHCR.

#### **2.3.4 Componentes del sistema**

El análisis de los casos de uso también conlleva a descubrir los componentes del sistema.

A nivel de software se requerirá de una base de datos para registra la información que se genera y de las siguientes interfaces para su recolección:

Interface para ingresar al sistema.- Validará que el usuario este autorizado para ingresar al sistema.

Interface general.- A través de esta se coordinará el acceso a todas las interfaces que componen el sistema y permitirá elegir al paciente.

Interface para ficha de identificación.- Para recolectar la información relacionada con los datos de identificación del paciente.

Interface para la historia clínica.- Realizará todas las actividades que tienen que ver con la historia clínica del paciente.

Interface para el padecimiento actual.- Permitirá recolectar la información relacionada con la consulta médica.

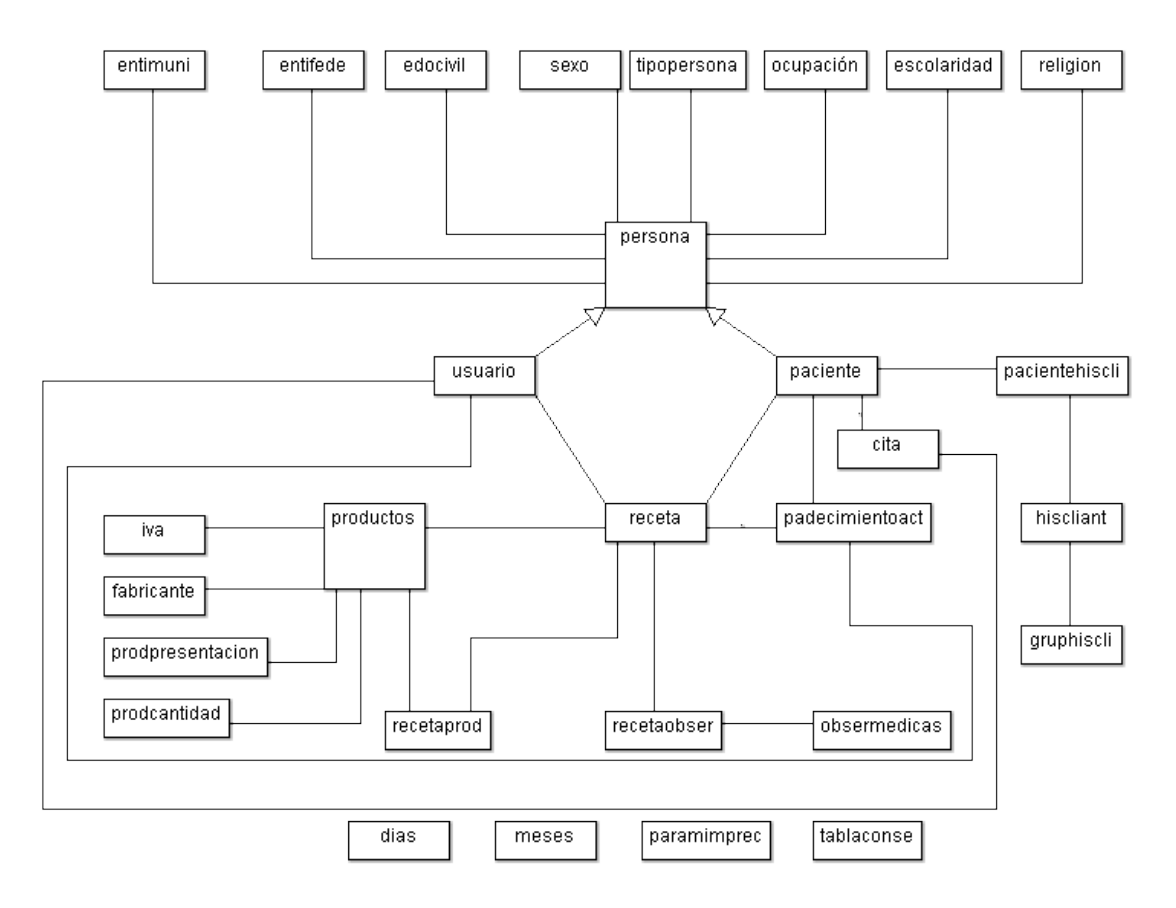

Figura 2.6 Diagrama de clases que muestra la totalidad de clases de RHCR.

Interface para elaborar la receta médica.- Mediante esta se podrá elaborar la receta médica.

Interface para la impresión y la consulta de la recetas.- Dotará de los mecanismos necesarios para realizar consultas de las recetas registradas en el sistema y permitirá la impresión de éstas.

Interface para mantenimiento.- Coordinará el acceso a las diferentes interfaces para el mantenimiento de catálogos.

Interface para cada uno de los siguientes catálogos: recomendaciones, medicamento, escolaridad, ocupación, religión, caída de receta y respaldo de la base de datos. Deberán contar con los mecanismos necesarios para ingresar, consultar, corregir y cambio de estatus.

El sistema debe permitir obtener de manera impresa dos reportes: la ficha de identificación junto con la historia clínica y el padecimiento actual.

A nivel de hardware se requiere de un equipo de cómputo que podrá ser una computadora de escritorio o un laptop en la que se instalará el sistema y una impresora que será utilizada para imprimir la receta médica y los reportes.

# **2.4 Diseño**

En el segmento de diseño se utilizan los resultados obtenidos en el segmento de análisis para diseñar una solución. Aquí se determina la estructura del software que se va a implementar, los datos que son parte del sistema y las interfaces entre los componentes del sistema.

En este segmento es de vital importancia haber depurado los objetos que conforman el sistema. A qui se debe de definir la comunicación entre objetos basado en los diagramas de casos de uso y deterninar la forma en que los objetos se comunican.

# **2.4.1 Interfaces**

Una interface es el medio a través del cual el usuario interactua con el sistema y está formada por datos y operaciones. Ésta proporciona información a los desarrolladores para que conozcan que servicios están disponibles en otro subsistemas y de cómo se puede acceder a ellos. En el apéndice B se establecen las especificaciones de las interfaces que integra a RHCR.

Para ceñirnos a la metodología orientada a objetos, se tienen que definir las clases que permitirán tratar a las interfaces como objetos. La figura 2.7 muestra las interfaces que integran a RHCR representadas como clases.

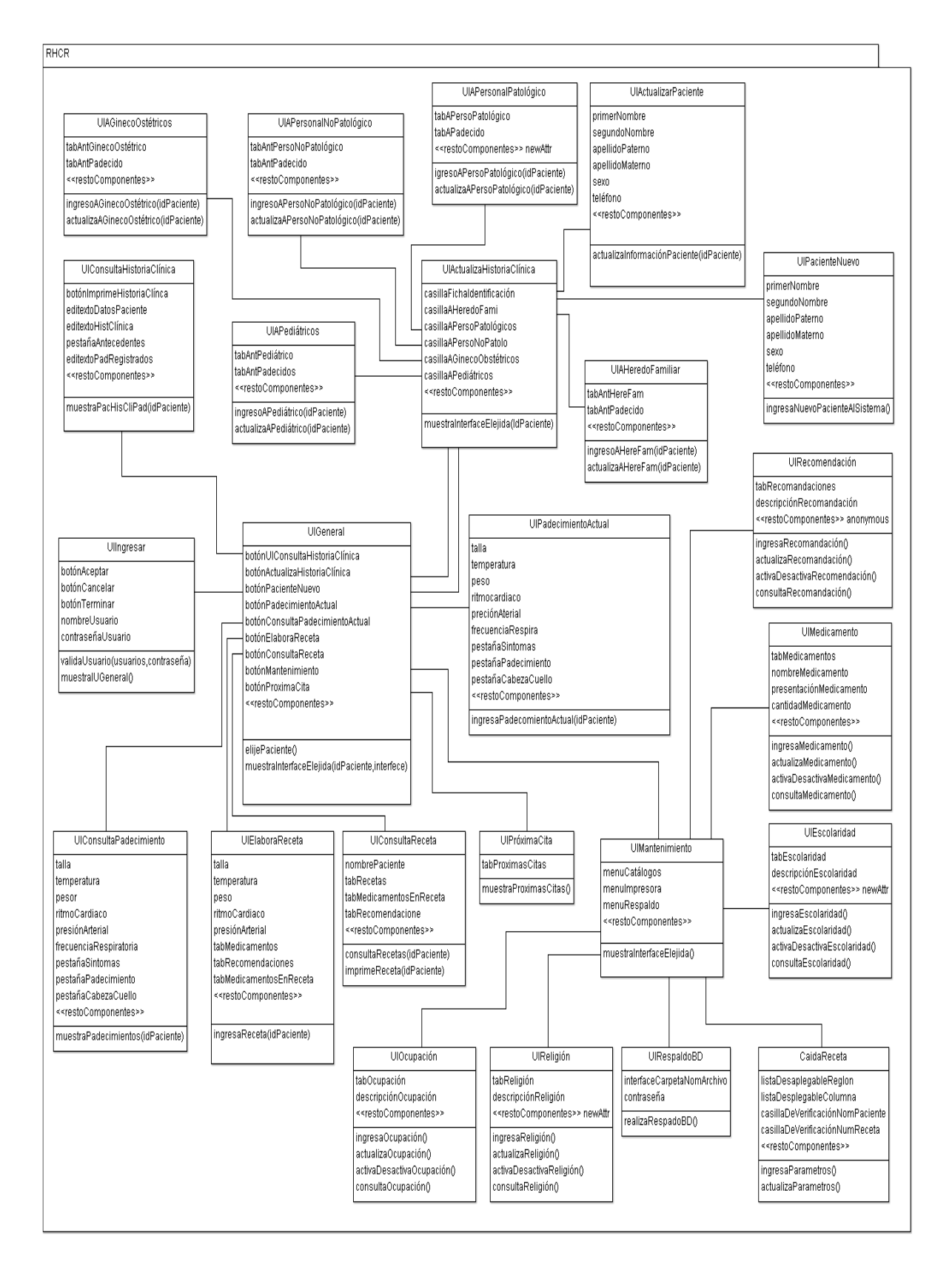

Figura 2.7 Diagrama de clases que muestra las interfaces de RHCR.

#### **2.4.2 Objetos**

Una clase es una plantilla que entre otra cosas sirve para la fabricación de objetos. Una clase es una categoria o grupo de cosas que tienen atributos y acciones. Cuan se obtiene una instancia de una clase en realidad se está creando un objeto que tiene los atributos(propiedades) y las acciones(actividades) de la clase que lo genera.

En el segmento de análisis se determinaron todas las clases que serán untilizadas en el modelado de RHCR. Apartir de este momento dichas clases serán utilizadas para generar todos los objetos que integran el sistema y mostrar la forma en que ellos interactuan.

La figura 2.6 muestra la totalidad de las clases de RHCR y la figura 2.7 muestra las interfaces que integran el sistema representándolas como clases.

#### **2.4.3 Modelado**

Un modelo es la representación gráfica de las diversas perspectivas de un sistema y a través de éste se describe lo que supuestamente hará el sistema.

Es una técnica que documenta las especificaciones de un sistema como un conjunto de modelos de sistema. Dicha técnica representa a un sistema como una abstracción ya que omite de talles.

Al ir avanzando en el desarrollan este trabajo, de hecho, se ha ido modelando el proceso de negocio (figura 2.1), las clases iniciales y la asociación entre ellas (figura 2.2), la funcionalidad del sistema (figura 2.3), los casos de uso por funcionalidad (figura 2.4 y 2.5), el total de clases (figura 2.6) y las interfaces representadas como clases(figura 2.7).

#### **2.4.3.1 Modelo de flujo de datos**

Este modelo tiene la finalidad de mostrar cómo se procesan los datos desde el principio hasta el final en un sistema. Indica la forma en que fluyen los datos a través de una secuencia de pasos de procesamiento. La figura 2.8 muestra cómo fluyen los datos mientras se está llevando a cabo la consulta médica.

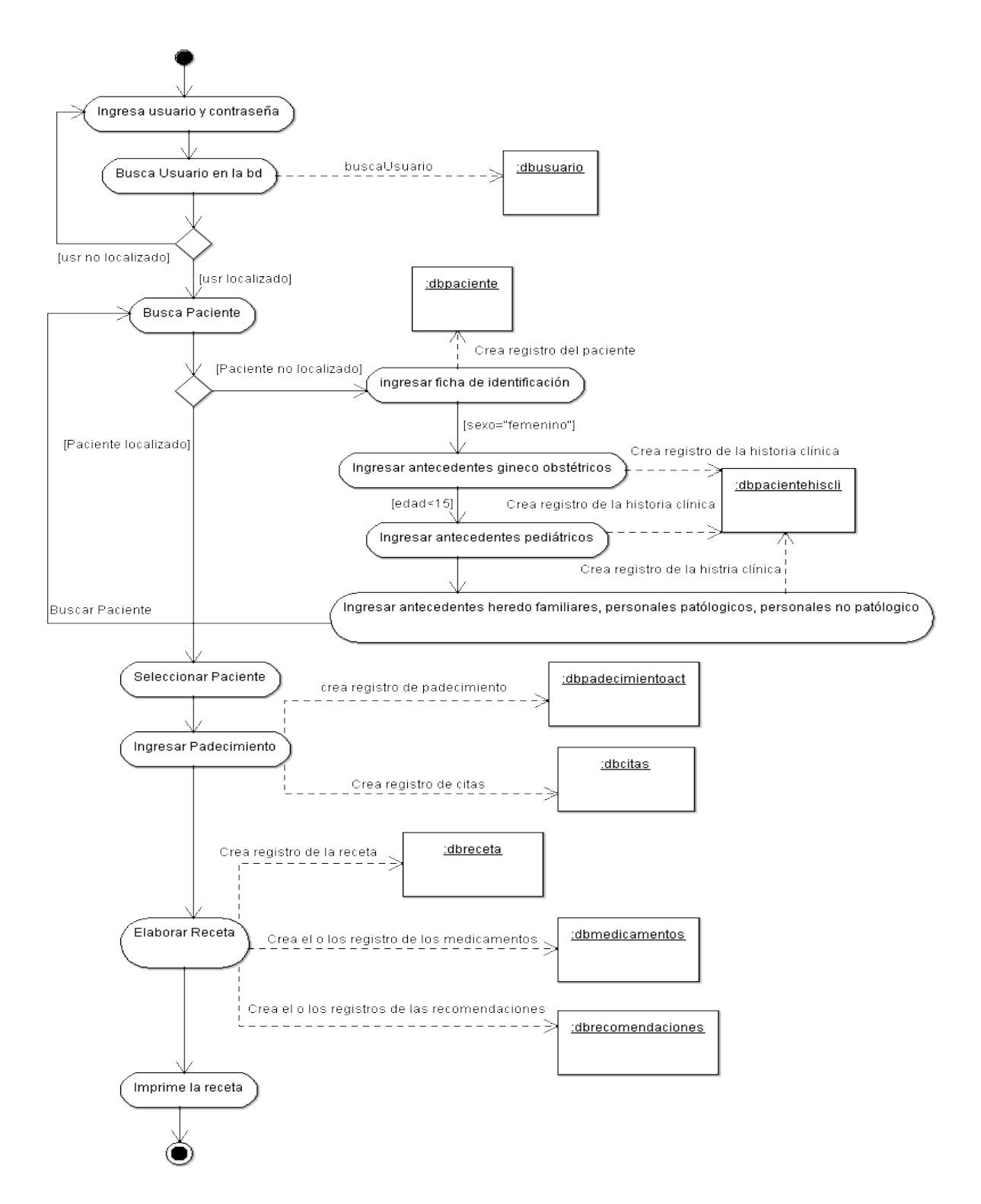

Figura 2.8 Flujo de datos en una consulta médica.

#### **2.4.3.2 Modelo de datos**

Un modelo de datos muestra las entidades de datos, sus atributos y la forma en que se relacionan entre ellas. En éste modelo se define la forma lógica de los datos que serán procesados por el sistema.

El modelo de datos de RHCR se muestra en la figura 2.6 en donde las entidades están representadas por clases. Dicha figura sólo muestra los objetos y la asociación entre ellos ya que en el siguiente capítulo se hablará de los datos con lujo de detalle.

#### **2.4.3.3 Modelo de comportamiento de objetos**

Los objetos son entidades ejecutables que tienen los atributos y las operaciones de la clase que los crea.

Como entidades ejecutables tienen comportamientos y estos muestran como se utilizan sus operaciones. El comportamiento de un objeto se modela a partir de su caso de uso.

Para mostrar el comportamiento de los objetos se utiliza un diagrama de secuencia. En el apéndice C se muestran los diagramas de secuencia para cada uno de los casos de uso que conforman RHCR.

#### **2.5 Desarrollo**

En este segmento se comienza a generar el código del sistema, tomando como base todos los diagramas que se generaron en los segmentos de análisis y diseño. En cada una de las iteraciones que integran este segmento se programa y se realizan las pruebas necesarias para asegurar que la iteración cumple con el subconjunto de los requerimientos del proyecto. La responsabilidad de este segmento corre a cargo de los programadores.

En el desarrollo de RHCR se utiliza Java como lenguaje de programación, los componentes para el diseño de interfaces gráficas de usuarios se toman de Swing y se emplea JDBC para realizar la conexión, las actualizaciones y las consulta a la base de datos.

#### **2.5.1 Ingresar al sistema**

En esta iteración se valida que el usuario que pretenda ingresar a RHCR este registrado en la base de datos con un nombre de usuario y una contraseña. Aquí se estable el enlace con la base de datos. Un vez que se ingresa al sistema se muestra la interface que coordinará el acceso a todas las actividades que se pueden realizar en RHCR. La figura 2.36 muestra la interface para ingresar y la interface que coordina las actividades en RHCR.

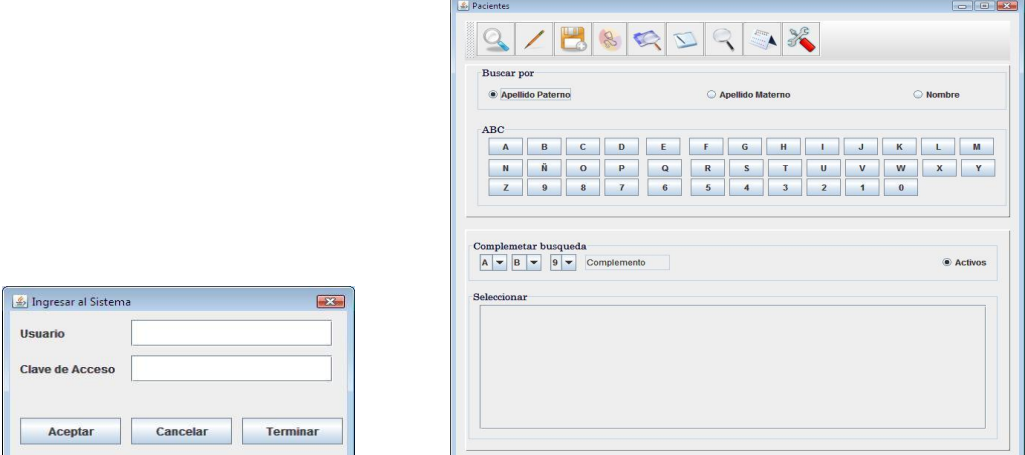

Figura 2.36 Interface para ingresar e interface que coordina las actividades de RHCR.

## **2.5.2 Ficha de identificación**

Lo primero que se debe realizar es dar de alta al paciente. La figura 2.37 muestra la interface que permite capturar los datos que identifican a un paciente.

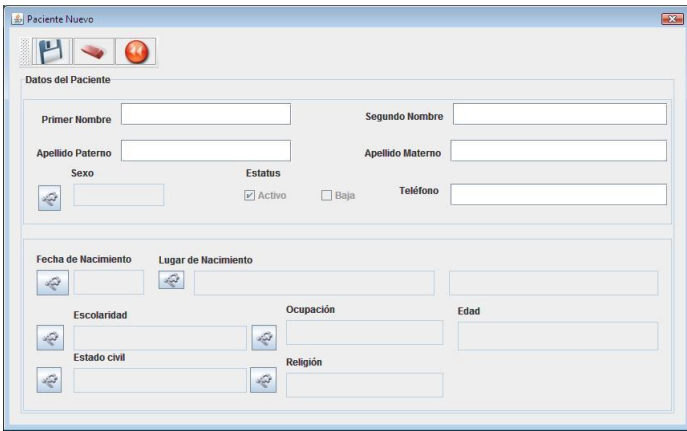

Figura 2.37 Interface para la ficha de identificación del paciente.

#### **2.5.3 Historia clínica**

La historia clínica se ingresa según el tipo de padecimiento y las interfaces que se utilizan son como la que muestra la figura 2.38 sólo que las enfermedades que se muestran en la tabla de la derecha cambia según el tipo de padecimiento.

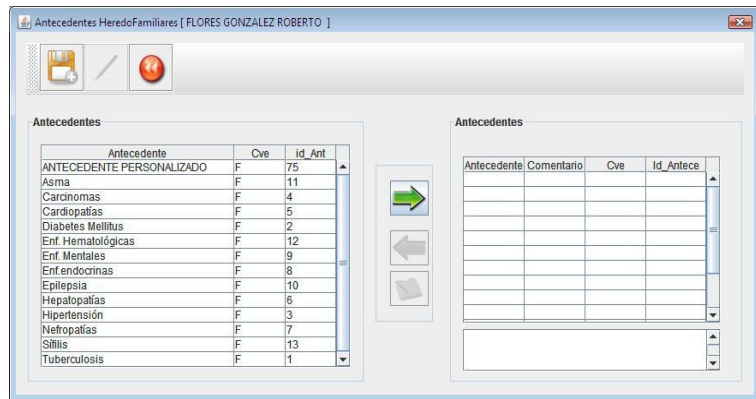

Figura 2.38 Interface para ingresar la historia clínica.

## **2.5.4 Padecimiento actual**

La figura 2.39 muestra la interface que es utilizada para recolectar la información referente al padecimiento.

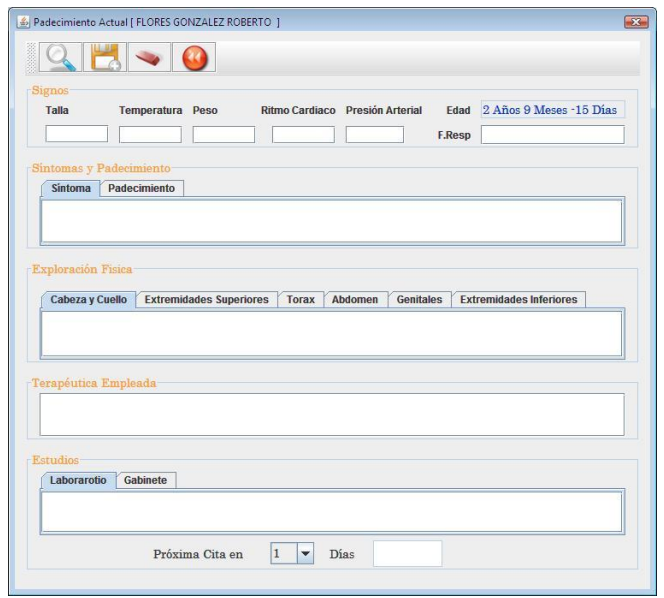

Figura 2.39 Interface para la captura del padecimiento**.**

# **2.5.5 Elaboración de la receta**

La elaboración de la receta se realiza a través de la interface que se muestra en la figura 2.40.

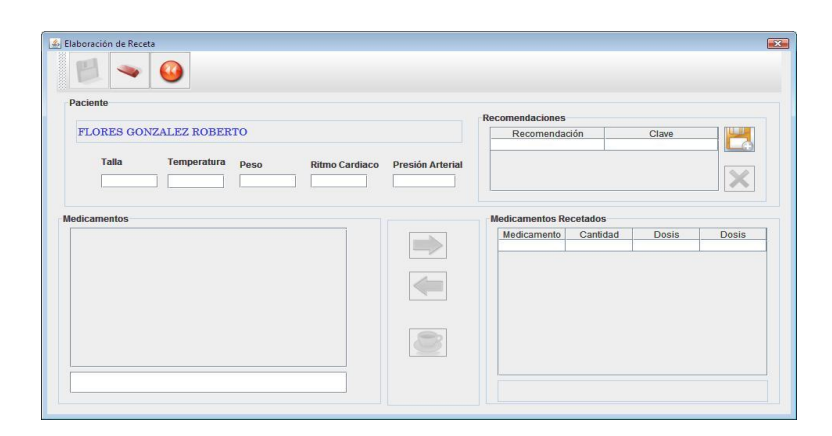

Figura 2.40 Interface para elaborar la receta.

# **2.5.6 Administración**

Aquí se realizan actividades que están encaminadas a mantener actualizados los diferentes catálogos que integran a RHCR. Hay una interface que se encarga de coordinar el acceso a las diferentes actividades que aquí se realizan.

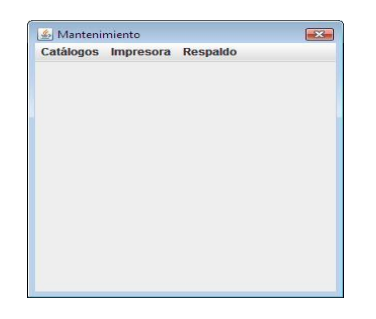

Figura 2.41 Interface que coordina el acceso a las diferentes actividades de mantenimiento.

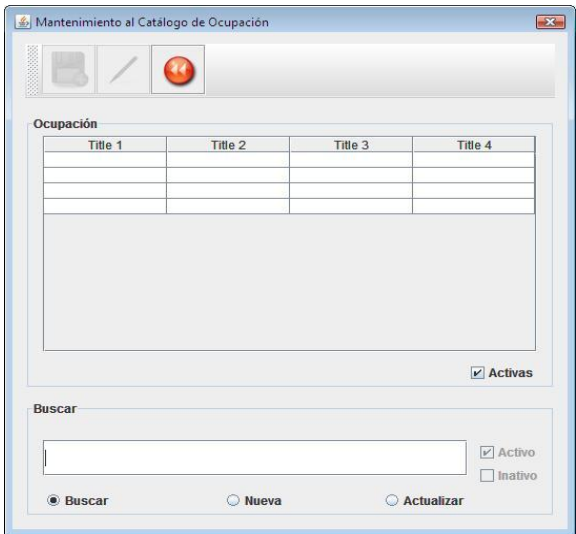

Figura 2.42 Interface para actualizar el catálogo de ocupaciones.

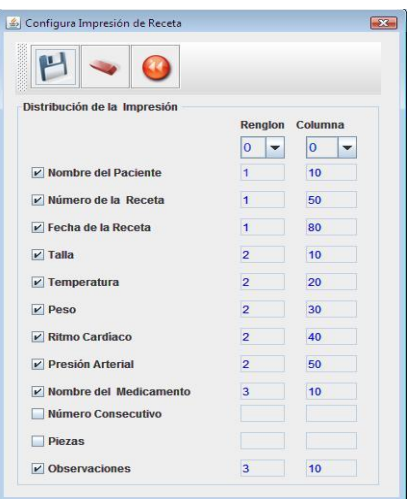

Figura 2.43 Interface para actualizar los parámetros de impresión para la receta.

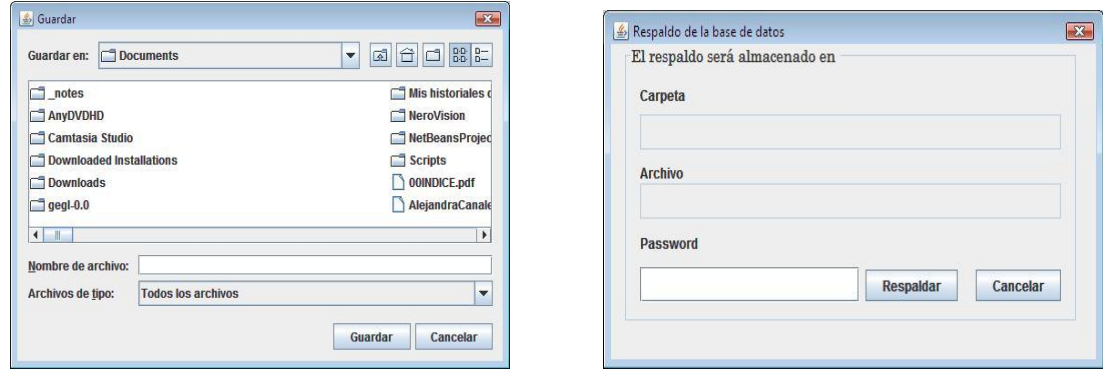

Figura 2.44 Interfaces para realizar el respaldo de la base de datos.
### **2.5 Distribución**

El segmento de distribución es la última etapa en el proceso del software, al abordar este segmento los trabajos de programación deben de haber concluido y se deben de haber hecho todas las pruebas necesarias para asegurarse que el sistema está funcionando y realizando las tareas que se esperaba que realizara.

El sistema debe instalarse en el equipo de cómputo adecuado. Una vez instalado se realiza una verificación para determinar si el sistema se ejecuta como se esperaba, se verifica que el respaldo se realice de manera correcta y se lleva a cabo una prueba de recuperación. La figura 2.44 muestra el diagrama de distribución para RHCR.

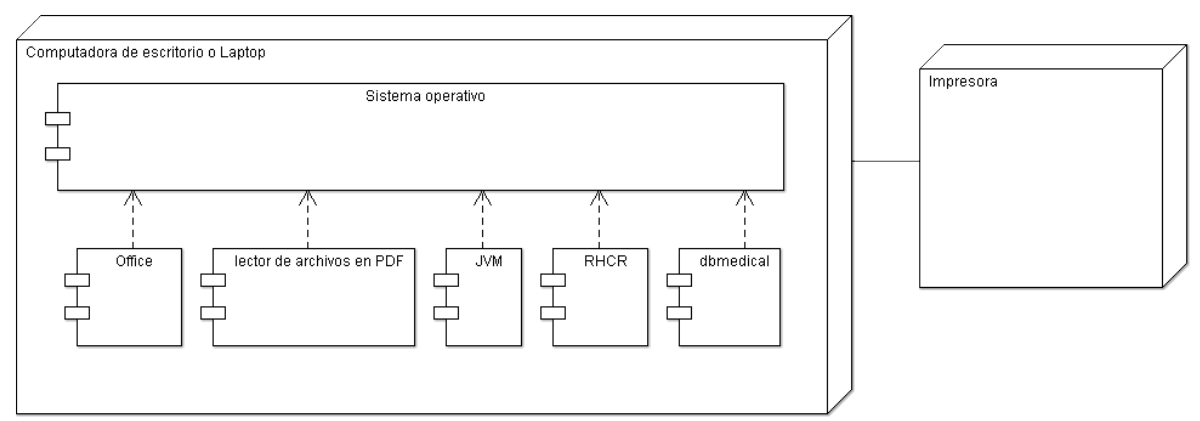

Figura 2.45 Diagrama de distribución para RHCR.

# **CAPÍTULO TERCERO**

## **LA BASE DE DATOS**

#### **3.1 Sistema de base de datos relacional**

Es un sistema para archivar en computador y tiene como proposito principal crear archivos de datos, actualizar archivos de datos y permitir que los datos contenidos en dichos archivos esten disponibles cuando se necesiten. Los datos contenidos en los archivos están clasificados y estructurados y aunque estos están contenidos en varios archivos se hace referencia a ellos como si de un único archivo se tratara (la base de datos). Los archivos son actualizados de manera centralizada y estos son compartidos por numerosos usuarios para diversas aplicaciones.

El sistema deberá proporcionar recursos que le permitan al usuario realizar operaciones con los archivos como:

- agregar archivos nuevos;
- insertar datos nuevos en un archivo ya existente;
- obtener datos de un archivo ya existente;
- actualizar los datos de un archivo ya existente;
- borrar datos de un archivo ya existente y
- eliminar archivos ya existentes de la base de datos.

En un sistema de base de datos relacional, los datos son percibidos por los usuarios como tablas y los operadores que proporciona el sistema para que los usuarios actualicen los datos generan tablas nuevas a partir de las ya existentes.

A los archivos que integran la base de datos se les conoce como tablas (entidades). Una tabla esta constituida por filas(registros) y por columnas (atributos).

#### **3.2 Sistema administrador de Bases de Datos Relacionales**

Un sistema de base de datos relacional debe contar con un Sistema Administrador de Bases de Datos Relacionales (RDBMS: Relational Data Base Management System), a través del cual se cree, se modifique y se actualice la base de datos, y también debe permitir la recuperación de los datos y la emisión de reportes. Para lograr lo previamente mencionado dicho sistema debe usar algún dialecto del lenguaje relacional SQL.

El lenguaje de bases datos relacional SQL (Strutured Query Language) es el estandar para comunicarse con las bases de datos relacionales. SQL es un lenguaje declarativo de "alto nivel", que gracias a su fuerte base teórica y su orientación al manejo de conjuntos de registros, y no a registros individuales, permite una alta productividad en codificación y la orientación a objetos.

SQL agrupa sus comandos por categorías de acuerdo a la función que realizan:

- Lenguaje de definición de datos (DDL: Data Definition Language) los comandos de esta categoría permiten crear y estructurar los objetos de la base de datos (create table, alter table, drop table, create index, alter index, drop index, create view, drop view).
- Lenguaje de manipulación de datos (DML: Data Manipulation Language) los comandos en esta categoría permiten manipular los datos que se encuentran dentro de los objetos de la base de datos (insert, update y delete).
- Lenguaje de selección de datos (DQL: Data Query Language) en esta categoría solo hay un comando con el que se solicita información a la base de datos(select).
- Lenguaje de control de datos (DCL: Data Control Language) los comandos en esta categoría permiten controlar el acceso a los datos que se encuentran en la base de datos (alter password, grant, revoke y create synonym).
- Comandos para la administración de datos, estos permiten auditar y analizar el desempeño de la operación dentro de la base de datos (start audit, stop audit).
- Comandos para el control transaccional, se utilizan para administrar las transacciones en la base de datos (commit, rollback, savepoint, set transaction).

#### **3.3 Las entidades**

Una entidad es cualquier objeto o evento del mundo real, acerca del cual deseamos registrar información en la base de datos. Una entidad tiene características a las que se les conoce como atributos y estos están representados por valores que pueden ser de algun tipo como alfabéticos, numéricos o alfanuméricos. Una entidad puede contener uno o varios registros. Un registro es una colección de datos elementales que tienen algo en común con la entidad. Las entidades se asocian entre ellas. La figura 3.1 muestra las entidades con sus atributos, pero representandolas como clases y la figura 3.2 muestra la asociación entre las clases que conforman RHCR.

#### **3.4 El modelo entidad-relación-atributo**

Es una técnica que se utiliza para el modelado de datos que consiste en mostrar las entidades de datos, sus atributos asociados y las relaciones entre estas entidades. Está es ampliamente utilizada en el diseño de bases de datos.

Esta técnica se implementa en la metodología orientada a objetos considerando a las entidades como clases de objetos pero excluyendo la parte de las operaciones, a los atributos de las entidades como atributos de las clases y a las relaciones entre las entidades como las asociaciones entre clases. Y como en el modelo de entidad-relación-atributo los esquemas de bases de datos relacionales se encuentran de manera natural en tercera forma normal, por igual esto se implementa en la metodología orientada a objetos. La figura 3.3 muestra el modelo entidad-relación-atributo desde la perspectiva de la metodología orientada a objetos.

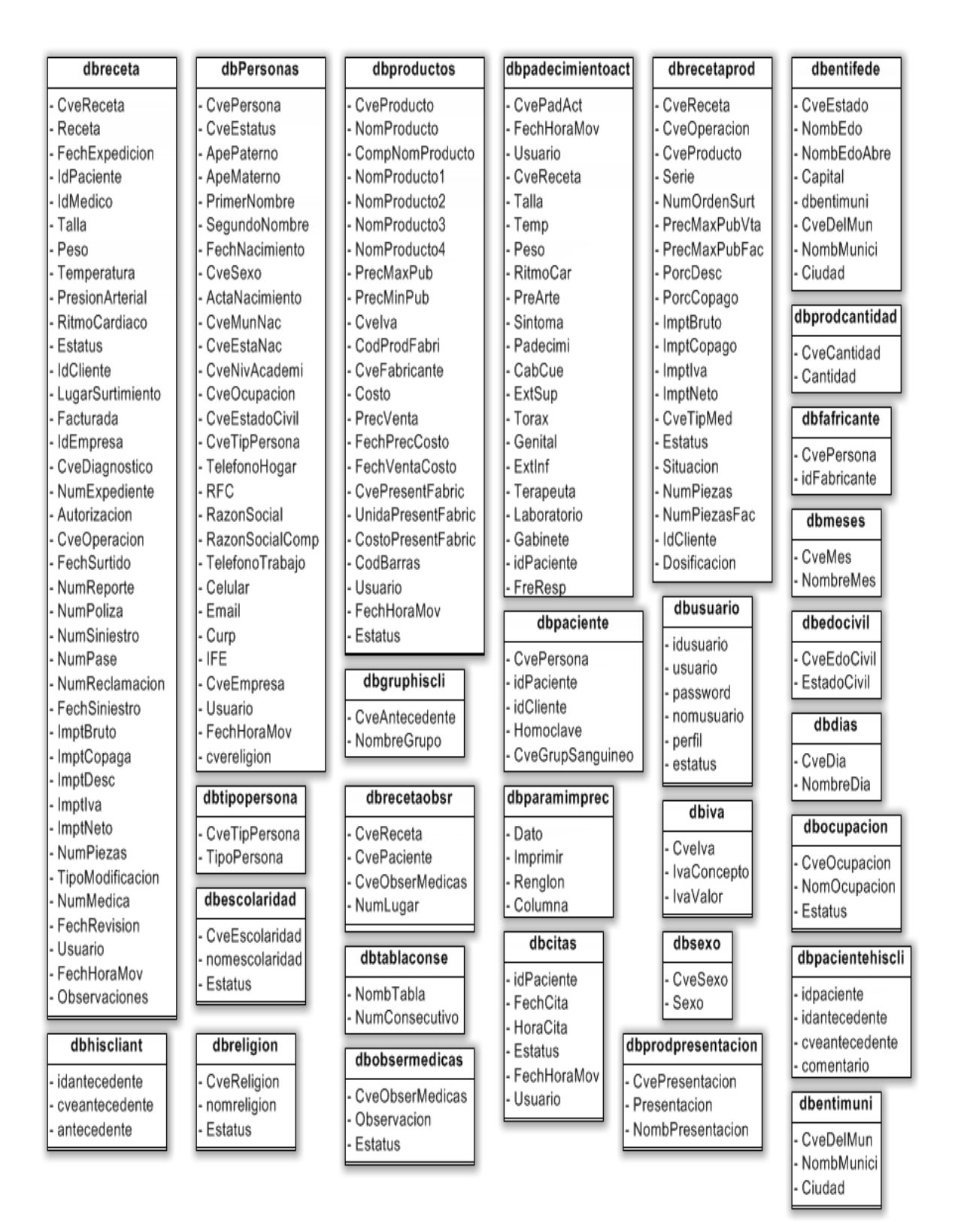

Figura 3.1 Clases (entidades) y atributos que integran RHCR.

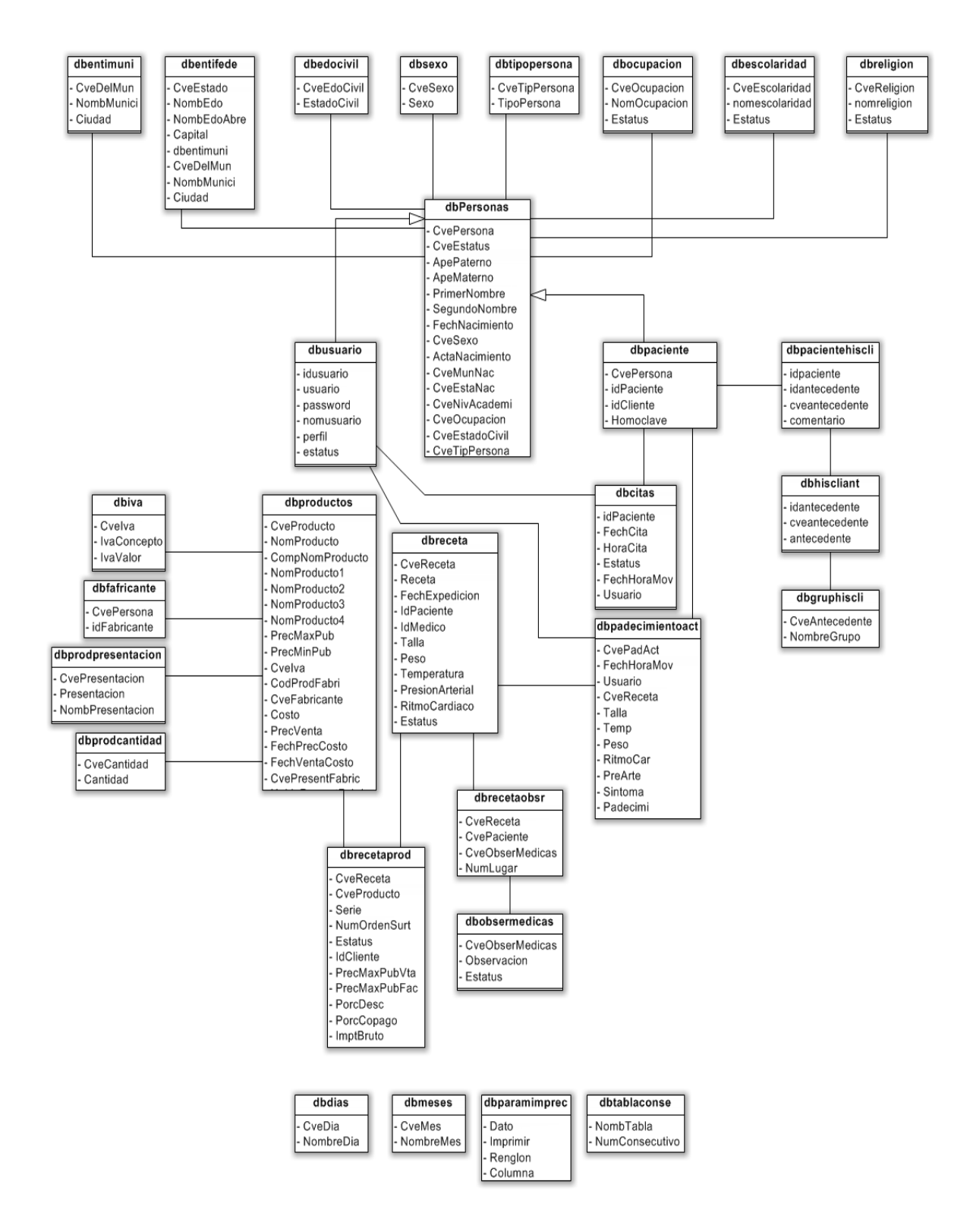

Figura 3.2 Asociación entre las clases de RHCR.

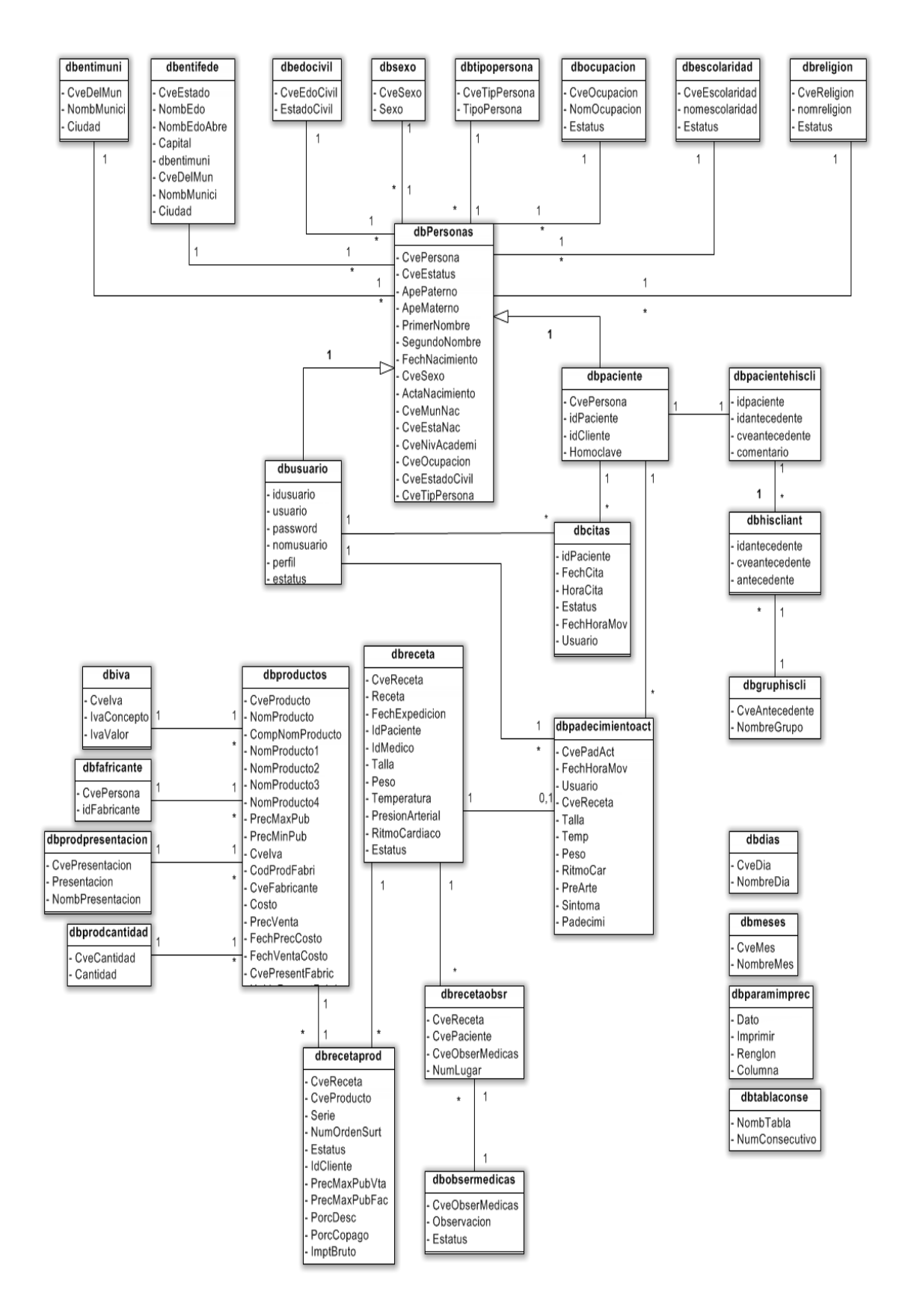

Figura 3.3 Modelo de entidad-relación-atributo para RHCR.

### **El diccionario de datos**

Si se observan los modelos gráficos que se han venido creando a lo largo del desarrollo de este trabajo, se podrá apreciar que a los datos les faltan detalles, por lo que es necesario describir de una manera más específica a las clases, a las asociaciones entre ellas y a sus atributos. El diccionario de datos es precisamente el lugar en el que se podrá realizar dicha descripción.

Mediante un diccionario de datos se gestiona toda la información de todos los tipos de modelos del sistema. El diccionario de datos es una base de datos acerca de los datos (metadatos) y en él se detallan las características de todos los objetos que integran el sistema. En el apéndice D se especifica las clases que integran a RHCR.

## **3.5 El modelo cliente-servidor**

En un modelo cliente-servidor hay una o varias computadoras principales conocidas como servidores, en las que residen aplicaciones a las que se les denomina servicios. Éstos son accedidos por computadoras personales o por otros servidores, conectados a una red de área local o a una red de área amplia, a los cuales se les conoce como clientes.

El modelo cliente-servidor es un modelo de sistema en donde el sistema se organiza como un conjunto de servicios y servidores asociados, más unos clientes que acceden y usan los servicios. En este modelo un cliente accede a los servicios proporcionados por un servidor a través de llamadas a procedimientos remotos, un cliente realiza una petición a un servidor y espera hasta que reciba una respuesta.

La arquitectura cliente-servidor más simple se conoce como arquitectura cliente-servidor de dos capas, en esta una aplicación se organiza como un servidor y un conjunto de clientes. Hay dos tipos de arquitectura cliente-servidor de dos capas a saber:

 Modelo de cliente ligero (thin-client) todo el procesamiento de las aplicaciones y la gestión de los datos se lleva a cabo en el servidor. El cliente sólo es responsable de la capa de presentación del software.

 Modelo de cliente rico (fat-client). El servidor sólo responde de la gestión de los datos. El software del cliente implementa la lógica de la aplicación y las interacciones con el usuario del sistema.

Para RHCR se implementa el modelo cliente-servidor en un equipo de computo haciendo que los clientes y los servidores se ejecuten sobre una única maquina. En este sentido el servidor es MySQL y el cliente es RHCR. También se utiliza el modelo de cliente rico (fatclient) en donde MySQL sólo se responsabiliza de la gestión de los datos y RHCR implementa la lógica de la aplicación y las interacciones con el usuario del sistema.

### **3.6 La conexión a la base de datos**

Antes de que una aplicación pueda realizar operaciones en una base de datos, se debe realizar una conexión con la base de datos, esta conexión se realiza a través de un controlador que convierte el lenguaje de alto nivel a sentencias de base de datos. Para realizar la conexión con la base de datos en RHCR se utiliza JDBC(Java DataBase Connectivity).

JDBC es un API (Application Programming Interface) que está diseñado para establecer la comunicación con bases de datos y permite ejecutar instrucciones en el lenguaje SQL (Structured Query Language). Este API está formado por una serie de clases y métodos que permiten que cualquier programa Java acceda a sistemas de bases de datos de una manera homogénea. Dicho acceso se realiza a través de controladores (drivers) que son los que implementan las siguientes funcionalidades:

- Establecen la conexión a la base de datos (puede ser remota o local);
- Envían sentencias SQL a la base de datos y
- Procesan los resultados obtenidos de la base de datos.

JDBC se instala de manera automáticamente, es portable y seguro, debido a que está escrito en Java. Con JDBC se pueden realizar actualizaciones a múltiples registros con un solo comando, acceder a múltiples servidores de bases de datos dentro de una transacción simple y reutilizar la conexión a la base de datos (connection pooling) de modo que no se necesita realizar una nueva conexión a la base de datos para cada comando JDBC.

JDBC cuenta con dos modelos para el acceso a bases de datos:

- Modelo de dos capas.- el controlador JDBC para conectarse a la base de datos reside en el sistema local y la base de datos puede estar en cualquier otra máquina y se accede a ella mediante la red (Cliente-Servidor).
- Modelo de tres capas.- las instrucciones se envían a una capa intermedia entre el cliente y el servidor, que es la que se encarga de enviar las sentencias de SQL a la base de datos y recoger el resultado desde la base de datos. El usuario no tiene contacto directo con la maquina donde reside la base de datos. Los controladores de JDBC no residen en la maquina cliente.

JDBC define varias interfaces que permiten realizar operaciones con la base de datos a partir de ellas se derivan las siguientes clases:

- Driver, para conectarse a una base de datos.
- DriveManager, gestiona los controladores instalados en el sistema.
- DrivePropertyInfo, proporciona diversa información acerca de los controladores.
- Connection, representa una conexión con la base de datos.
- DatabaseMetadata, proporciona información de los metadatos de la base de datos.
- Statement, permite ejecutar sentencias sin parámetros.
- PreparedStatement, permite ejecutar sentencias con parámetros de entrada.
- CallableStatement, permite ejecutar sentencias con parámetros de entrada y salida (procedimientos almacenados).
- ResultSet, contiene las filas o registros obtenidos al ejecutar una sentencia select.
- ResultSetMetadata, proporciona información del Resultset (columnas, sus nombre, etc.).

# **CAPÍTULO CUARTO**

# **MANUAL DEL USUARIO**

Sistema para registrar la historia clínica y elaborar la receta médica (RHCR)

# **Tabla de contenido**

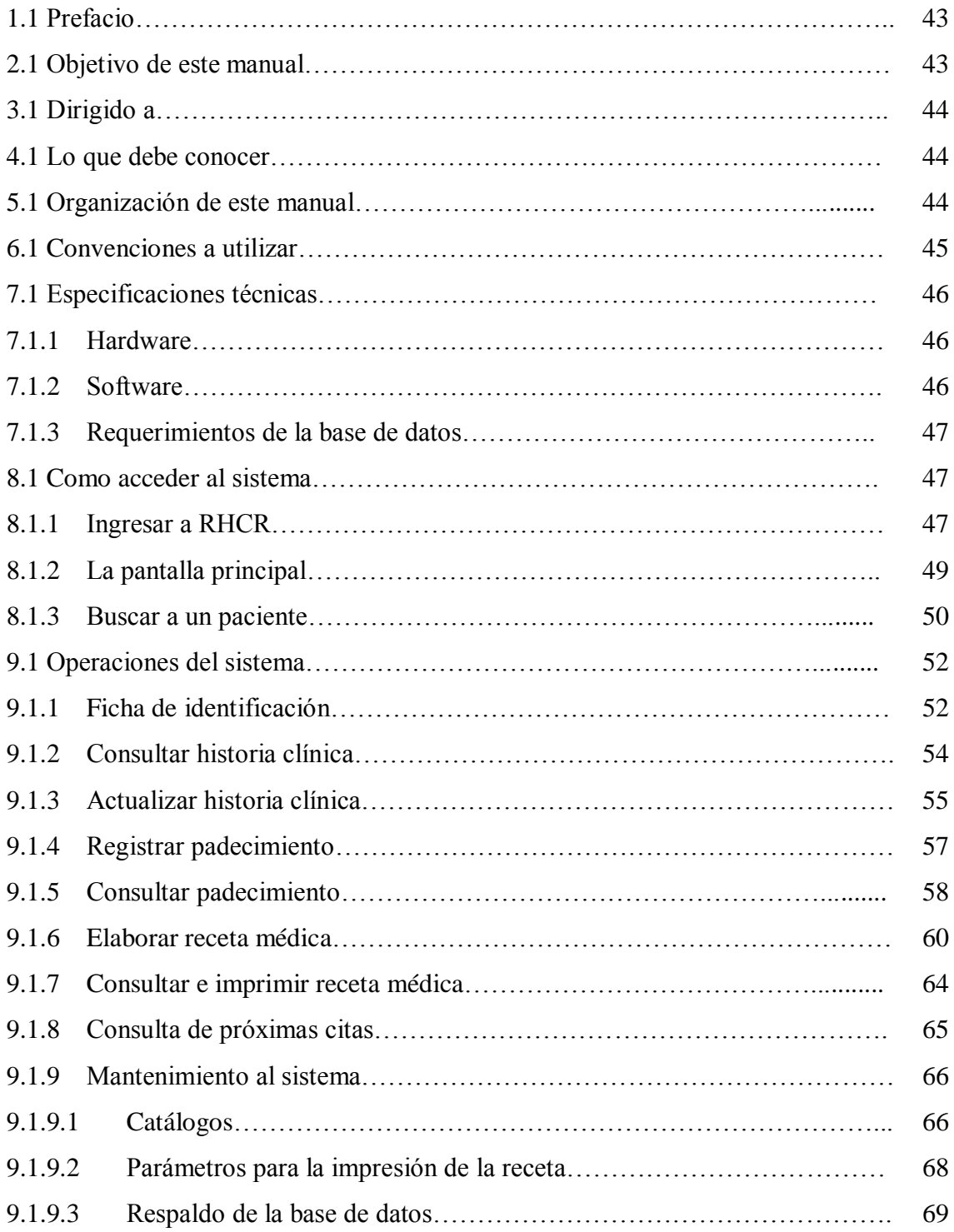

# **1.1 Prefacio**

El sistema RHCR fue creado con el propósito principal de brindarle al médico general una herramienta que le permita almacenar, actualizar y consultar la información que se genera en una consulta médica.

Con RHCR se podrá registrar la siguiente información:

- La ficha de identificación;
- La historia clínica;
- Los signos vitales que presente el paciente en cada consulta;
- Los síntomas que refiere el paciente en cada consulta;
- El padecimiento que presente el paciente en cada consulta;
- La exploración física;
- La terapéutica empleada para el padecimiento que presente el paciente;
- Los estudio de laboratorio y gabinete que se ordenan y
- La elaboración de la receta médica.

A través de RHCR podrá controlar la información que en cada consulta es generada, de forma confiable, rápida y de una manera muy sencilla. Permitiéndole tenerla a su disponibilidad para que pueda ser consultada de manera inmediata.

RHCR le permite obtener de forma impresa la receta, la historia clínica y cada uno de los padecimientos registrados en el sistema.

# **2.1 Objetivo de este manual**

El objetivo primordial de este manual es ayudar y guiar al usuario a utilizar el sistema RHCR.

Este manual le permitirá conocer:

- Como acceder al sistema:
- Como utilizar el sistema y
- El alcance de toda la información.

Este manual le guiará por medio de una explicación detallada e ilustrada de cada una de las operaciones que con forman al sistema.

# **3.1 Dirigido a**

El presente manual está orientado a los usuarios finales involucrados en la etapa de operación de RHCR, es decir al médico general.

# **4.1 Lo que debe conocer**

Los conocimientos mínimos que deben tener las personas que operarán el sistema RHCR y quienes quisieran utilizar este manual son:

- Conocimientos básicos de windows.
- Conocimientos básicos acerca de programas utilitarios.
- Conocimientos básicos en el manejo de impresora.

# **5.1 Organización de este manual**

Este manual está organizado en tres partes principales:

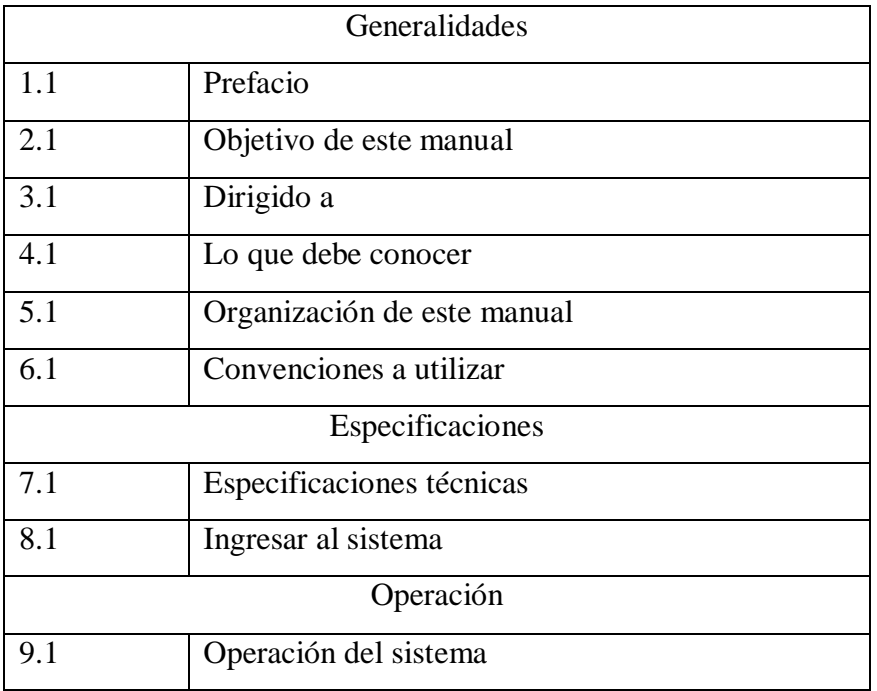

# **6.1 Convenciones a utilizar**

# Uso del mouse

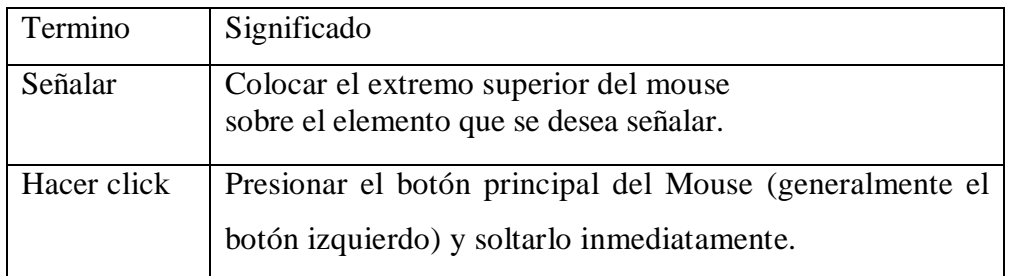

# Botones del sistema

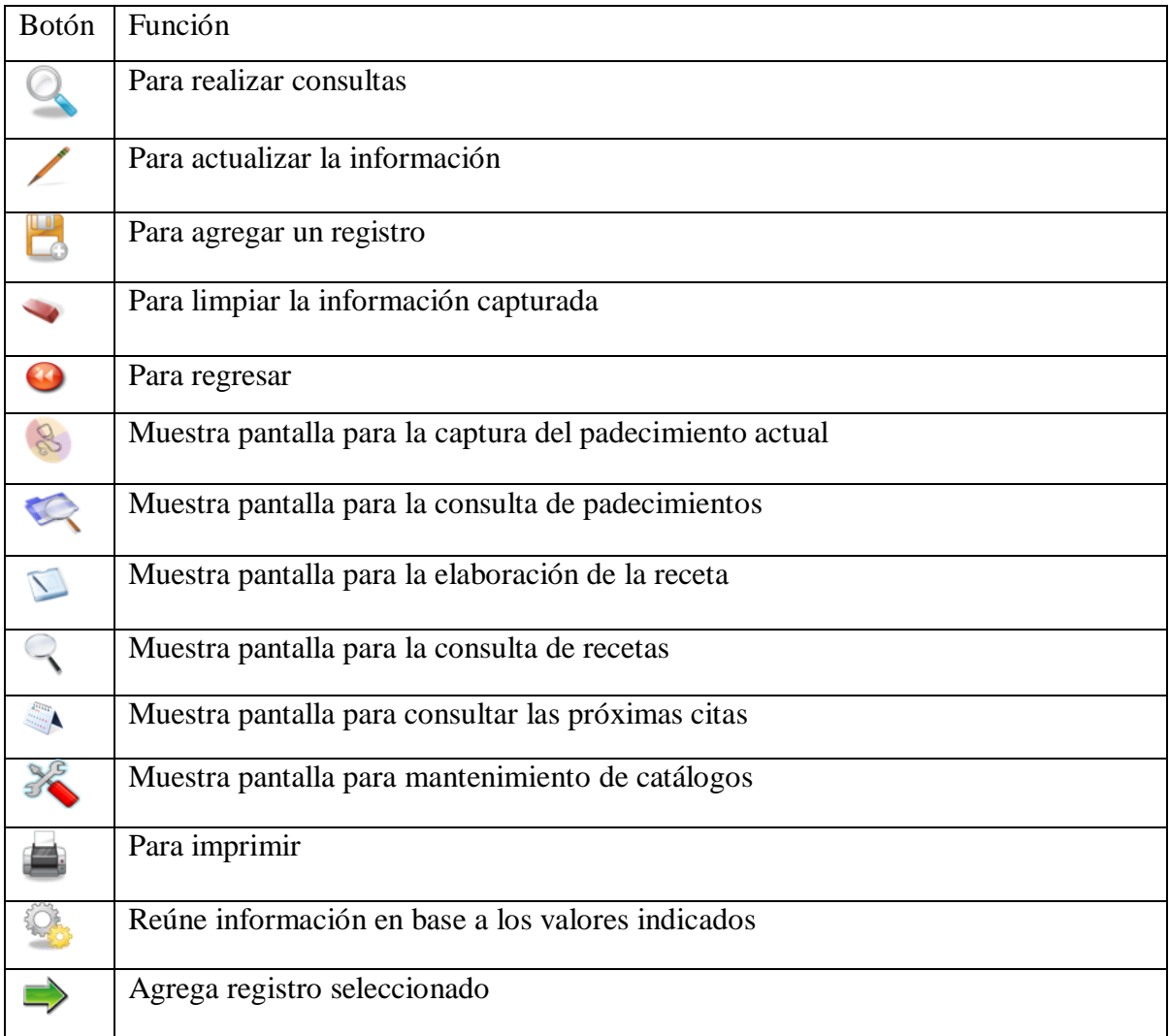

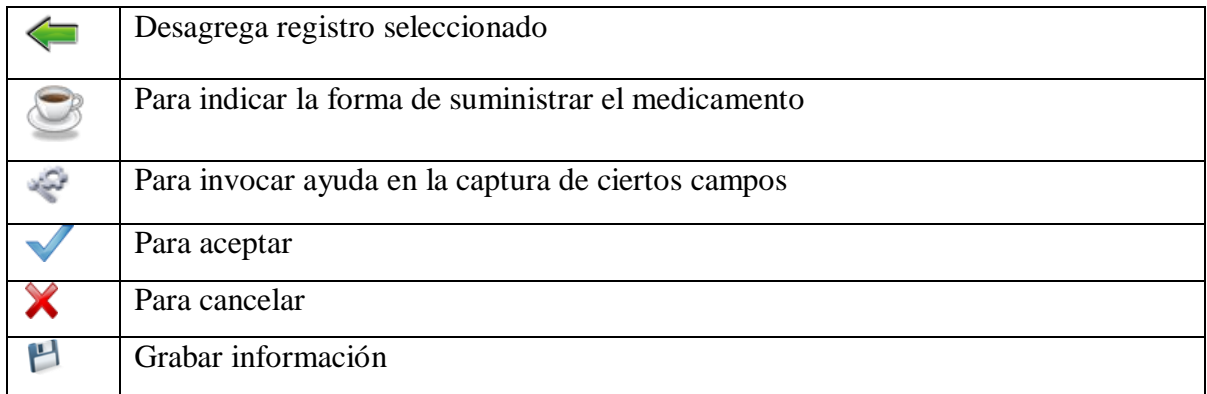

Todos los botones cuentan con un mensaje de ayuda, el cual aparecerá cuando el puntero del mouse se coloca sobre ellos.

En el titulo de las pantallas que se presentan, se indica la actividad que se está realizado y el nombre del paciente con el que se está trabajado:

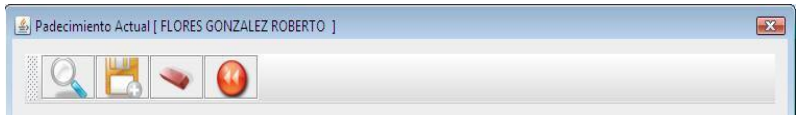

## **7.1 Especificaciones técnicas**

## **7.1.1 Hardware**

RHCR se podrá instalar en una computadora de escritorio o en una laptop que cuente con las siguientes características:

- Procesador intel o compatible a partir de Pentium D.
- Memoria ram a partir de 512 Mb.
- Disco duro de 20 Gb o más.

## **7.1.2 Software**

- Sistema operativo Windows xp o superior.
- Entorno de ejecución de Java (JRE) versión 6 update 23.
- Base de datos MySQL 5.1.47-community.
- Adobe reader.

### **7.1.3 Requerimientos de la base de datos**

- Un sistema operativo Windows de 32 bits.
- Una copia de la distribución binaria de MySQL.
- Una herramienta capaz de leer ficheros .zip para descomprimir el fichero de distribución.
- Soporte para protocolo TCP/IP.
- Espacio en disco duro mínimo de 200 megabytes para descomprimir, instalar y crear las bases de datos.

### **8.1 Como acceder al sistema**

Para acceder al sistema sólo pulse doble click en el icono de RHCR:

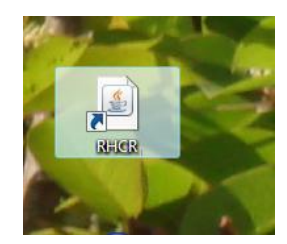

Lo cual hará que aparezca la siguiente pantalla:

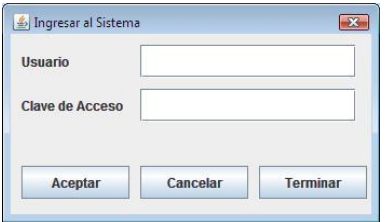

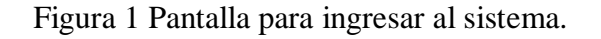

## **8.1.1 Ingresar a RHCR**

Para ingresar a RHCR deberá pulsar su nombre de usuario y su contraseña y luego pulsar click en el botón aceptar vea figura 1.

Si su nombre de usuario o contraseña son incorrectos verá el siguiente mensaje de advertencia y tendrá que volver a ingresar dichos datos.

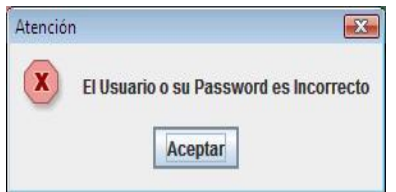

En caso contrario aparecerá un mensaje de bienvenida con su nombre:

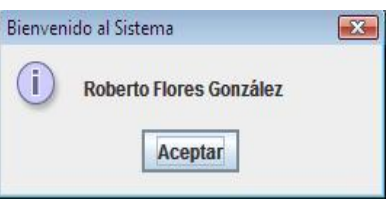

Al pulsar click en el botón aceptar se despliega la pantalla principal del sistema:

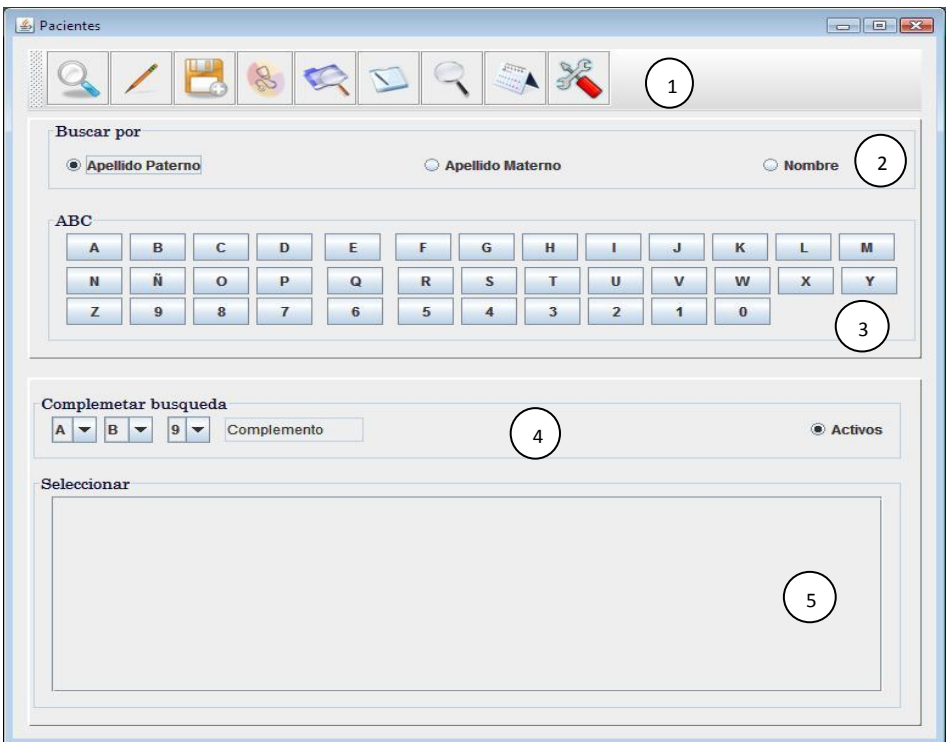

Figura 2 Pantalla principal del sistema.

A través de esta pantalla podrá acceder a todas las operaciones que se pueden realizar con el sistema.

# **8.1.2 La pantalla principal**

La pantalla principal (ver figura 2) coordina el acceso a todas las actividades que se pueden realizar con el sistema. Para su explicación se ha dividido en cinco áreas:

En el área 1 se encuentran los botones que le permitirán ingresar a todas las funcionalidades del sistema (ver figura 2):

- El primero botón de izquierda a derecha permitirá consultar de forma detallada la ficha de identificación, la historia clínica y los padecimientos que se han registrado en el sistema de un paciente y permitirá imprimir la historia clínica. Este botón sólo funcionará si se ha elegido un paciente.
- Con el segundo botón se accede a la modificación de la ficha de identificación y a los antecedentes que integran la historia clínica del paciente. Para su funcionamiento se debe de elegir a un paciente.
- El tercer botón permitirá dar de alta en el sistema a un paciente nuevo y al término del alta se podrá ingresar la historia clínica del nuevo paciente.
- Con el cuarto botón se ingresa a la pantalla de captura de padecimientos. Este botón sólo funcionará si se ha elegido a un paciente.
- El quinto botón permitirá consultar los padecimientos que se han registrado en el sistema y dará la oportunidad de imprimir algún padecimiento. Para su funcionamiento se requiere de haber elegido a un paciente.
- Con el sexto botón se tendrá acceso a la pantalla que nos permitirá elaborar la receta médica. Para su funcionamiento debe elegir un paciente.
- El séptimo botón permitirá consultar las recetas registradas en el sistema de un paciente y permitirá su impresión. Para su funcionamiento se debe elegir a un paciente.
- Con el octavo botón se podrá consultar las citas de los próximos quince días.
- El noveno botón permitirá ingresar al menú de mantenimiento del sistema.

El área 2 está formada por tres botones de opción (ver figura 2) que se podrán utilizar para establecer el criterio que se utilizará en la búsqueda de los pacientes.

El área 3 está constituida por botones que representan al alfabeto y a los dígitos del 0 al 9 (ver figura 2). Éstos serán utilizados en el proceso de búsqueda de pacientes.

El área 4 contiene una lista de selección para las vocales, una lista de selección para las consonantes, una lista de selección para los dígitos, un botón de opción para filtrar a los pacientes activos o inactivos y un campo de texto (ver figura 2). Dichos componentes se podrán utilizar en caso de que la lista de pacientes que se presenta en el área 5 sea muy extensa o si se desea filtrar a los pacientes inactivos.

En el área 5 se presenta la lista de pacientes que se localizan en la base de datos y que cumplen con los criterios de búsqueda establecidos y con los caracteres pulsados para su búsqueda (ver figura 2).

### **8.1.3 Buscar a un paciente**

La gran mayoría de las actividades que se realizan en el sistema, requieren de haber elegido a un paciente antes de poder hacer uso de ellas. De hecho se puede decir que la primordial funcionalidad de la pantalla principal es precisamente la elección de un paciente.

Para realizar la búsqueda de un paciente haga lo siguiente:

1.- Elija el criterio que se utilizará en la búsqueda de los pacientes (ver figura 3).

2.- Pulse sobre la letra con la que comienza el criterio de búsqueda del paciente a localizar (ver figura 3).

3.- Si se localizan pacientes cuyo criterio de búsqueda comiencen con la letra pulsada, la lista de ellos se muestra (ver figura 3).

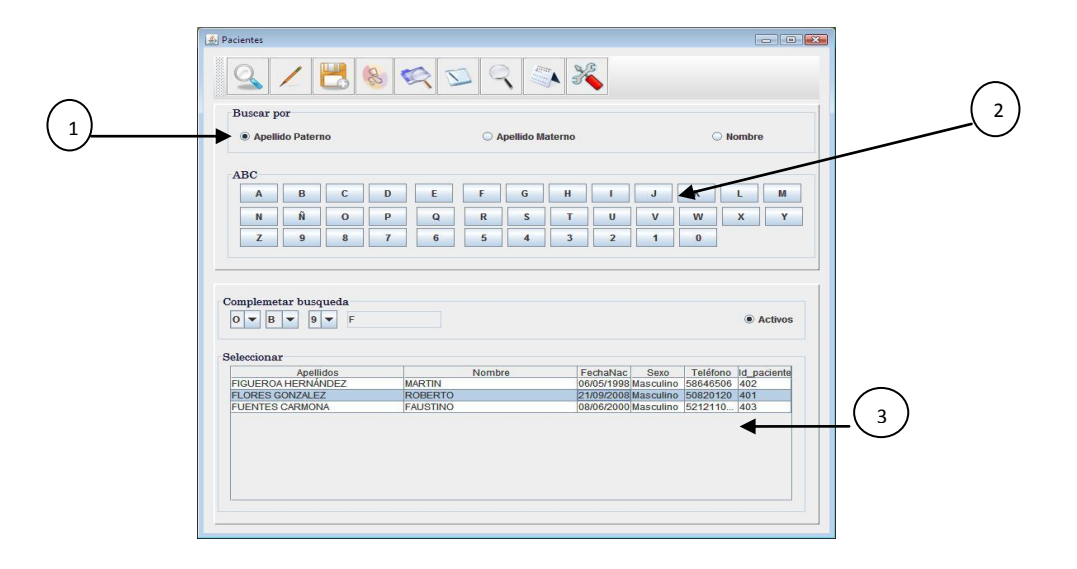

Figura 3 Buscar paciente.

 4.- Si la lista que se muestra es muy extensa, podrá acotar la búsqueda añadiendo caracteres al criterio de búsqueda. Utilizando las listas de selección que se localizan en el área 4 (ver figura 2). La figura 4 muestra como acotar la lista de pacientes cuando ésta es muy extensa.

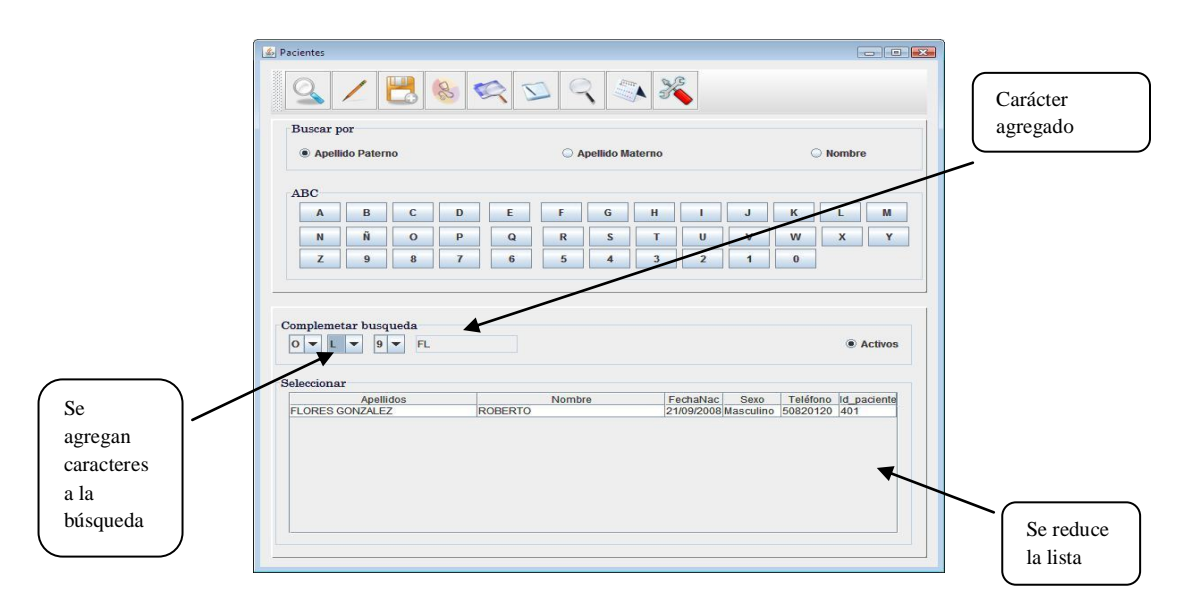

Figura 4 Acotar la búsqueda de pacientes.

5.- Para elegir a un paciente sólo pulse click en la línea que contiene el nombre deseado. A partir de este momento todas las actividades que requieren de haber elegido a un paciente tomarán el dato del paciente elegido.

6.- Si la búsqueda debe limitarse a los pacientes cuyo estado es inactivo, entonces indíquelo pulsando click sobre el botón de opción activos.

# **9.1 Operaciones del sistema**

# **9.1.1 Ficha de identificación**

La ficha de identificación contiene los datos que identifican a un paciente. Para dar de alta en el sistema a un paciente nuevo desde la pantalla principal se elije el botón paciente nuevo, se muestra la siguiente pantalla:

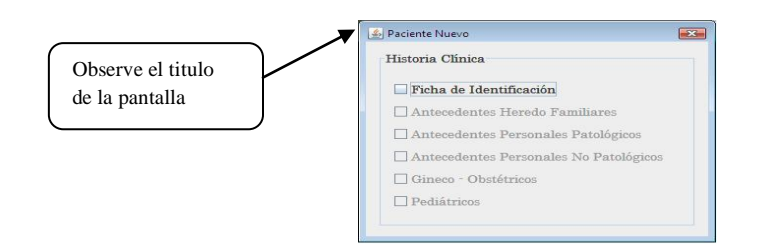

Figura 5 Pantalla que coordina el acceso a la ficha de identificación y a la historia clínica del paciente.

Seleccione Ficha de identificación, se despliega la siguiente pantalla:

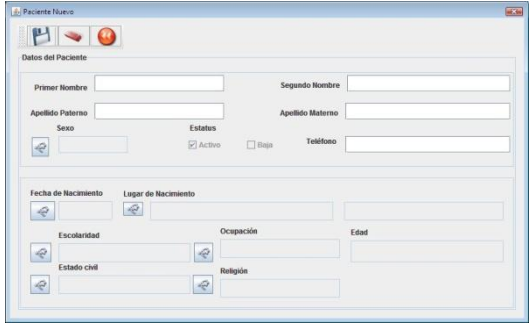

Figura 6 Pantalla para ingresar a un nuevo paciente.

Proceda a capturar los datos solicitados. En la pantalla previa hay campos que cuenta con botones de ayuda, al pulsar en ellos aparecerán pantallas que le permitirán elegir entre varias opciones la figura 7 muestra con detalle estas ayudas.

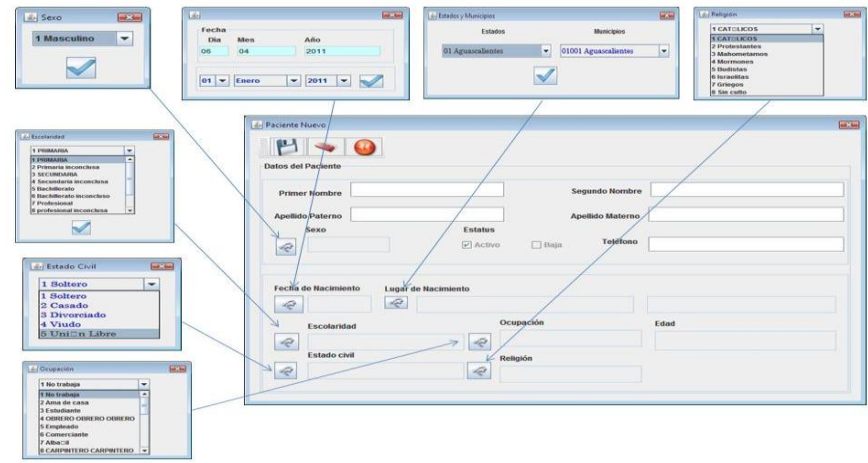

Figura 7 Ayudas en la captura de un nuevo paciente.

Al terminar la captura de los datos del paciente deberá pulsar sobre el botón grabar información. Toda la información que solicita la pantalla es de carácter obligatorio, por lo que, si faltara algún dato al momento de grabar, el sistema le enviará un mensaje notificándole esta situación.

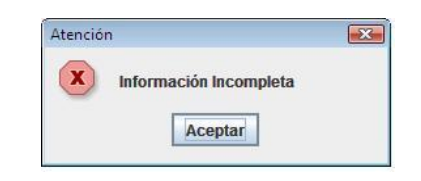

Para actualizar la información de un paciente proceda como sigue:

Desde la pantalla principal elija al paciente para el que desea actualizar la información, luego elija la opción actualizar historia clínica, verá la siguiente pantalla:

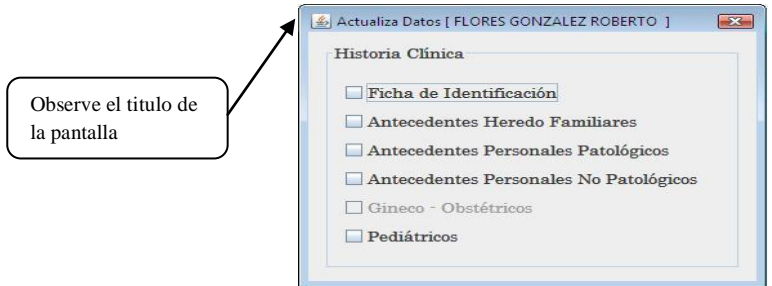

Elija Ficha de Identificación, se muestra la pantalla siguiente:

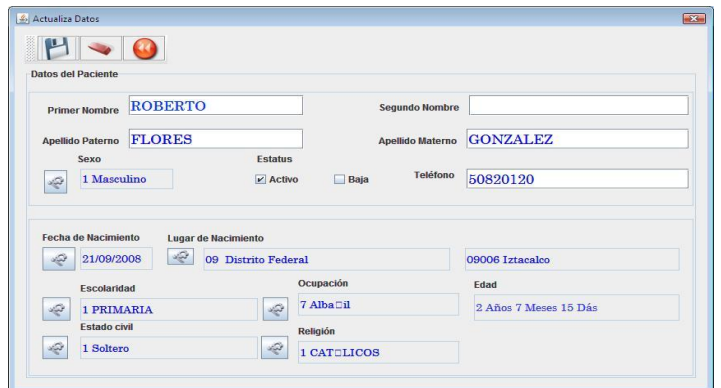

Realice los cambios necesarios y luego elija el botón grabar información.

## **9.1.2 Consultar historia clínica**

Desde la pantalla principal, elija al paciente del que desea consultar la historia clínica, luego pulse click en el botón Consulta Historia Clínica, verá la siguiente pantalla:

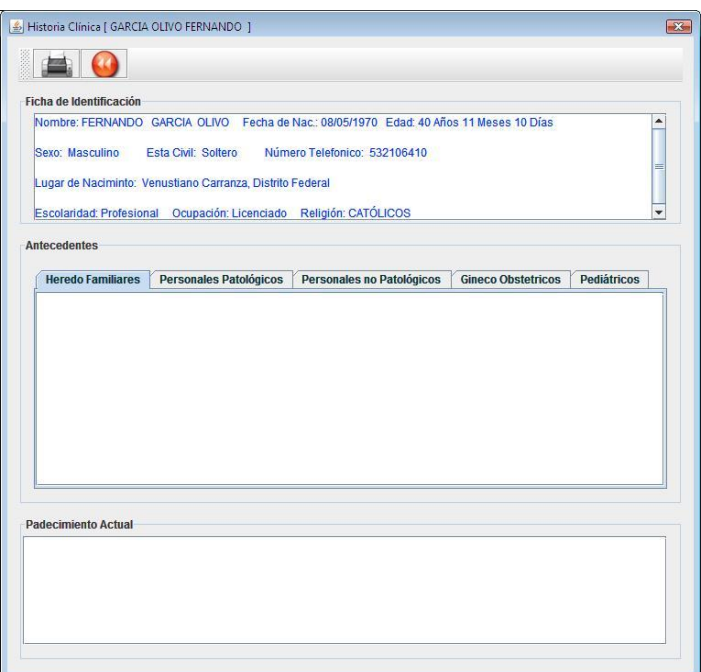

Figura 8 Pantalla para la consulta de la historia clínica.

La pantalla de la figura 8 sólo muestra información para su consulta, aquí se muestra los datos de la ficha de identificación, los antecedentes que integran la historia clínica y los padecimientos que se hayan capturado en el sistema. Para consultar los diferentes antecedente sólo debe pulsar click sobre la pestaña que le interese. Los padecimientos que se muestran están ordenados comenzado por el más actual. Si desea imprimir la historia clínica pulse en el botón imprime historia clínica, sólo se imprimirán los datos de la ficha de identificación y los antecedentes que integran la historia clínica. La siguiente figura muestra la pantalla para la impresión del reporte.

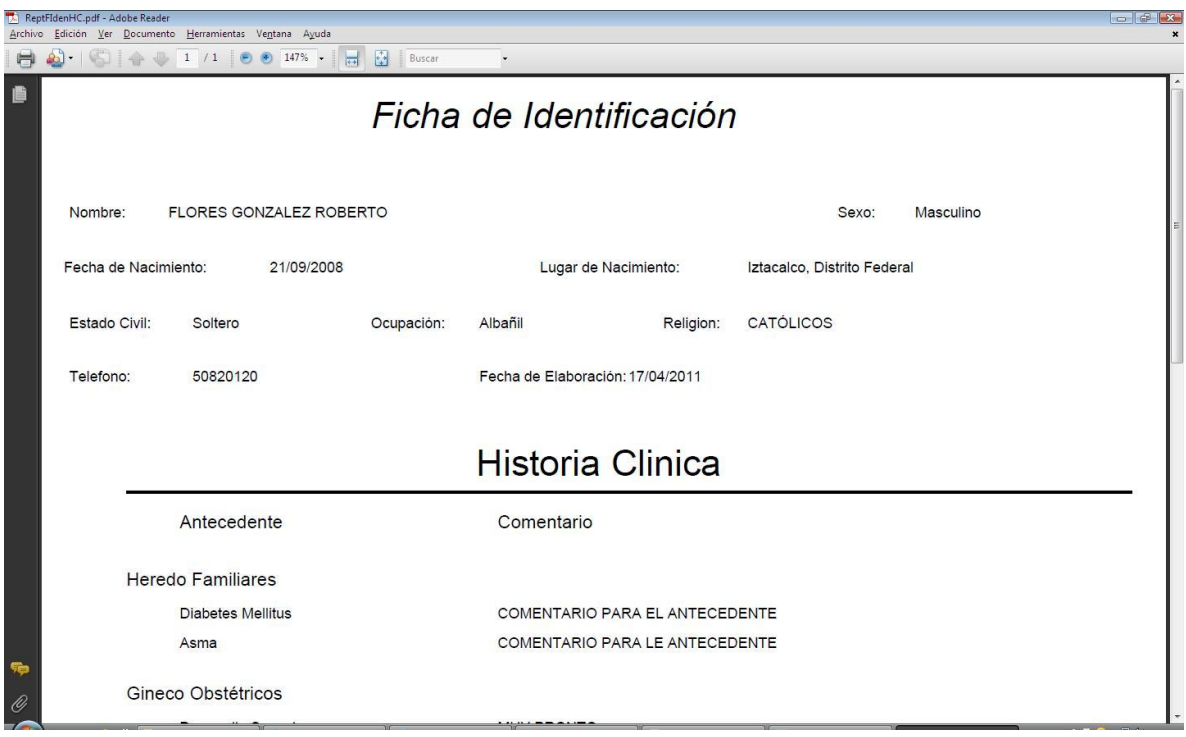

# **9.1.3 Actualizar historia clínica**

Los datos de la historia clínica podrán ser capturados inmediatamente después de haber dado de alta en el sistema al paciente o posteriormente.

Desde la pantalla principal, elija al paciente para el cual desea actualizar los antecedentes de la historia clínica, luego pulse click en el botón actualizar historia clínica, se mostrará la siguiente pantalla:

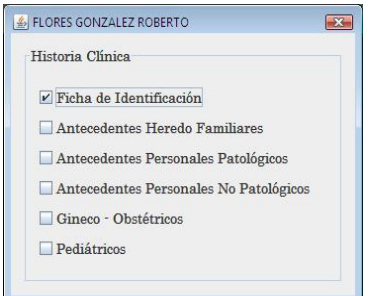

Elija la casilla del antecedente que desea actualizar y se mostrará una pantalla con las enfermedades del antecedente elegido:

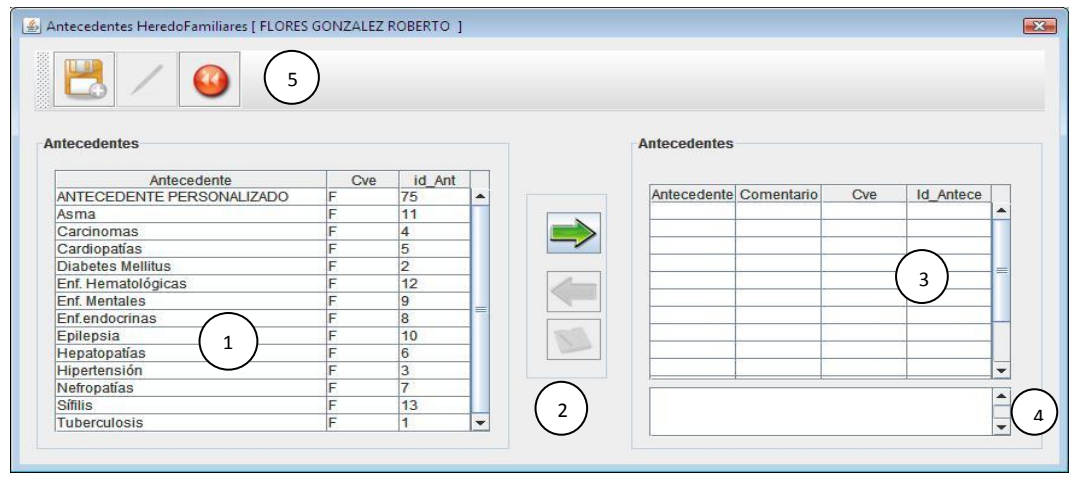

Figura 9 Pantalla para la actualización de los antecedentes de la historia clínica.

- 1.- Enfermedades del antecedente elegido.
- 2.- Botones: agregar y desagregar enfermedades a los antecedentes del paciente.
- 3.- Enfermedades agregadas a los antecedentes del paciente.
- 4.- Comentario para el antecedente agregado.
- 5.- Botones: agregar antecedente, actualizar antecedente y regresar.

Del área 1 seleccione la enfermedad que el paciente le indique y luego pulse click en la flecha que apunta hacia la derecha para agregarla, en este momento aparecerá un recuadro en el que podrá agregar algún comentario:

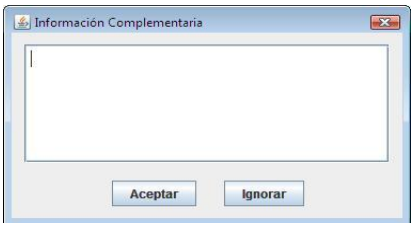

Agregue el comentario y luego pulse en el botón aceptar, si no desea agregar un comentario sólo pulse en el botón ignorar.

Si desea quitar un antecedente seleccione la enfermedad en el área 3 y luego pulse click en la flecha que apunta hacia la izquierda.

Realice las mismas acciones para agregar todos los antecedentes que el paciente le indique. Pulse click en el botón agregar antecedente o en el botón actualizar antecedente según sea el caso para guardar la información. Pulse click en el botón regresar para poder elegir otro tipo de antecedentes. La casilla de antecedentes gineco-ostétricos sólo se activa cuando se trata de un paciente de sexo femenino y la casilla de antecedentes pediátricos sólo se activa cuando la edad del paciente es inferior a 15 años.

La explicación previa es válida para todos los antecedentes que integran la historia clínica del paciente.

# **9.1.4 Registrar padecimiento**

El registro del padecimiento se realiza cada que el paciente acude a consulta médica.

Desde la pantalla principal, elija al paciente para el cual desea registrar un padecimiento, luego pulse click sobre el botón padecimiento actual, se muestra la pantalla siguiente:

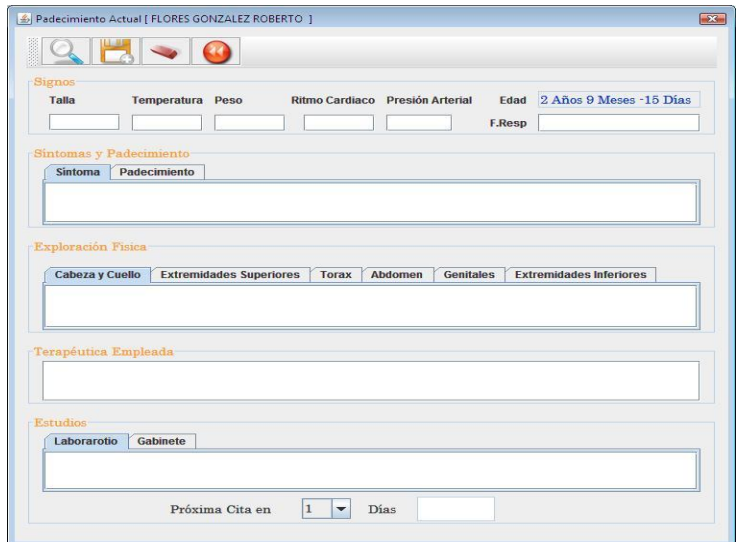

Figura 10 Pantalla para la captura de padecimientos.

Proceda a la captura de los datos solicitados. Para capturar los datos de las pestañas primero pulse sobre ellas y luego proceda a capturar la información respectiva. Seleccione el número de días para cuando desee la próxima cita, el sistema calculará la fecha y esta se mostrará en el espacio diseñado para tal fin. Pulse click sobre el botón agregar padecimiento para guardar la información.

Si se equivocó y desea borrar la información capturada en todos los campos, pulse click en el botón limpiar información y luego proceda a la captura de la información de nueva cuenta.

Si desea consultar los padecimientos registrados en el sistema, pulse click en el botón consultar padecimientos, lo cual mostrará la pantalla para tales fines.

### **9.1.5 Consultar padecimiento**

Para consultar los padecimientos registrados en el sistema de un paciente en específico, desde la pantalla principal elija al paciente, luego pulse click sobre el botón consulta padecimiento, se muestra la siguiente pantalla:

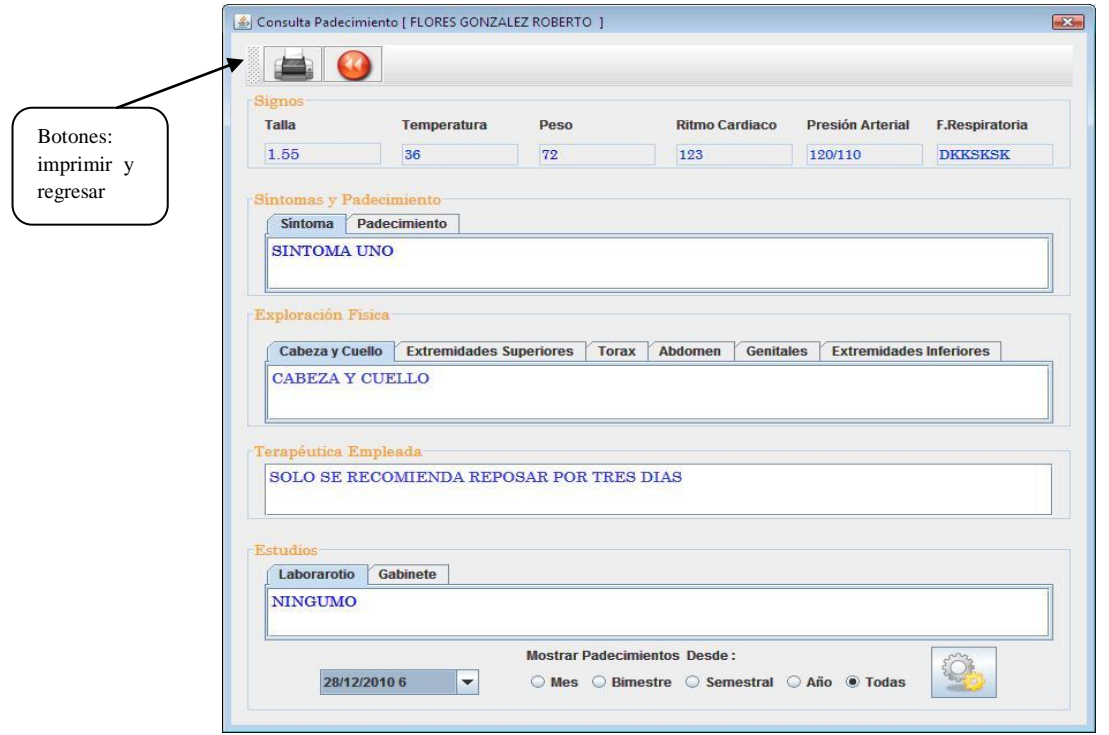

Figura 11 Pantalla para consultar padecimientos.

Al aparecer la pantalla de la figura 11 muestra el último padecimiento registrado en el sistema. Podrá consultar los padecimientos registrados de la fecha de consulta a un mes anterior. Si desea consultar otro padecimiento que se encuentre dentro del periodo de tiempo seleccionado, elija de la lista de selección el de la fecha deseada (ver figura 12).

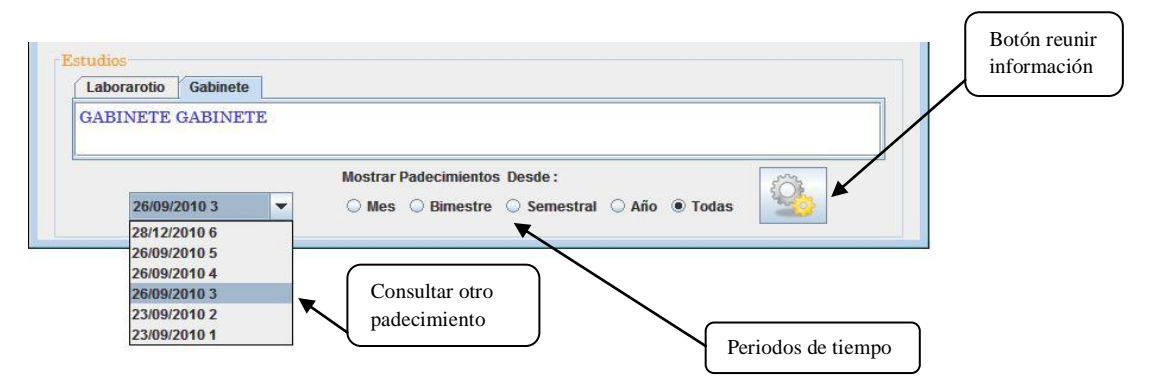

Figura 12 Seleccionar otro padecimiento por su fecha.

Si desea buscar los padecimientos de cierto periodo de tiempo atrás a partir de la fecha de consulta, seleccione el botón de opción deseado: un mes, un bimestre, un semestre, un año o todas y luego pulse en el botón reunir información (ver figura 12).

Si desea imprimir el padecimiento que se muestra en la pantalla (ver figura 11) sólo pulse click en el botón imprime padecimiento. La siguiente figura muestra la pantalla para la impresión del reporte.

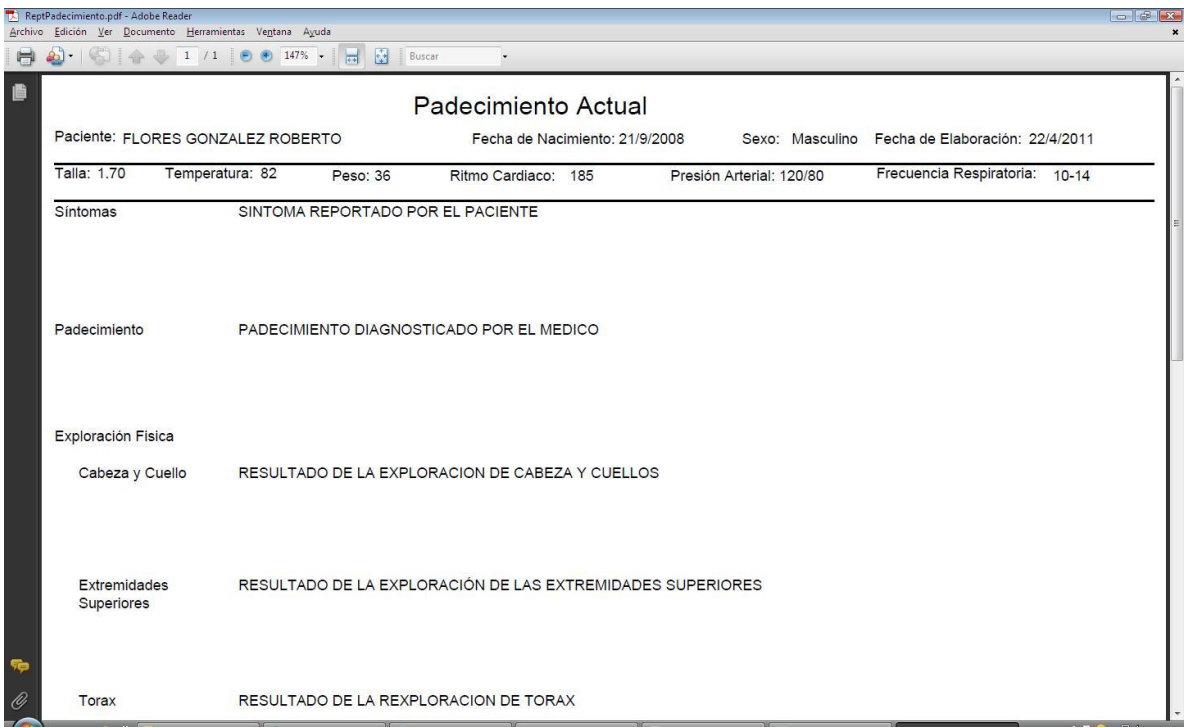

Para regresar a la pantalla principal del sistema pulse click en el botón regresar.

# **9.1.6 Elaborar receta médica**

Desde la pantalla principal elija al paciente para el cual se desea elaborar la receta, luego pulse click sobre el botón elaborar receta, se desplegará la pantalla siguiente:

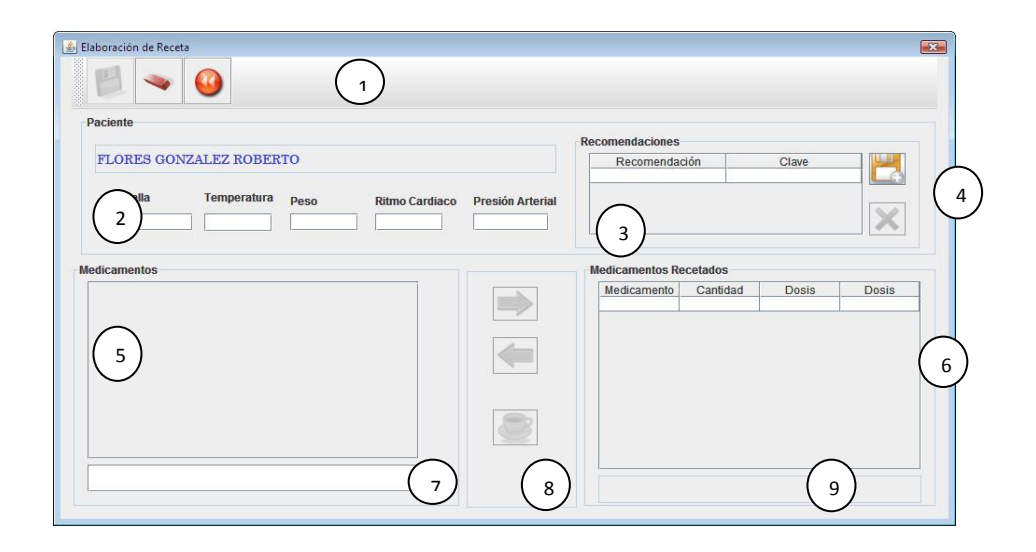

Figura 13 Pantalla para la elaboración de la receta.

- 1.- Botones: grabar receta, borrar información y regresar.
- 2.- Signos vitales.
- 3.- Recomendaciones médicas.
- 4.- Botones: agregar y excluir recomendación médica.
- 5.- Catálogo de medicamentos.
- 6.- Medicamentos incluidos en la receta.
- 7.- Área para capturar el nombre del medicamento a buscar.
- 8.- Botones: incluir medicamento, excluir medicamento y dosificación.
- 9.- Visualiza la dosificación del medicamento seleccionado.

Los signos vitales (2) se toman del padecimiento, pero si no hubiera padecimiento se podrán capturar.

Para la búsqueda de medicamentos (7) pulse algunos caracteres del nombre del medicamento a buscar, en la medida que vaya pulsado caracteres se muestran en la pantalla (5), los medicamentos cuyo nombre coincidan con los caracteres pulsados, cuando más caracteres pulse la lista contendrá menos medicamentos (podrá localizar más rápido el

medicamento buscado). Seleccione el nombre del medicamento a incluir en la receta (5) y luego pulse click sobre el botón incluir medicamento (8), el medicamento se agregará a la receta (6). Realice todo lo anterior hasta incluir todos los medicamentos que integran la receta.

Seleccione un medicamento de los que están incluidos en la receta (6), pulse click sobre el botón dosificación (8), para indicar la forma en que se suministrará el medicamento, aparece la siguiente pantalla:

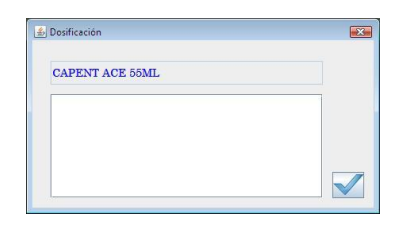

Capture las indicaciones de cómo se debe suministrar el medicamento y luego pulse click en el botón aceptar. Verá dicha descripción en el área para tal fin (9). Repita todo lo anterior para cada medicamento incluido en la receta.

Para incluir alguna recomendación médica, pulse click sobre el botón agregar (4) aparece la siguiente pantalla:

| Recomendación                      |              |              |              |   |   |             |                | Clave                  |  |
|------------------------------------|--------------|--------------|--------------|---|---|-------------|----------------|------------------------|--|
| ALIMENTOS RICOS EN VERDURAS        |              |              |              |   |   |             | $\mathbf{1}$   |                        |  |
| NO EXPONERSE AL SOL                |              |              |              |   |   |             | $\overline{2}$ |                        |  |
| NO EXPONERSE AL SOL                |              |              |              |   |   |             | $\overline{5}$ |                        |  |
| <b>REPOSAR POR TRES DIAS</b>       |              |              |              |   |   |             | 4              |                        |  |
| TOMAR BASTANTE AGUA AGUA AGUA AGUA |              |              |              |   |   |             |                |                        |  |
| al                                 |              |              |              |   |   |             |                |                        |  |
| ABC:<br>$\overline{A}$             | $\mathbf{B}$ | $\mathsf{C}$ | $\mathbf{D}$ | F | G | H           | $\mathbf{J}$   |                        |  |
| E                                  | L            | M            | N            | Ñ | P | $\mathbf Q$ | $\mathbb{R}$   |                        |  |
| ī                                  | T            | $\mathbf{V}$ | W            | X | Ÿ | Z           | $\mathbf{q}$   | K<br>S<br>$\mathbf{a}$ |  |

Figura 14 Pantalla para elegir recomendaciones médicas.

Para buscar la recomendación a incluir en la receta, sólo pulse algunos caracteres de la descripción de la recomendación o elija algunos caracteres pulsando click sobre los botones que muestran el abecedario, mientras escribe o elige caracteres, en la pantalla se van mostrando las recomendaciones cuya descripción coincide con los caracteres que se están pulsando. Pulse click sobre la descripción de la recomendación a incluir en la receta, esta se mostrará en el área para tal fin (3). Realice lo anterior para cada recomendación que desee incluir en la receta.

Si quiere quitar alguna recomendación de las que se incluyeron, sólo selecciónela y pulse click sobre el botón quitar observación (4).

Si desea quitar algún medicamento de los que integran la receta, seleccione el medicamento y luego pulse click sobre la flecha que apunta hacia la izquierda (8).

Para grabar la receta elaborada pulse click sobre el botón grabar receta (1). Si la información capturada es correcta la receta es grabada y se regresa a la pantalla principal del sistema. En caso contrario el sistema envía un mensaje indicando que existe algún problema con la información que se desea grabar. Si desea limpiar la información de la pantalla pulse click sobre el botón limpiar (1). La figura 15 muestra como luce la figura 13 cuando se ha agregado información.

| <b>Paciente</b>                                                |                    |      |                           |                |                             |                                    |                |             |               |
|----------------------------------------------------------------|--------------------|------|---------------------------|----------------|-----------------------------|------------------------------------|----------------|-------------|---------------|
|                                                                |                    |      |                           |                |                             | <b>Recomendaciones</b>             |                |             |               |
| <b>FLORES GONZALEZ ROBERTO</b>                                 |                    |      |                           |                |                             | Recomendación                      |                | Clave       |               |
|                                                                |                    |      |                           |                |                             | <b>REPOSAR POR TRES DIAS</b>       | 4              |             |               |
| Talla                                                          | <b>Temperatura</b> |      |                           |                |                             | NO EXPONERSE AL SOL                | $\overline{2}$ |             |               |
|                                                                |                    | Peso |                           | Ritmo Cardiaco | <b>Presión Arterial</b>     |                                    |                |             |               |
| 1.80                                                           | 1.70               | 90   |                           | 185            | 120/80                      |                                    |                |             |               |
| Medicamento<br>DOLO NEUROBION AMP 3                            |                    |      | <b>Id Producto</b><br>689 |                |                             | Medicamento<br>PENTREXYL 1GR E A 3 | Cantidad Dosis |             | Dosis<br>2205 |
| DOLO NEUROBION FORTE AMP                                       |                    |      | 691                       |                |                             | ADALAT CC 30MG COM 30              |                | tomar  4584 |               |
| <b>DOLO NEUROBION FORTE GRA 30</b>                             |                    | 690  |                           |                | DOLO NEUROBION FORTE GR., 1 |                                    |                | 690         |               |
| <b>DOLO NEUROBION GRA 30</b>                                   |                    | 688  |                           |                |                             |                                    |                |             |               |
| DOLO NEUROBION RETARD TAB 20                                   |                    | 8380 |                           |                |                             |                                    |                |             |               |
| DOLO PANGAVIT D AMP 4X3ML                                      |                    |      | 2818                      |                |                             |                                    |                |             |               |
| DOLO TANDAX 275/300MG GRA 24<br>DOLO TANDAX GRA 12             |                    |      | 4811                      |                |                             |                                    |                |             |               |
|                                                                |                    |      | 4172<br>4173              |                |                             |                                    |                |             |               |
| <b>DOLO TANDAX SUS 100ML</b><br>DOLO-BEDOYECTA C/JERINGA AMP 1 |                    |      | 7333                      |                |                             |                                    |                |             |               |
| DOLO-BEDOYECTA TAB 30                                          |                    |      | 7561                      | ٠              |                             |                                    |                |             |               |
|                                                                |                    |      |                           |                |                             |                                    |                |             |               |
|                                                                |                    |      |                           |                |                             |                                    |                |             |               |

Figura 15 Pantalla para elaborar la receta con información.

## **9.1.7 Consultar e imprimir receta médica**

Desde la pantalla principal elija un paciente para consultar sus recetas, pulse click sobre el botón consulta recetas, se mostrará la siguiente pantalla:

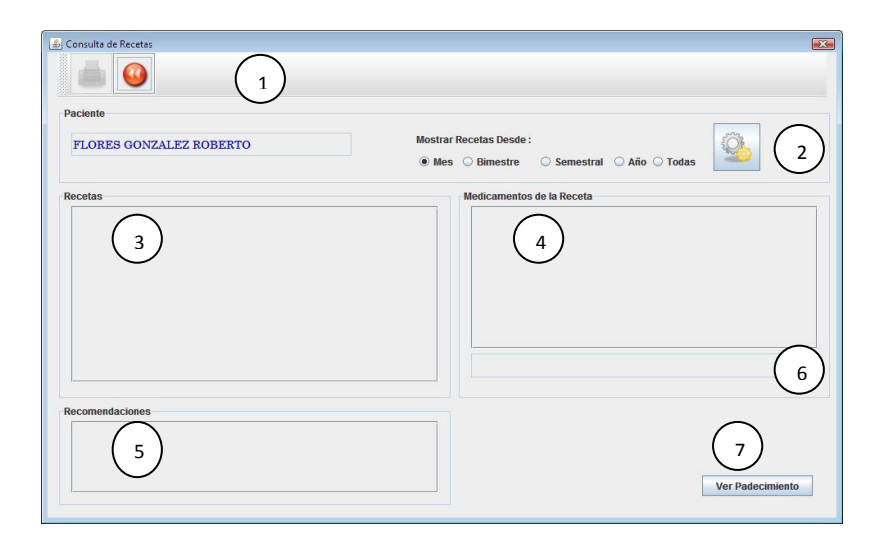

Figura 16 Pantalla para la consulta de recetas.

- 1.- Botones: imprimir y regresar.
- 2.- Botones de opción para elegir un periodo de tiempo y botón reunir información.
- 3.- Muestra todas las recetas localizadas de acuerdo al periodo de tiempo seleccionado.
- 4.- Muestra los medicamentos que contiene la receta seleccionada.
- 5.- Muestra las recomendaciones asociadas a la receta seleccionada.
- 6.- Muestra cómo debe suministrarse el medicamento seleccionado.
- 7.- Para consultar el padecimiento asociado a la receta.

La consulta de recetas se podrá realizar de la fecha actual hacia atrás, en periodos de tiempo de un mes, un bimestre, un semestre, un año o todas. Elija el periodo de tiempo deseado y luego pulse click sobre el botón reunir información (2), si se localizan recetas registradas para el paciente elegido y dentro del periodo de tiempo seleccionado, éstas se muestran en el área de recetas (3), para ver los medicamentos incluidos en la receta sólo seleccione la receta de su interés y estos se mostraran en el área de medicamentos (4) y al mismo tiempo

en el área de recomendaciones (5) se muestran las recomendaciones asociadas a la receta seleccionada. Si se desplaza sobre los medicamentos podrá ver la forma de suministrase en área para tales fines (6).

Si desea imprimir una receta, seleccione la receta de su interés (3) y luego pulse click sobre el botón imprime receta (1).

Si le interesa consultar el padecimiento asociado a la receta pulse en el botón ver padecimiento (7).

Para regresar a la pantalla principal del sistema pulse click sobre el botón regresar.

# **9.1.8 Consulta de próximas citas**

Desde la pantalla principal pulse click sobre el botón Consulta próximas citas, se mostrará la siguiente pantalla:

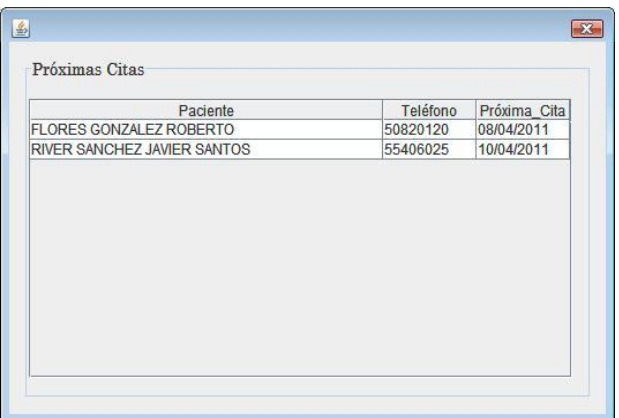

Figura 17 Muestra las citas de los próximos 15 días de todos los pacientes.

Para regresar a la pantalla principal pulse click en el botón para cerrar pantalla.
#### **9.1.9 Mantenimiento al sistema**

Esta funcionalidad del sistema le permitirá actualizar los catálogos que utiliza el sistema para su operación, alimentar las coordenadas que se emplean en la impresión de la receta y realizar respaldos de la base de datos.

Desde la pantalla principal pulse click en el botón mantenimiento, se mostrará la pantalla siguiente:

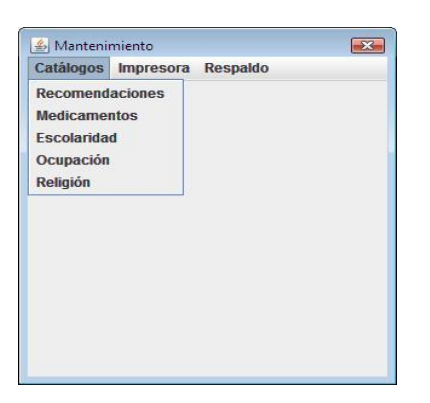

Figura 18 Pantalla que coordina las actividades de mantenimiento del sistema.

# **9.1.9.1 Catálogos**

Desde el menú de mantenimiento elija la opción catálogos y luego elija la opción del catálogo que dese actualizar, se mostrará la siguiente pantalla:

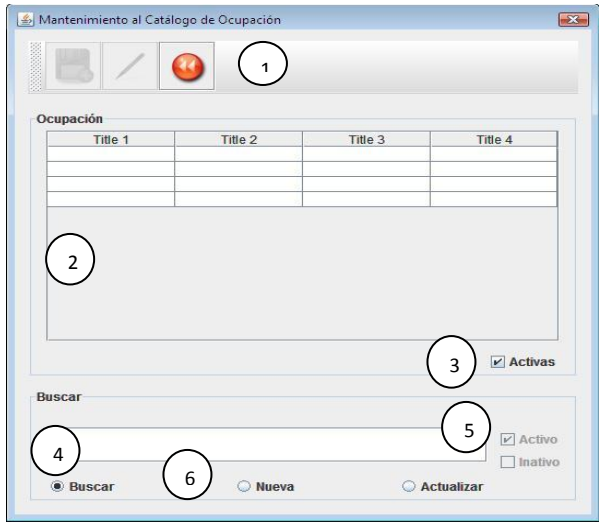

Figura 19 Pantalla para la actualización de catálogos.

1.- Botones: nuevo, actualizar y regresar.

2.- Área en donde se muestra la descripción de los registros del catálogo.

3.- Casilla de verificación para indicar si se desea trabajar con los registros activos o con los inactivos.

4.- Área para capturar la descripción de los registros.

5.- Casilla de verificación que indica conque tipo de registros se está trabajando.

6.- Botones de verificación para indicar si se desea hacer una consulta, ingresar un nuevo registro o actualizar un registro.

Para consultar los registros del catálogo, elija el botón de opción buscar (6) y luego pulse algunos caracteres (4) de la descripción del registro a consultar, mientras escribe se van mostrando los registros (2) cuya descripción coincide con los caracteres pulsados. Si desea consultar entre los registros inactivos entonces pulse click en la casilla de verificación para tal fin  $(3)$ .

Para dar de alta un registro, antes de ingresar un nuevo registro debe asegurarse que la descripción que desea registrar no exista en el catálogo, esto lo podrá realizar como se explico en el párrafo anterior. Pulse click sobre el botón de opción nueva (6) y luego escriba la descripción del registro que va a dar de alta, para registrarlo en el sistema pulse click en el botón nuevo (1). El registro se mostrará en el área (2).

Para actualizar un registro debe buscarlo primero, una vez localizado, pulse click sobre el botón de opción actualizar (6) y luego pulse click sobre la descripción del registro a actualizar (2), esto hará que la descripción del registro aparezca en el área para tal fin (4), corrija la descripción. Si sólo desea cambiar el estatus del registro pulse click sobre la casilla de verificación (5). Para guarda los cambios realizados pulse click sobre el botón actualizar. Los cambios se ven reflejados en el área (2). Para regresar a la pantalla de mantenimiento pulse click sobre el botón regresar (1).

El procedimiento previamente explicado aplica para todos los catálogos, el catálogo de medicamentos presenta tres campos adicionales y dos lista de selección, pero el funcionamiento de la pantalla es exactamente como ya se explicó. Vea la figura 20.

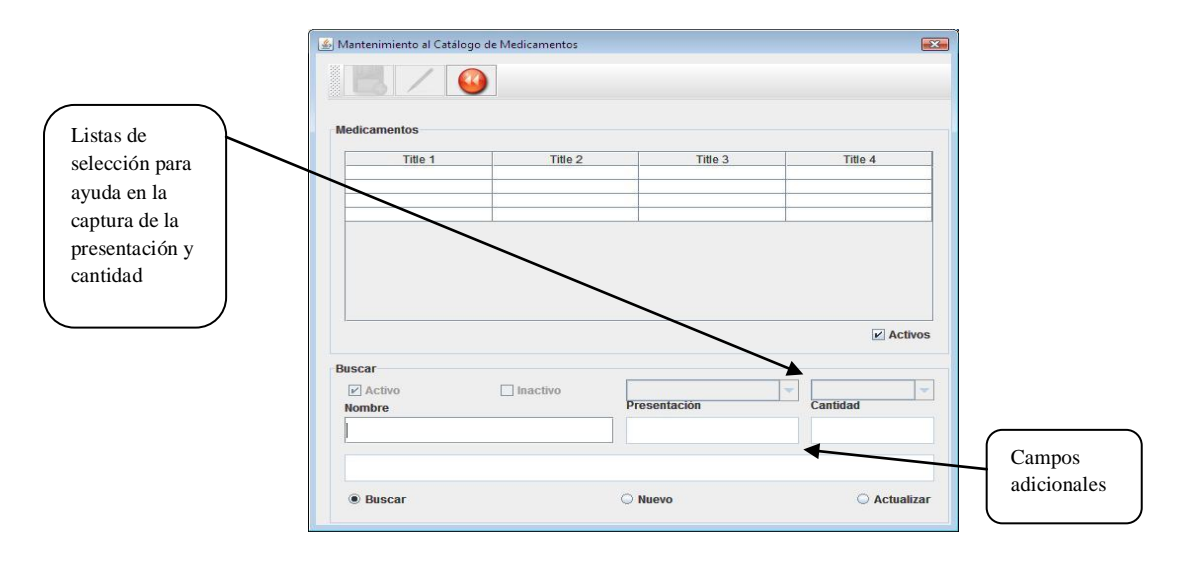

Figura 20 Pantalla para el mantenimiento del catálogo de medicamentos.

## **9.1.9.2 Parámetros para la impresión de la receta**

Los parámetros para la impresión de la receta son valores que se utilizan a la hora de imprimir la receta, estos indican los datos que se deben imprimir, y las coordenadas (renglón y columna) en donde se deberán de imprimir. Dichos valores sólo deben de alimentarse una sola vez.

Desde el menú de mantenimiento (ver figura 18) elija la opción impresora y luego elija la opción caída de impresión de la receta, se visualiza la siguiente pantalla:

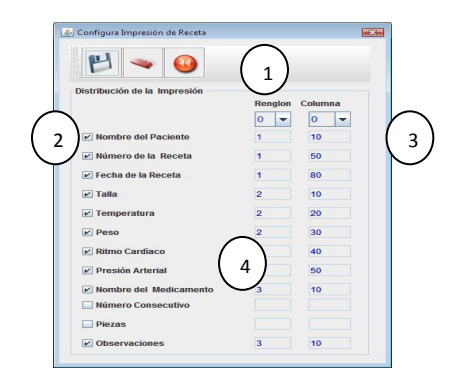

Figura 21 Pantalla para establecer los parámetros de impresión para la receta.

1.- Botones: grabar información, limpiar información y regresar.

2.- Datos que podrán incluirse en la impresión de la receta.

3.- Listas de selección para tomar los valores de del renglón y la columna.

4.- Valores elegidos del renglón y la columna en donde se imprimirá el dato.

Para indicar que dato deberá imprimirse, seleccione la casilla de verificación (2) del dato correspondiente, y luego elija la columna y el renglón (3) en donde deberá de aparecer el dato. Haga lo mismo para todos los datos que quiera que aparezcan en la impresión de la receta. Para guarda la información pulse click sobre el botón grabar información (1), la información se graba y se regresa al menú de mantenimiento.

Si durante la elección de valores se comete algún error y desea limpiar los valores de la pantalla, pulse click sobre el botón limpiar información (1).

Para regresar al menú de mantenimiento pulse click sobre el botón regresar (1).

#### **9.1.9.3 Respaldo de la base de datos**

Se recomienda respaldar la base de datos con cierta frecuencia y resguardar el archivo de respaldo en una unidad externa. Con el propósito principal de poder recuperar la información en caso de falla del equipo de computo.

Desde el menú de mantenimiento (ver figura 18) elija la opción respaldo y luego la opción respaldar Bd, aparecerá la siguiente pantalla:

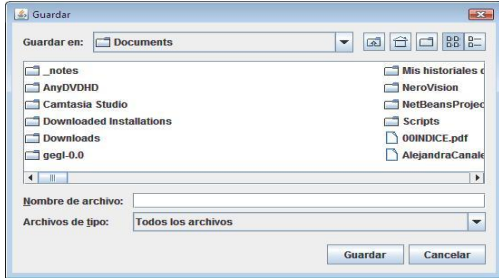

Figura 22 Pantalla para elegir unidad lógica, la carpeta y el nombre del archivo que contendrá el respaldo.

Proporcione la información solicitada y luego pulse click en el botón guardar, se mostrará la siguiente pantalla:

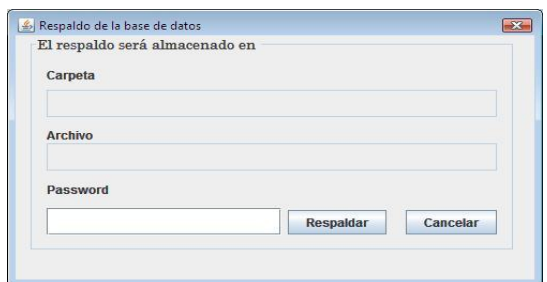

Figura 23 Pantalla que muestra la información de ubicación y nombre del archivo de respaldo.

Para poder realizar el respaldo proporcione su contraseña de usuario y luego pulse click sobre el botón respaldar. Se realiza el respaldo y se regresa al menú de mantenimiento.

## **Conclusión**

La concepción del presente trabajo surge a partir de la idea de "construir un sistema informático, para recolectar la información mínima necesaria que permita llevar un control de los padecimientos del paciente y facilite la emisión de la receta médica en el menor tiempo posible. Cuidando que sea una herramienta fácil de entender, fácil de usar y que pueda ayudar al médico general en su actividad cotidiana". Idea que a simple vista lo dice todo, pero sin mostrar el más mínimo detalle (requerimiento de alto nivel).

Para identificar los componentes y descubrir la funcionalidad del sistema, que engloba la idea previamente mencionada, se utilizó la metodología orientada a objetos y se trabajo basándose en el conjunto de actividades que establece el proceso del software: recopilación de necesidades, análisis, diseño, desarrollo y distribución (ver cuadro 2.1).

El conocer las actividades que se realizan cuando se atiende a un paciente (el proceso del negocio) (ver figura 2.1) y entender el funcionamiento del negocio (el dominio del cliente) ver figura 2.2) fue fundamental, para identificar los componentes y descubrir la funcionalidad del sistema (ver figura 2.3), partiendo de estos conocimientos fue posible establecer el vocabulario utilizado en el negocio y basándose en éste se determinaron los objetos que finalmente contiene el sistema (ver figura 2.6).

Las técnicas que proporciona el lenguaje de modelado unificado, se emplearon para representar a los componentes que se identificaron y modelar la funcionalidad descubierta y con ayuda del software para modelado, se construyeron los diferentes modelos.

Para la recopilación de las necesidades se entrevisto al usuario final del sistema (médico general) y la información que éste proporciono se recolecto a través de la técnica de los casos de uso. Técnica que juega un papel muy importante en todo el desarrollo del presente trabajo, pues a partir de la información que cada caso de uso proporciona, se fue modelando el sistema (ver apéndice A).

Mientras se fue avanzado en el desarrollo del presente trabajo, se fueron identificando los componentes y descubriendo la funcionalidad del sistema, y la idea general, "construir un sistema informático, para recolectar la información mínima necesaria que permita llevar un control de los padecimientos del paciente y facilite la emisión de la receta médica en el menor tiempo posible. Cuidando que sea una herramienta fácil de entender, fácil de usar y que pueda ayudar al médico general en su actividad cotidiana", se fue fragmentando en cada una de las partes que la integran:

 Datos personales del paciente: nombre completo, edad, estado civil, ocupación, religión, nivel de estudios, sexo y lugar de nacimiento.

- Signos vitales del paciente: talla, temperatura, peso, ritmo cardiaco, presión arterial y frecuencia respiratoria.
- Historia clínica: antecedentes heredo familiares, antecedentes personales patológicos, antecedentes personales no patológicos, antecedentes gineco – obstétricos y antecedentes pediátricos.
- Síntomas que reporta el paciente.
- Exploración física: cabeza y cuello, extremidades superiores, tórax, abdomen, genitales y extremidades inferiores.
- Terapéutica a emplear.
- Estudios de gabinete.
- Estudios de laboratorio.
- Receta.
- Medicamento.
- Recomendaciones médicas.
- Forma de administrar el medicamento.

A partir de la información previamente mencionada se comienza a modelar el sistema, dando como resultados los diferentes modelos que en conjunto determinan la funcionalidad del sistema:

- Diagrama de actividades que muestra el proceso de negocio (ver figura 2.1).
- Diagrama de clases que muestra las clases iniciales y la asociación entre ellas (ver figura 2.2).
- Diagrama de bloques que muestra las funcionalidades del sistema (ver figura 2.3).
- Diagrama de bloques que muestra los casos de uso para cada funcionalidad (ver figura 2.4).
- Diagrama de casos de uso que muestra la funcionalidad del sistema y a los actores (ver figura 2.5).
- Diagrama de clases que muestra la totalidad de clases del sistema (ver figura 2.6).
- Diagrama de clases que muestra las interfaces del sistema (ver figura 2.7).
- Diagrama que muestra el flujo de datos en una consulta médica (ver figura 2.8).
- Casos de uso que hacen posible la funcionalidad del sistema (ver apéndice A).
- Especificación de las interfaces que integra el sistema (ver apéndice B).
- El comportamiento de los objetos que integran el sistema, se representa a través de diagramas de secuencia (ver apéndice C)
- Las clases y sus atributos se representan por un diagrama de clases (ver figura 3.1).
- Diagrama de clases que muestra la asociación entre las clases del sistema (ver figura 3.2).
- El diccionario de datos especifica las clases que integran al sistema (ver apéndice D).

Modelo de entidad-relación-atributo del sistema (ver figura 3.3).

La estructura de la base de datos se construye a partir del diccionario de datos (ver apéndice D) y del modelo de entidad-relación-atributo (ver figura 3.3). A través de MySQL se crea una estructura de bases de datos que cuenta con 29 clases.

Una vez terminado el modelado del sistema y habiendo construido la estructura de bases de datos, se construyeron las interfaces graficas mediante el uso del IDE y finalmente con el lenguaje Java se genero el código del sistema (56 clases), tomando como base todos los modelos que integran el modelo del sistema. Con cada clase construida se realizaron las pruebas necesarias para asegurar su funcionamiento, para verificar que cumple con los requerimientos del proyecto y para observar que realiza las tareas que se esperaba que realizara.

Mientras se fue generando el código del sistema, se tuvo presente la idea de obtener "una herramienta fácil de entender, fácil de usar y que pueda ayudar al médico general en su actividad cotidiana", lo cual hizo que las interfaces a través de las cuales el médico interactúa con el sistema, solo presenten la información propia de la actividad que se este realizando.

Es así como al término del presente trabajo se cumple con el objetivo general que se plantea al inicio de éste, y se obtiene un sistema informático para el médico general, listo para ser utilizado.

Casos de uso para RHCR

Cuadro 2.2 casos de uso 1.1.

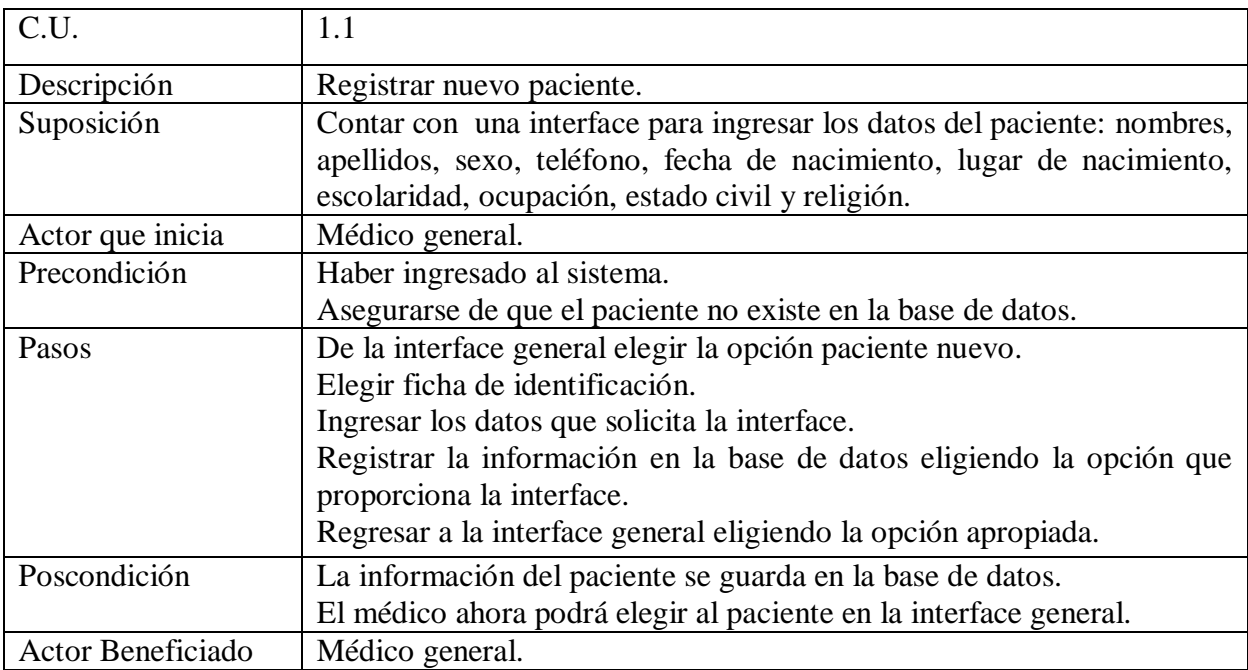

Cuadro 2.3 caso de uso 1.2

.

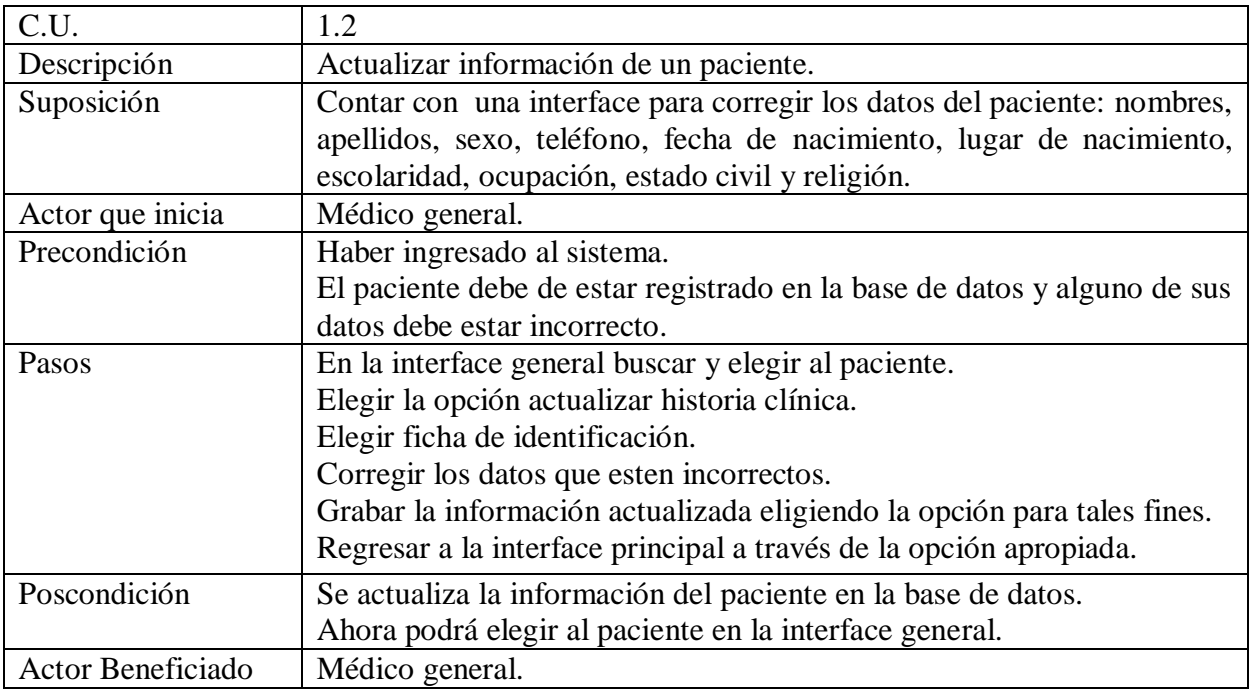

Cuadro 2.4 caso de uso 1.3.

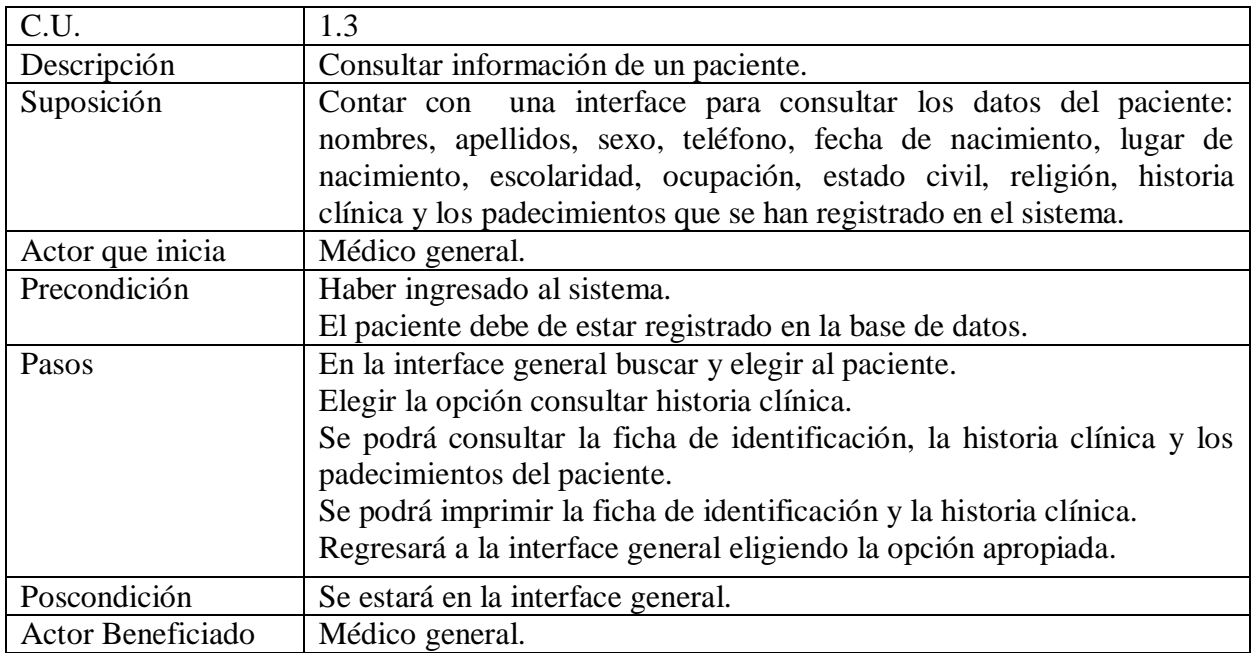

Cuadro 2.5 caso de uso 2.1.

.

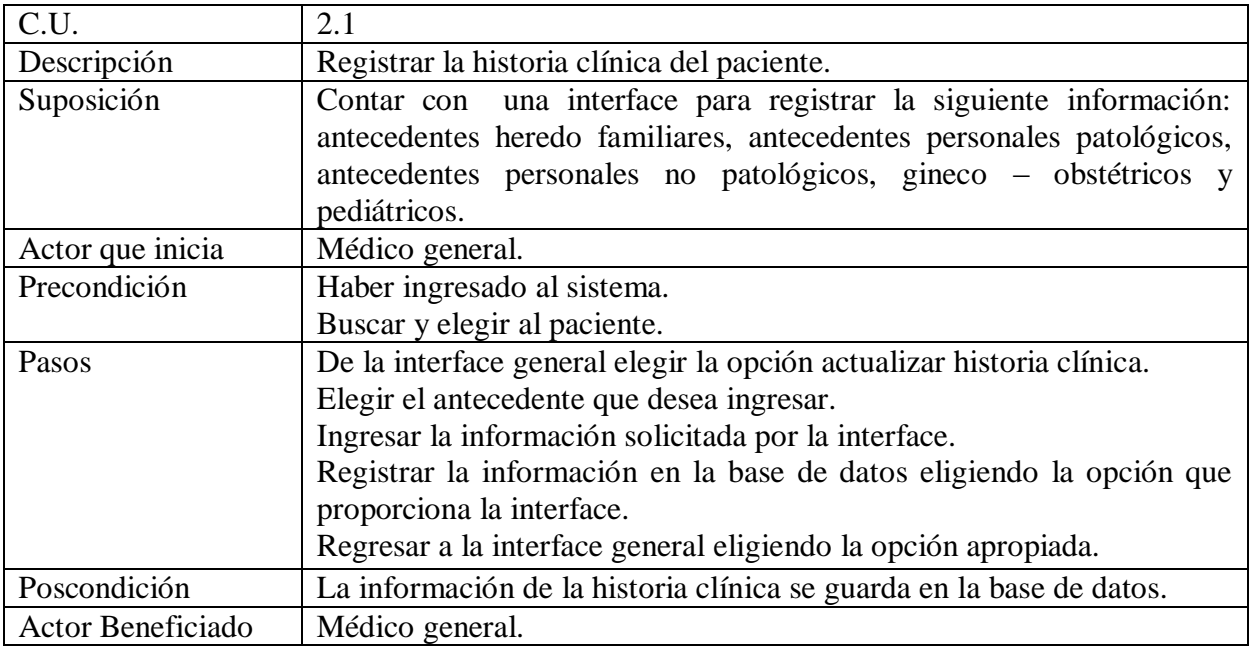

Cuadro 2.6 caso de uso 2.2.

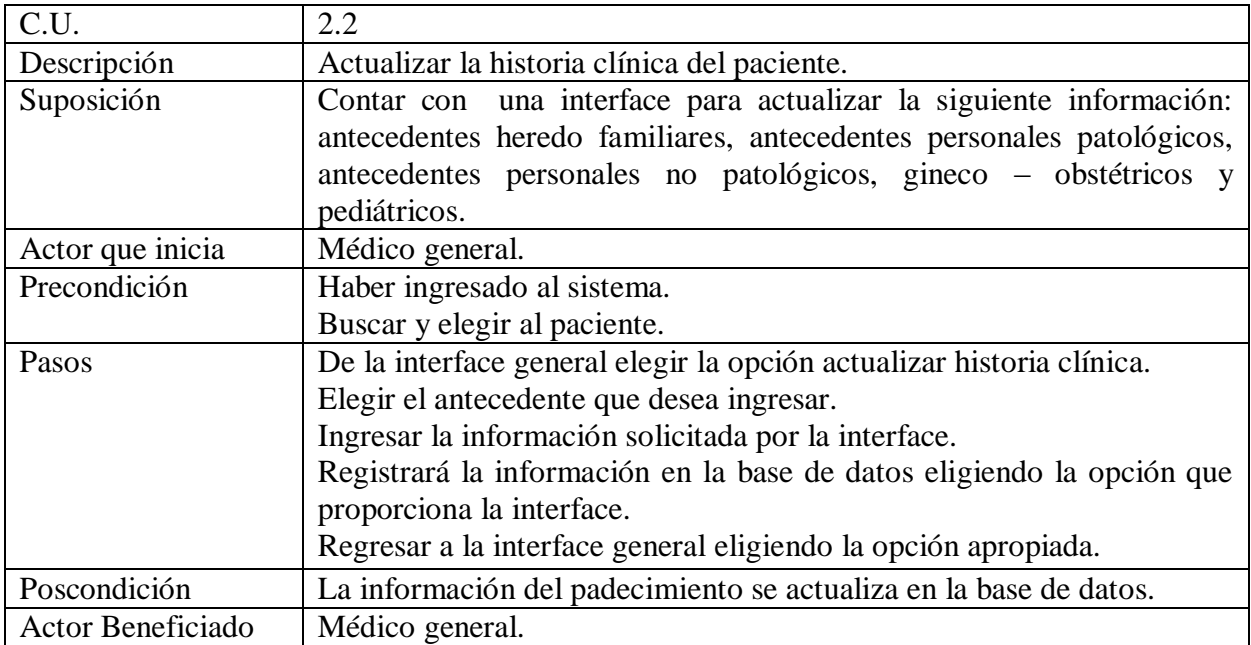

Cuadro 2.7 caso de uso 2.3.

.

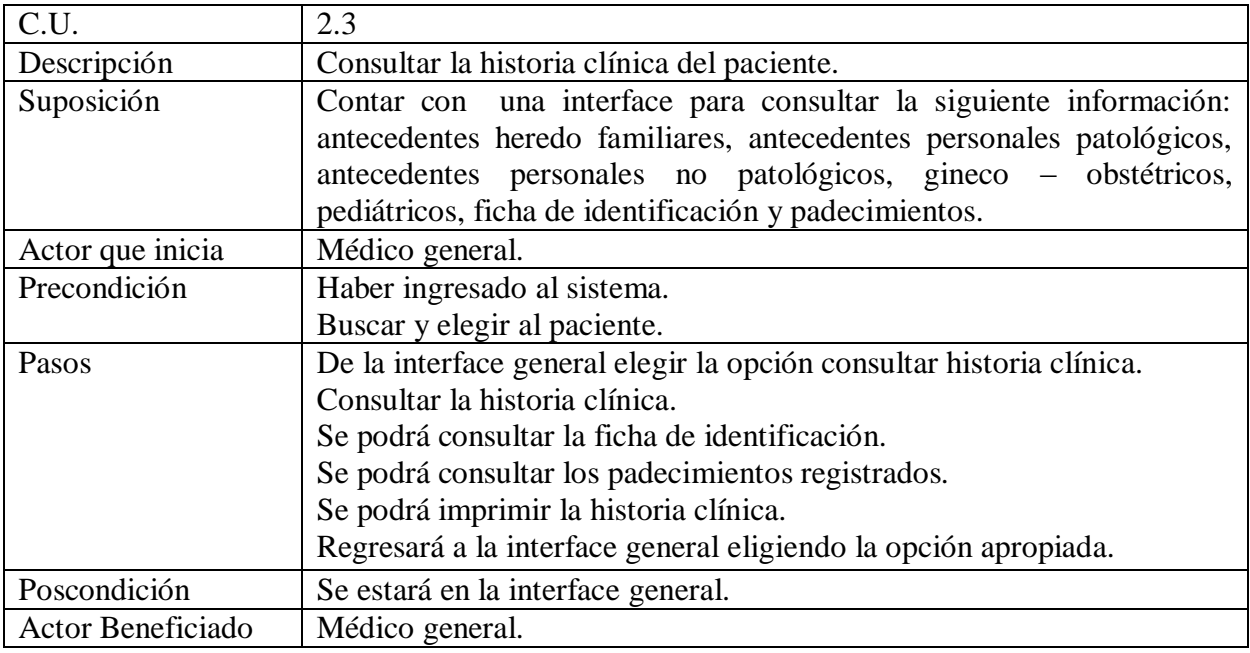

Cuadro 2.8 caso de uso 3.1.

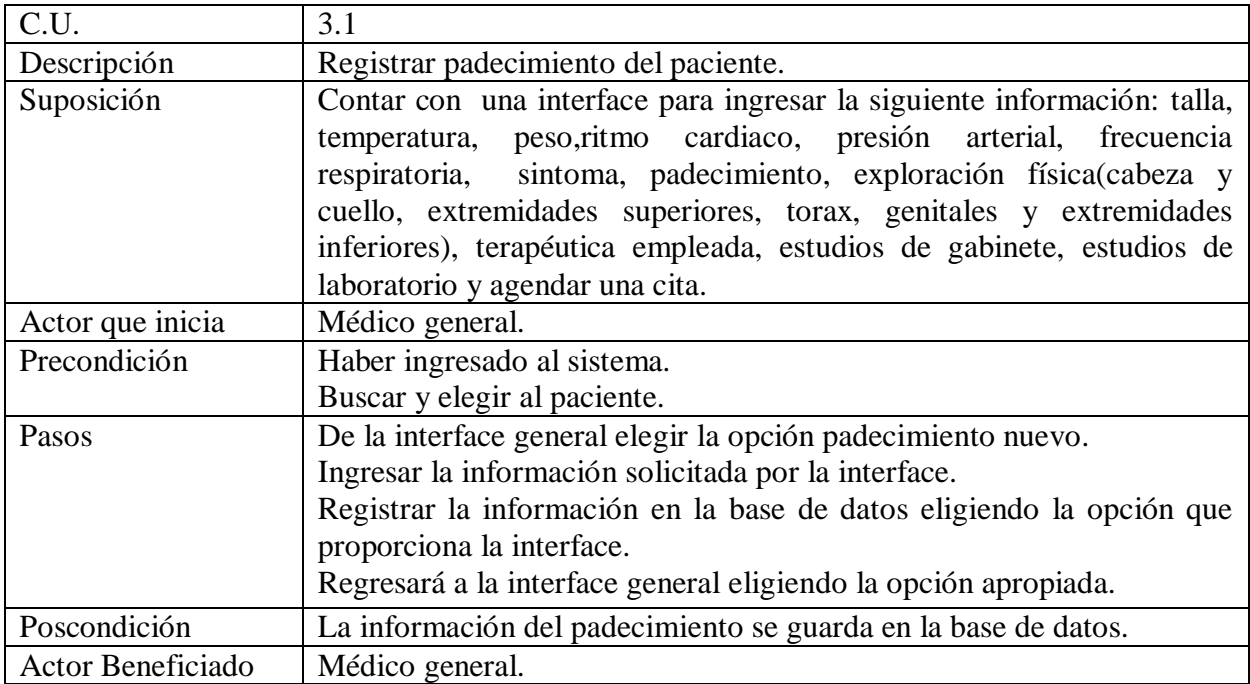

Cuadro 2.9 caso de uso 3.2.

.

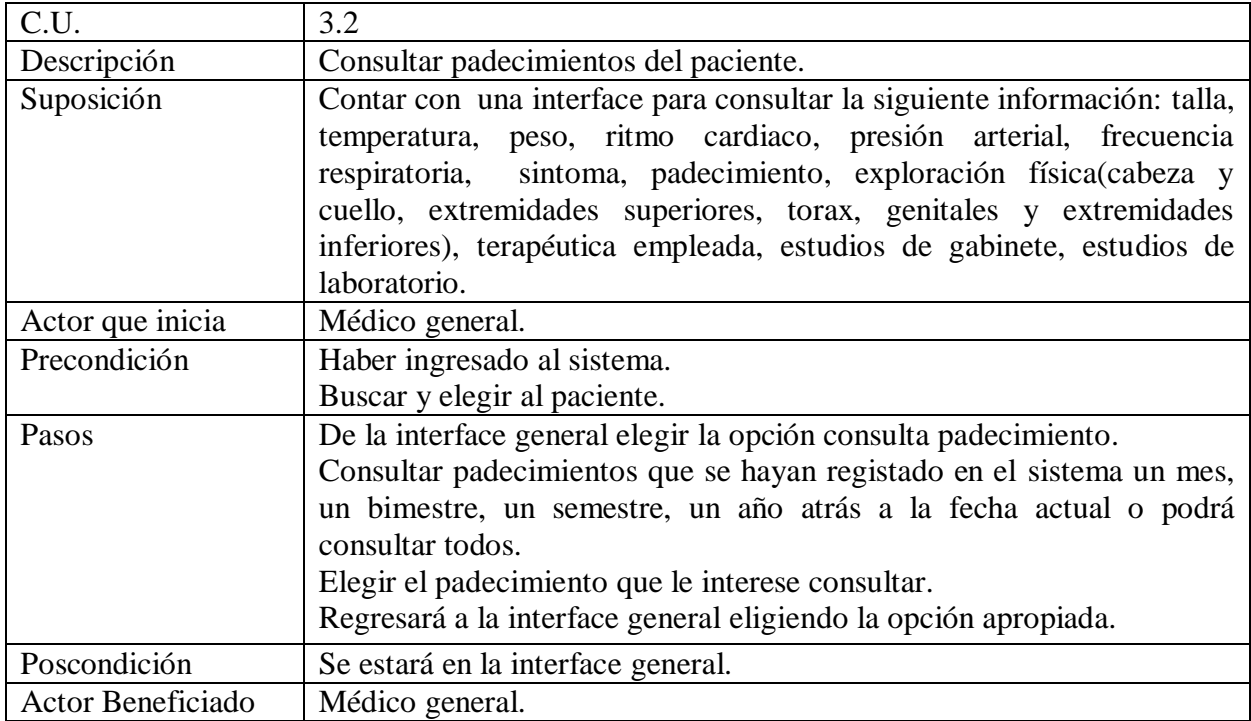

Cuadro 2.10 caso de uso 4.1.

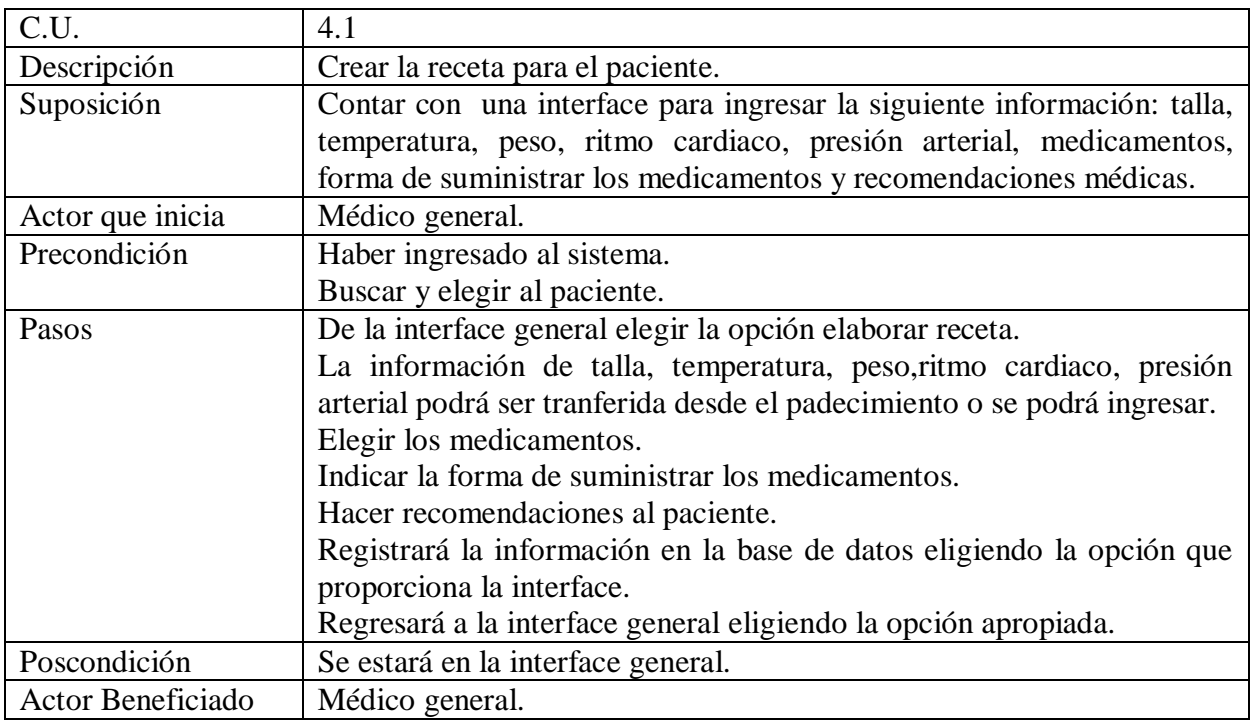

Cuadro 2.11 caso de uso 4.2.

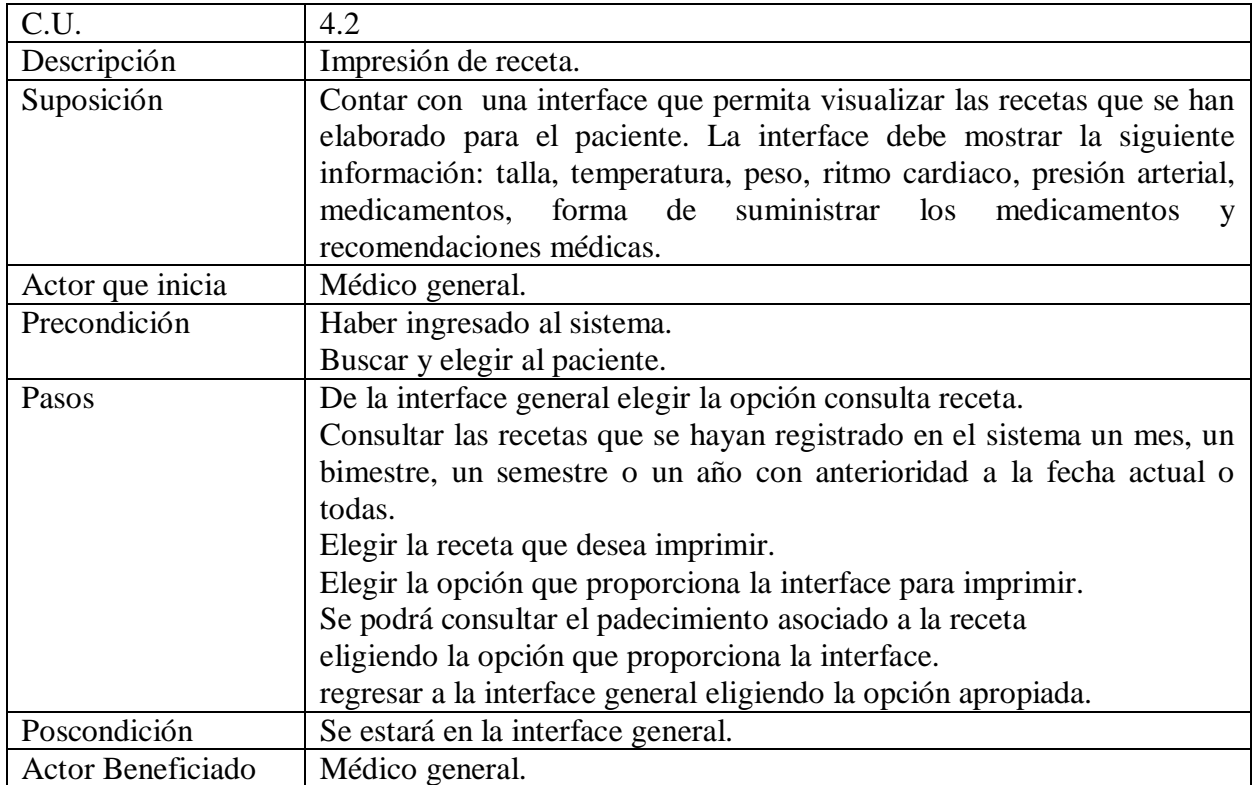

Cuadro 2.12 caso de uso 4.3

.

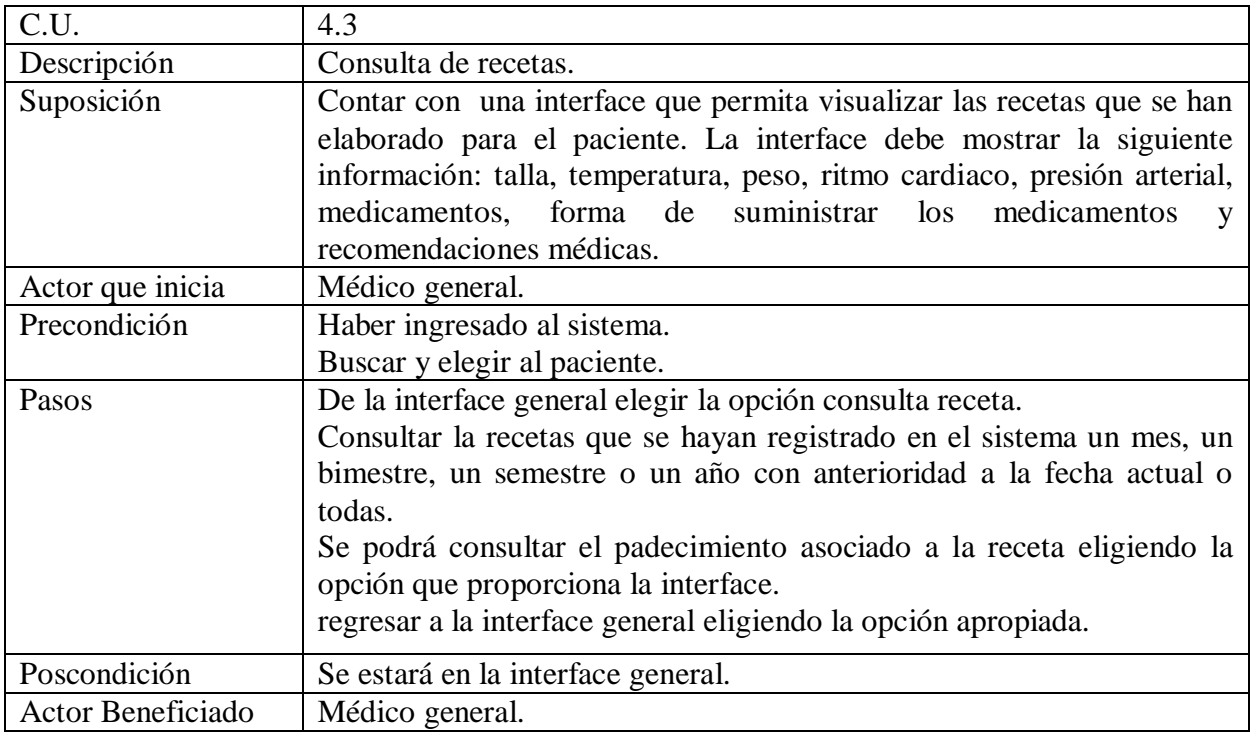

Cuadro 2.13 caso de uso 4.4

.

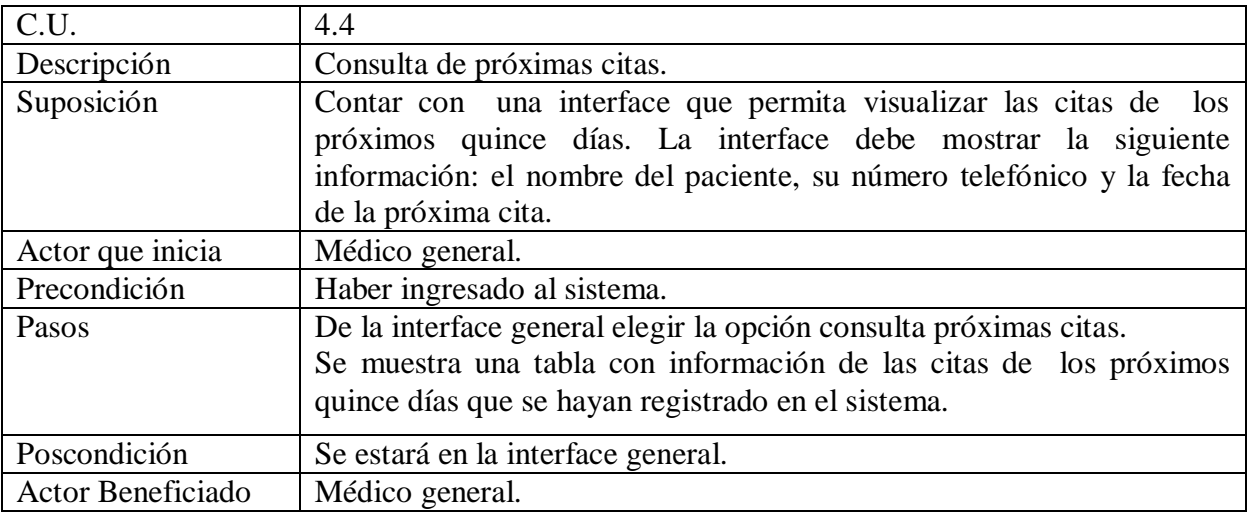

Cuadro 2.14 caso de uso 5.1.

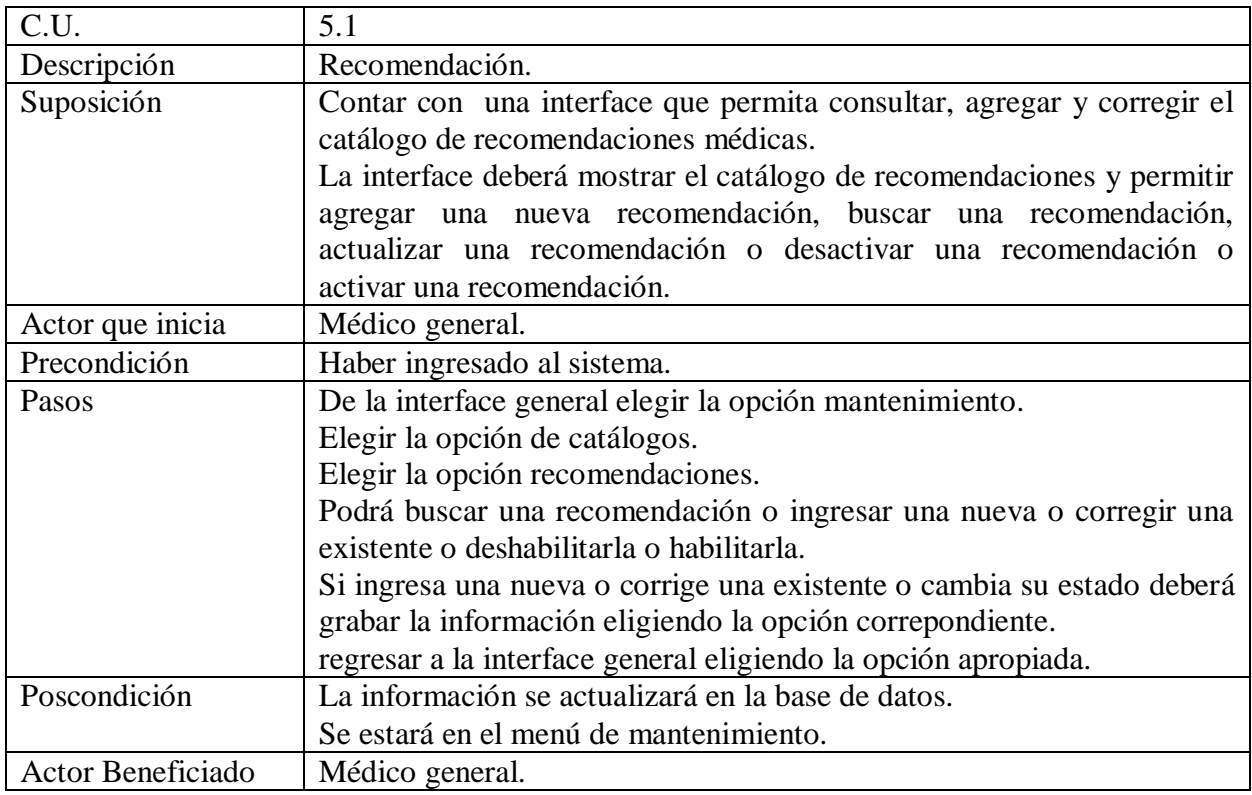

Cuadro 2.15 caso de uso 5.2.

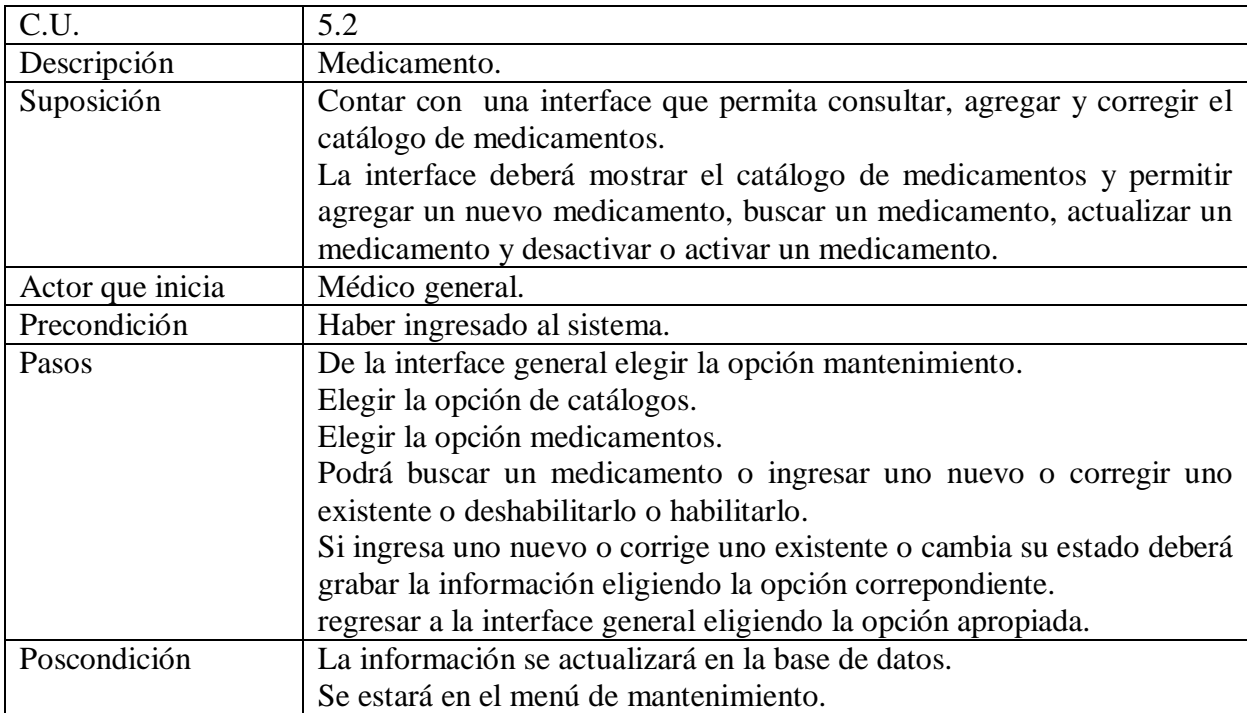

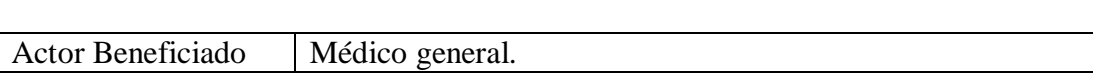

Cuadro 2.16 caso de uso 5.3.

.

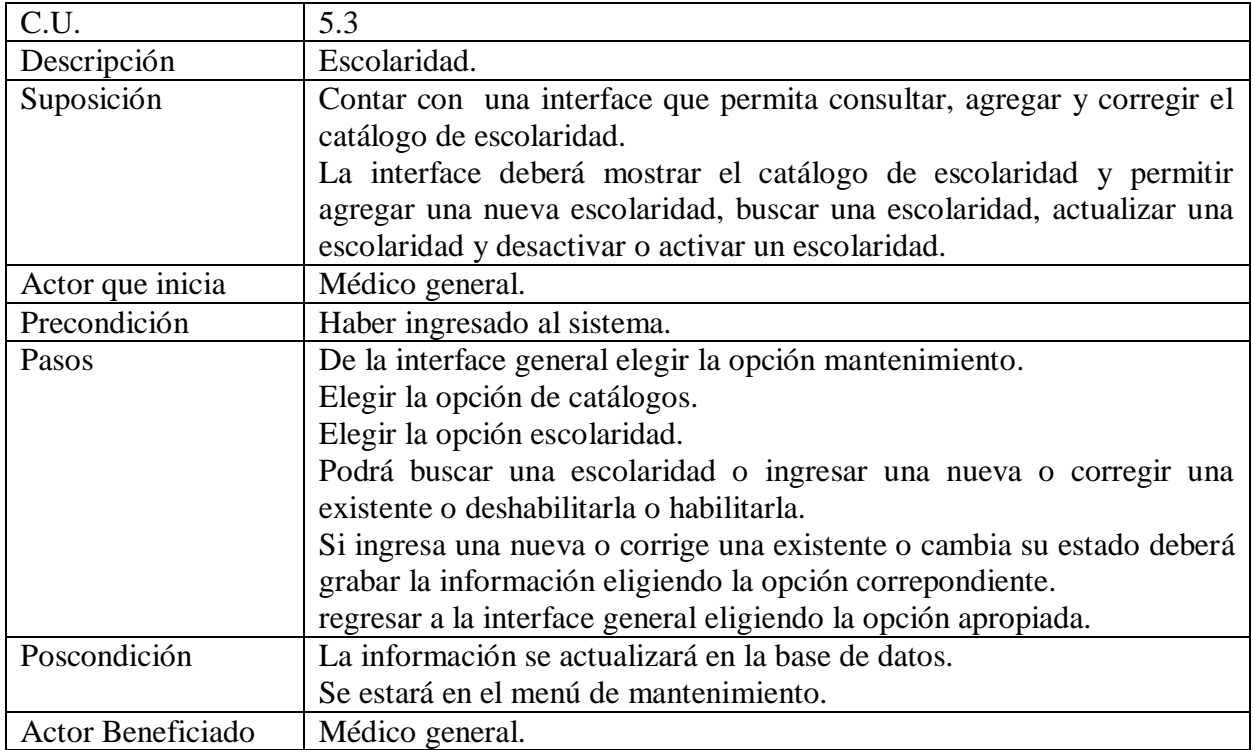

Cuadro 2.17 caso de uso 5.4.

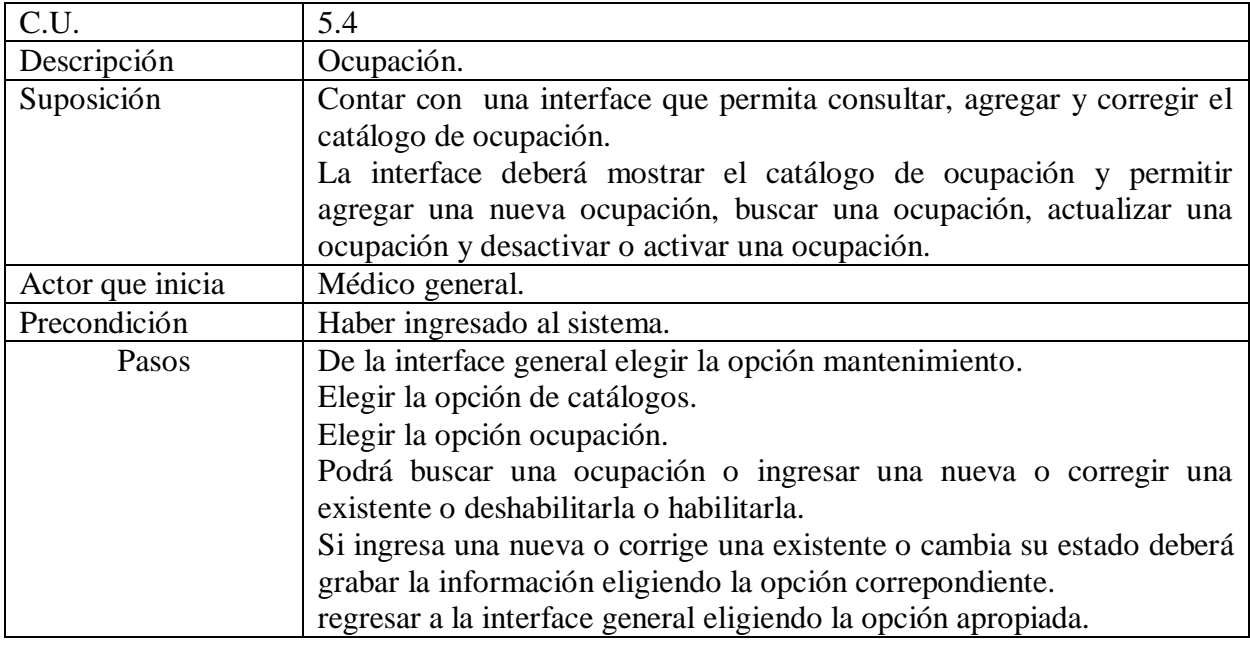

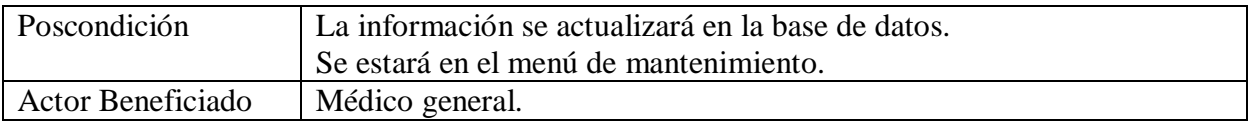

# Cuadro 2.18 caso de uso 5.5.

.

.

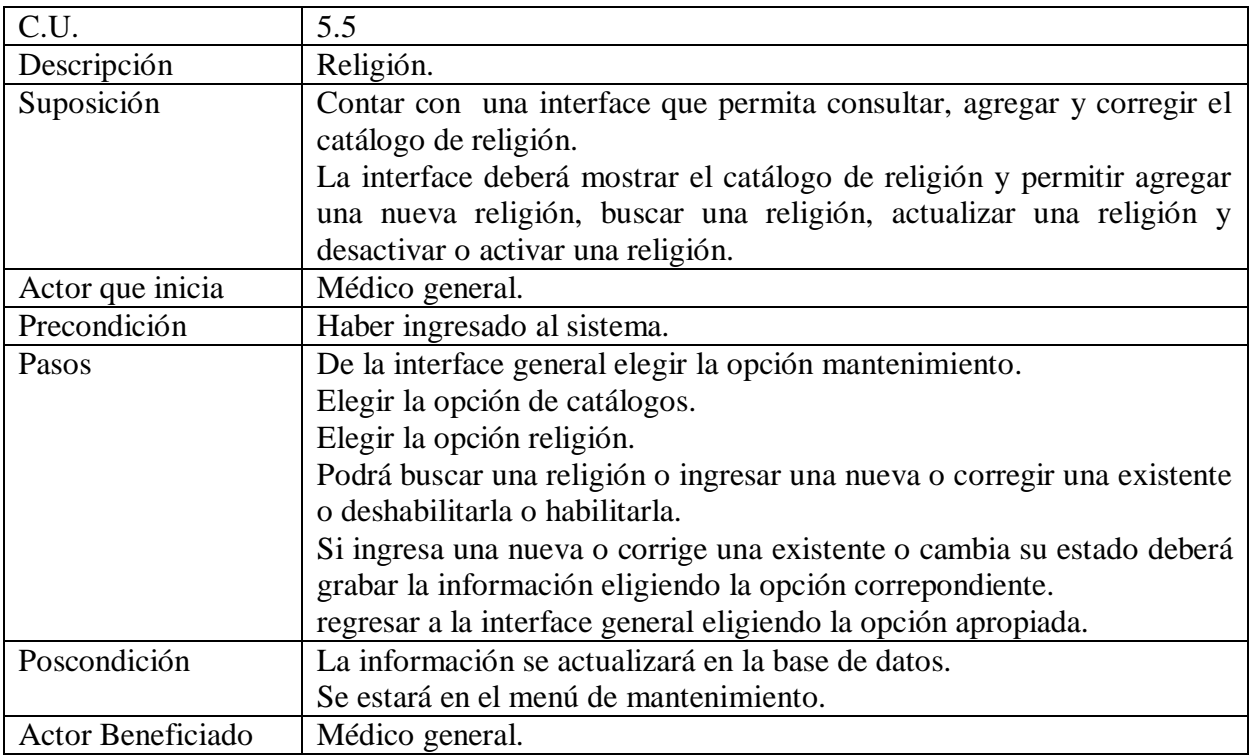

Cuadro 2.19 caso de uso 5.6.

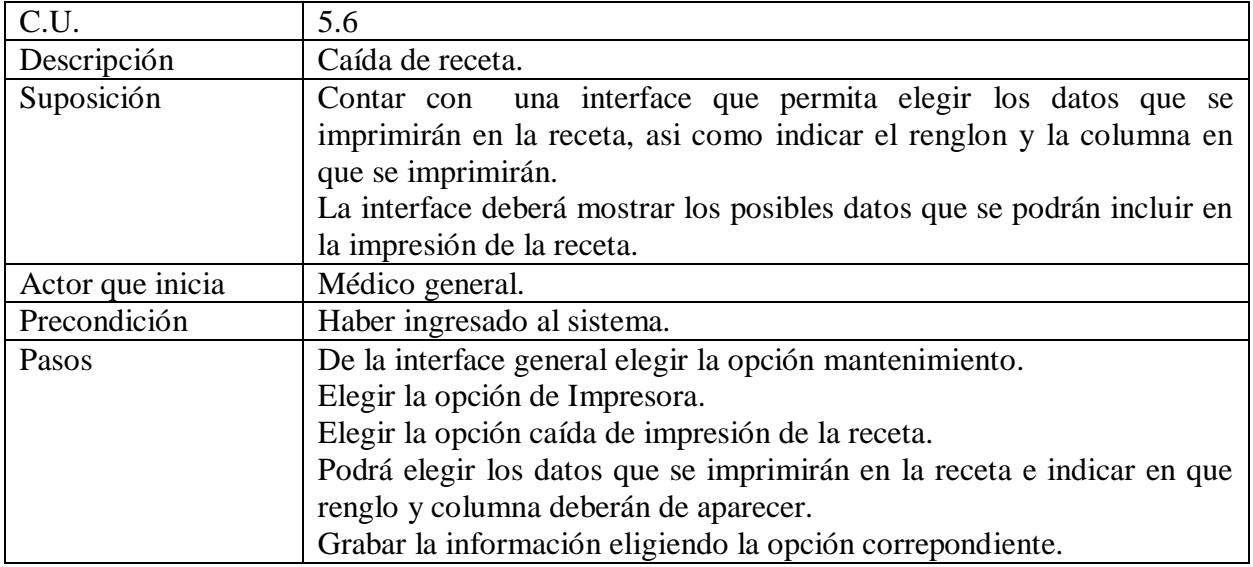

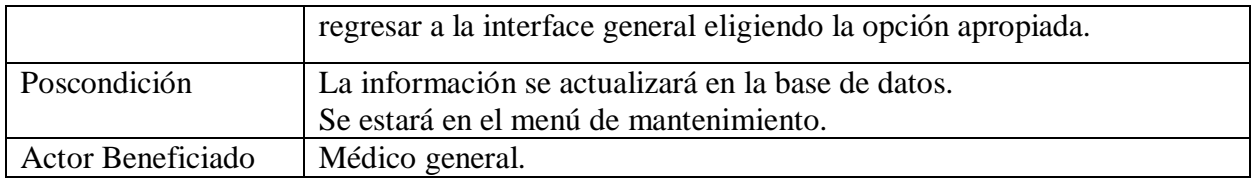

Cuadro 2.20 caso de uso 5.7.

.

.

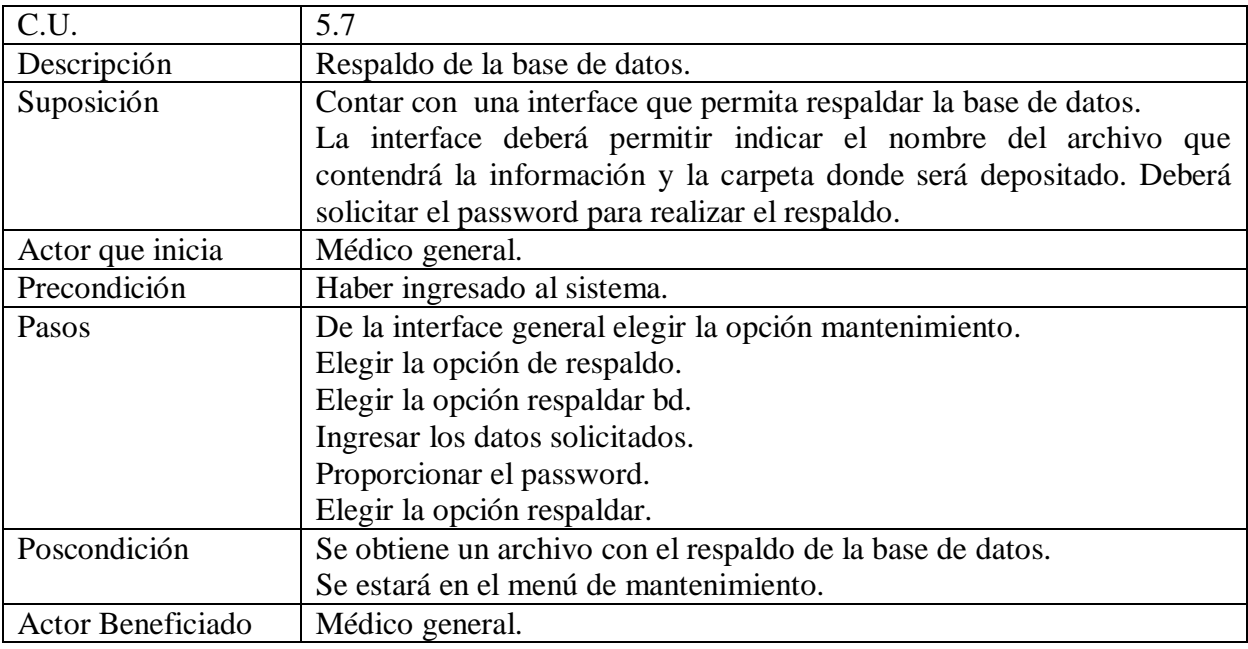

Cuadro 2.21 caso de uso 6.1.

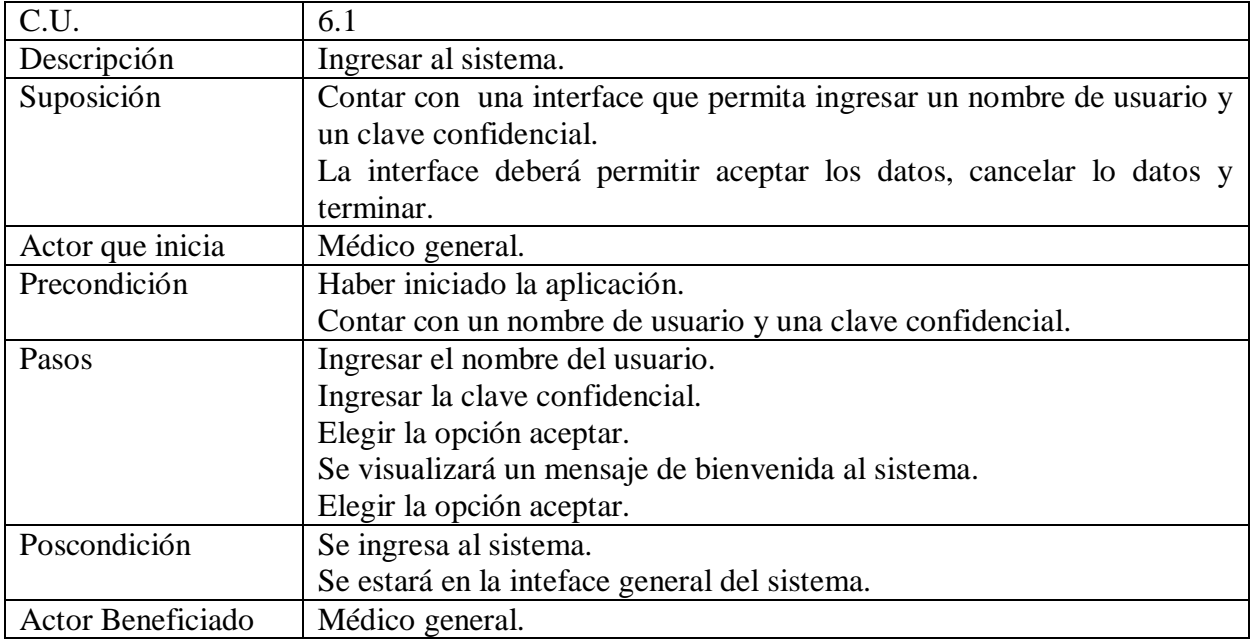

Cuadro 2.22 caso de uso 6.2.

.

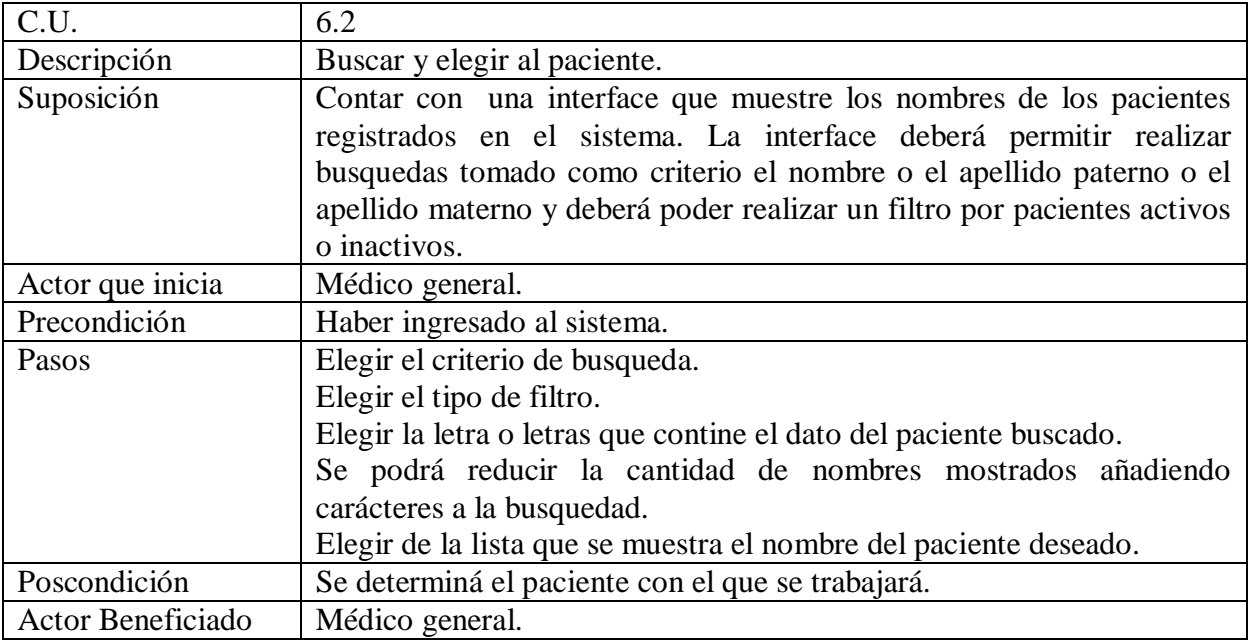

Especificación de interfaces de usuario para RHCR

Cuadro 2.23 interface de usuario UIIngresar.

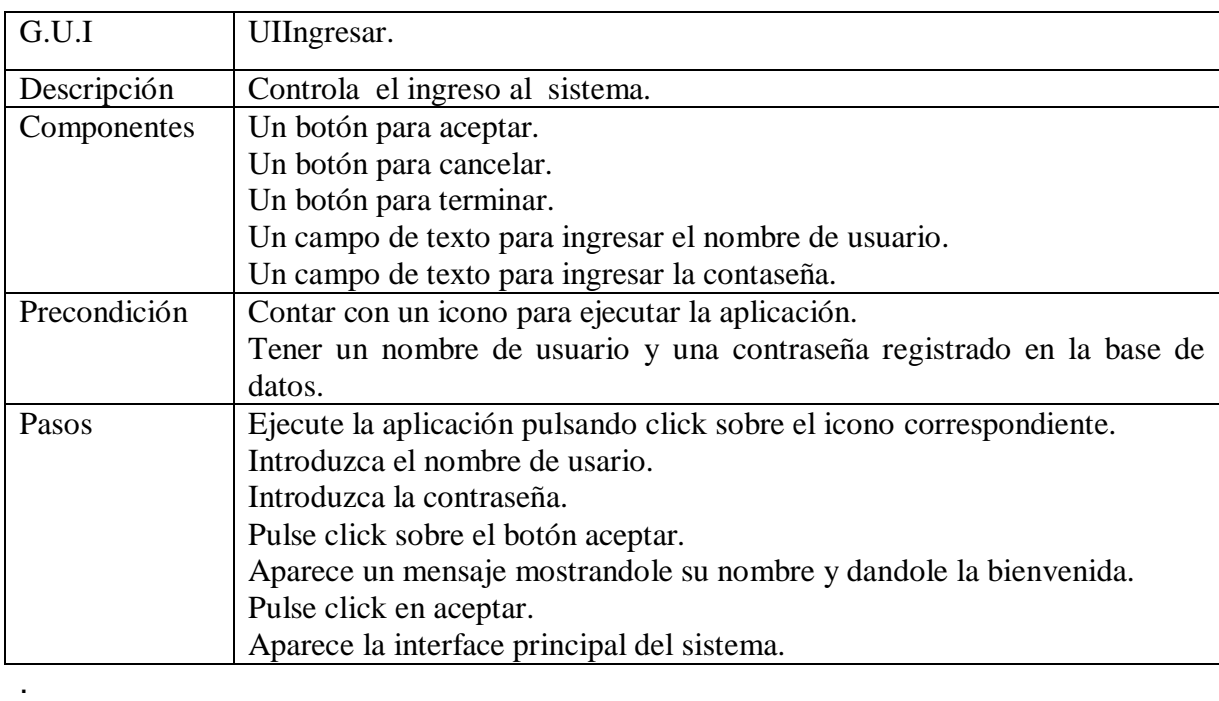

Cuadro 2.24 interface de usuario UIGeneral.

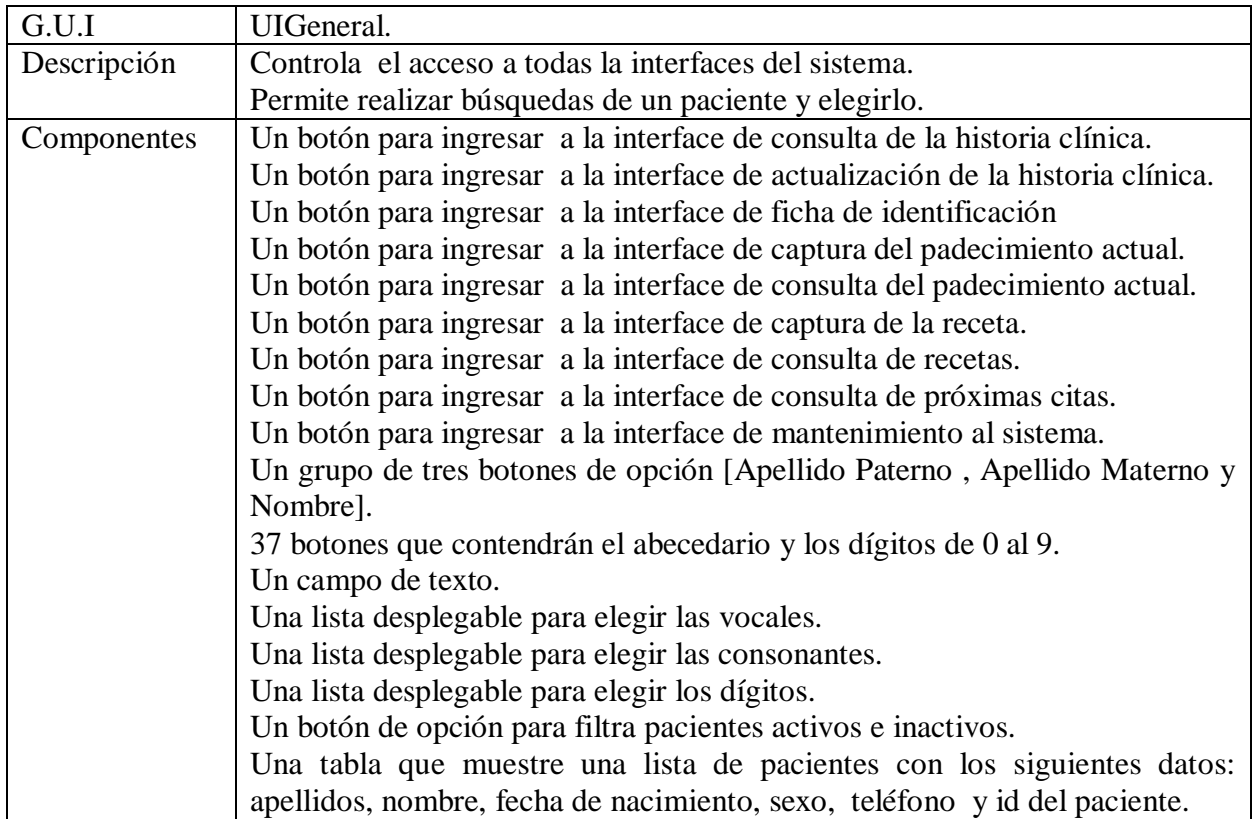

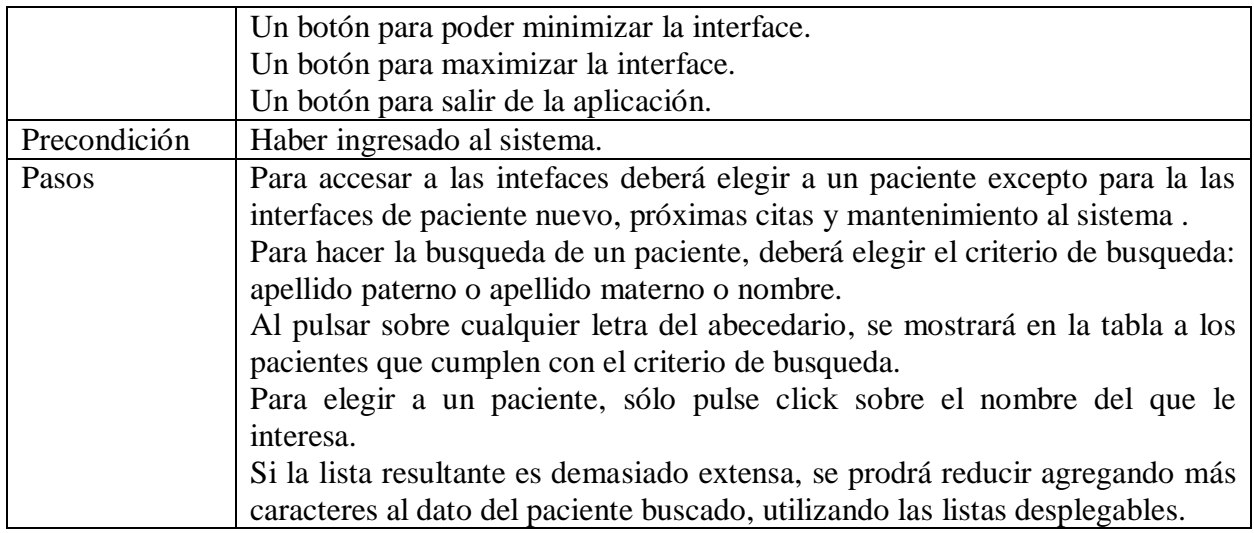

Cuadro 2.25 interface de usuario UIConsultaHistoriaClínica.

.

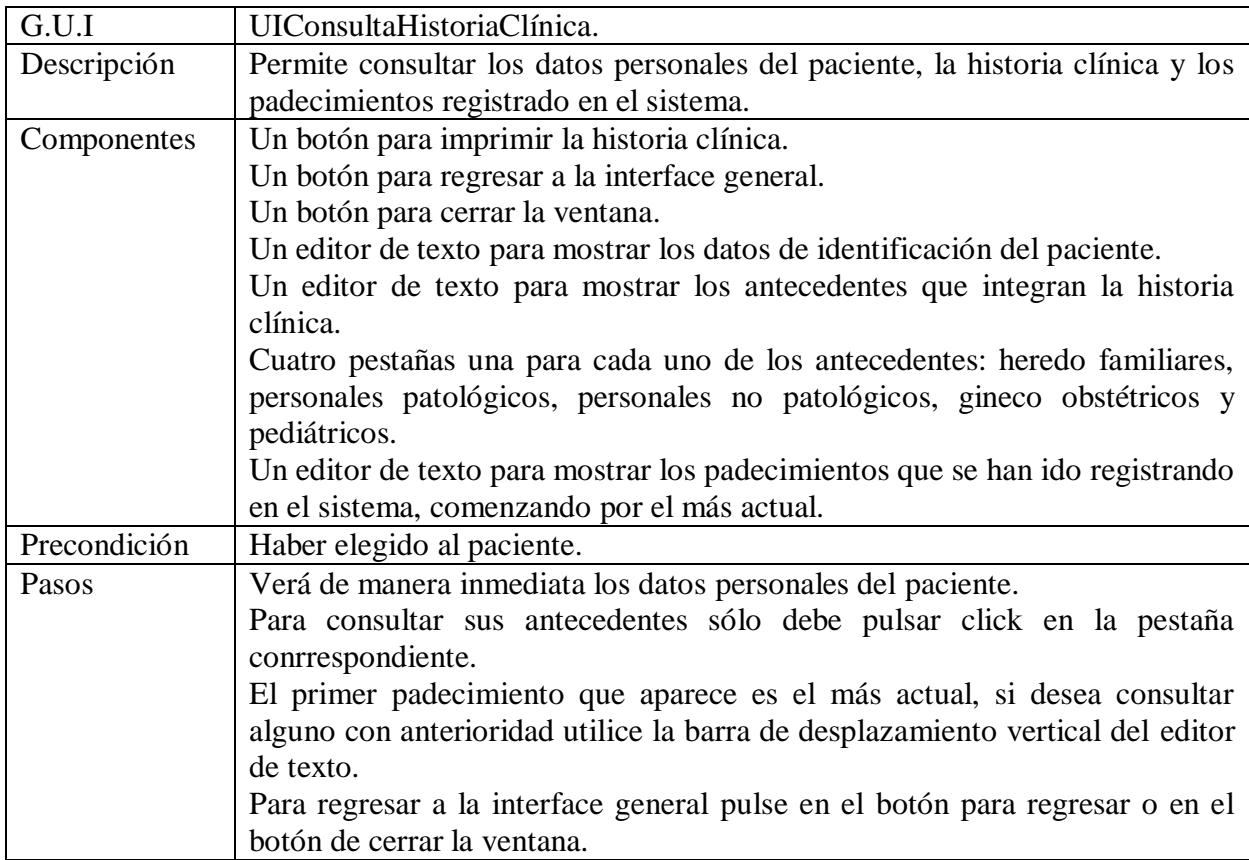

Cuadro 2.26 interface de usuario UIActualizaHistoriaClínica.

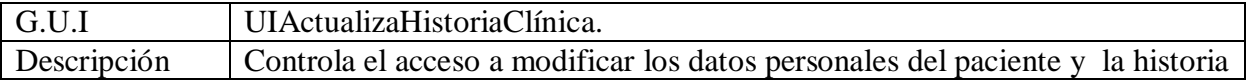

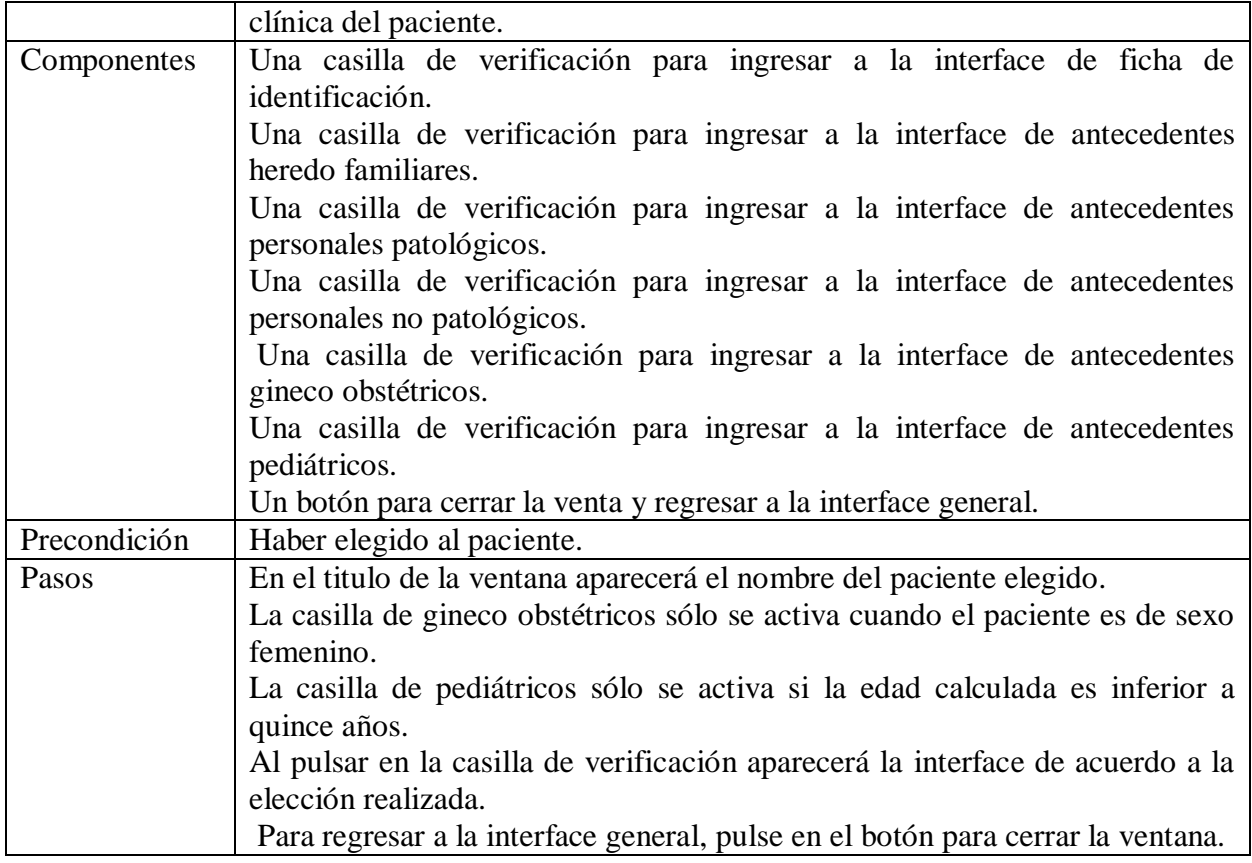

Cuadro 2.27 interface de usuario UIPacienteNuevo.

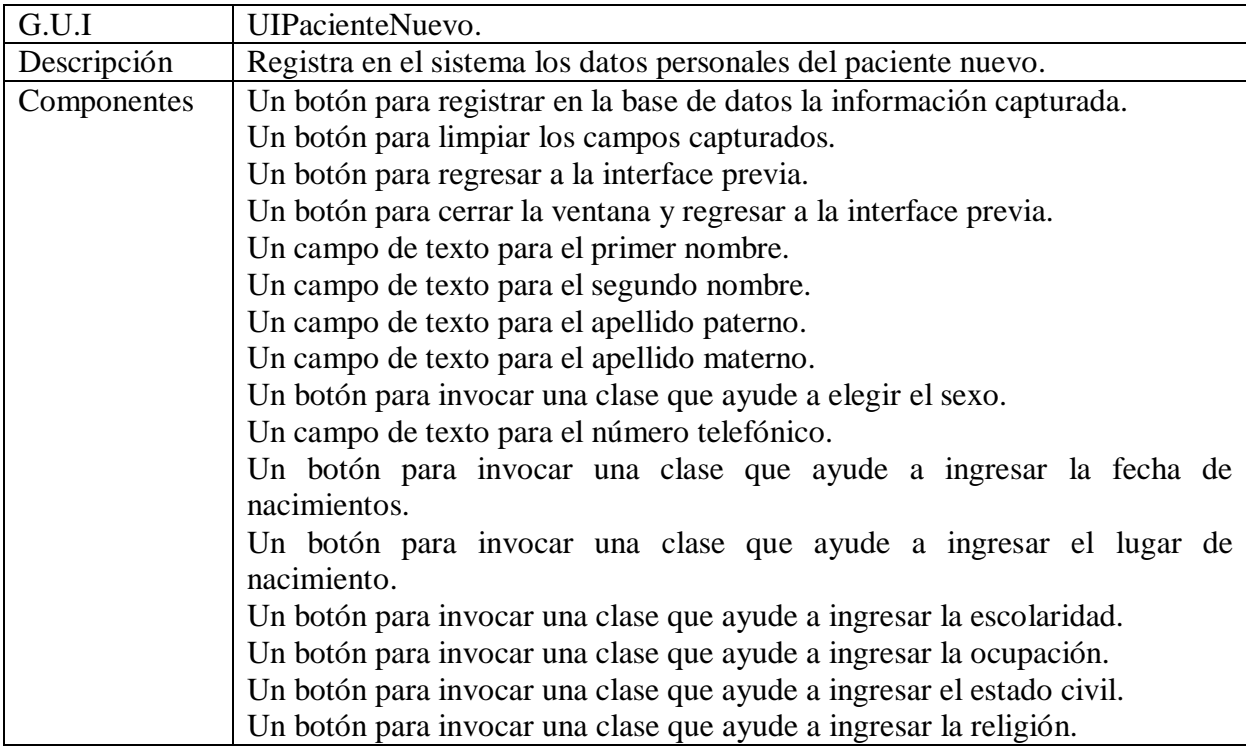

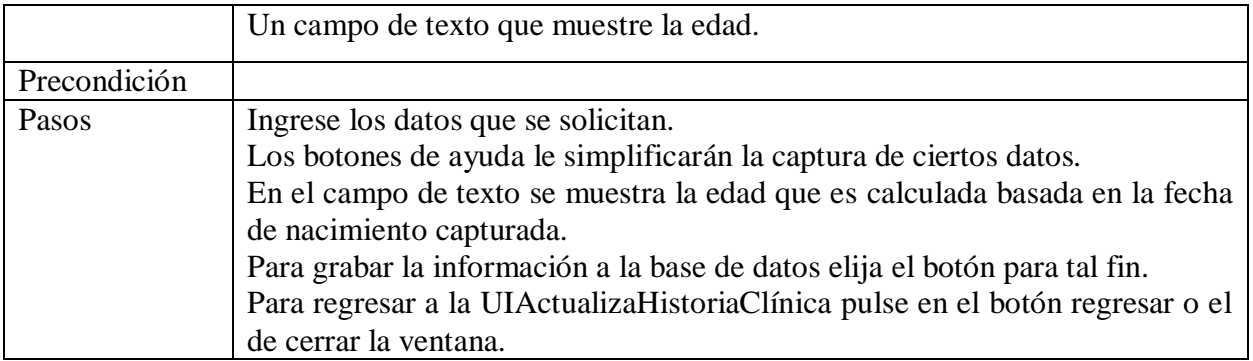

Cuadro 2.28 interface de usuario UIActualizarPaciente.

.

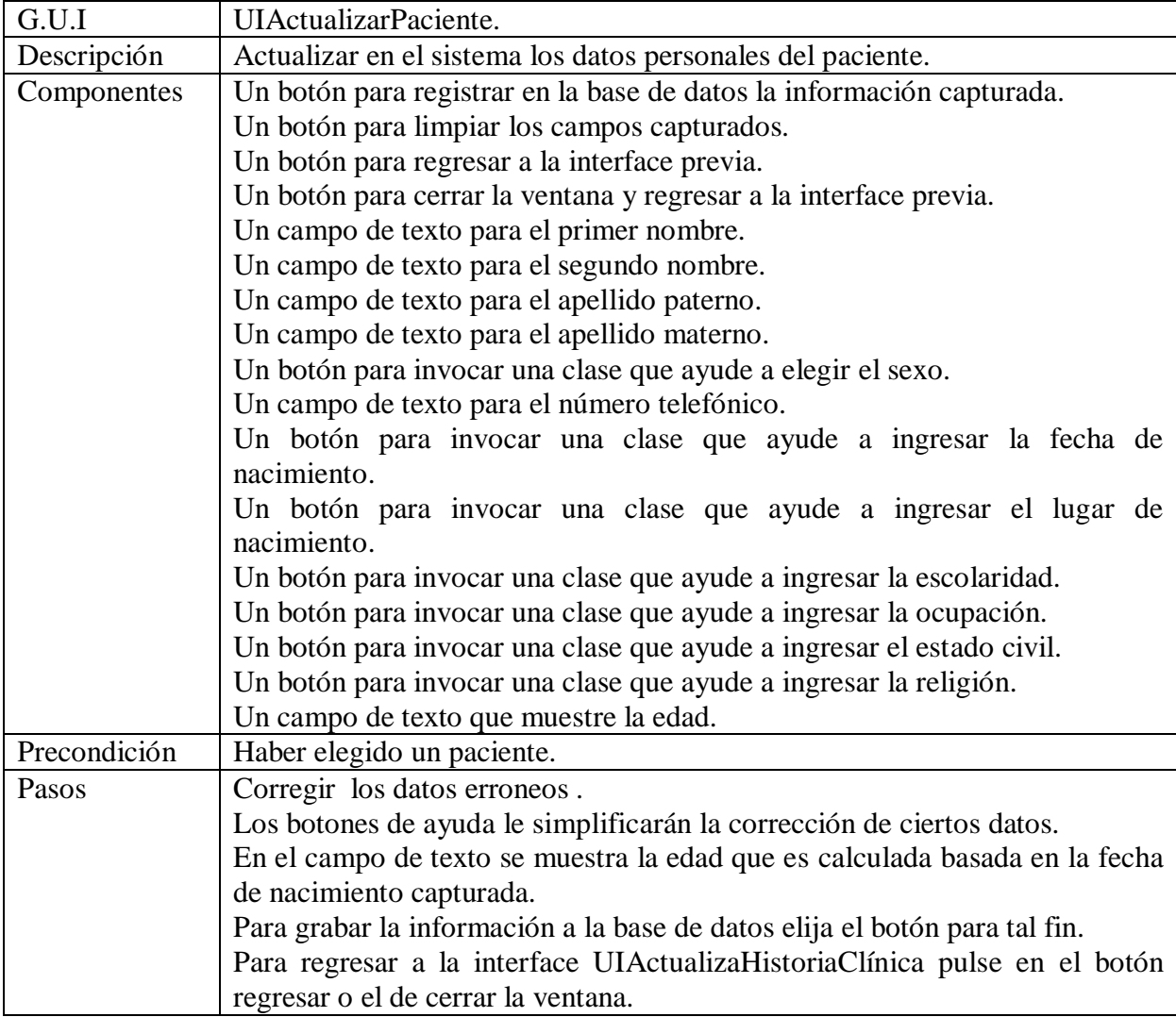

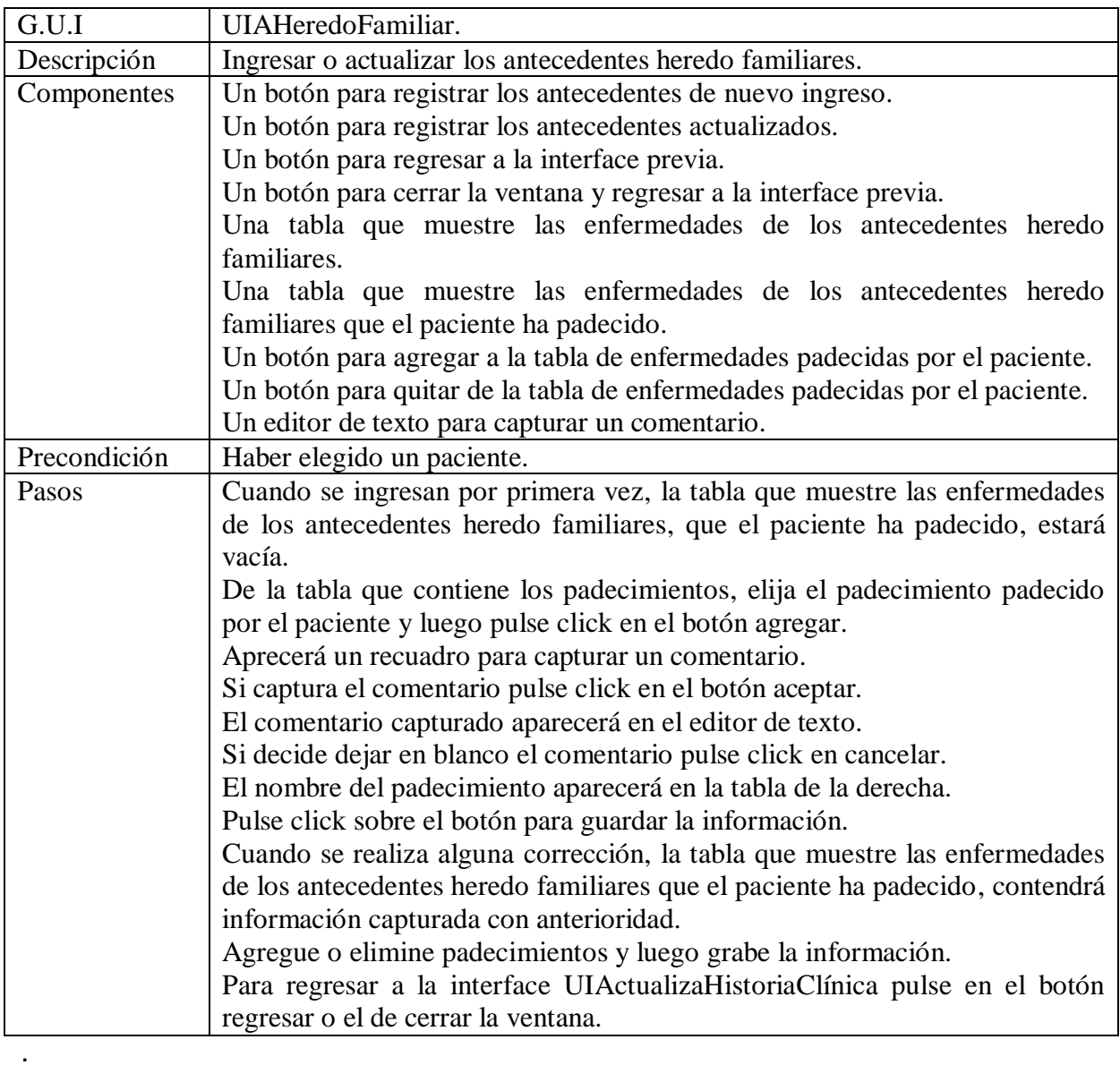

Cuadro 2.29 interface de usuario UIAHeredoFamiliar.

Cuadro 2.30 interface de usuario UIAPersonalPatológico.

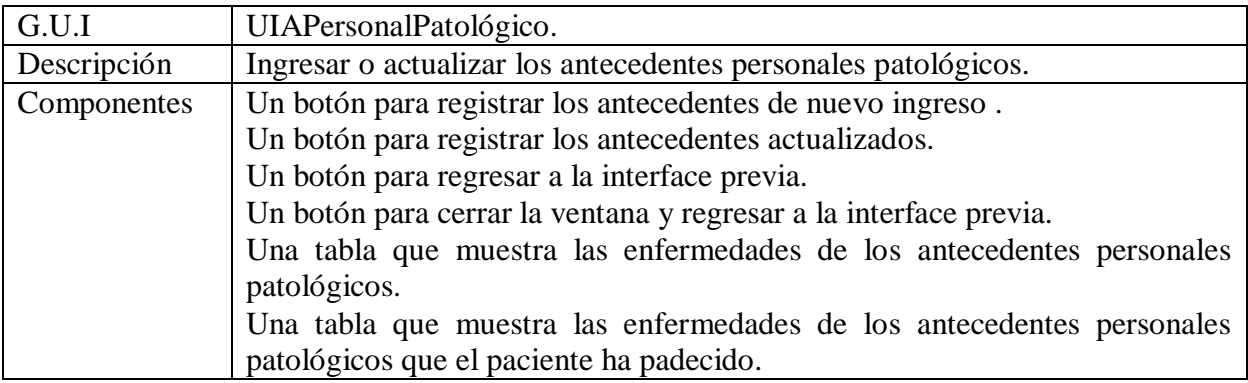

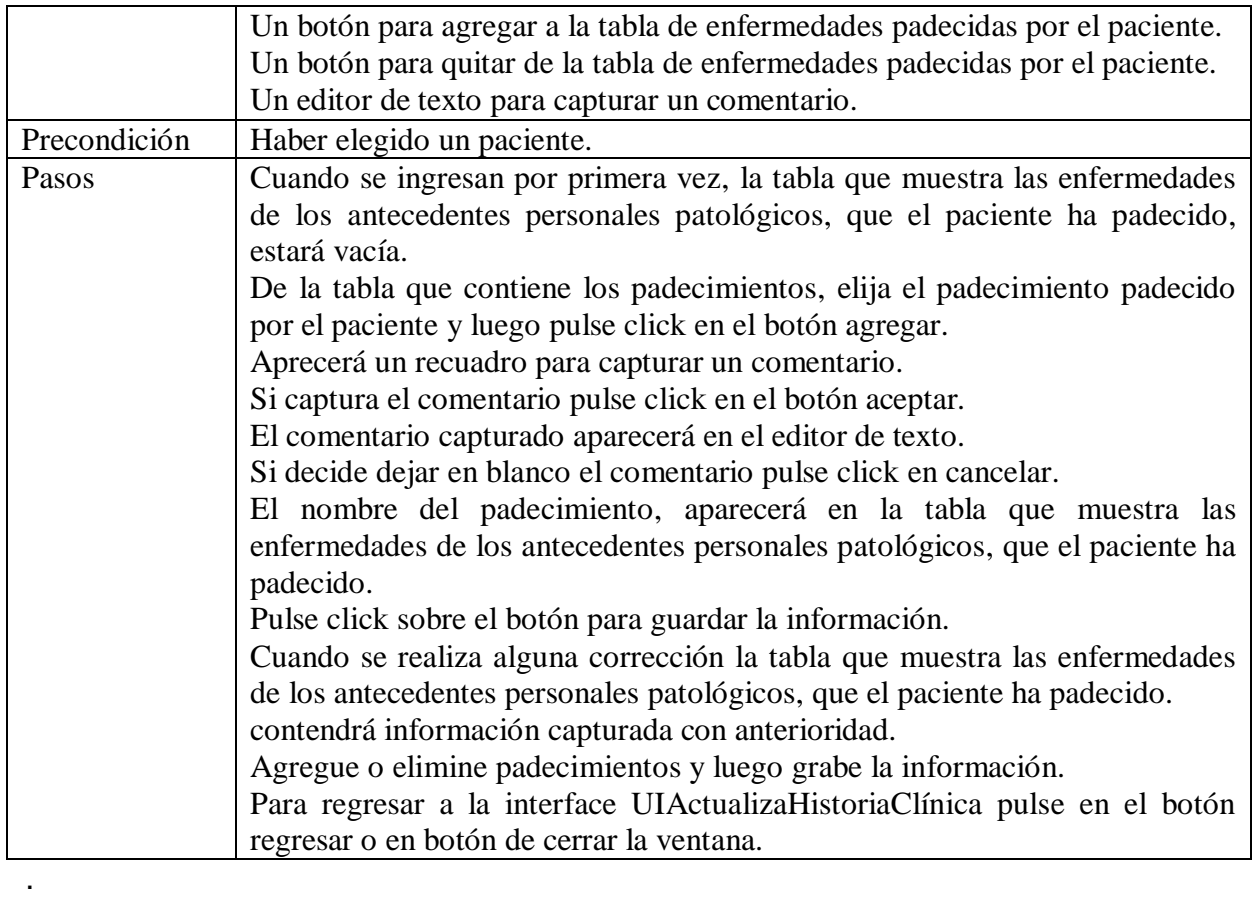

Cuadro 2.31 interface de usuario UIAPersonalNoPatológico.

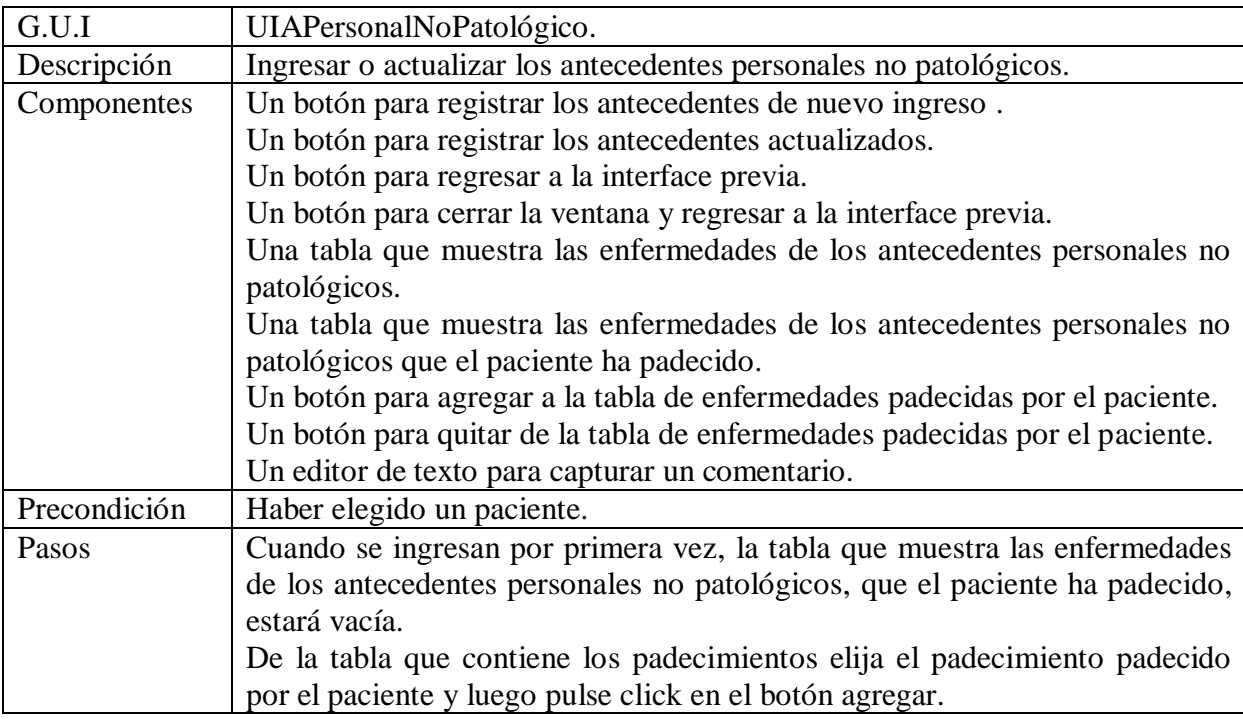

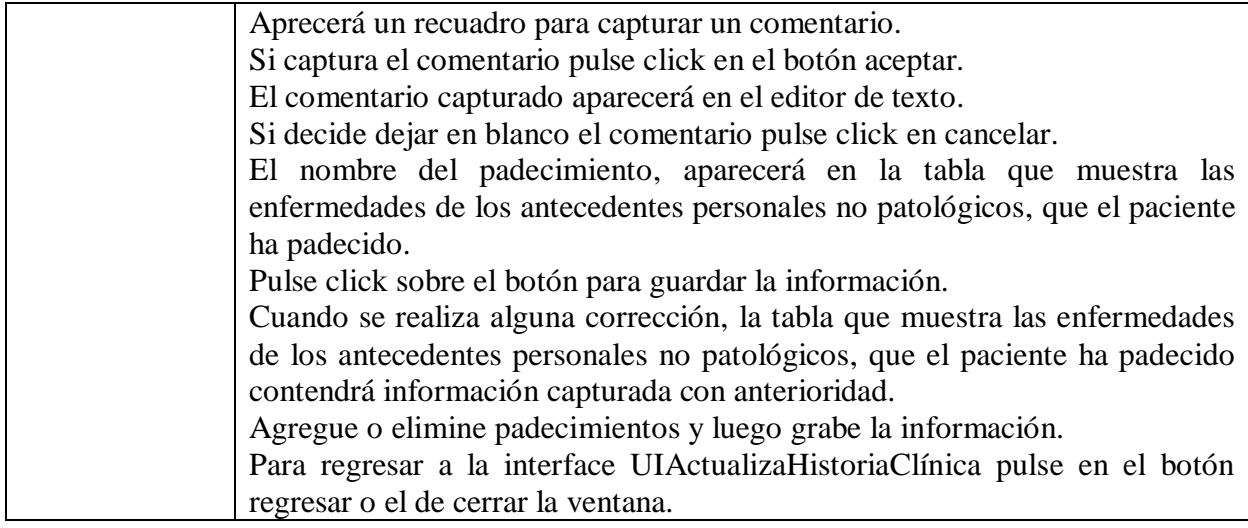

Cuadro 2.32 interface de usuario UIAGinecoOstétricos.

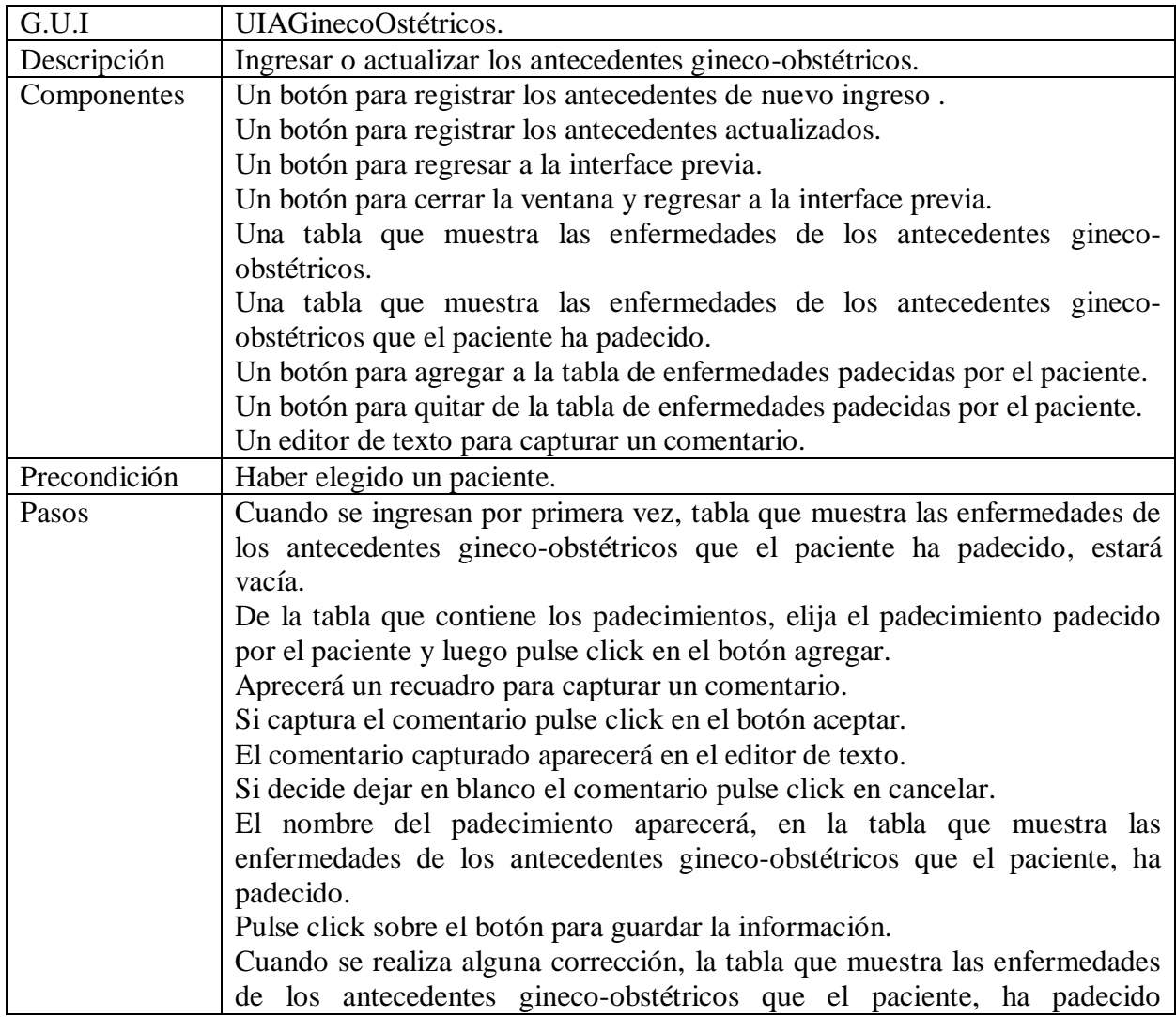

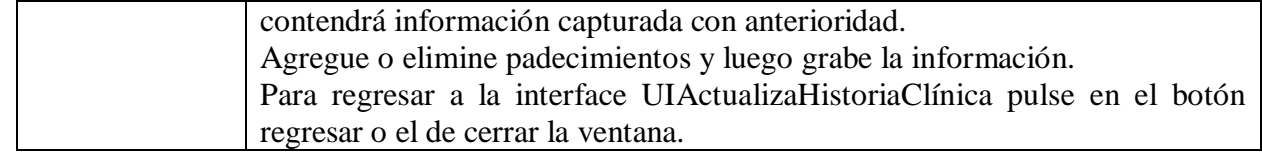

Cuadro 2.33 interface de usuario UIAPediátricos.

.

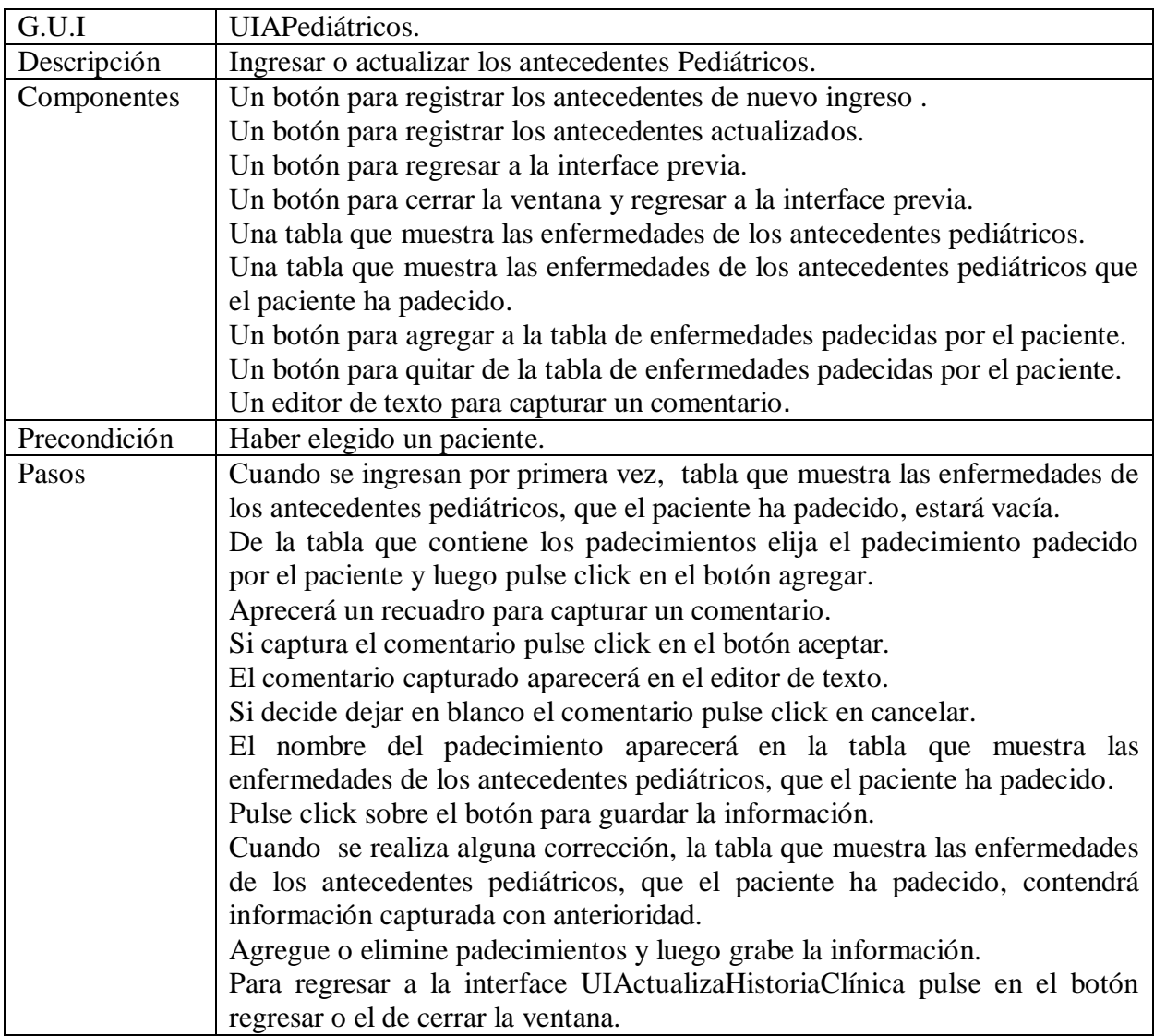

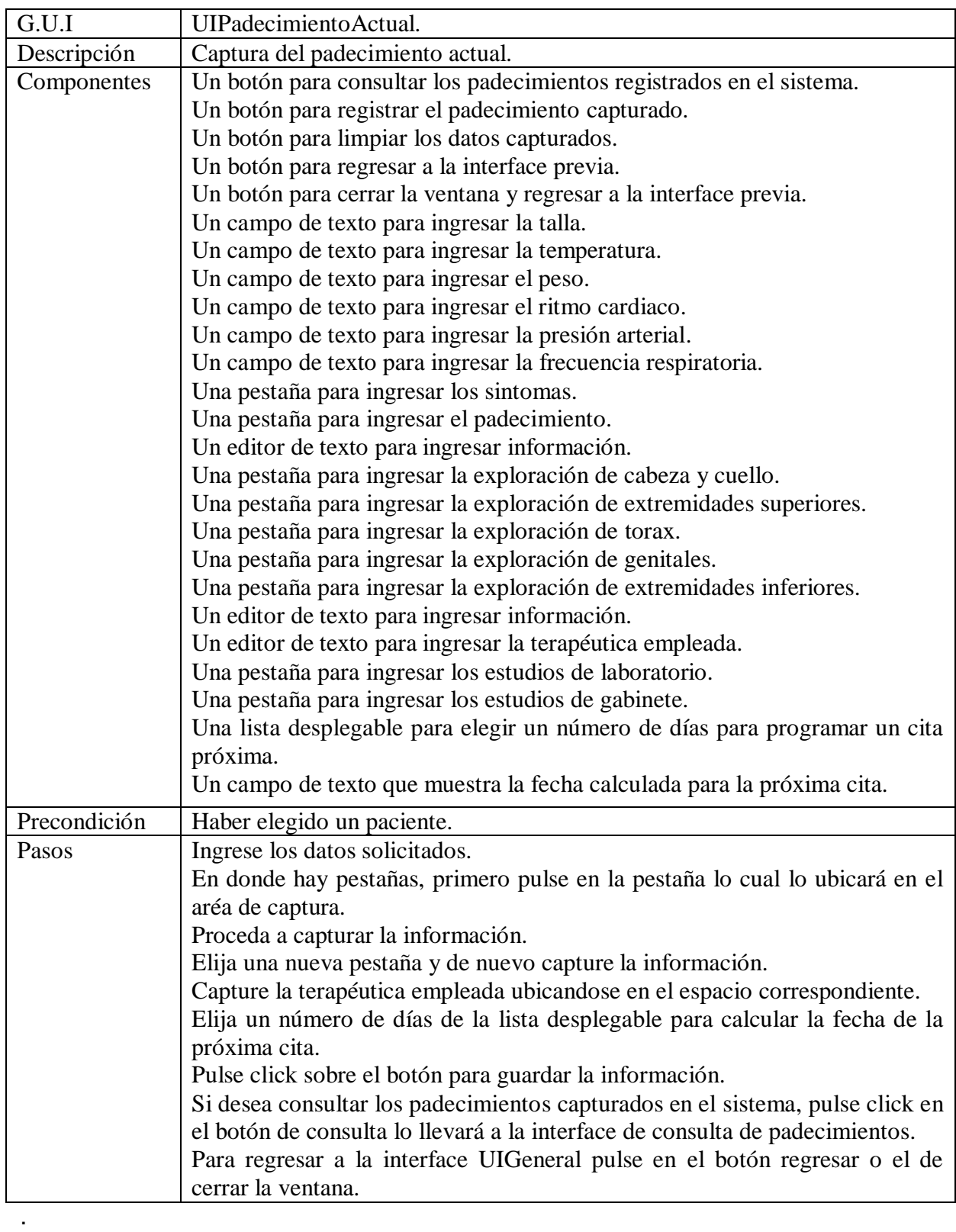

Cuadro 2.34 interface de usuario UIPadecimientoActual.

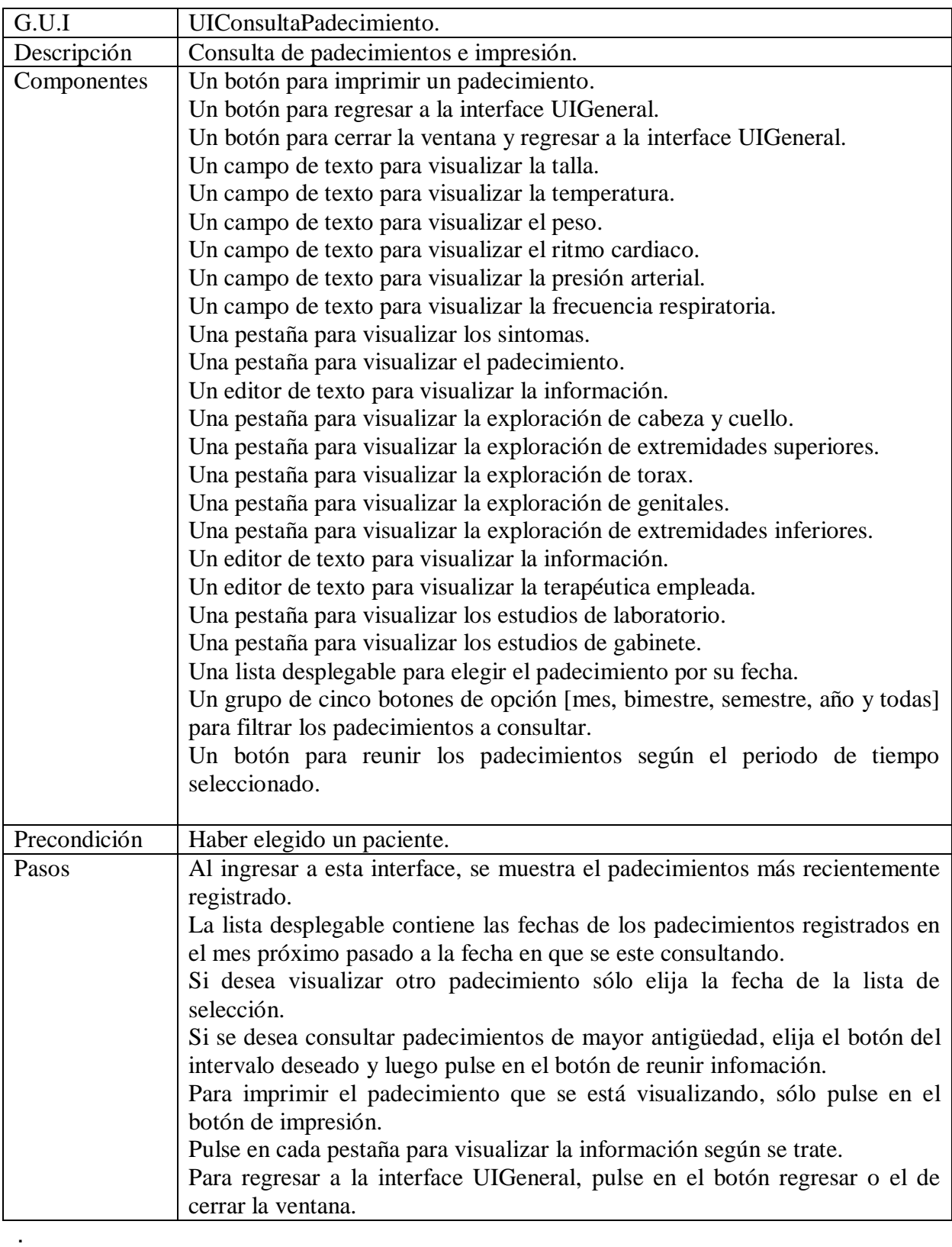

Cuadro 2.35 interface de usuario UIConsultaPadecimiento.

Cuadro 2.36 interface de usuario UIElaboraReceta.

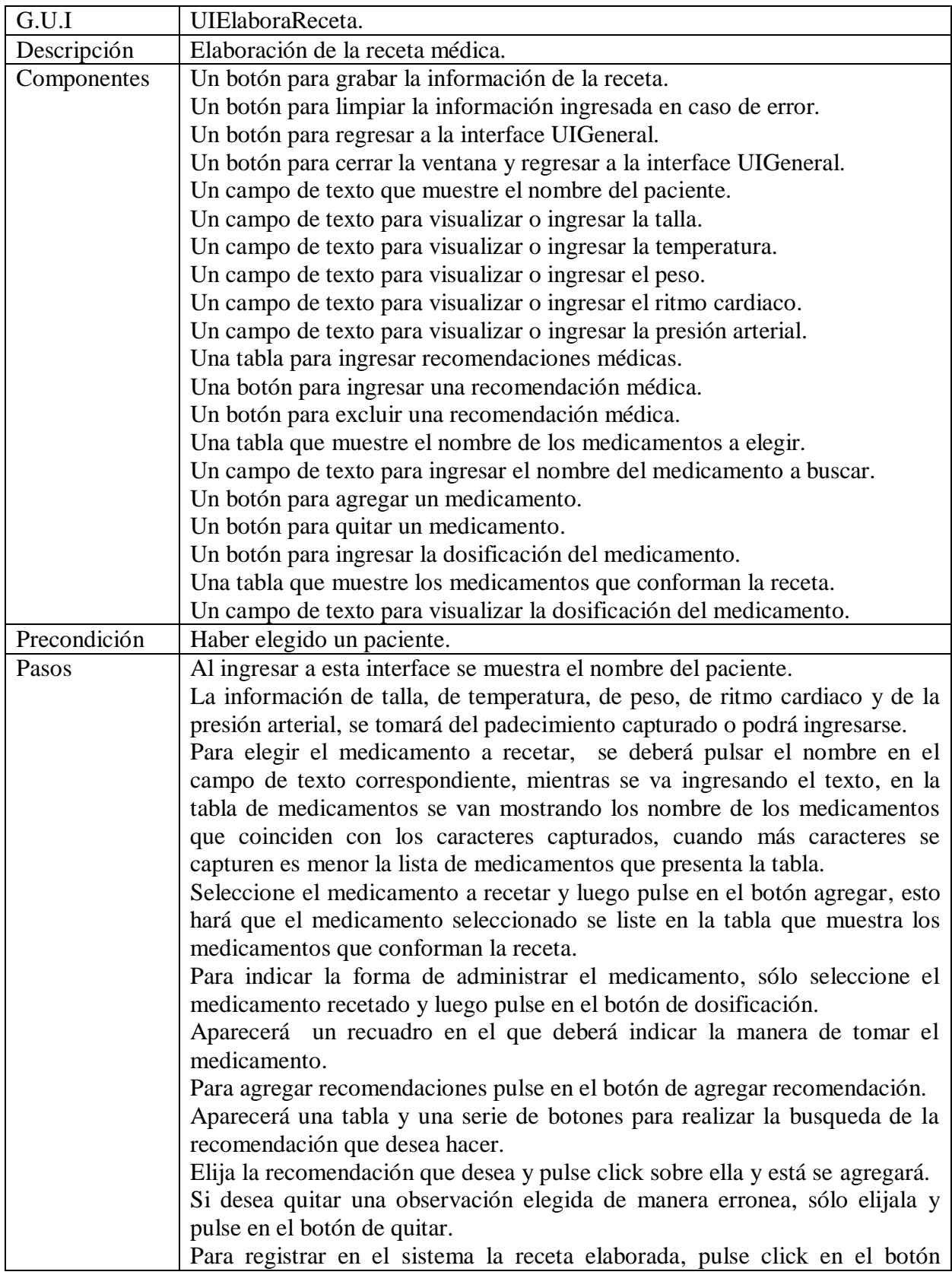

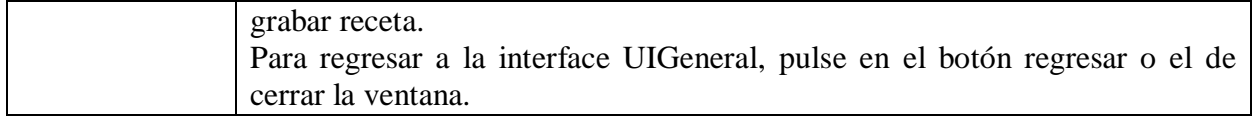

Cuadro 2.37 interface de usuario UIConsultaReceta.

.

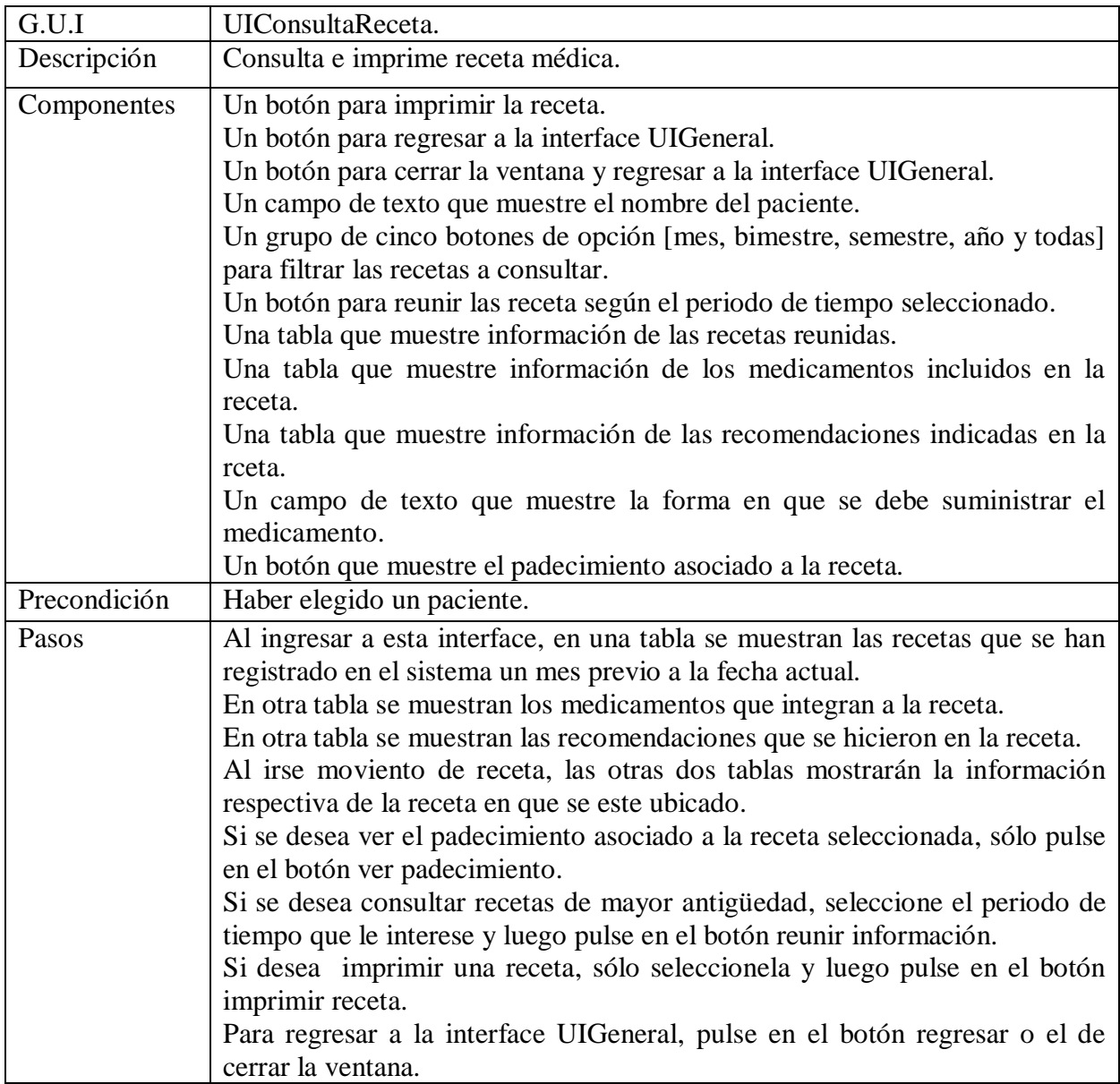

Cuadro 2.38 interface de usuario UIPróximaCita.

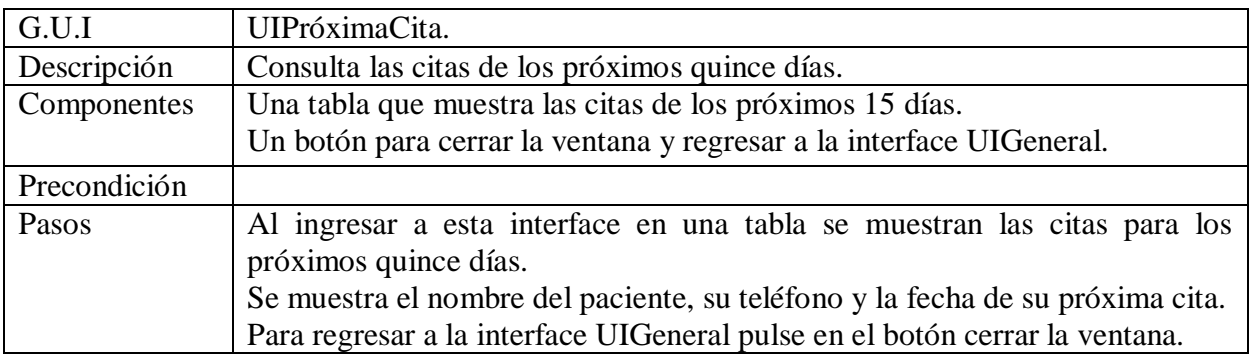

Cuadro 2.39 interface de usuario UIMantenimiento.

.

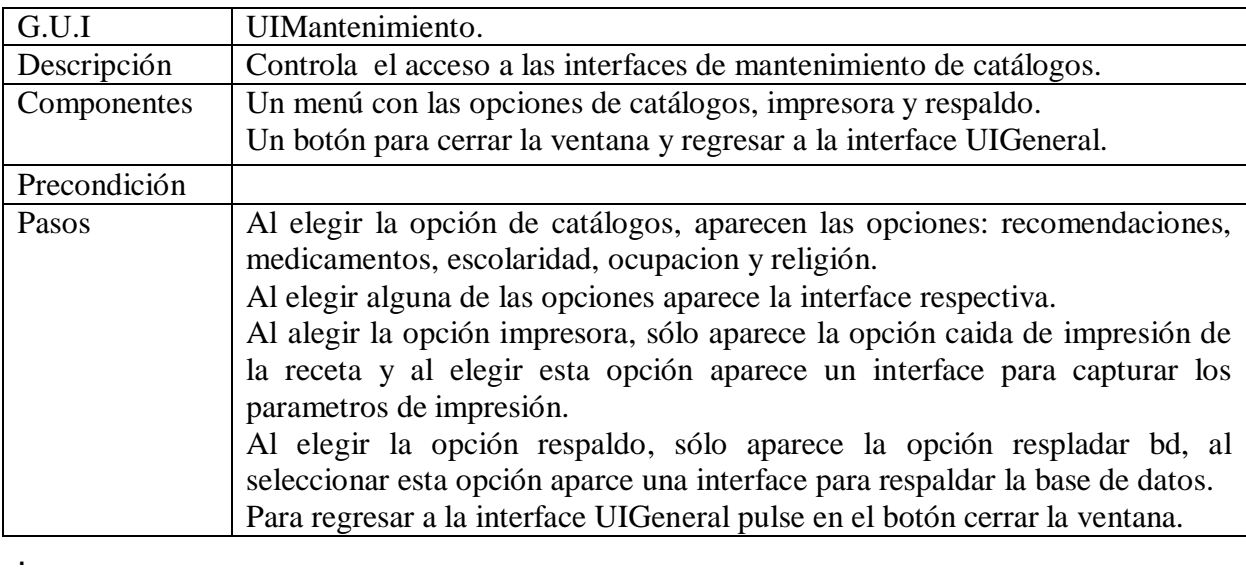

Cuadro 2.40 interface de usuario UIRecomendación.

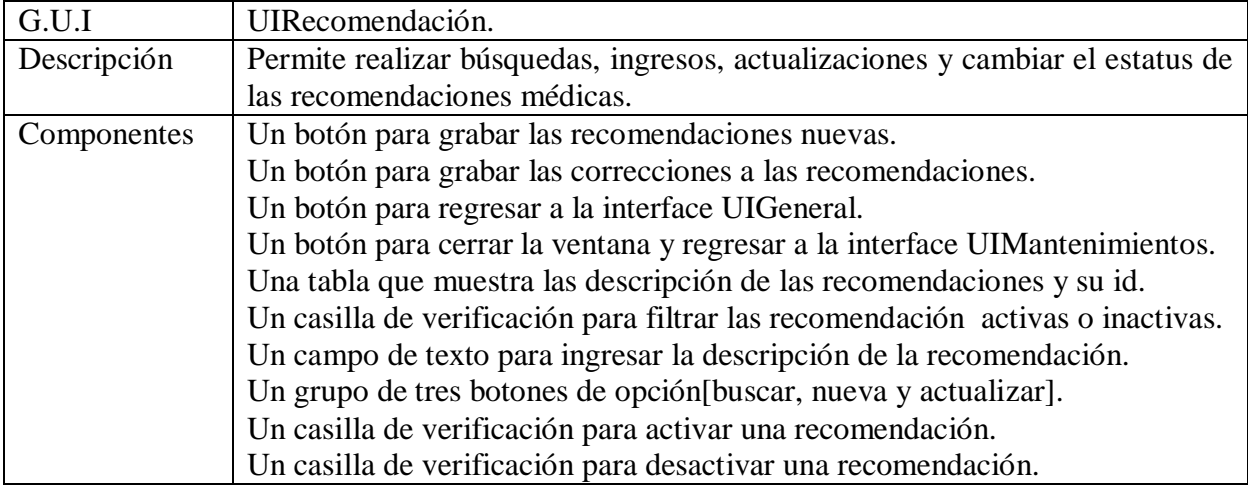

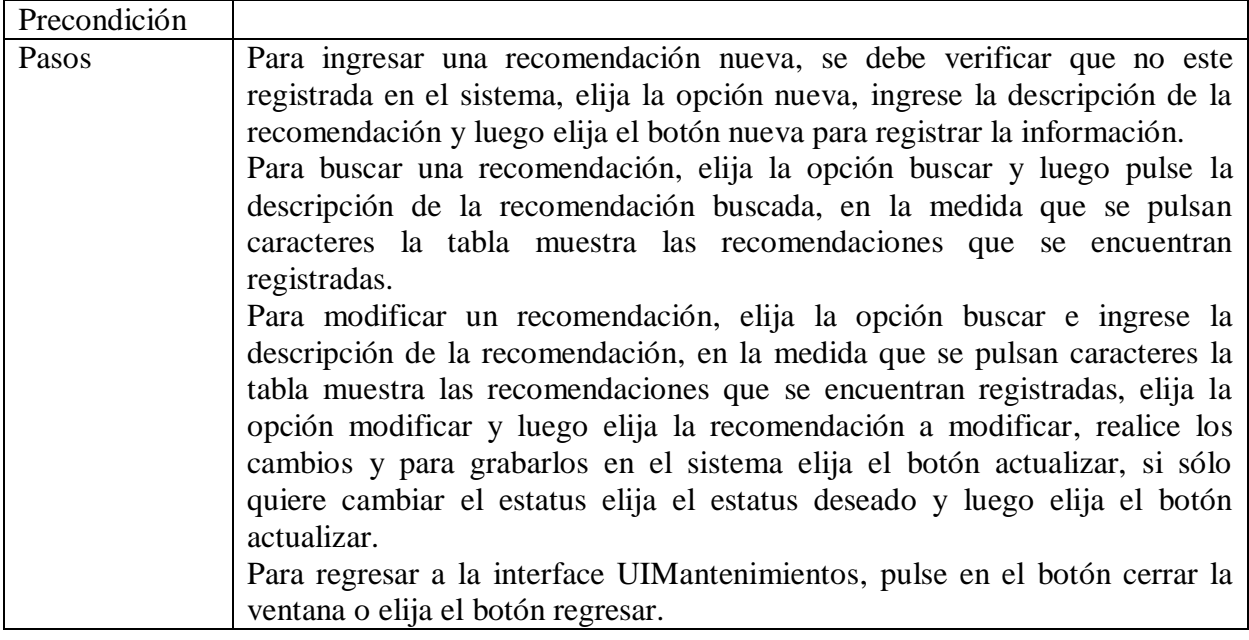

Cuadro 2.41 interface de usuario UIEscolaridad.

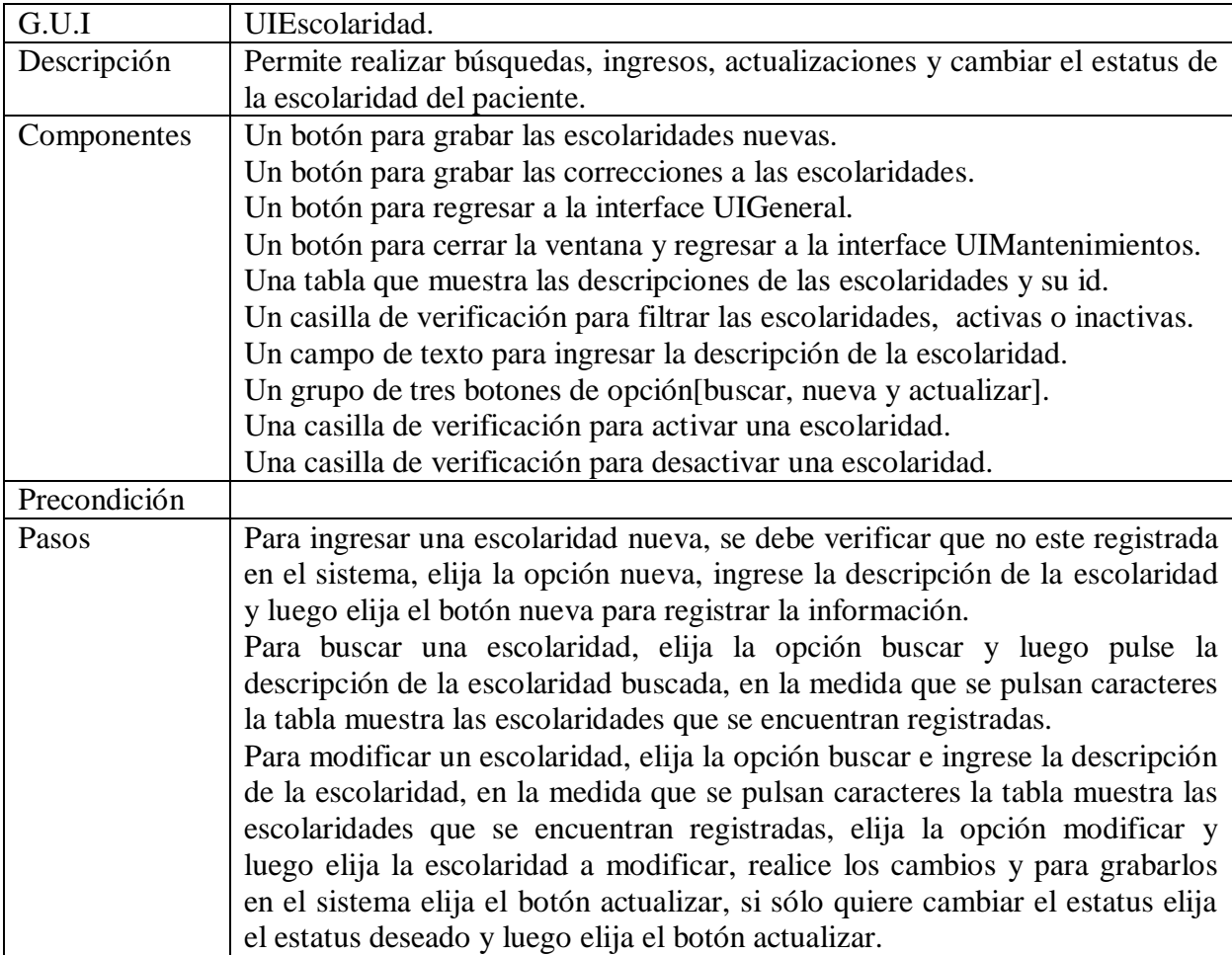

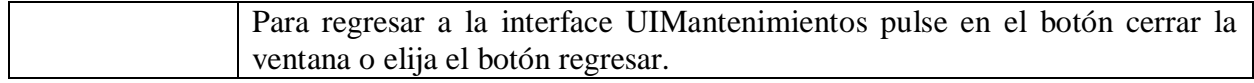

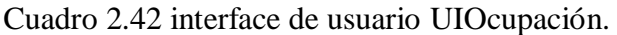

.

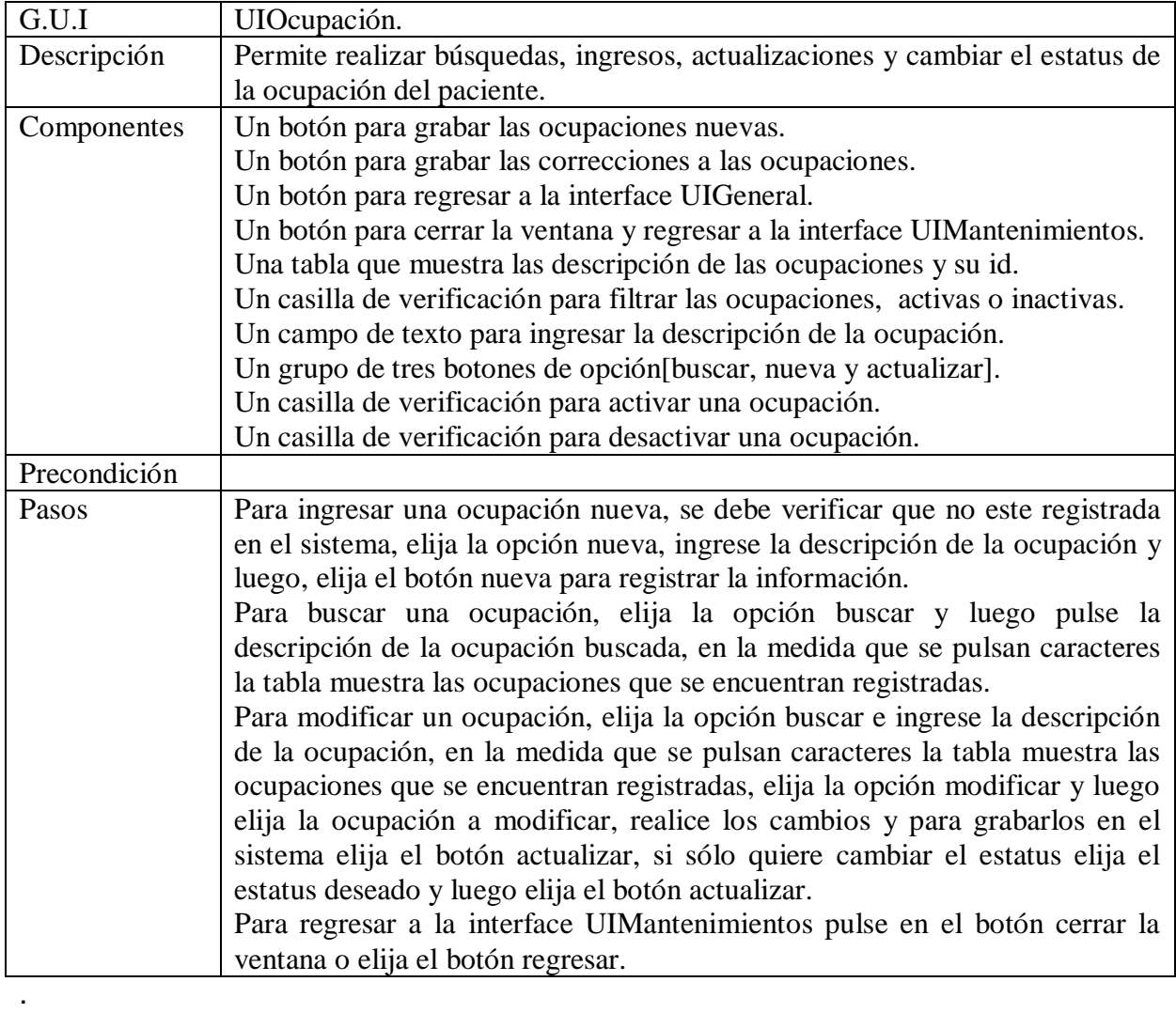

Cuadro 2.43 interface de usuario UIReligión.

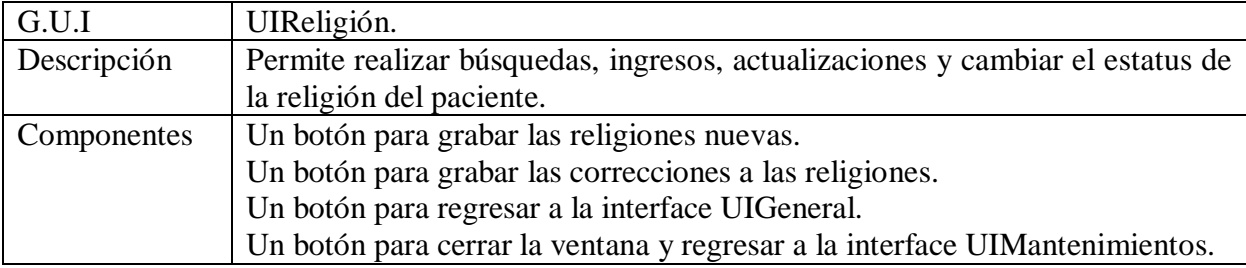
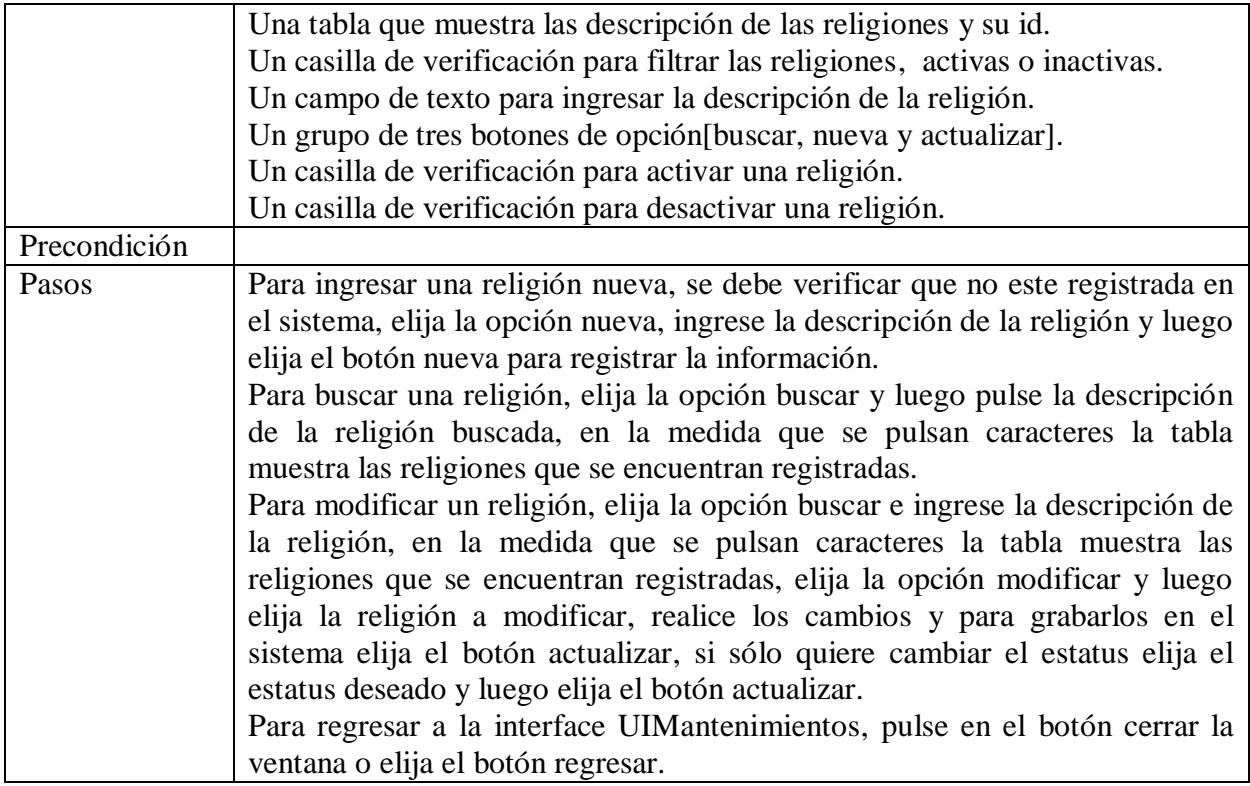

Cuadro 2.44 interface de usuario UIMédicamento.

.

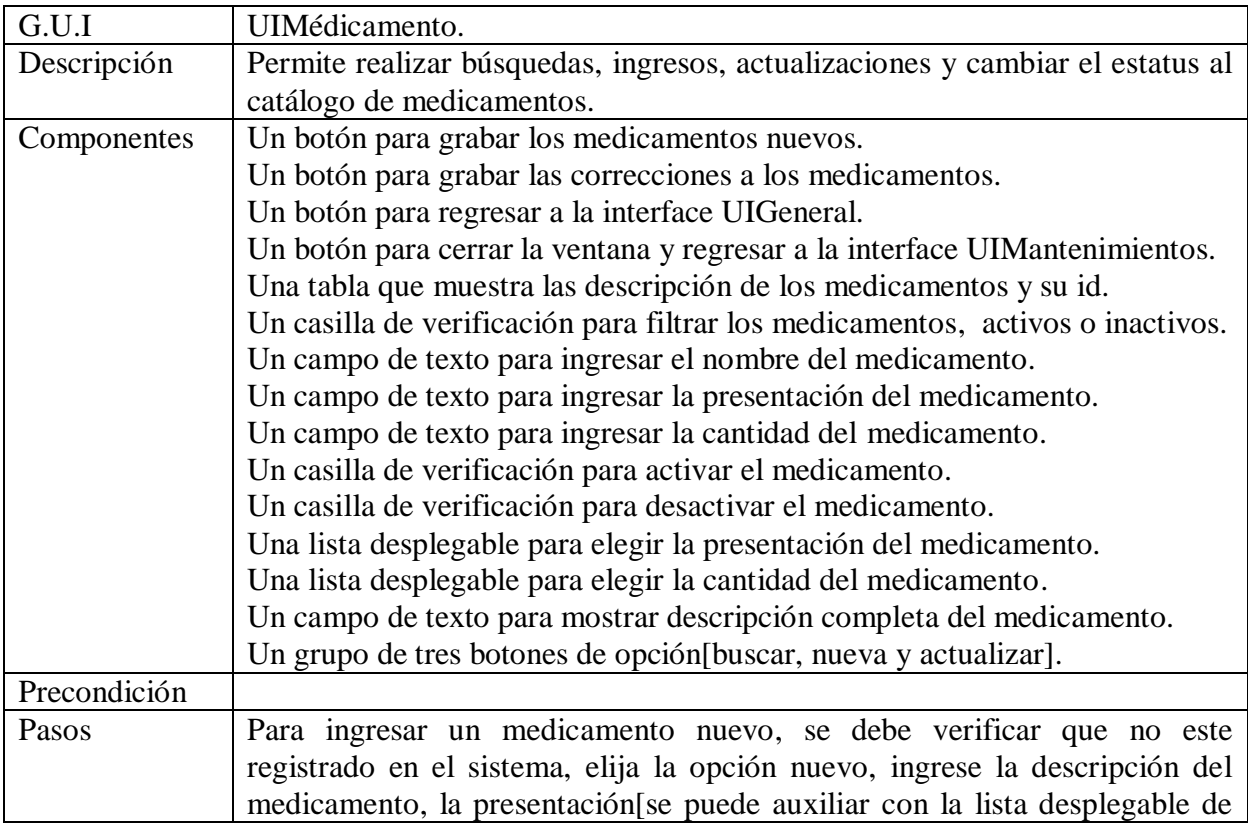

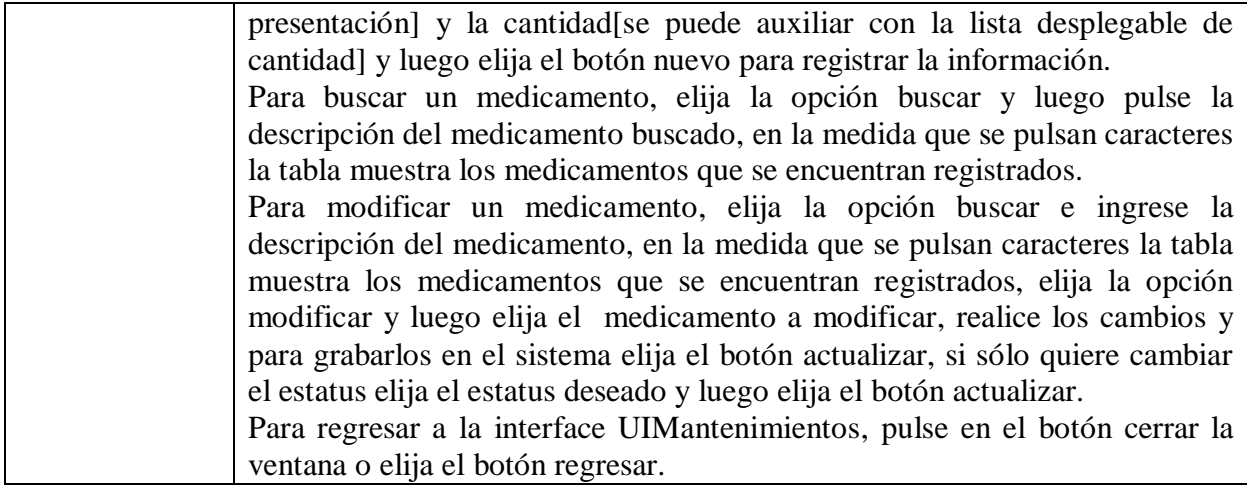

Cuadro 2.45 interface de usuario UICaidaReceta.

.

.

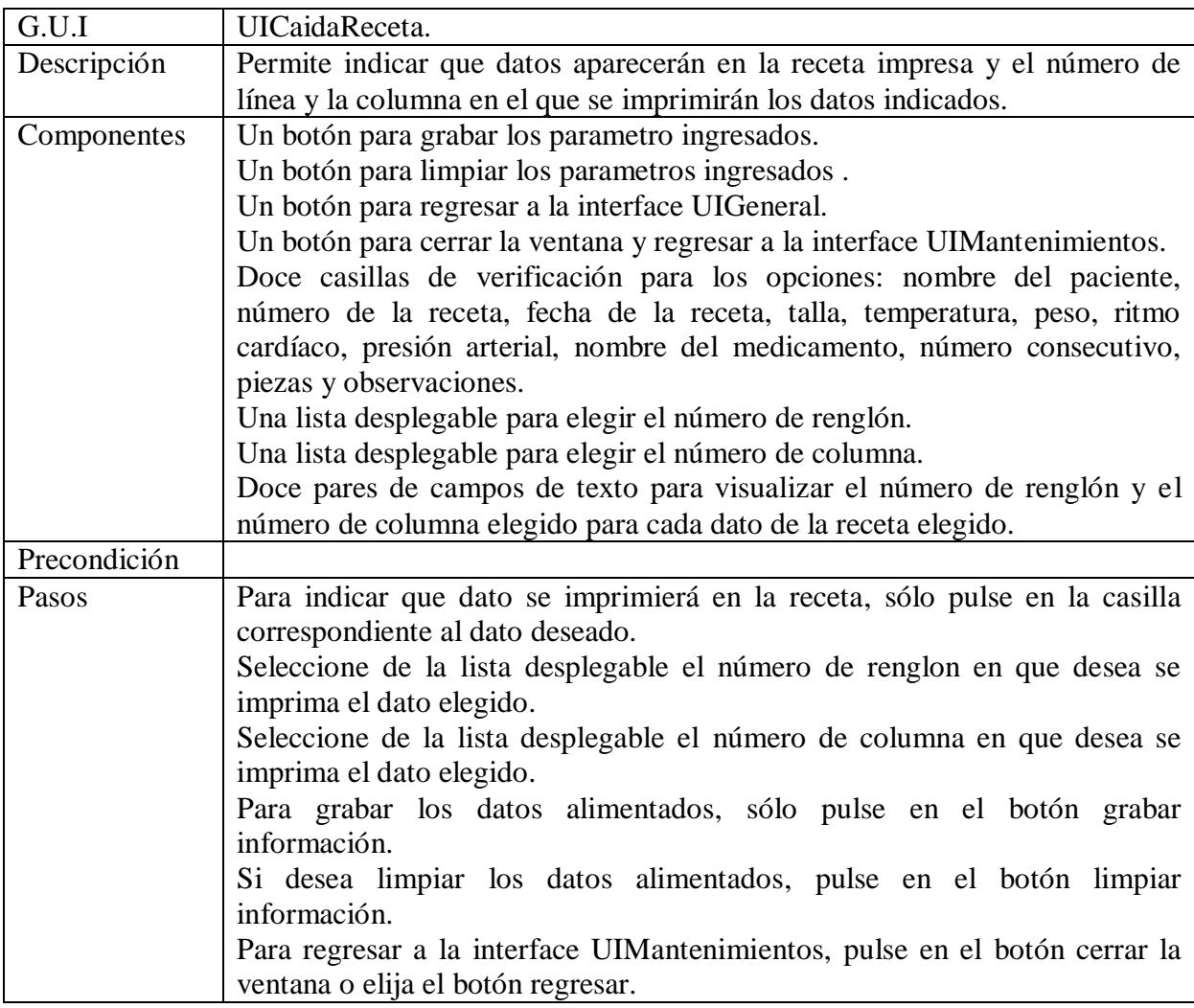

Cuadro 2.46 interface de usuario UIRespaldoBD.

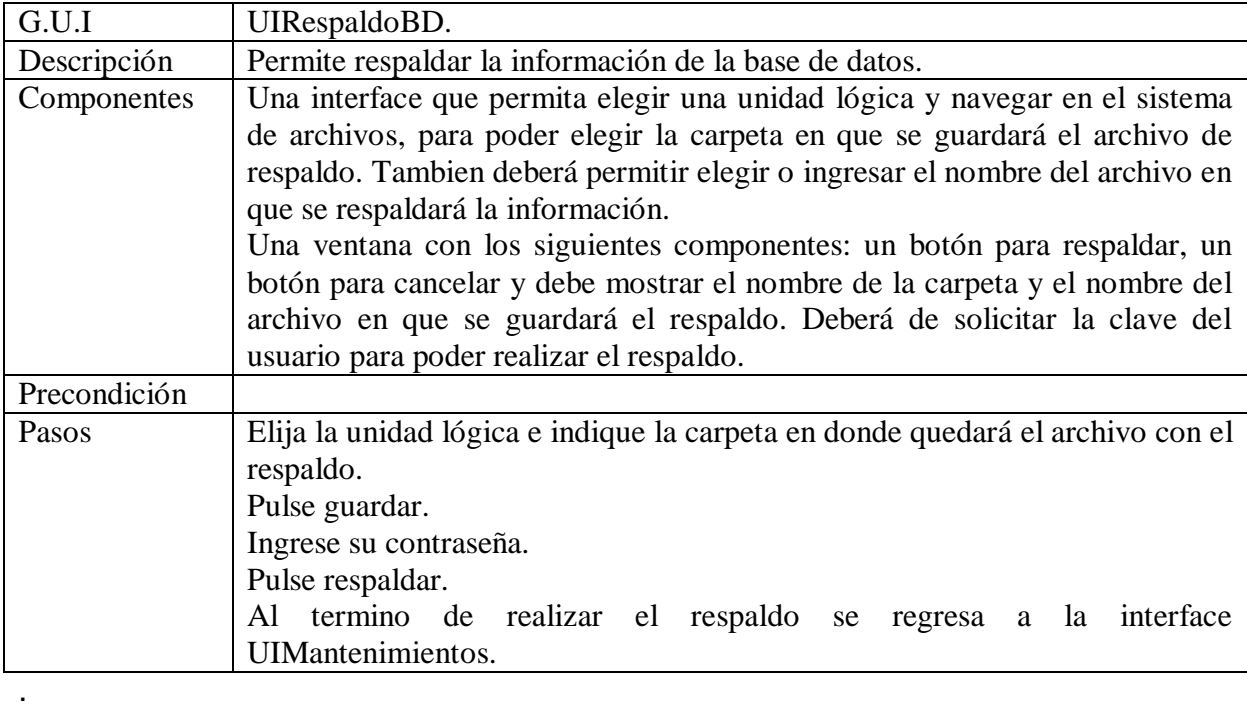

Diagramas de secuencia para los casos de uso que conforman RHCR

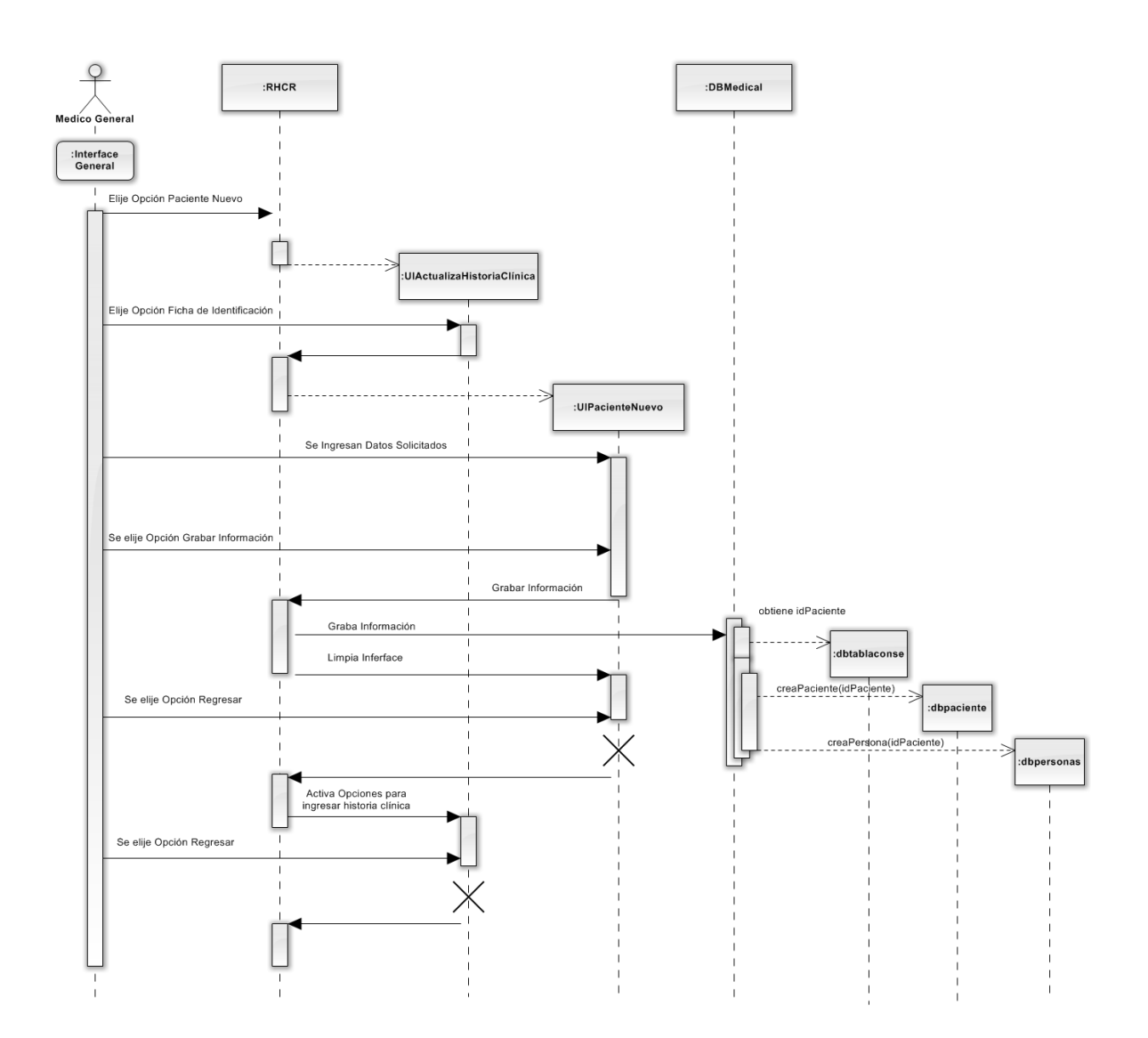

Figura 2.9 diagrama de secuencia para el caso de uso 1.1.

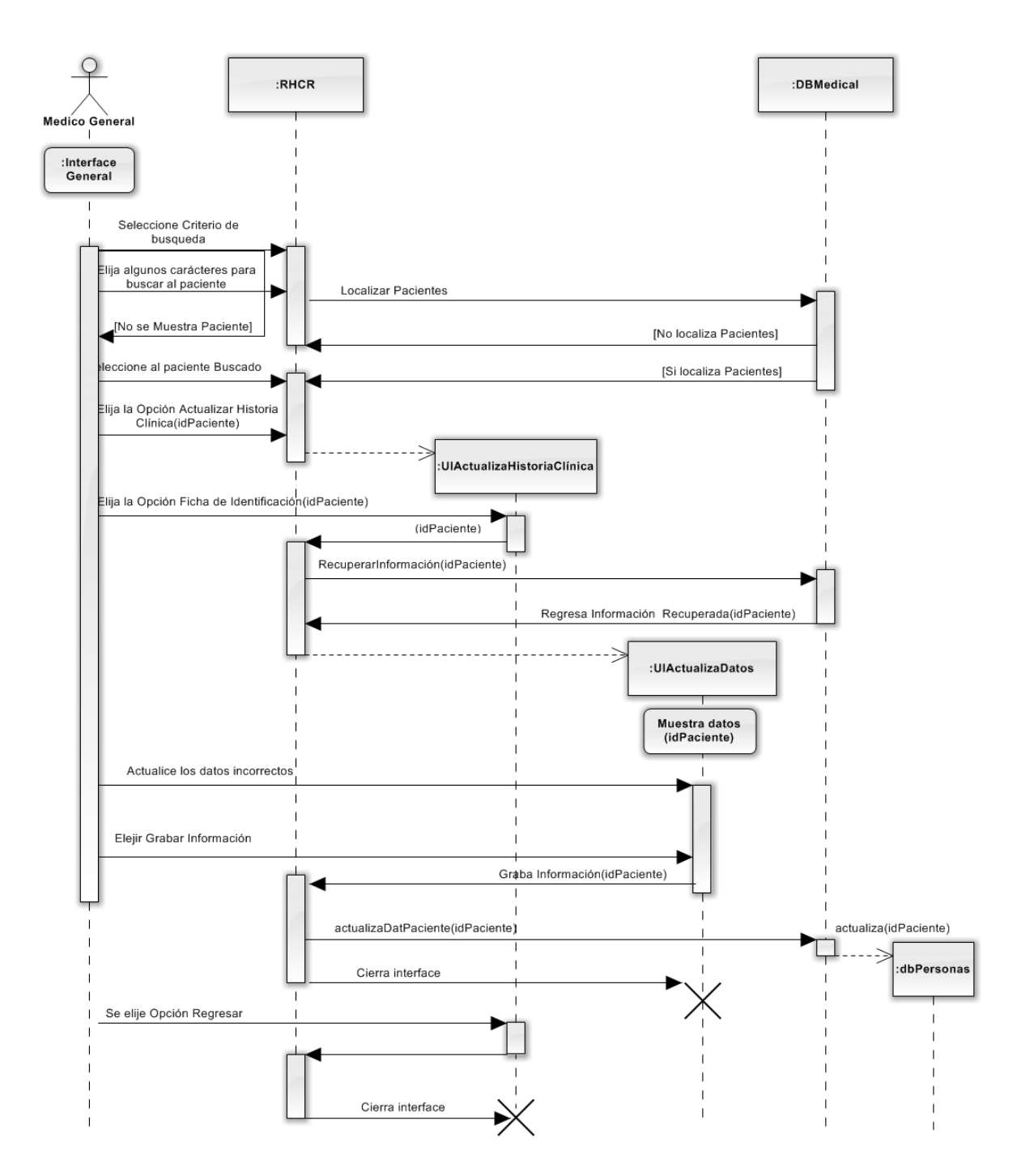

Figura 2.10 diagrama de secuencia para el caso de uso 1.2.

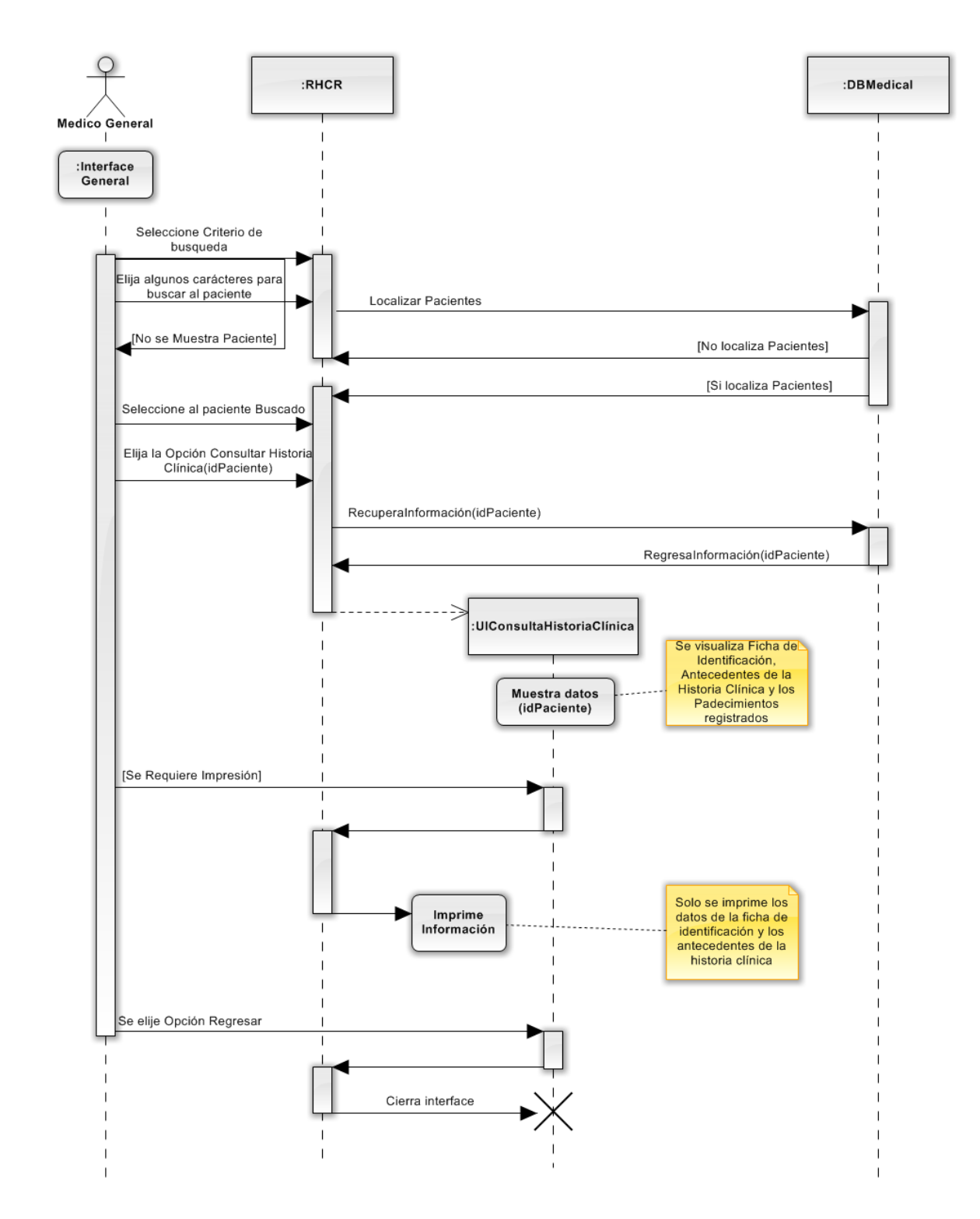

Figura 2.11 diagrama de secuencia para el caso de uso 1.3

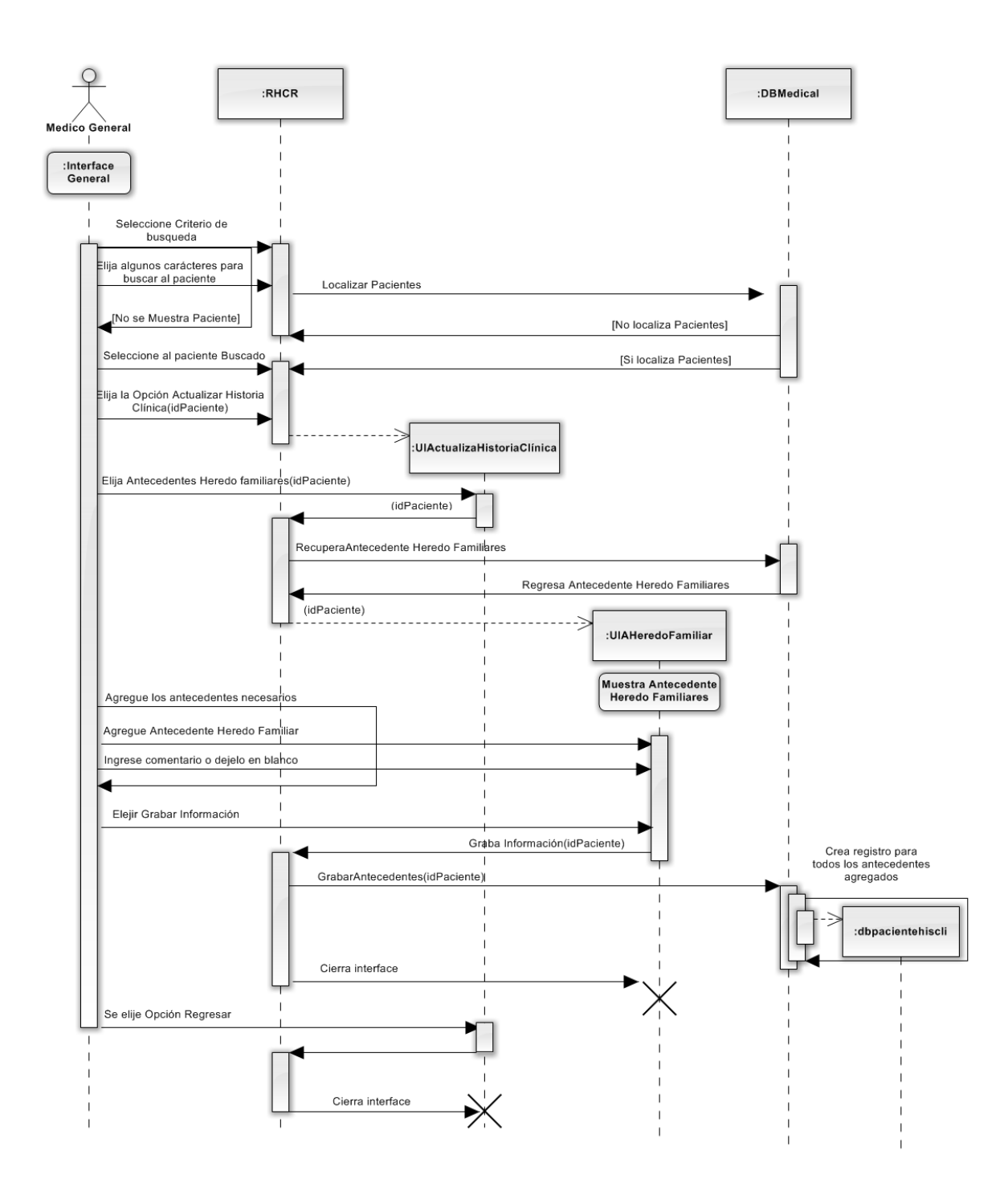

Figura 2.12 diagrama de secuencia para el caso de uso 2.1.1.

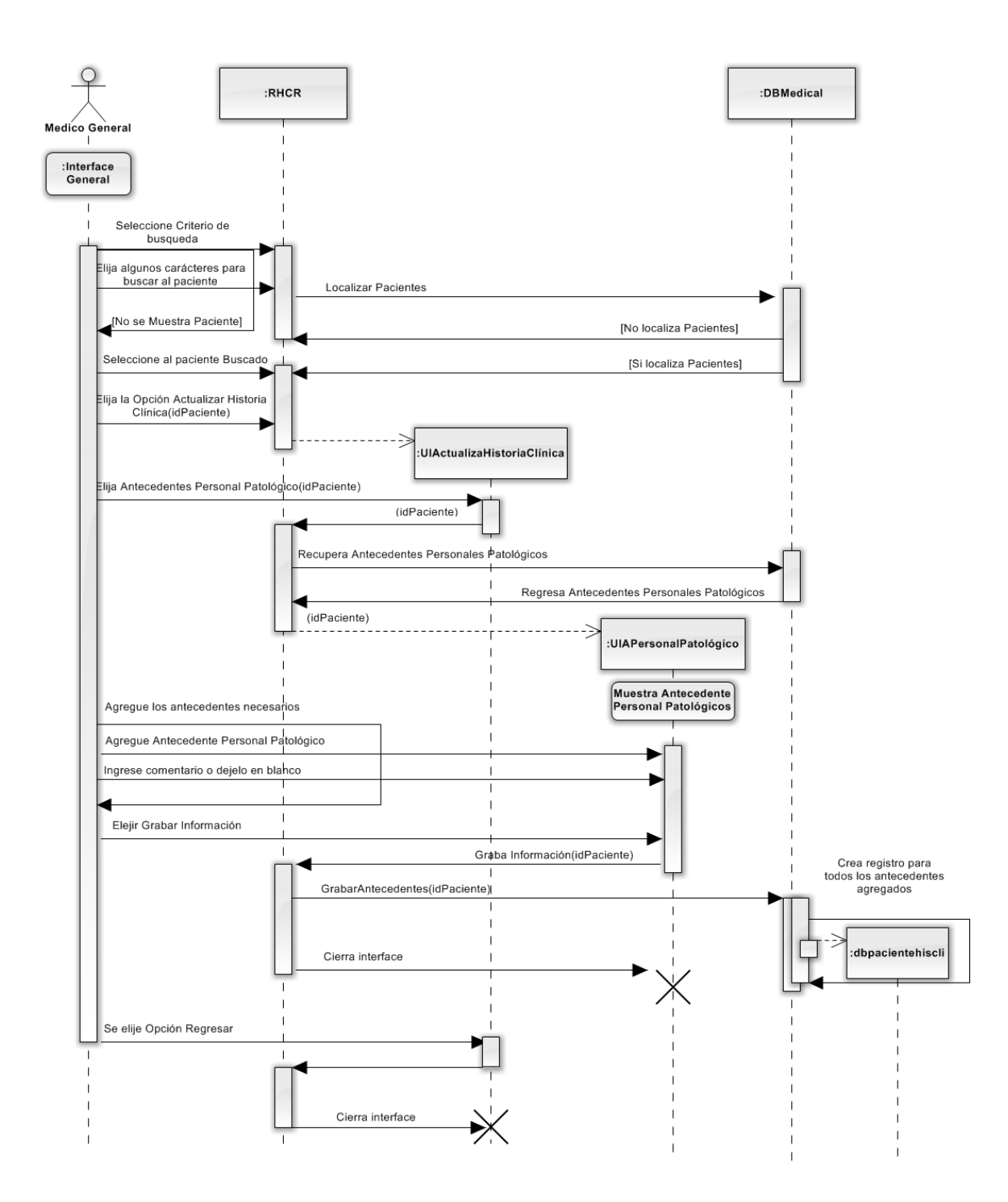

Figura 2.13 diagrama de secuencia para el caso de uso 2.1.2.

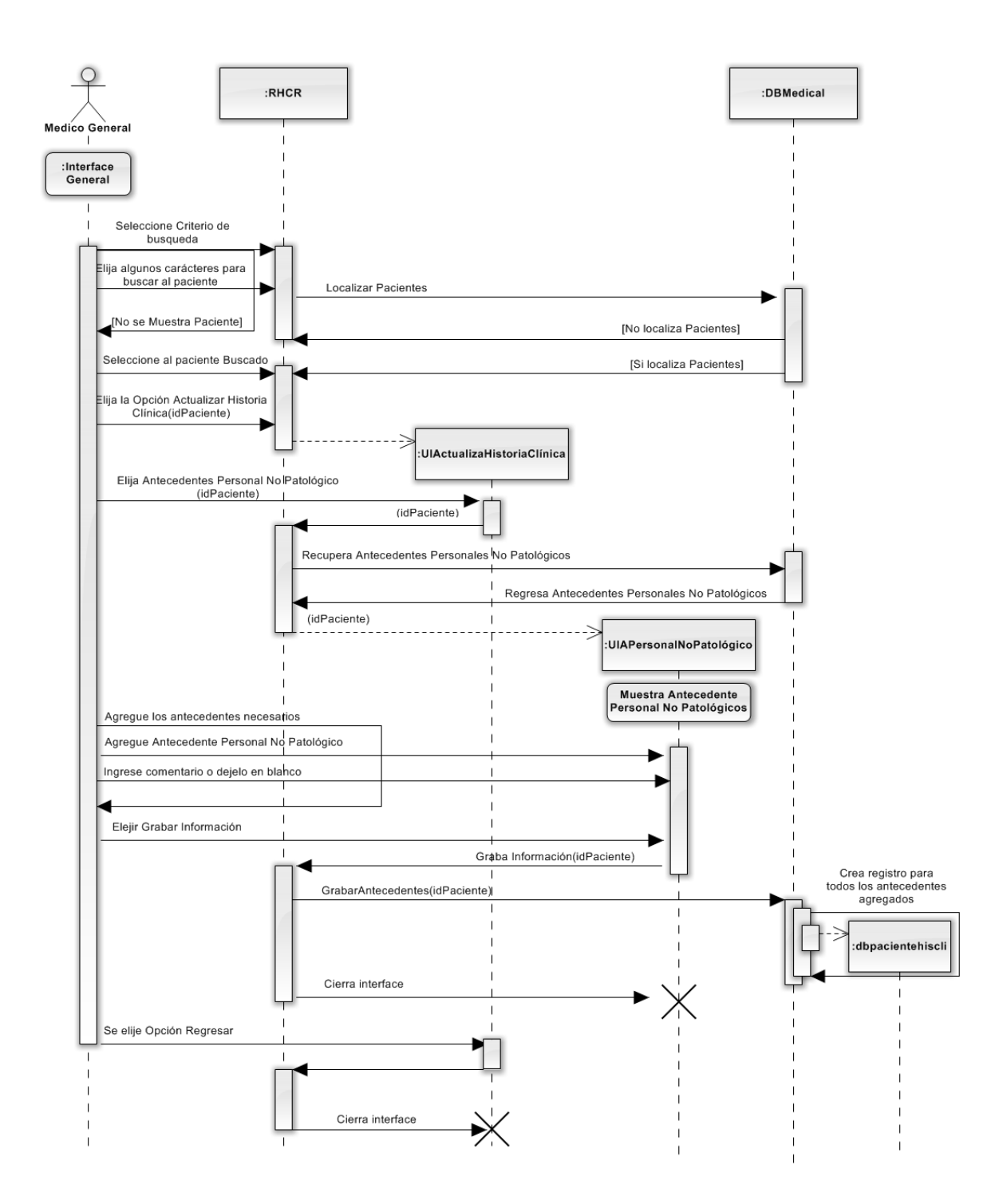

Figura 2.14 diagrama de secuencia para el caso de uso 2.1.3.

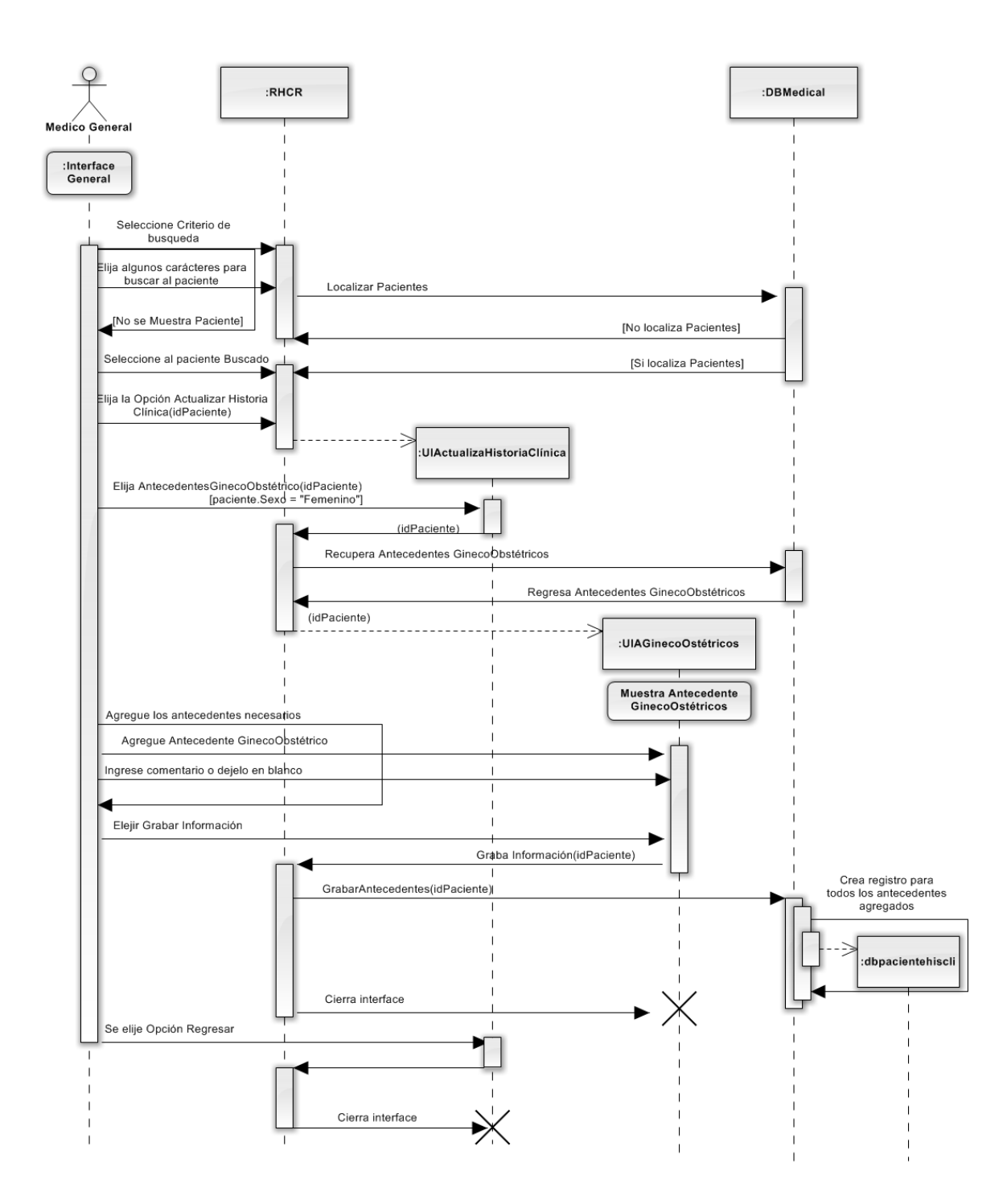

Figura 2.15 diagrama de secuencia para el caso de uso 2.1.4.

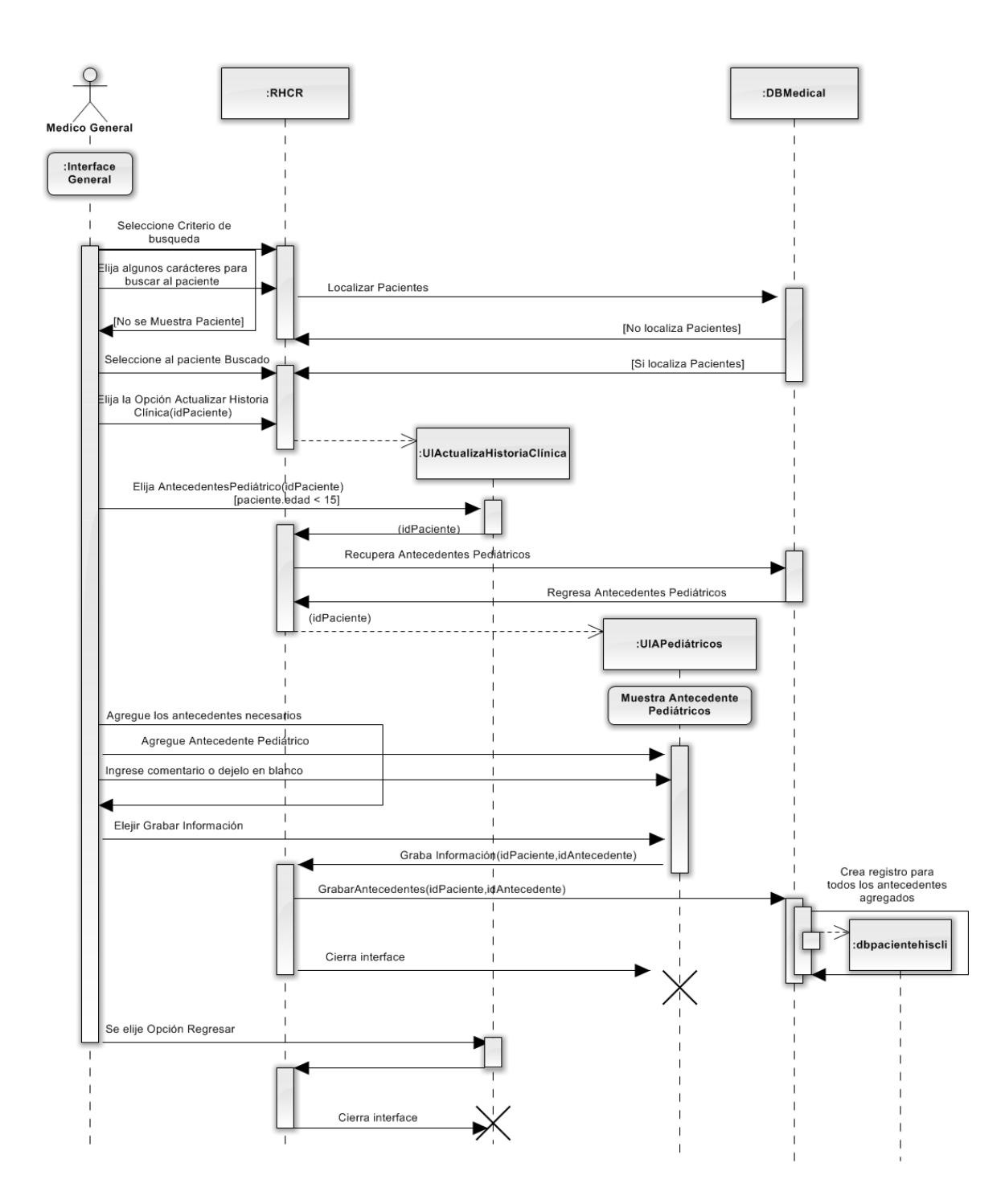

Figura 2.16 diagrama de secuencia para el caso de uso 2.1.5.

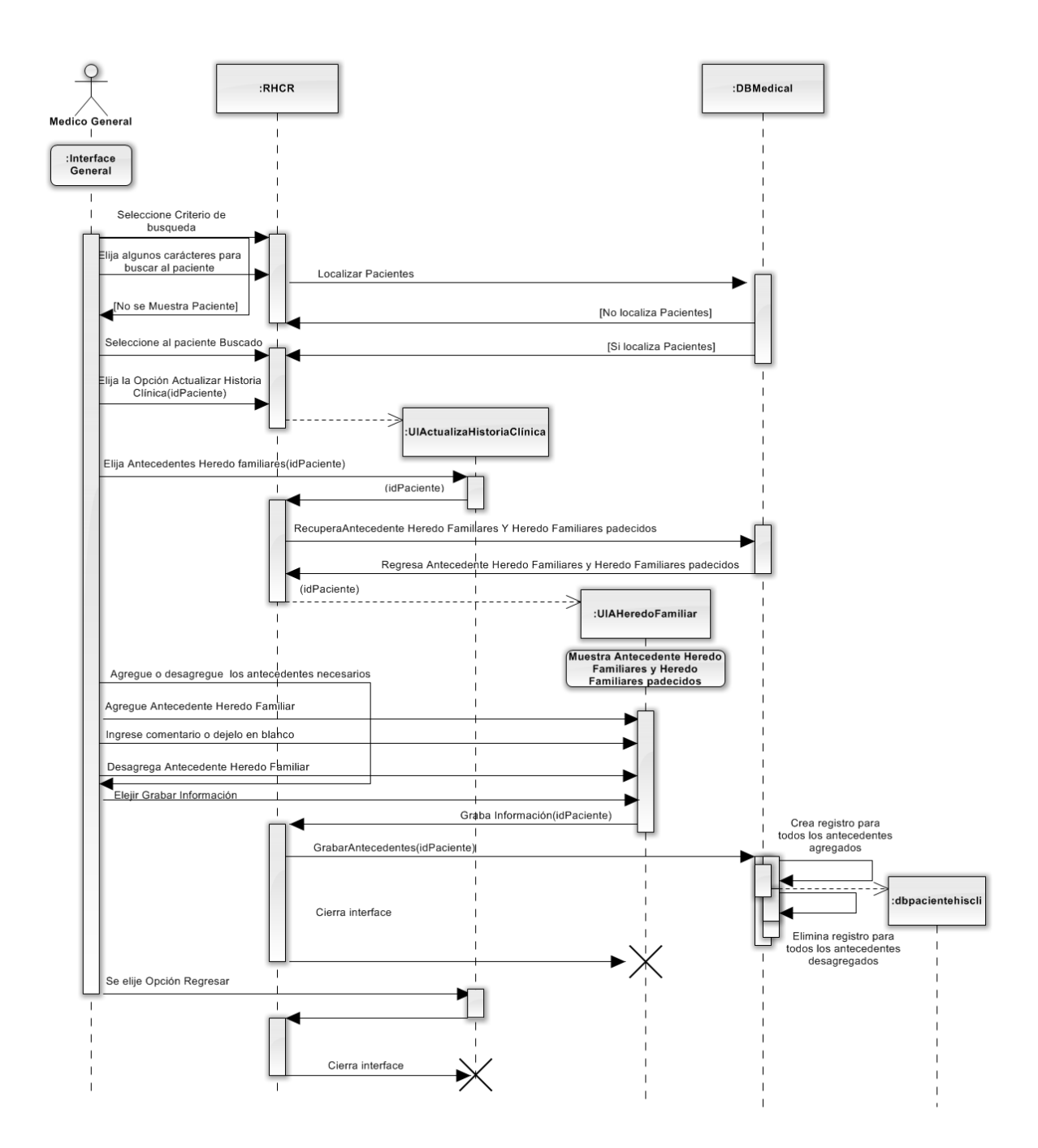

Figura 2.17 diagrama de secuencia para el caso de uso 2.2.1.

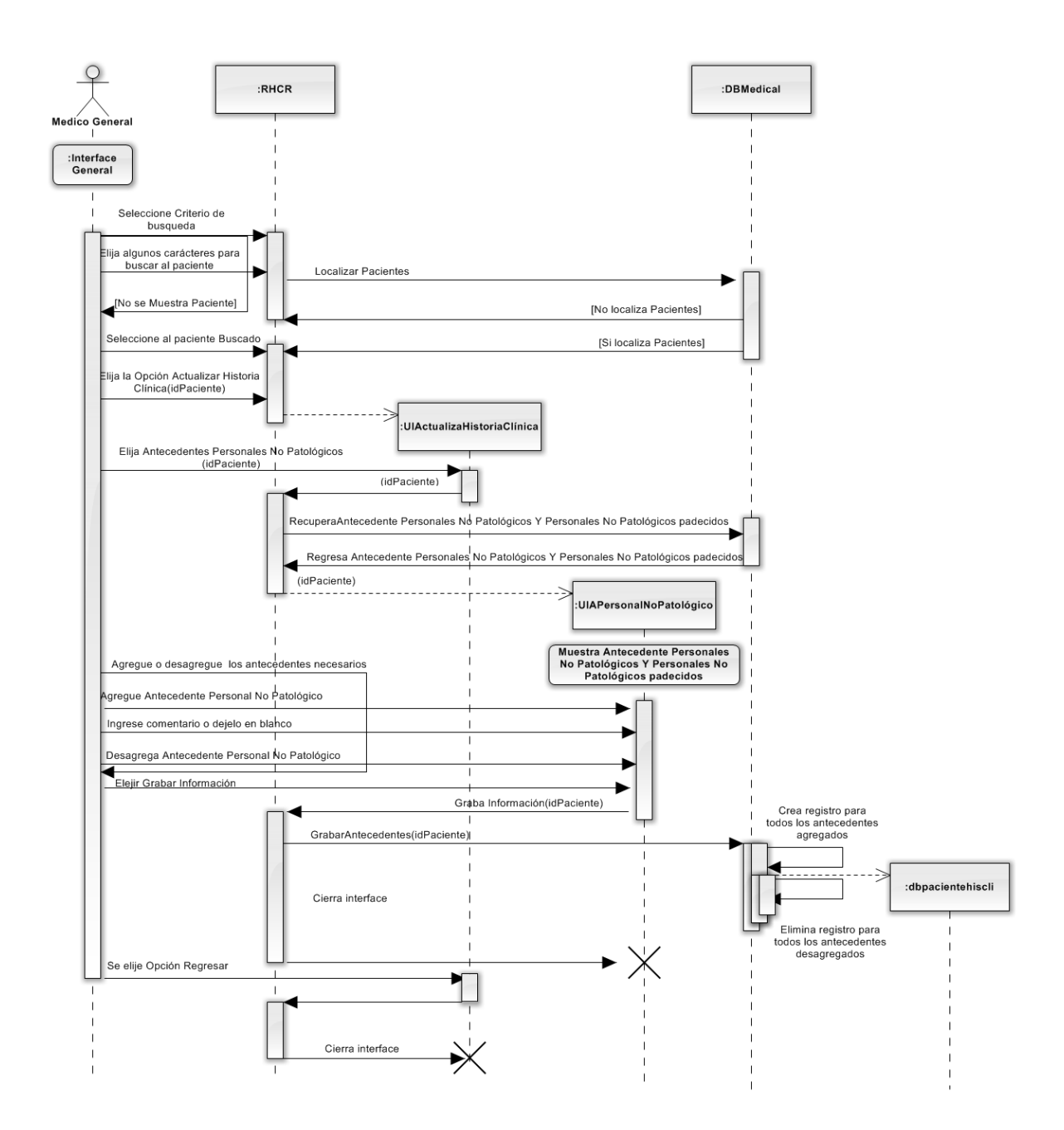

Figura 2.18 diagrama de secuencia para el caso de uso 2.2.2.

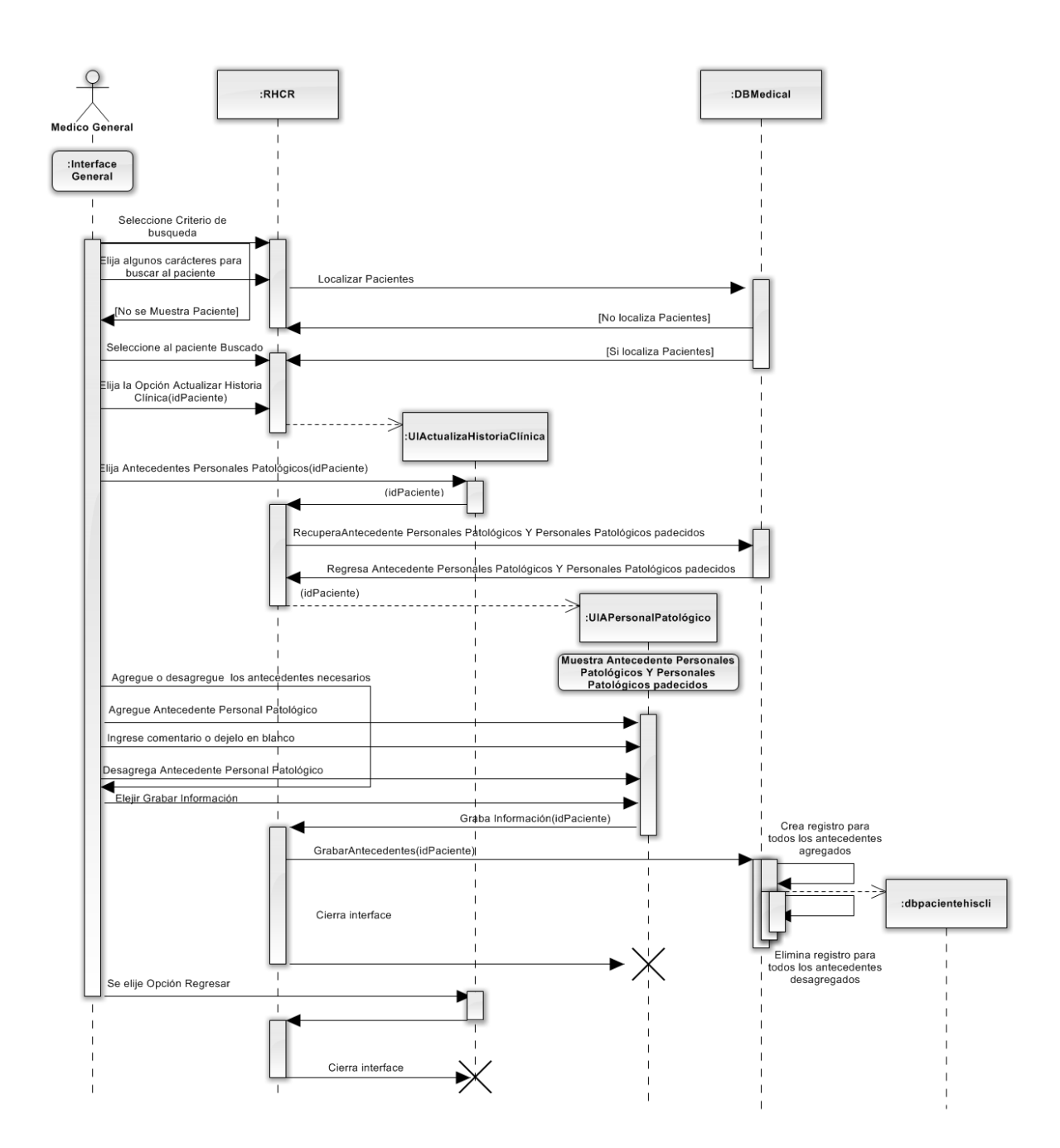

Figura 2.19 diagrama de secuencia para el caso de uso 2.2.3.

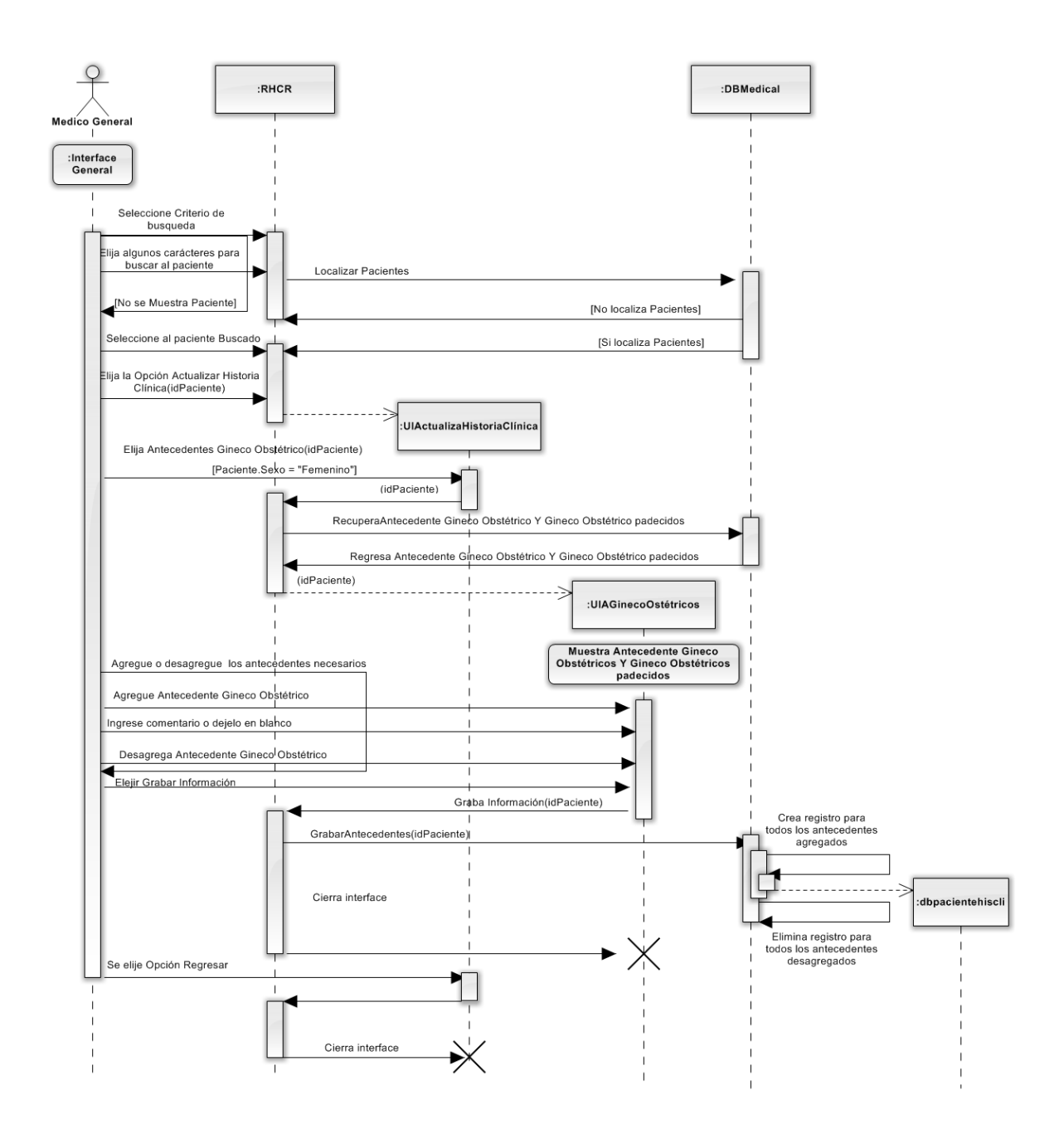

Figura 2.20 diagrama de secuencia para el caso de uso 2.2.4.

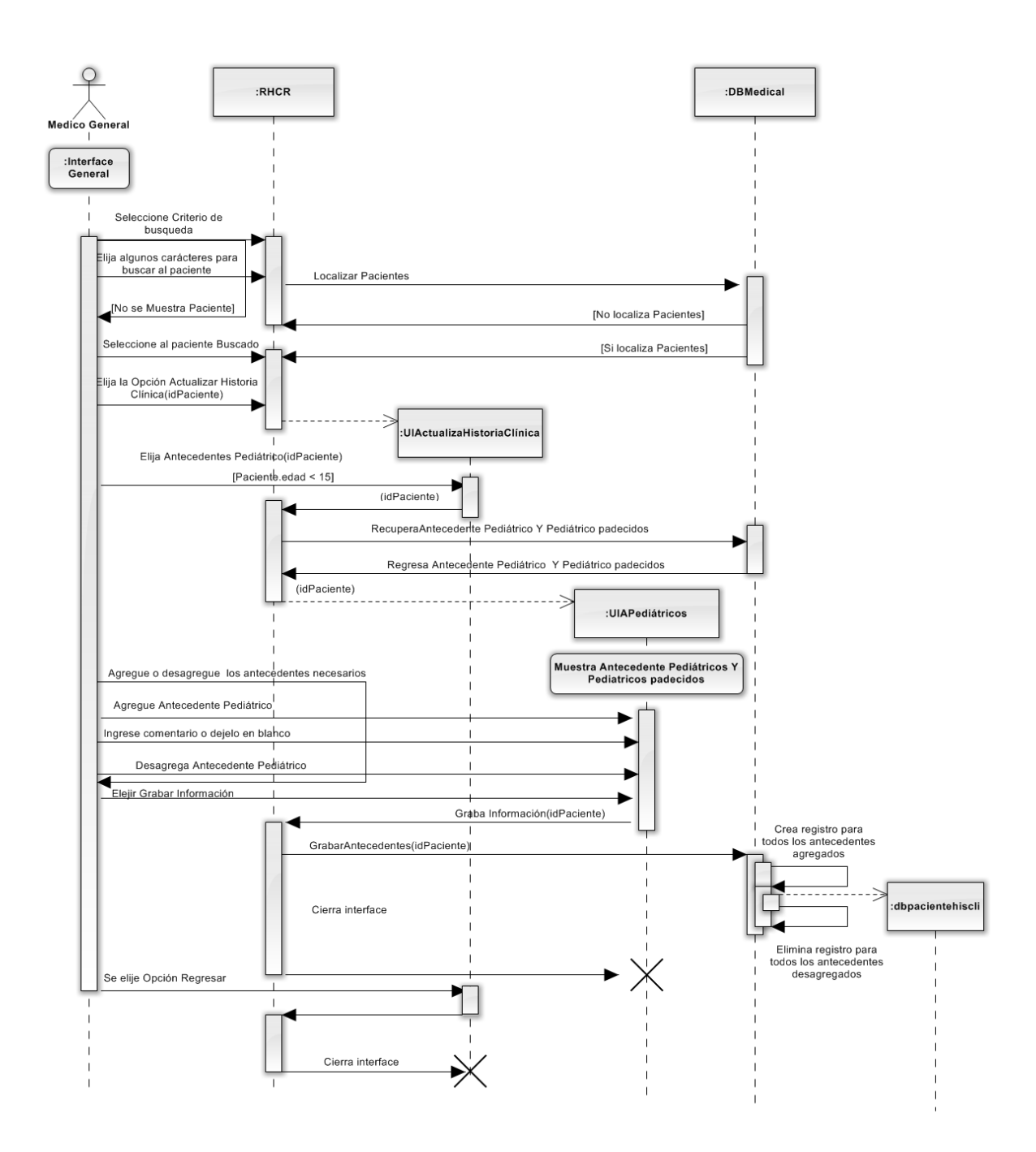

Figura 2.21 diagrama de secuencia para el caso de uso 2.2.5.

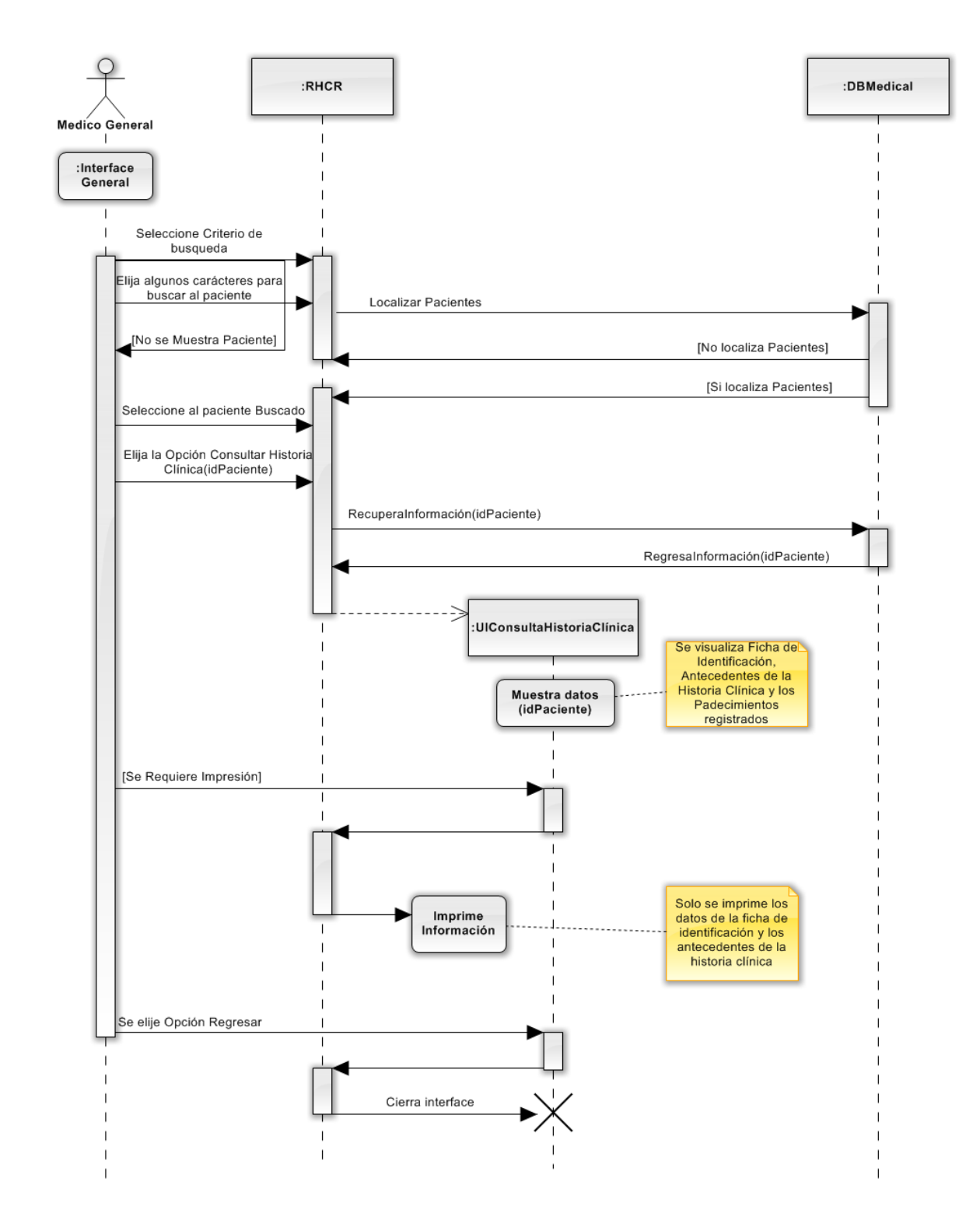

Figura 2.22 diagrama de secuencia para el caso de uso 2.3.

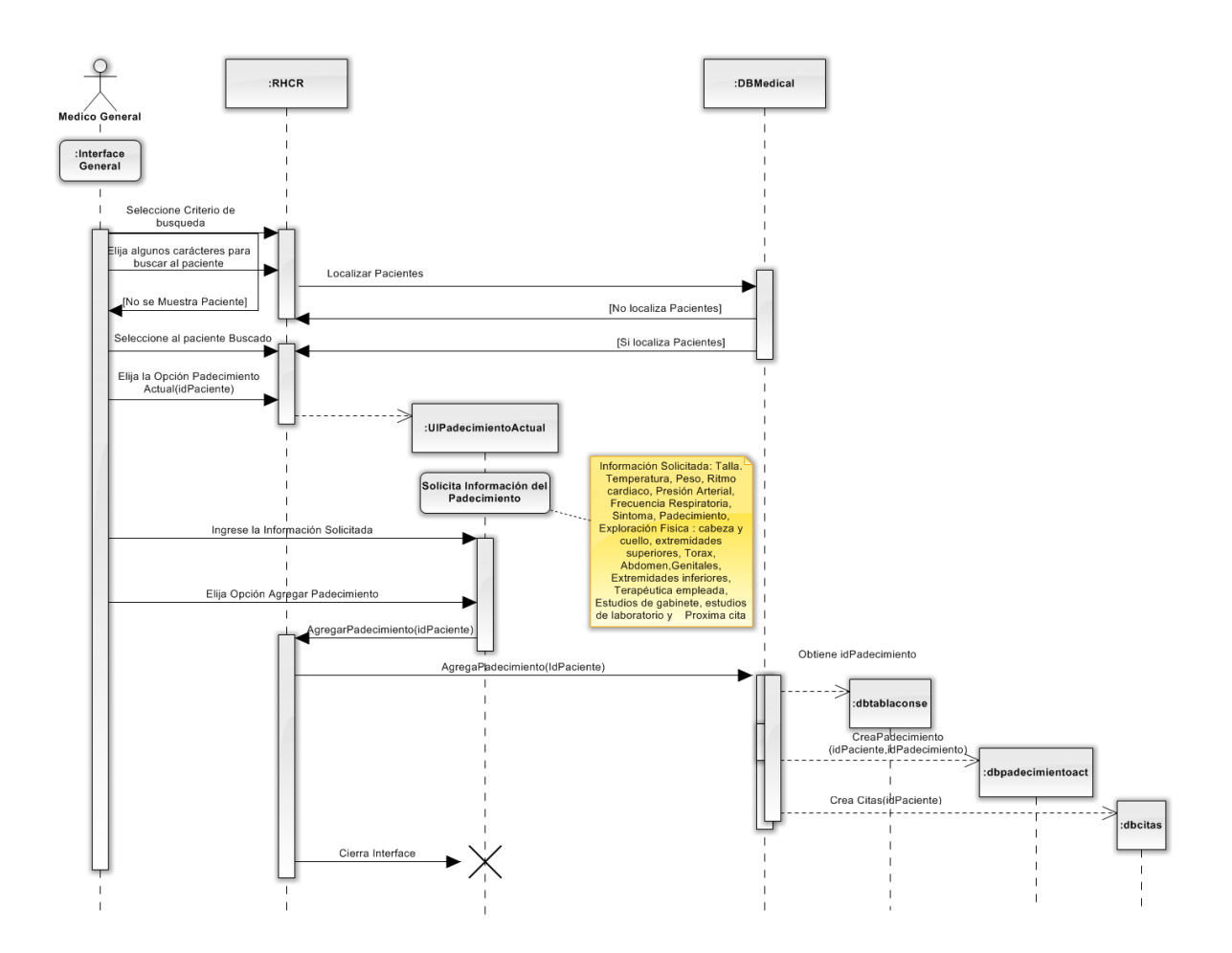

Figura 2.23 diagrama de secuencia para el caso de uso 3.1.

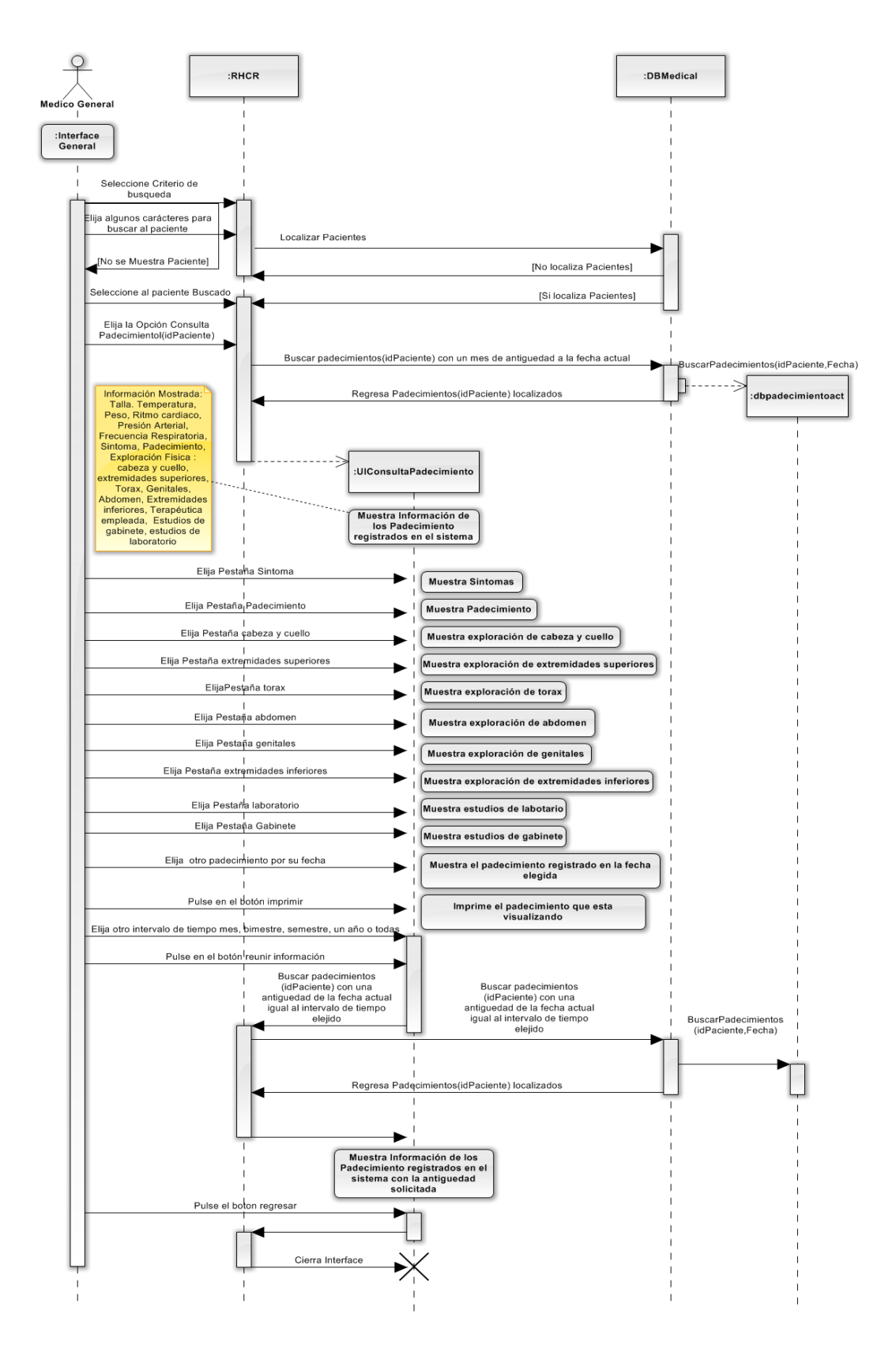

Figura 2.24 diagrama de secuencia para el caso de uso 3.2.

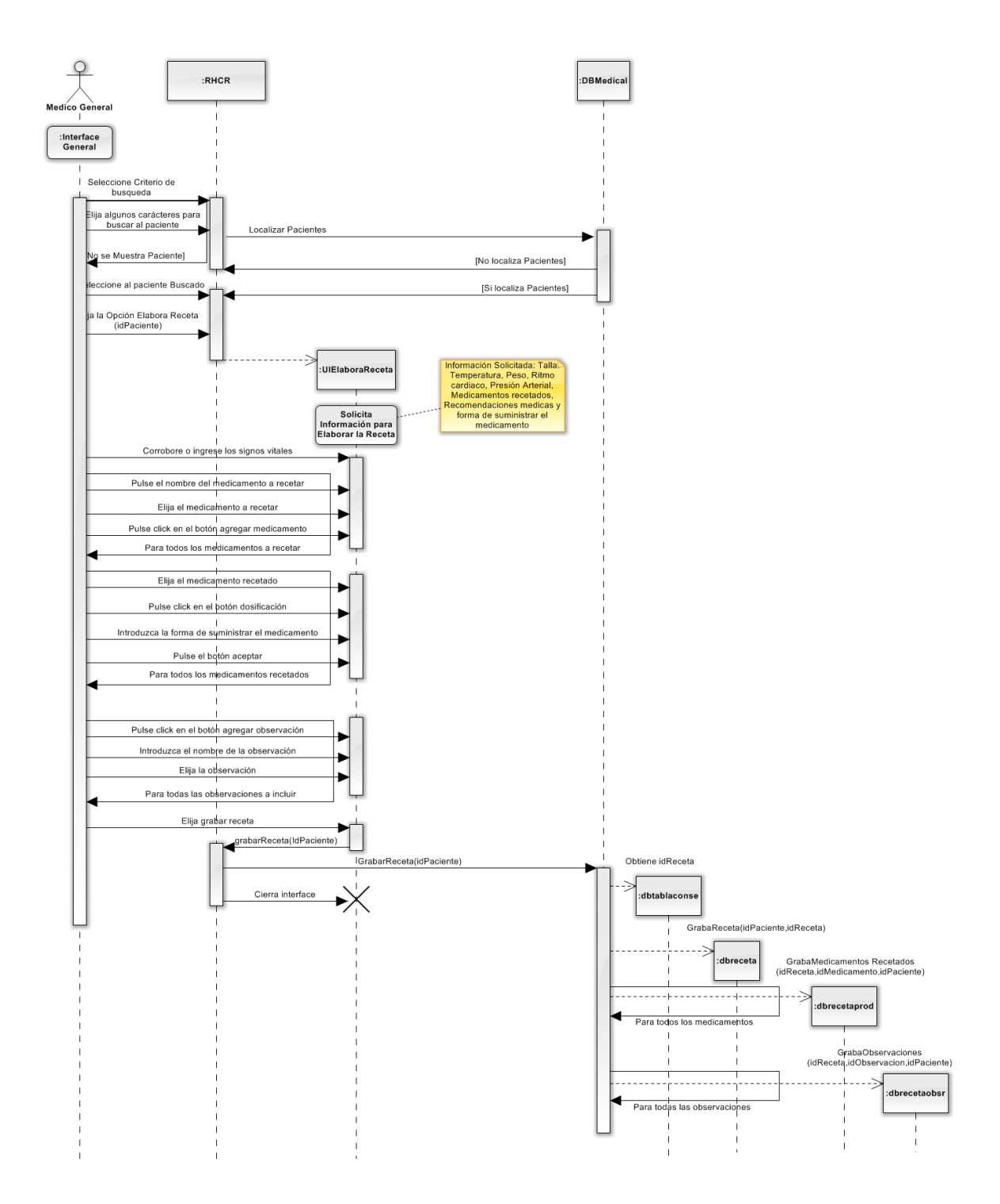

Figura 2.25 diagrama de secuencia para el caso de uso 4.1.

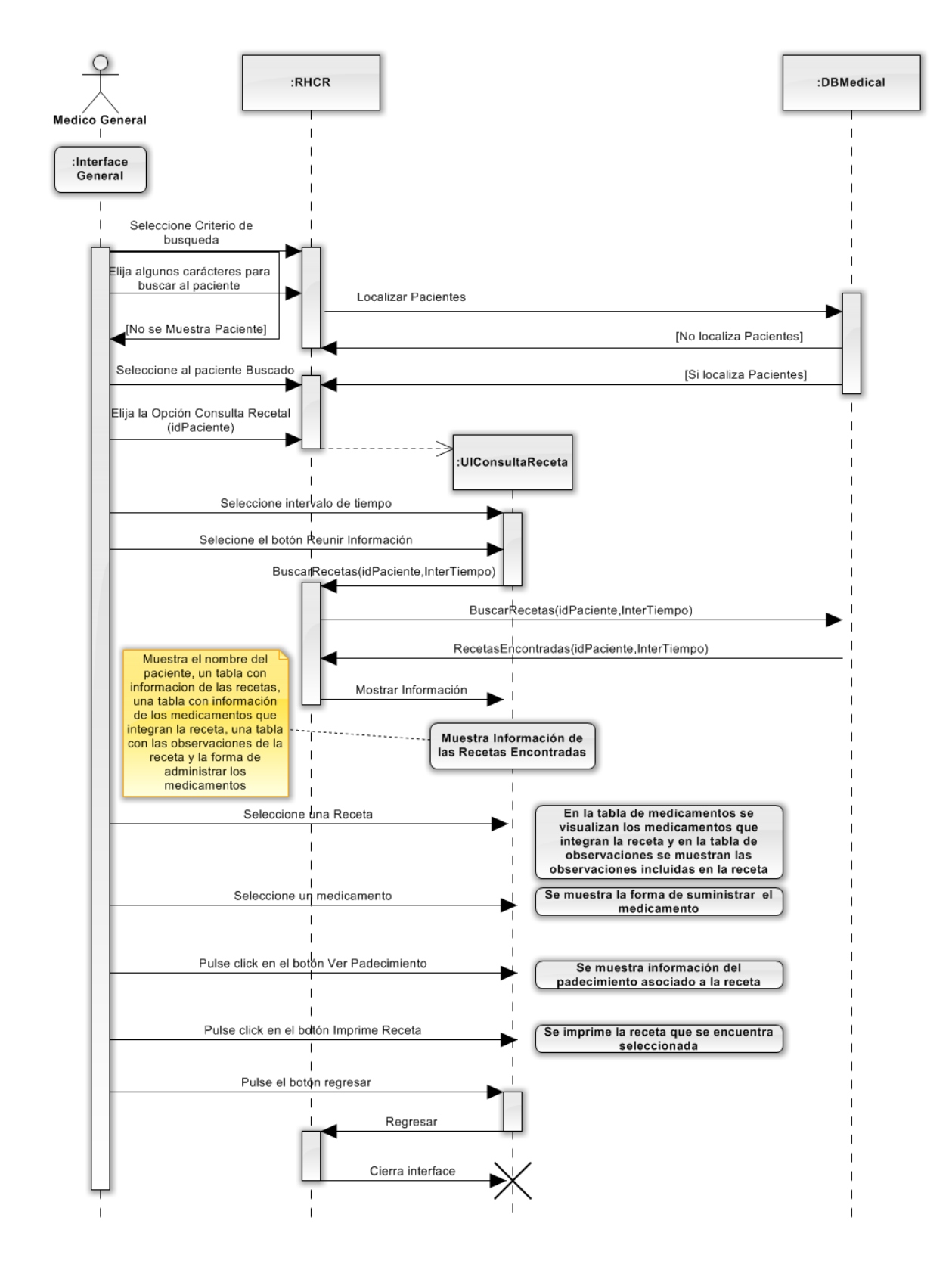

Figura 2.26 diagrama de secuencia para el caso de uso 4.2 y 4.3.

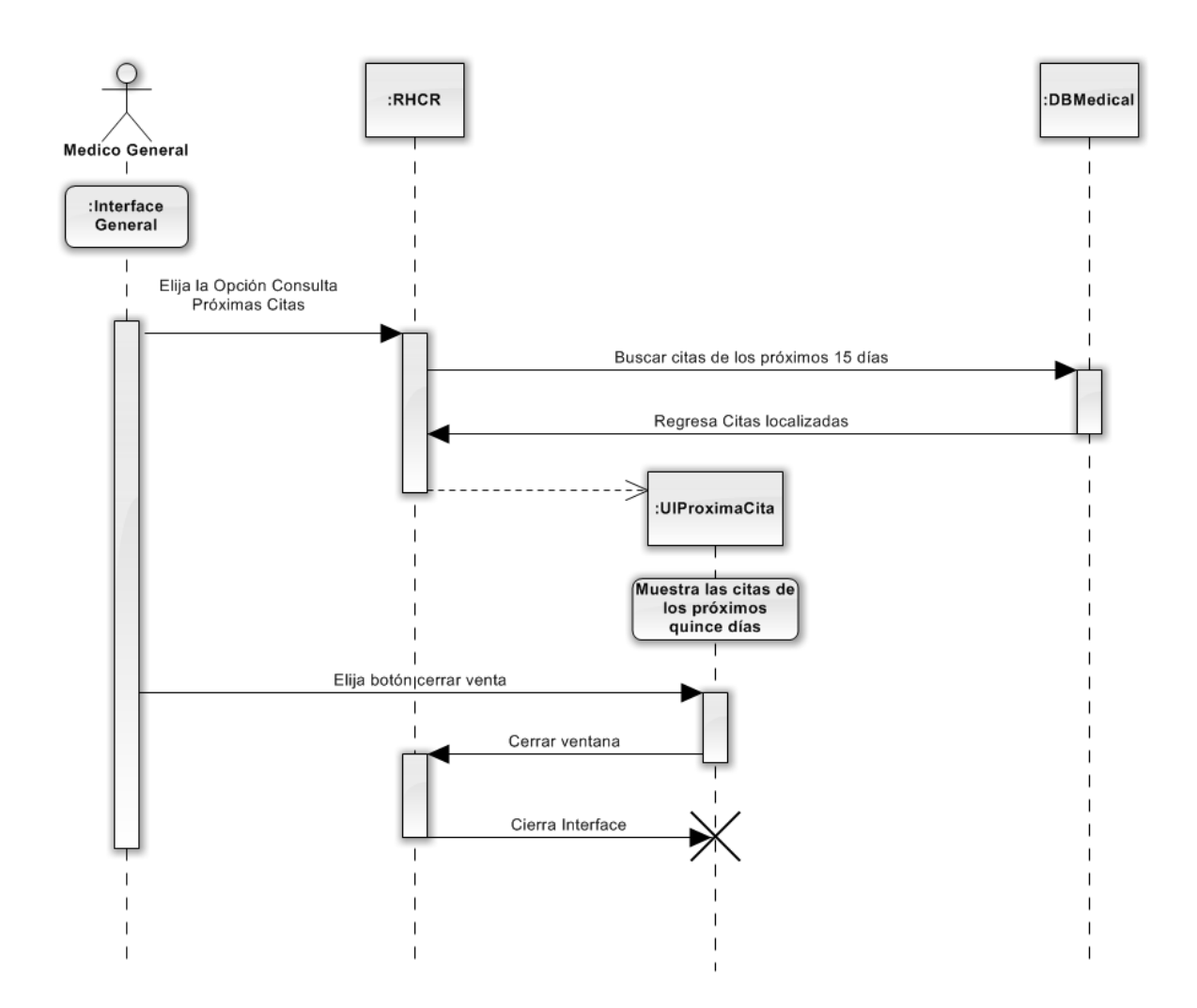

Figura 2.27 diagrama de secuencia para el caso de uso 4.4.

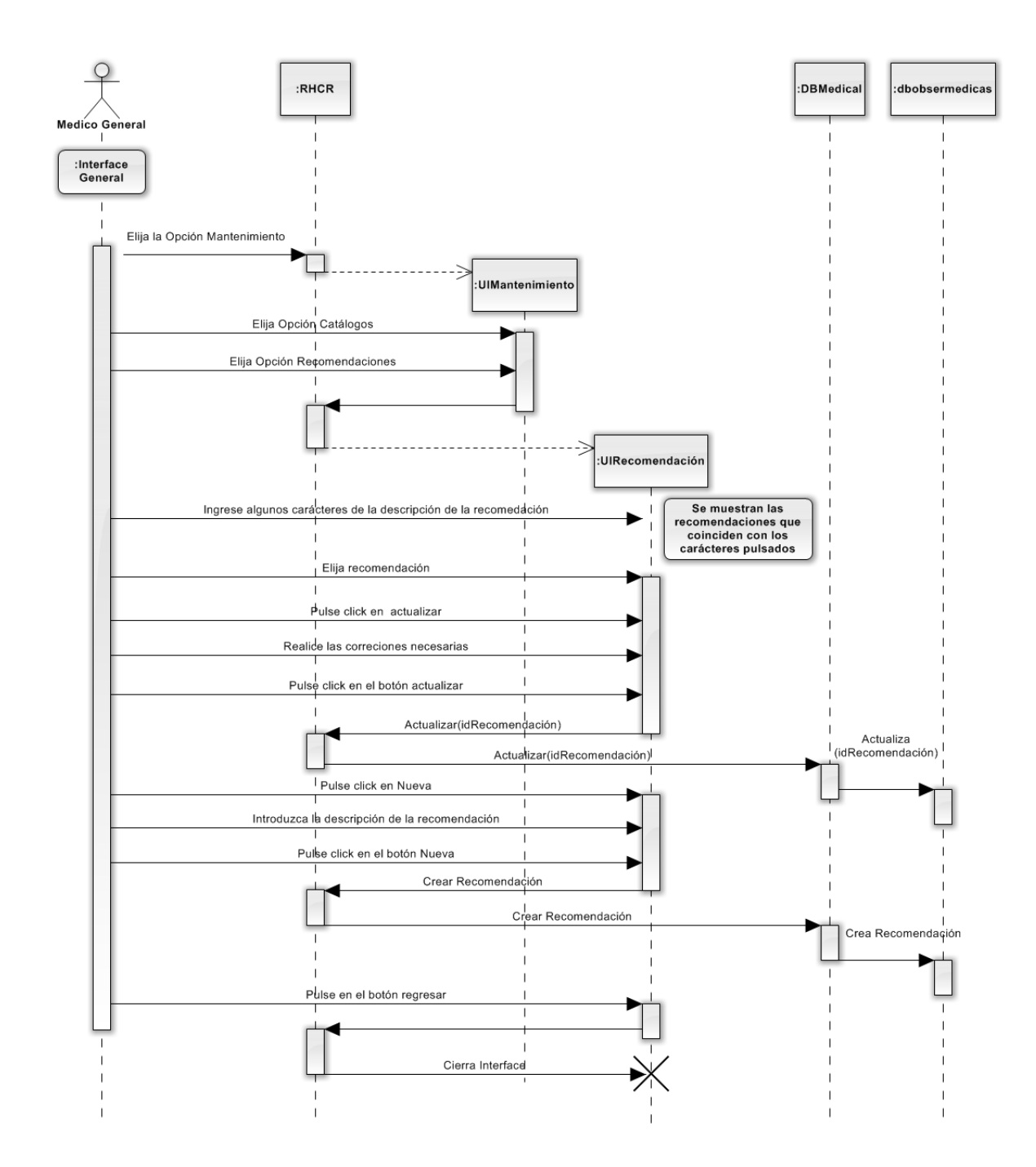

Figura 2.28 diagrama de secuencia para el caso de uso 5.1.

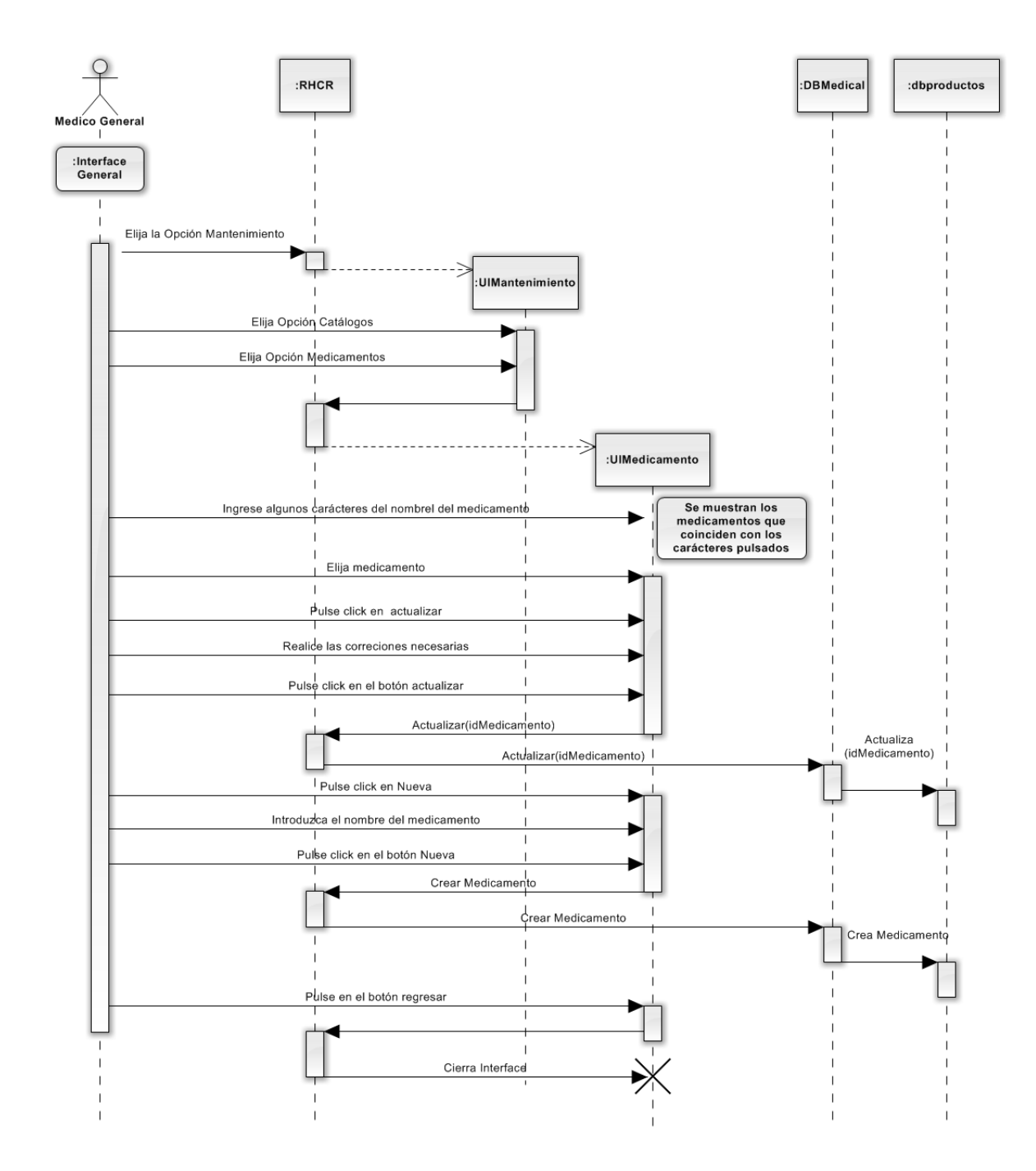

Figura 2.29 diagrama de secuencia para el caso de uso 5.2.

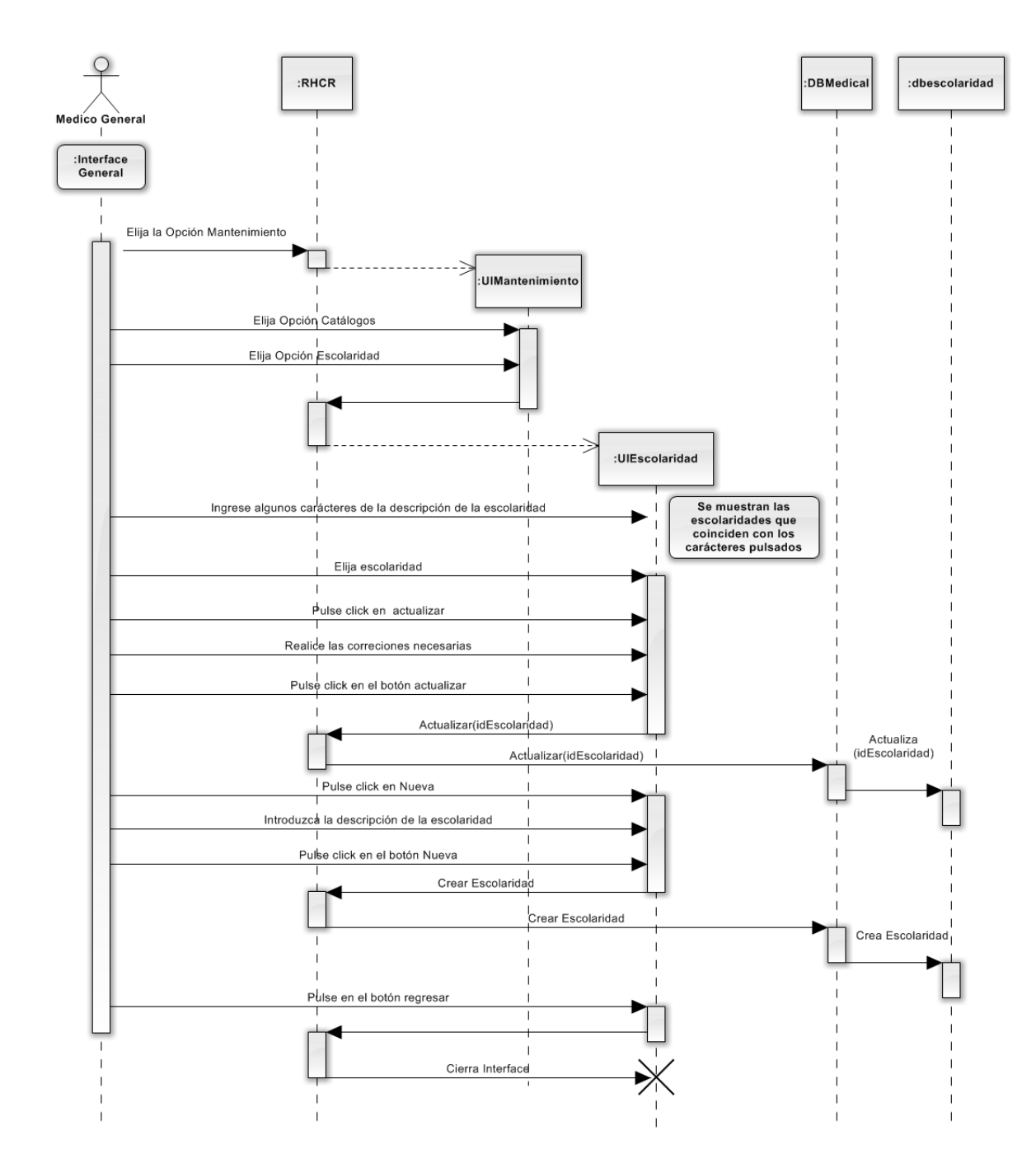

Figura 2.30 diagrama de secuencia para el caso de uso 5.3.

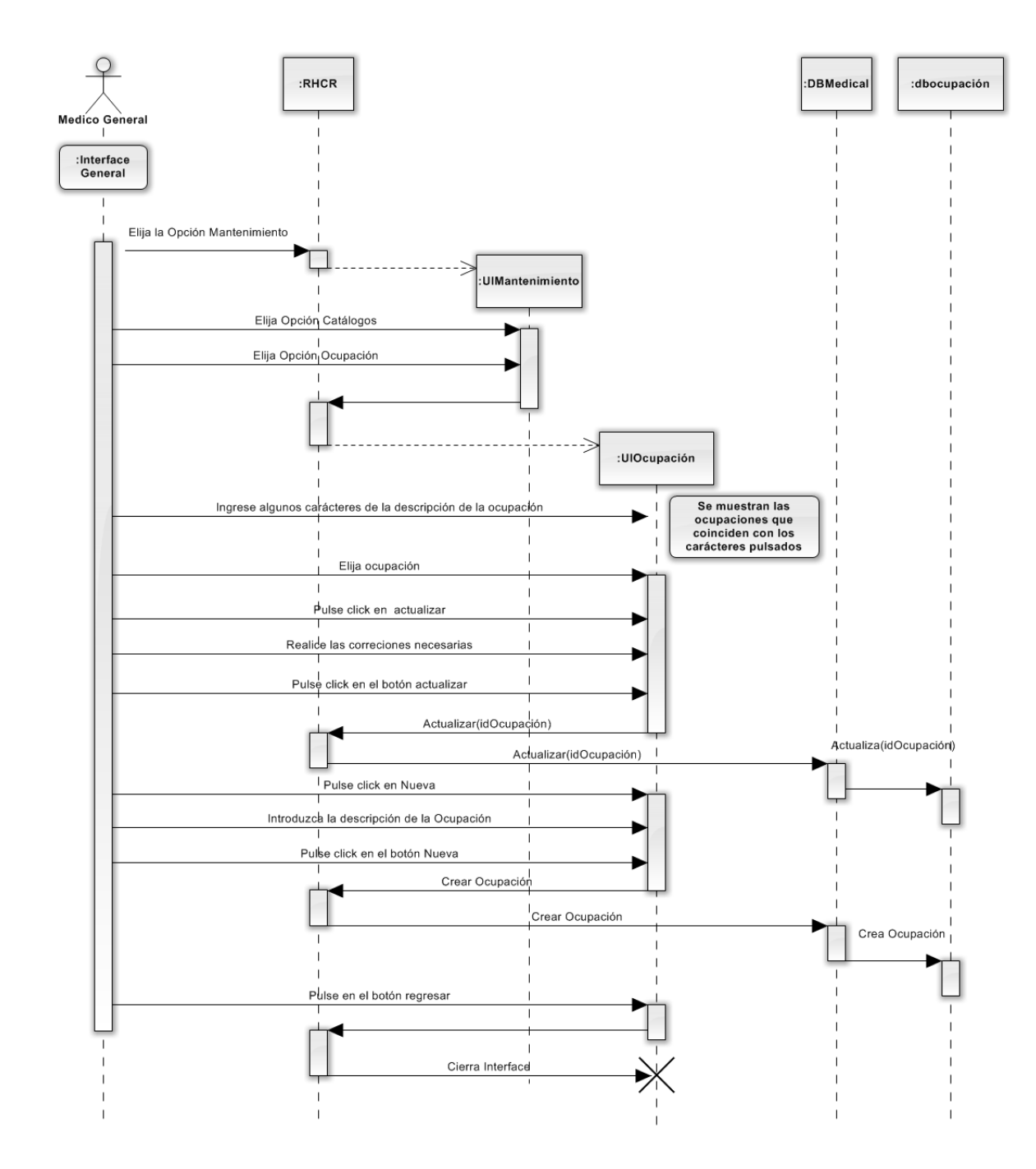

Figura 2.31 diagrama de secuencia para el caso de uso 5.4.

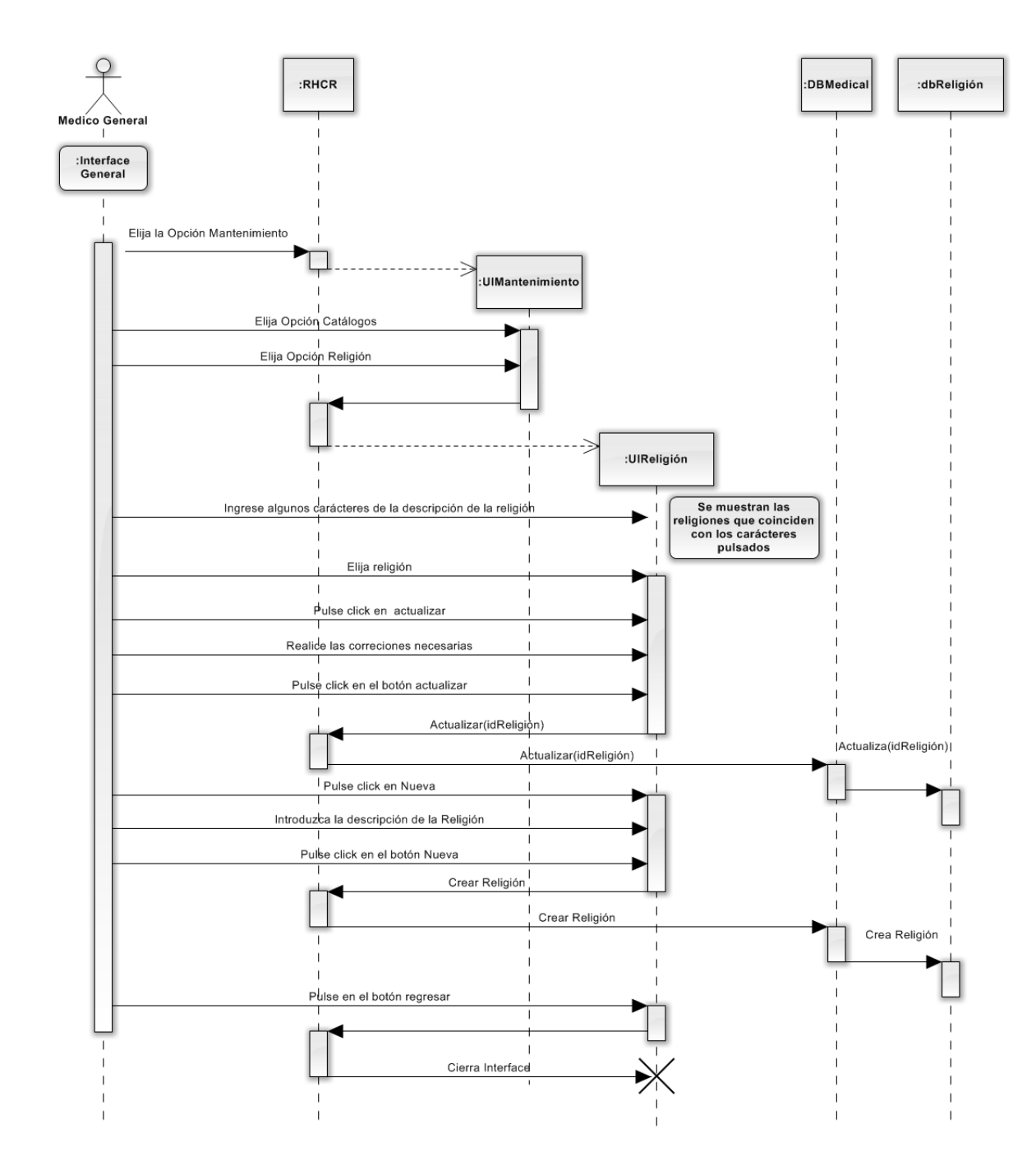

Figura 2.32 diagrama de secuencia para el caso de uso 5.5.

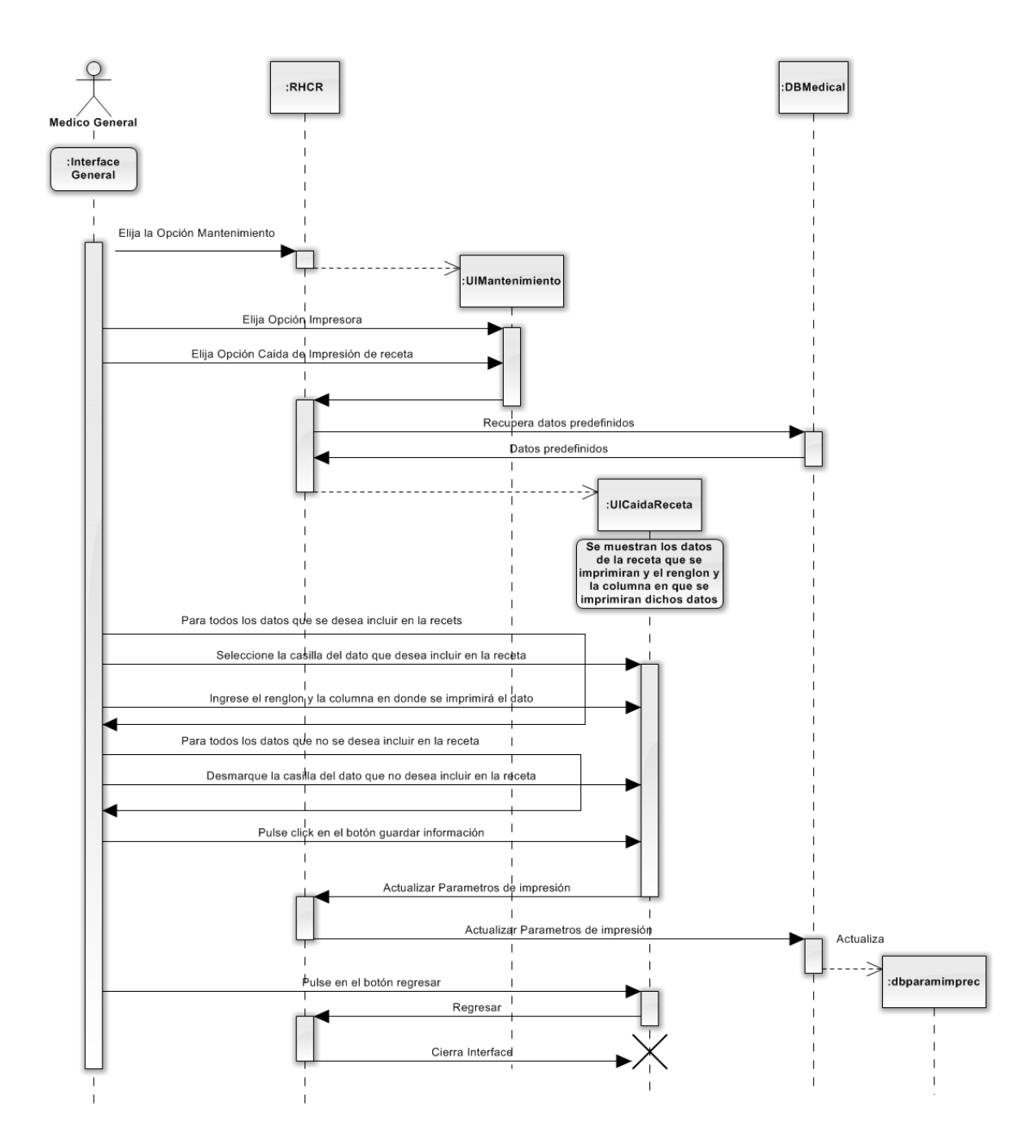

Figura 2.33 diagrama de secuencia para el caso de uso 5.6.

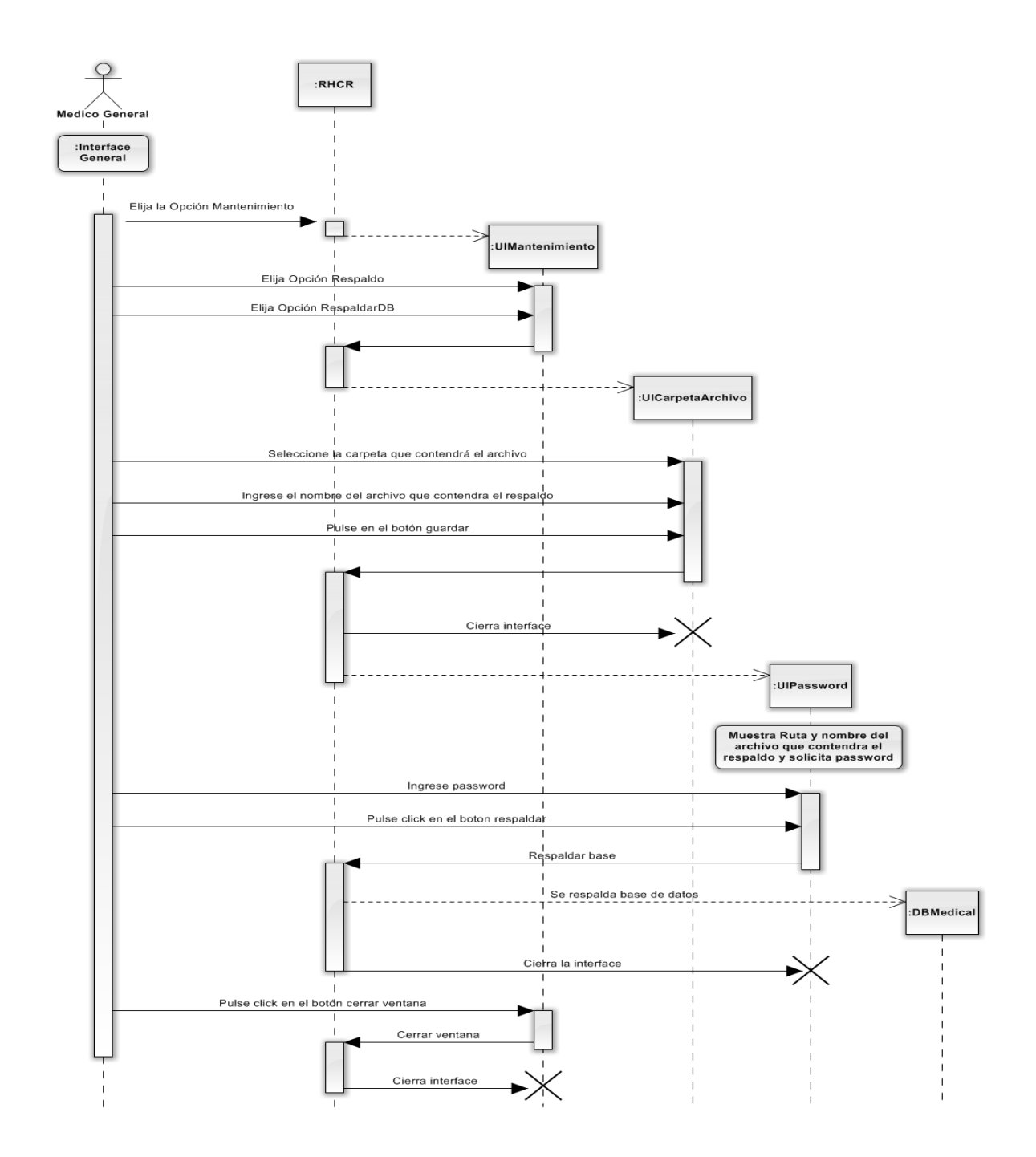

Figura 2.34 diagrama de secuencia para el caso de uso 5.7.

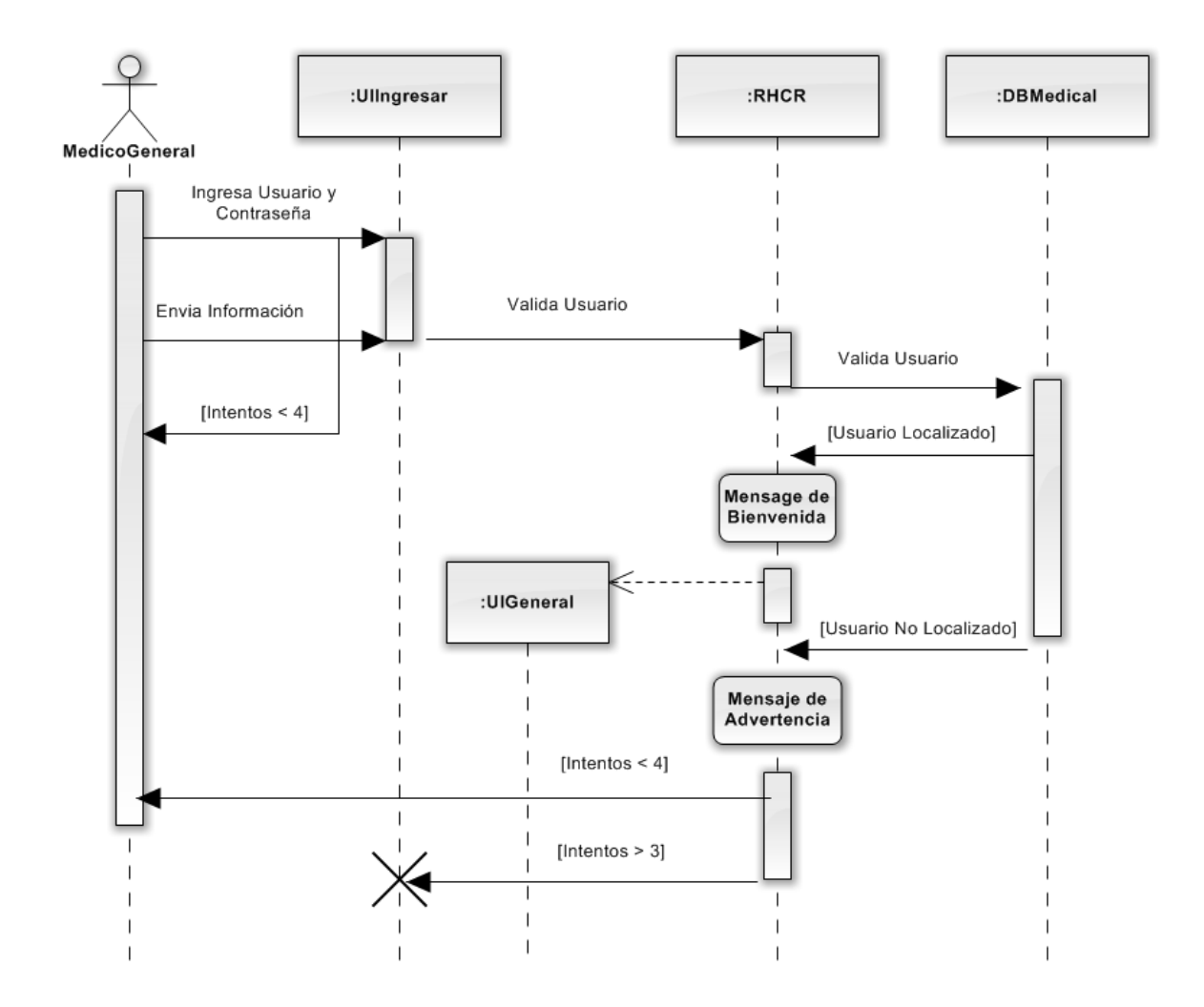

Figura 2.35 diagrama de secuencia para el caso de uso 6.1.

Diccionario de datos para las clases de RHCR

| Clase          | Atributo        | Tipo de Dato | Amplitud                | Llave<br>Primaria |
|----------------|-----------------|--------------|-------------------------|-------------------|
| dbcitas        | idPaciente      | int          | $int(11)$ unsigned      | PRI               |
| dbcitas        | FechCita        | date         | date                    | PRI               |
| dbcitas        | HoraCita        | varchar      | varchar(8)              |                   |
| dbcitas        | <b>Estatus</b>  | varchar      | varchar $(2)$           |                   |
| dbcitas        | FechHoraMov     | timestamp    | timestamp               |                   |
| dbcitas        | <b>Usuario</b>  | varchar      | varchar $(20)$          |                   |
| dbdias         | CveDia          | tinyint      | $tiny(int(3)$ unsigned  | PRI               |
| dbdias         | NombreDia       | varchar      | varchar $(10)$          |                   |
| dbedocivil     | CveEdoCivil     | smallint     | $smallint(5)$ unsigned  | PRI               |
| dbedocivil     | EstadoCivil     | varchar      | varchar $(15)$          |                   |
| dbentifede     | CveEstado       | varchar      | varchar $(2)$           | PRI               |
| dbentifede     | NombEdo         | varchar      | varchar $(30)$          |                   |
| dbentifede     | NombEdoAbre     | varchar      | varchar $(10)$          |                   |
| dbentifede     | Capital         | varchar      | varchar $(3)$           |                   |
| dbentimuni     | CveDelMun       | varchar      | varchar $(5)$           | PRI               |
| dbentimuni     | NombMunici      | varchar      | varchar $(50)$          |                   |
| dbentimuni     | Ciudad          | tinyint      | tiny(1)                 |                   |
| dbescolaridad  | CveEscolaridad  | smallint     | smallint $(5)$ unsigned | PRI               |
| dbescolaridad  | nomescolaridad  | varchar      | varchar $(45)$          |                   |
| dbescolaridad  | Estatus         | varchar      | varchar $(2)$           |                   |
| dbfabricante   | CvePersona      | int          | $int(10)$ unsigned      | PRI               |
| dbfabricante   | idFabricante    | int          | $int(10)$ unsigned      |                   |
| dbgruphiscli   | CveAntecedente  | varchar      | varchar $(2)$           | PRI               |
| dbgruphiscli   | NombreGrupo     | varchar      | varchar(30)             |                   |
| dbhiscliant    | idantecedente   | smallint     | smallint $(5)$ unsigned | PRI               |
| dbhiscliant    | cveantecedente  | varchar      | varchar $(2)$           |                   |
| dbhiscliant    | antecedente     | varchar      | varchar(80)             |                   |
| dbiva          | CveIva          | smallint     | smallint $(5)$ unsigned | PRI               |
| dbiva          | IvaConcepto     | varchar      | varchar(20)             |                   |
| dbiva          | IvaValor        | smallint     | $smallint(5)$ unsigned  |                   |
| dbmeses        | CveMes          | tinyint      | $tiny(int(3)$ unsigned  | PRI               |
| dbmeses        | NombreMes       | varchar      | varchar $(12)$          |                   |
| dbobsermedicas | CveObserMedicas | int          | $int(10)$ unsigned      | PRI               |
| dbobsermedicas | Observacion     | varchar      | varchar $(100)$         |                   |
| dbobsermedicas | <b>Estatus</b>  | varchar      | varchar $(2)$           |                   |
| dbocupacion    | CveOcupacion    | smallint     | $smallint(5)$ unsigned  | PRI               |
| dbocupacion    | NomOcupacion    | varchar      | varchar $(45)$          |                   |
| dbocupacion    | <b>Estatus</b>  | varchar      | varchar $(2)$           |                   |

Cuadro 3.1 Diccionario de datos para RHCR.

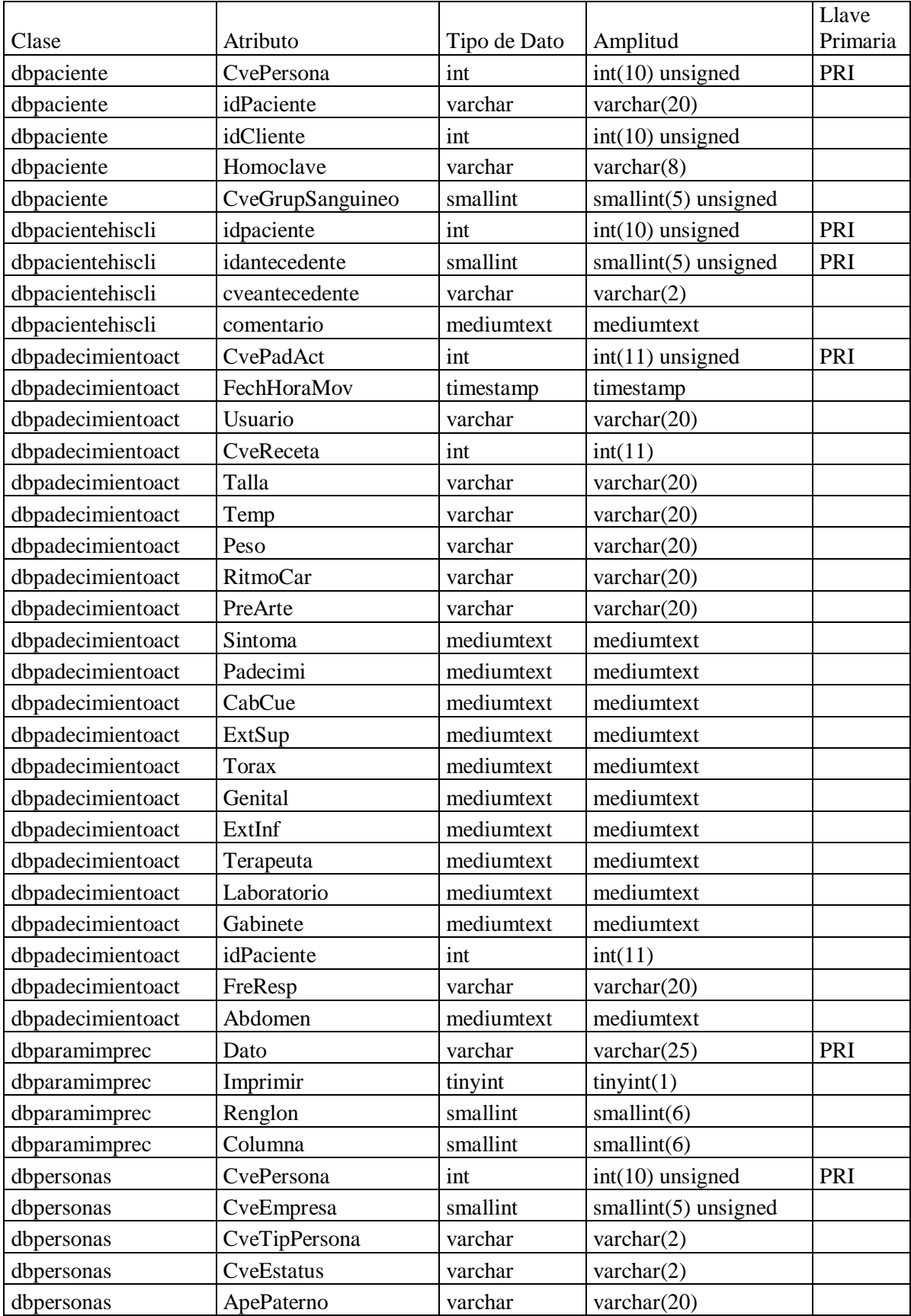

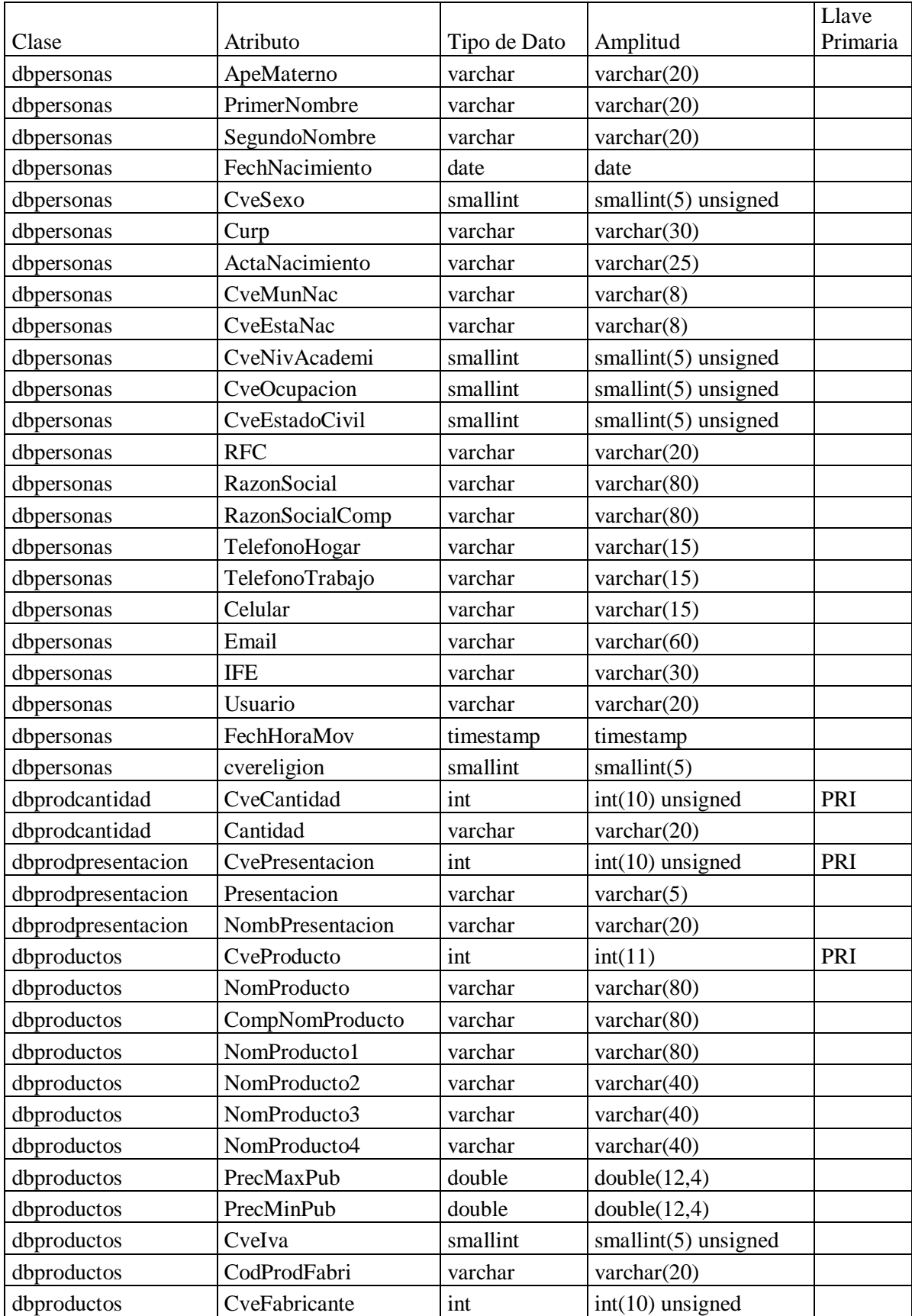

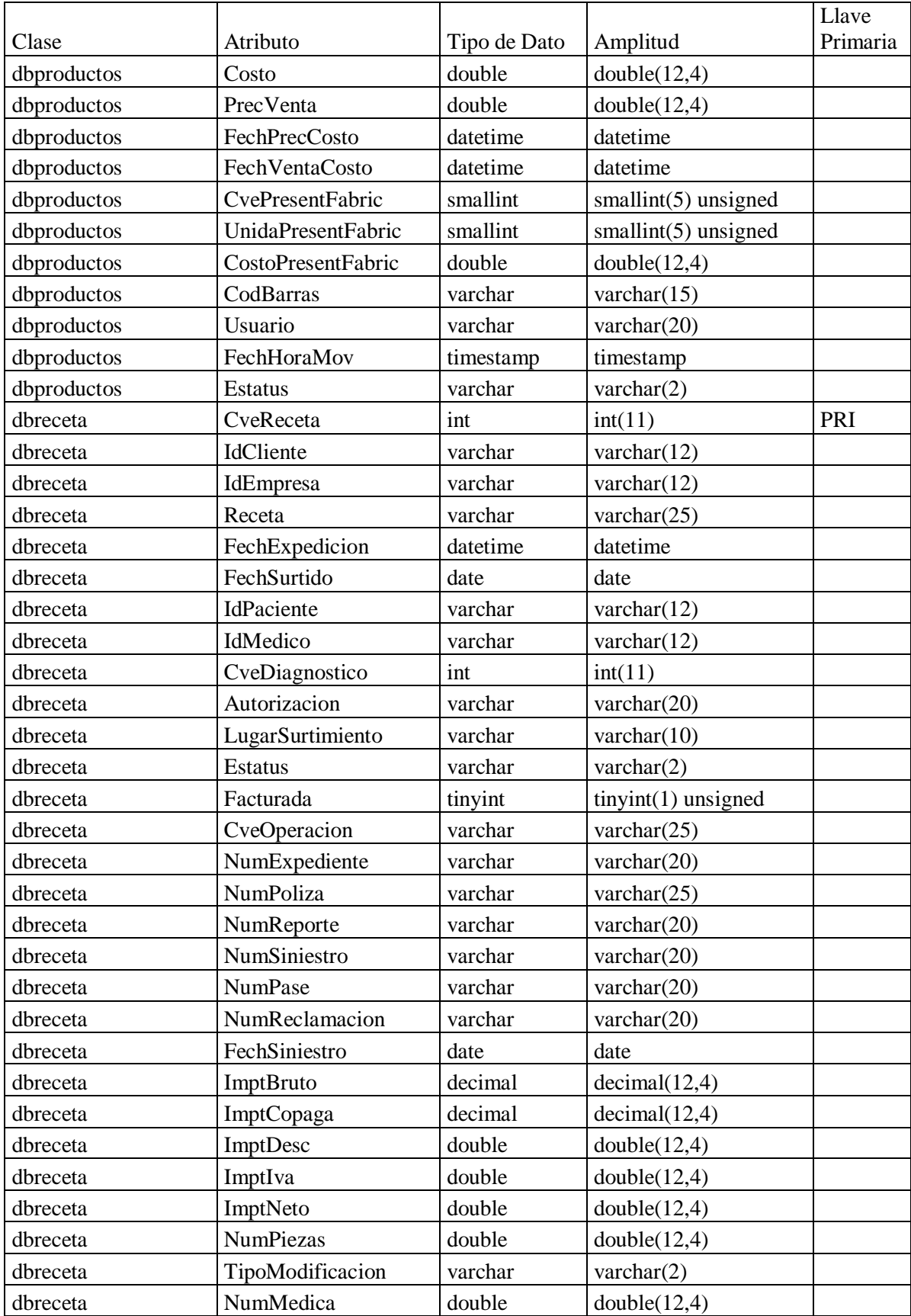
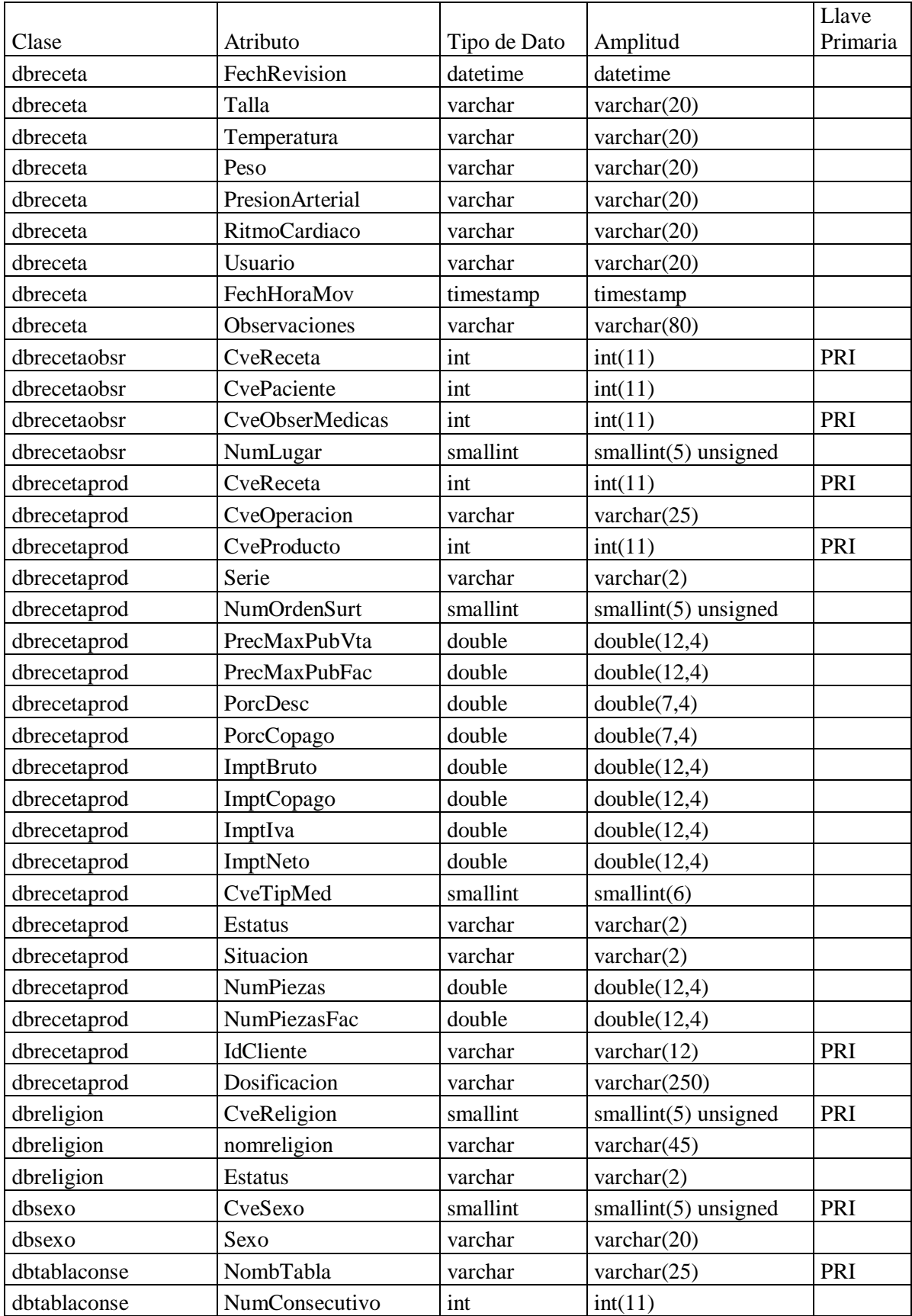

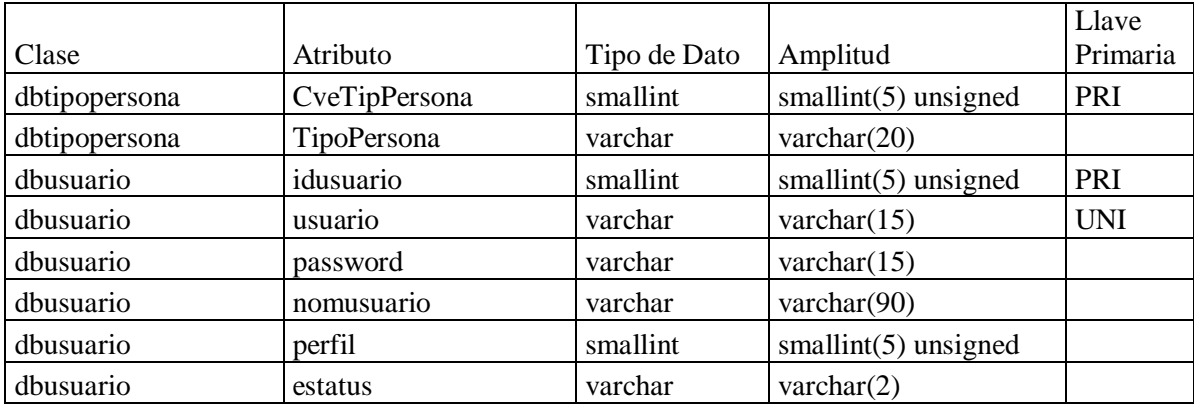

Froufe Quintas, A.(octubre, 2005).*JAVA 2 Manual de usuario y tutorial*(4ª ed.)*.* México:

ALFA OMEGA GRUPO EDITORES, S.A. de C.V.

Muñoz Caro, C., Niño Ramos, A. y Vizcaíno Barceló, A.(2002). *Introducción a la*

*programación con orientación a objetos.* Madrid: PEARSON EDUCACIÓN, S.A.

Date, C.J.(1990). *Introducción a los sistemas de bases de datos.* Massachusetts, E.U.A:

Addison-Wesley Iberoamericana.

Fowler,M.(1999).*UML gota a gota*. México: Addison Wesley Longman.

Ceballos Sierra, F.J.( 2007). *Java2 Interfaces gráficas y aplicaciones para Internet*.

México: Alfaomega Ra-Ma.

Schildt, H.( 2009). *JAVA Soluciones de programación.* México: Mc Graw Hill.

Sommerville, I.( 2005).*Ingeniería del Software*(7ª ed.). Madrid: Pearson Educación.

Schmuller,J.(2001).*Aprendiendo UML en 24 horas*.México: Prentice Hall.

Kendall, K.E. y Kendall,J.E.(1991).*Análisis y diseño de sistemas*. México: PRENTICE-

HALL HISPANOAMERICANA, S.A.

Lemay,L. y Perkins,C.L.(1996).*Aprendiendo Java en 21 días*.México: Prentice Hall.

Stephens, R., Plew,R. y Jones,A.D.(2008).*Sams Teach Yourself SQL.* United States of

America: Sams Publishing.

### **A**

Actualizar historia clínica, 55 Administración, 16, 28 Agradecimientos, ii Análisis, 16 Apéndice A Casos de uso, 3, 74 B Especificación de interfaces de usuario, 3, 86 C Diagramas de secuencia, 3, 105 D Diccionario de datos, 3, 133 Application Programming Interface, 38 ArgoUML, 9

#### **B**

Base de datos relacional, 7 Buscar a un paciente, 50

**C** CallableStatement, 39 Capítulo Cuarto, 40 Primero, 4 Segundo, 10 Tercero, 31 Carátula, i caso de uso 1.1 Registrar nuevo paciente, 75 1.2 Actualizar información de un paciente, 75 1.3 Consultar información de un paciente, 76 2.1 Registrar la historia clínica del paciente, 76 6.2 Buscar y elegir al paciente, 85 Catálogos, 66 Comandos para el control transaccional, 32 Como acceder al sistema, 47 Componentes del sistema, 19 Conclusión, 71 Connection, 39 Consulta de próximas citas, 65 Consultar e imprimir receta médica, 64 historia clínica, 54

2.3 Consultar la historia clínica del paciente, 77 3.1 Registrar padecimiento del paciente, 78 3.2 Consultar padecimientos del paciente, 78 4.1 Crear la receta para el paciente, 79 4.2 Impresión de receta, 79 4.3 Consulta de recetas, 80 4.4 Consulta de próximas citas, 80 5.1 Recomendación, 81 5.2 Medicamento, 81 5.3 Escolaridad, 82 5.4 Ocupación, 82 5.5 Religión, 83 5.6 Caída de receta, 83 5.7 Respaldo de la base de datos, 84 6.1 Ingresar al sistema, 84 para la administración de datos, 32

2.2 Actualizar la historia clínica del paciente, 77

padecimiento, 58 Convenciones a utilizar, 45 Cuadro 2.1 El proceso del software, 10

#### **D**

Data Control Language, 32 Data Definition Language, 32 Data Manipulation Language, 32 Data Query Language, 32 DatabaseMetadata, 39 Dedicatoria, iii Desarrollo, 25 diagrama de secuencia para el caso de uso 1.1, 106 para el caso de uso 1.2, 107 para el caso de uso 1.3, 108 para el caso de uso 2.1.1, 109 para el caso de uso 2.1.2, 110 para el caso de uso 2.1.3, 111 para el caso de uso 2.1.4, 112 para el caso de uso 2.1.5, 113 para el caso de uso 2.2.1, 114 para el caso de uso 2.2.2, 115 para el caso de uso 2.2.3, 116 para el caso de uso 2.2.4, 117 para el caso de uso 2.2.5, 118 para el caso de uso 2.3, 119 para el caso de uso 3.1, 120 para el caso de uso 3.2, 121 para el caso de uso 4.1, 122 para el caso de uso 4.2 y 4.3, 123 para el caso de uso 4.4. 124, para el caso de uso 5.1, 125

para el caso de uso 5.2, 126 para el caso de uso 5.3, 127 para el caso de uso 5.4, 128 para el caso de uso 5.5, 129 para el caso de uso 5.6, 130 para el caso de uso 5.7, 131 para el caso de uso 6.1, 132 Dirigido a, 44 Diseño, 21 Distribución, 30 Drive, 39 DriveManager, 39 DrivePropertyInfo, 39

# **E**

diccionario de datos, El, 37 dominio del cliente, El, 12 modelo cliente-servidor, EL, 37 modelo entidad-relación-atributo, El, 33 proceso de negocio, El , 11 proceso del software, El, 10 Entorno de desarrollo integrado, 8 Especificaciones técnicas, 46

### **F**

Ficha de identificación, 15, 26, 52

#### Figura

fat-client, 38

2.1 Diagrama de actividades que muestra el proceso de negocio, 13

2.2 Diagrama de clases que muestra las clases iniciales y la asociación entre ellas, 15

2.3 Diagrama de bloques que muestra las funcionalidades del sistema, 15

2.36 Interface para ingresar e interface que coordina las actividades de RHCR, 26

2.37 Interface para la ficha de identificación del paciente, 26

2.38 Interface para ingresar la historia clínica, 27

2.39 Interface para la captura del padecimiento , 27

2.4 Diagrama de bloques que muestra los casos de uso para cada funcionalidad, 17

2.40 Interface para elaborar la receta, 28

2.42 Interface para actualizar el catálogo de ocupaciones, 29

2.41 Interface que coordina el acceso a las diferentes actividades de mantenimiento, 28

2.43 Interface para actualizar los parámetros de impresión para la receta, 29

2.44 Interfaces para realizar el respaldo de la base de datos, 29

2.45 Diagrama de distribución para RHCR, 30

2.5 Diagrama de casos de uso que muestra la funcionalidad del sistema y a los actores, 18

2.6 Diagrama de clases que muestra la totalidad de clases de RHCR, 20

2.7 Diagrama de clases que muestra las interfaces de RHCR, 22

2.8 Flujo de datos en una consulta médica, 24

3.1 Clases (entidades) y atributos que integran RHCR, 34

3.2 Asociación entre las clases de RHCR, 35

3.3 Modelo de entidad-relación-atributo para RHCR, 36

#### **H**

Hardware , 46

Herramientas utilizadas para el desarrollo del sistema, 2, 4

Historia Clínica, 16, 27

#### **I**

IDE, 8

Índice analítico, 141

Índice de contenidos, iv

Ingresar

a RHCR, 47

al sistema, 26

integrated development environment, 8

Interface

General, 19

para el padecimiento actual, 19

para elaborar la receta médica, 20

para ficha de identificación, 19

para la historia clínica, 19

para la impresión y la consulta de la recetas, 20

para mantenimiento, 20

UIActualizaHistoriaClínica, 88

UIActualizarPaciente, 90

UIAGinecoOstétricos, 93

UIAHeredoFamiliar, 91

UIAPediátricos, 94

UIAPersonalNoPatológico, 92

UIAPersonalPatológico, 91

UICaidaReceta, 103

UIConsultaHistoriaClínica, 88

UIConsultaPadecimiento, 96

UIConsultaReceta, 98

UIElaboraReceta, 97

UIEscolaridad, 100

UIGeneral, 87

UIIngresar, 87

UIMantenimiento, 99

UIMédicamento, 102

UIOcupación, 101

UIPacienteNuevo, 89

UIPadecimientoActual, 95

UIPróximaCita, 99

UIRecomendación, 99 UIReligión, 101 UIRespaldoBD, 104 Interfaces, 21 Introducción, 1

## **J**

Java DataBase Connectivity, 38 Java, 2, 5 JDBC, 38

#### **L**

base de datos, La, 2, 31 conexión a la base de datos, La, 38 metodología de ingeniería del software, La, 2, 11 pantalla principal, La, 49 Clases, Las, 14, 19 Entidades, Las, 33 necesidades del sistema, Las, 15 Lenguaje para construir las consultas a bases de datos relacionales, 8 de control de datos, 32 de definición de datos, 32 de manipulación de datos, 32 de programación, 5 de selección de datos, 32 Libros consultados, 140 Lo que debe conocer, 44 Los casos de uso, 17

### **M**

Mantenimiento al sistema, 66 Manual del usuario, 3, 40, 41 Modelado, 23

Modelado del sistema, 2, 10 Modelador de aplicaciones, 5, 9 Modelo de cliente ligero, 37 de cliente rico, 38 de comportamiento de objetos, 25 de datos, 25 de dos capas, 39 de entidad-relación-atributo, 73 de flujo de datos, 23 de tres capas, 39

MySQL, 1, 7

#### **N**

NetBeans, 1, 9

#### **O**

Objetivo de este manual, 43 general, 1 Objetos, 23 Open Source Software, 4 Operaciones del sistema, 52 Organización de este manual, 44

### **P**

Padecimiento actual, 16, 27 Parámetros para la impresión de la receta, 68 Prefacio, 43 PreparedStatement, 39

## **R**

RDBMS, 2, 7 Recopilación de necesidades, 10, 11 Registrar padecimiento, 16, 57

Relational Data Base Management System, 32

Requerimientos de la base de datos, 47

Respaldo de la base de datos, 69

ResultSet, 39

ResultSetMetadata, 39

# **S**

Segmento

de recopilación de necesidades, 10, 11

de análisis, 16

de desarrollo, 25

de diseño, 21

de distribución, 30

#### Sistema

administrador de Bases de Datos Relacionales, 32

de base de datos relacional, 31

Software, 4, 46

Software de código abierto, 4

SQL, 5, 7, 8, 32

Statement, 39

Structured Query Language, 32, 38

### **T**

thin-client, 37

### **U**

UML, 9

Unified Modeling Language, 9

Uso del sistema, 16